### POLITECNICO DI MILANO

Facoltá di Ingegneria Industriale e dell'Informazione Corso di Laurea in Ingegneria Meccanica

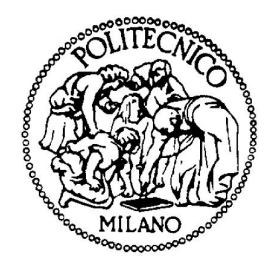

## SVILUPPO DI UN'INTERFACCIA PER L'ANALISI PARAMETRICA DELL'INTERAZIONE AERODINAMICA TRA DUE IMBARCAZIONI A VELA MEDIANTE STRUMENTI CFD OPENSOURCE

Relatore: Prof. Fabio Fossati Co-relatore: Ing. Paolo Schito, Ing. Fabio Robustelli

Tesi di Laurea di:

Fariselli Paolo Aldo, matricola 780098

Anno Accademico 2013-2014

# <span id="page-2-0"></span>Indice

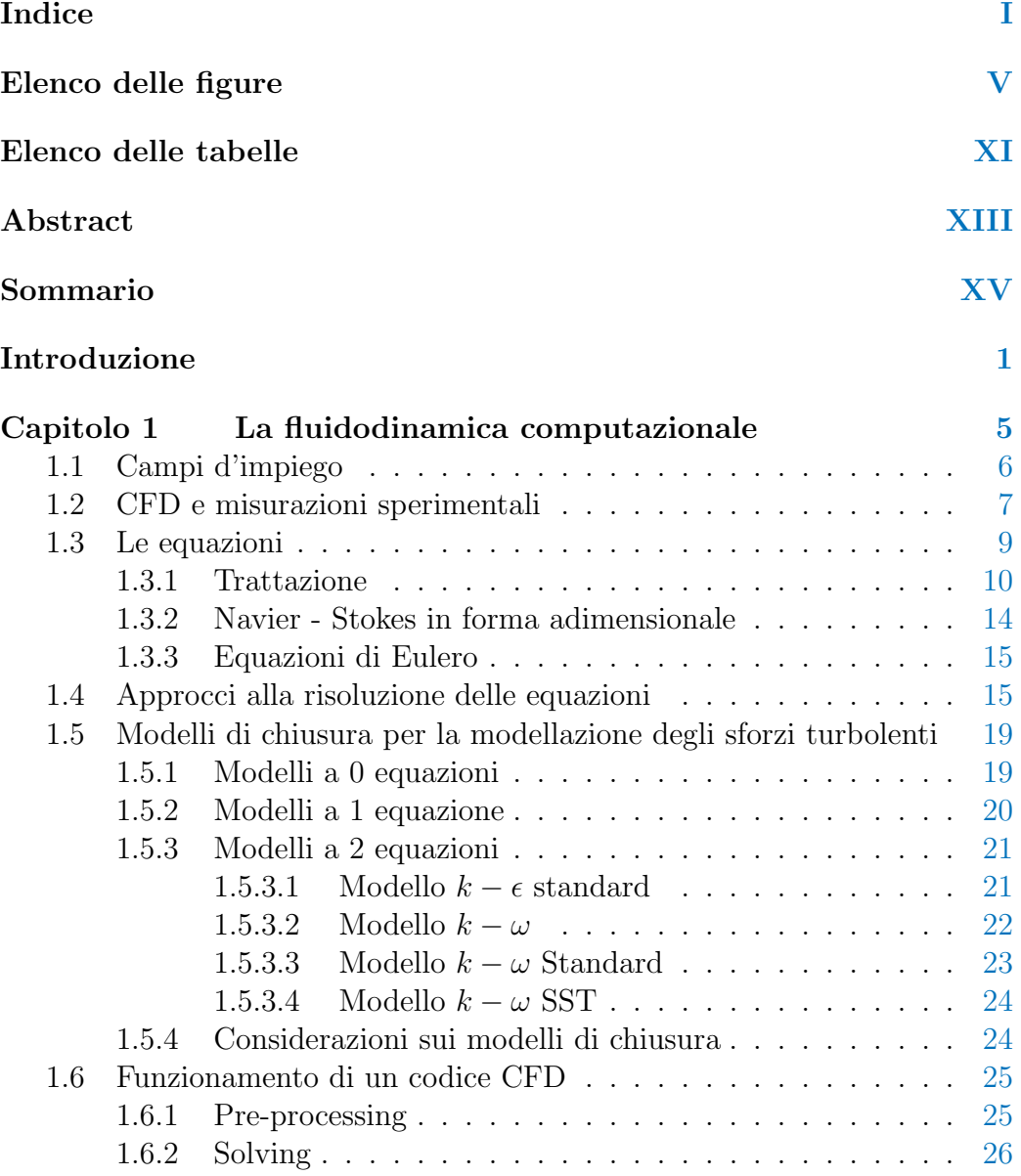

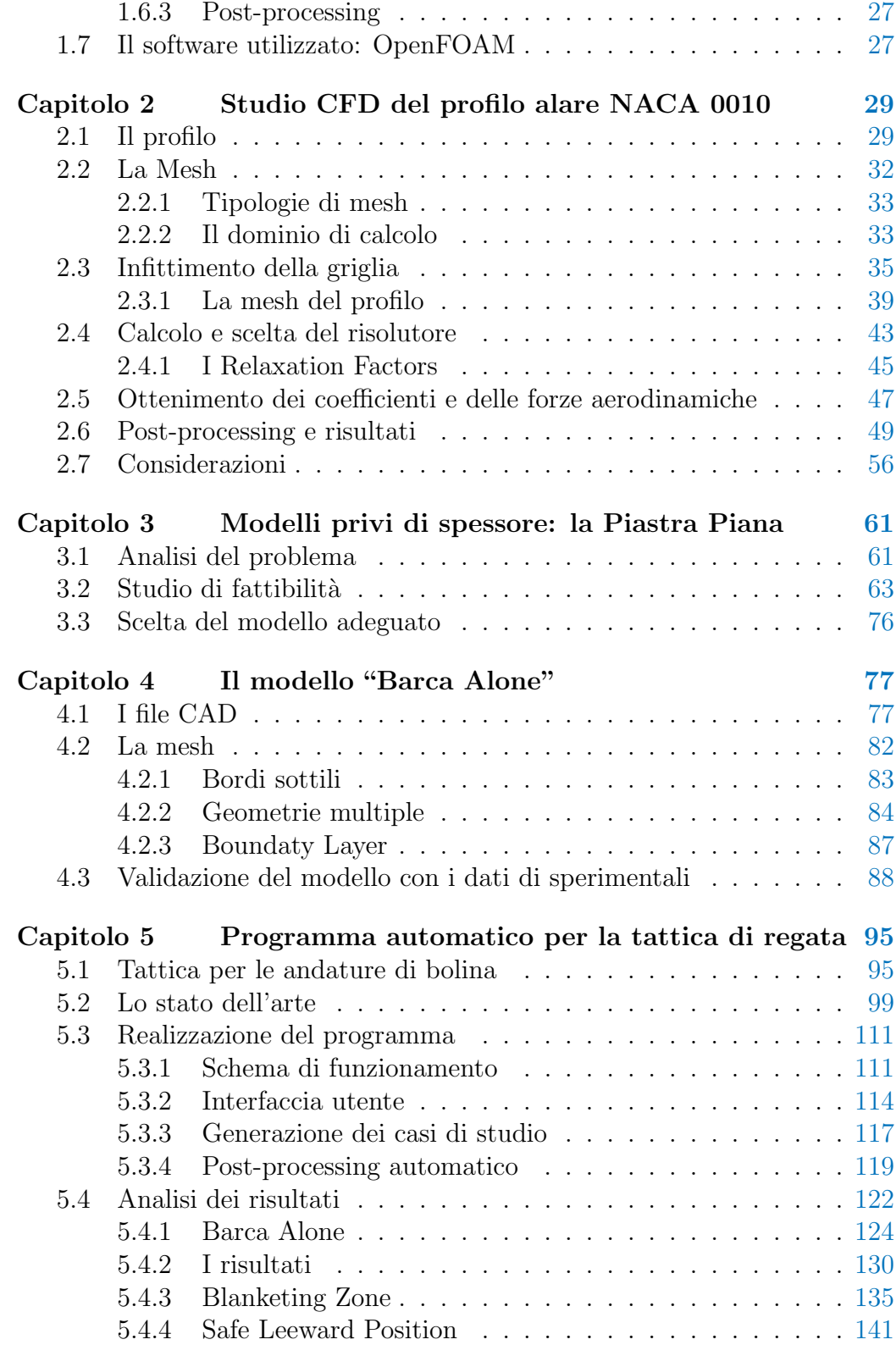

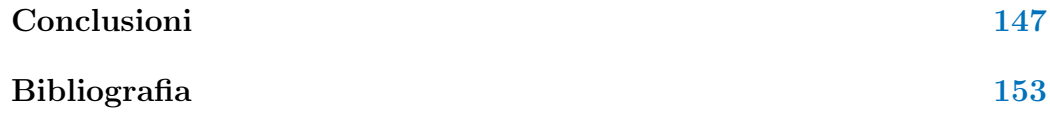

# <span id="page-6-0"></span>Elenco delle figure

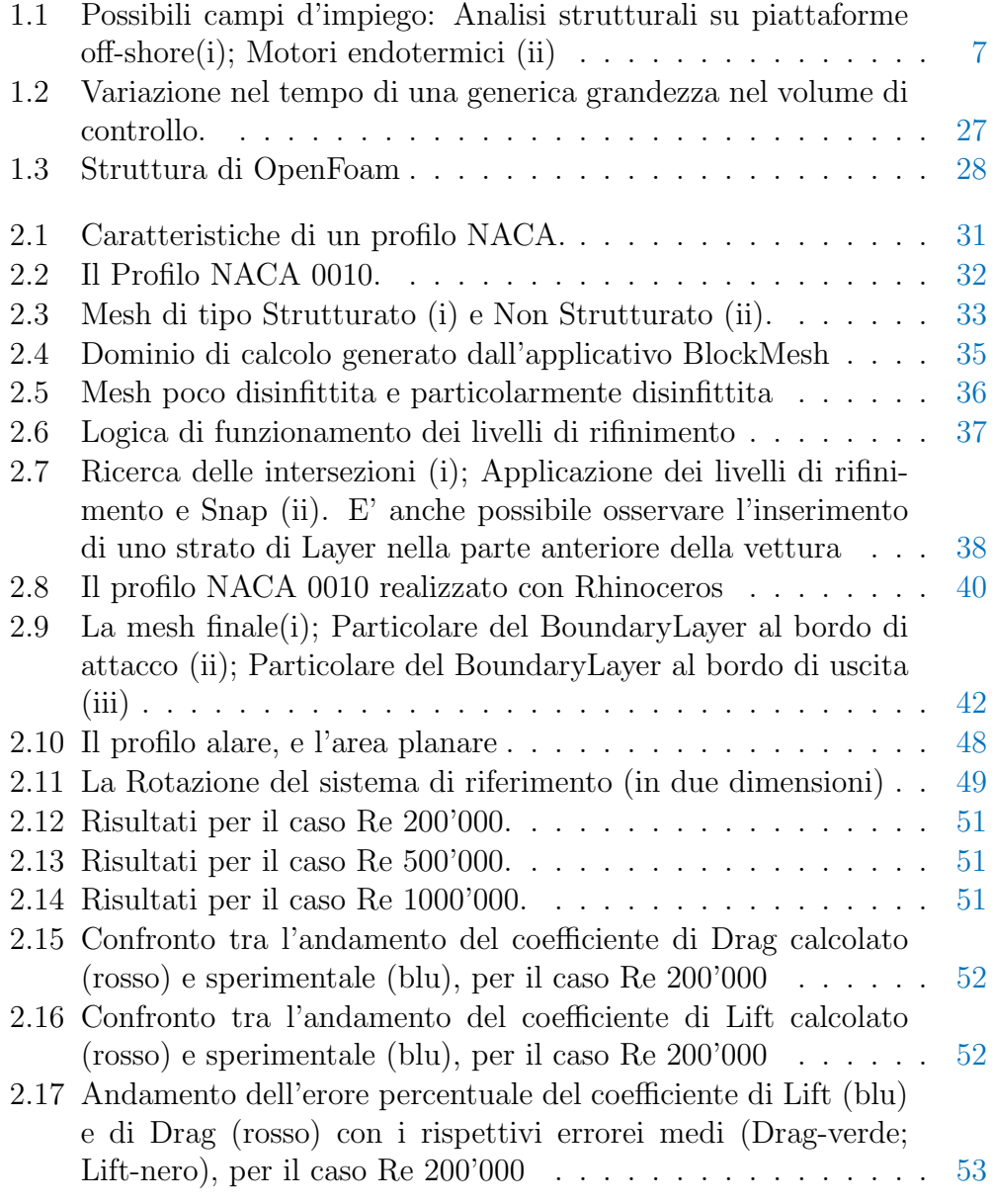

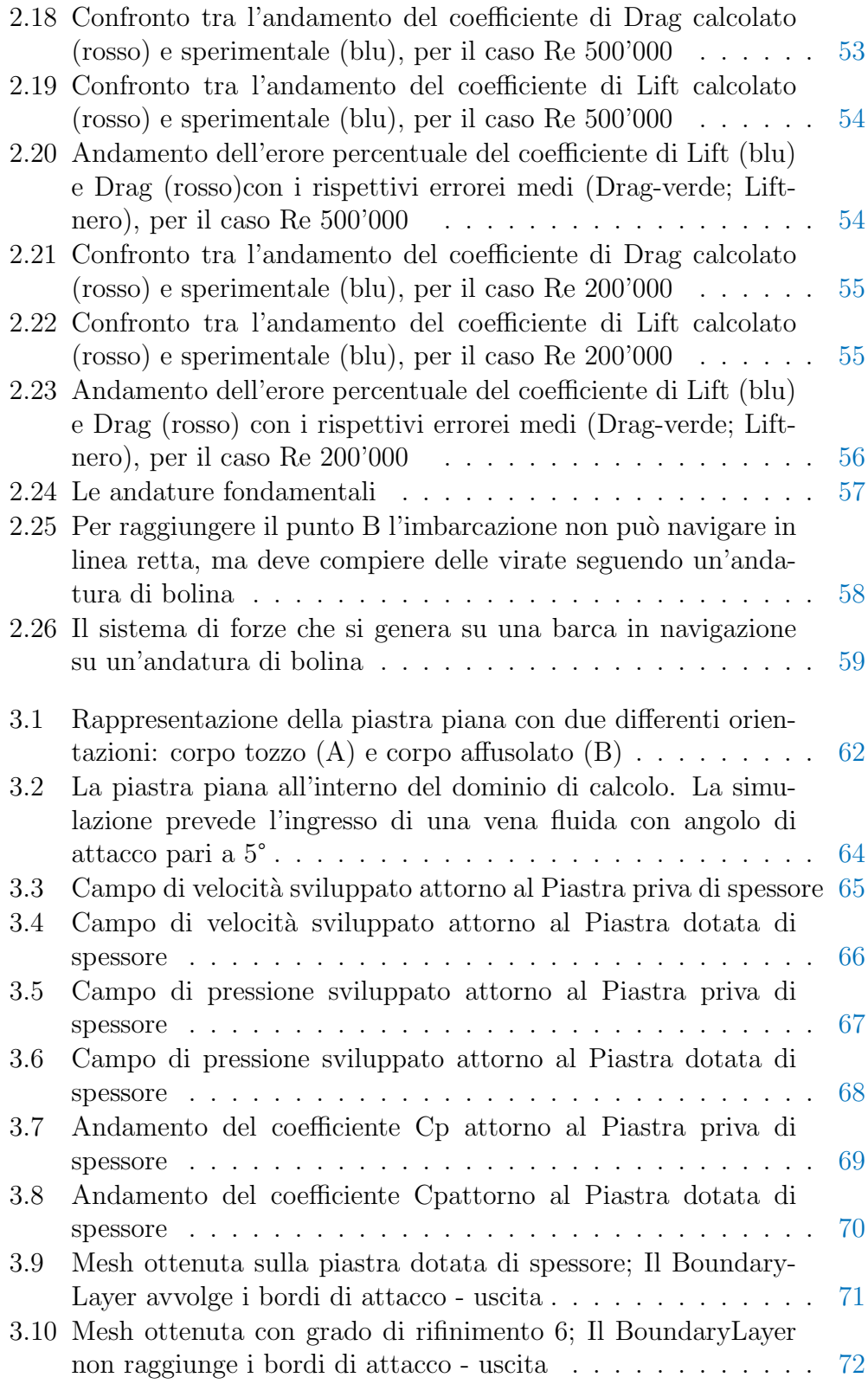

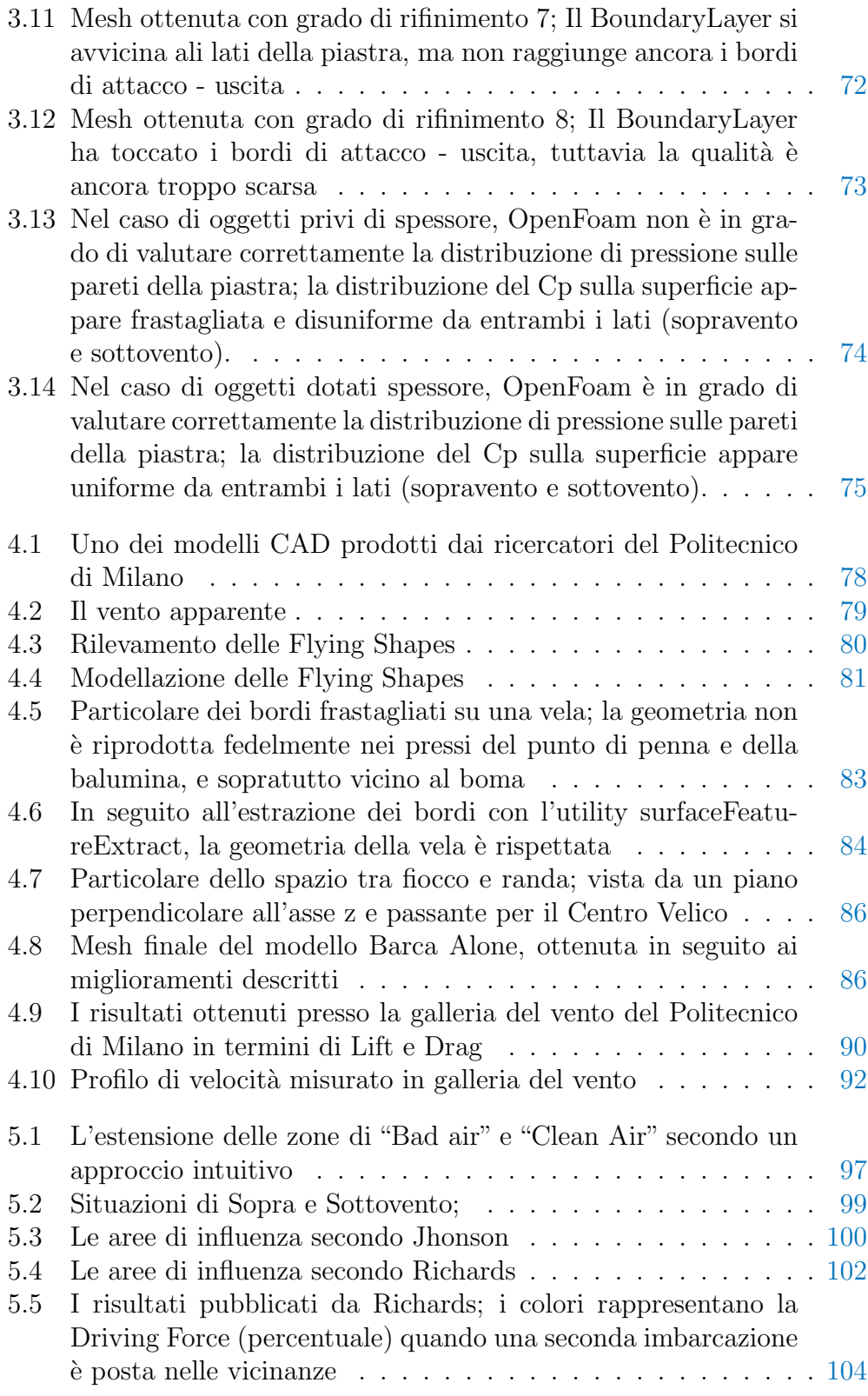

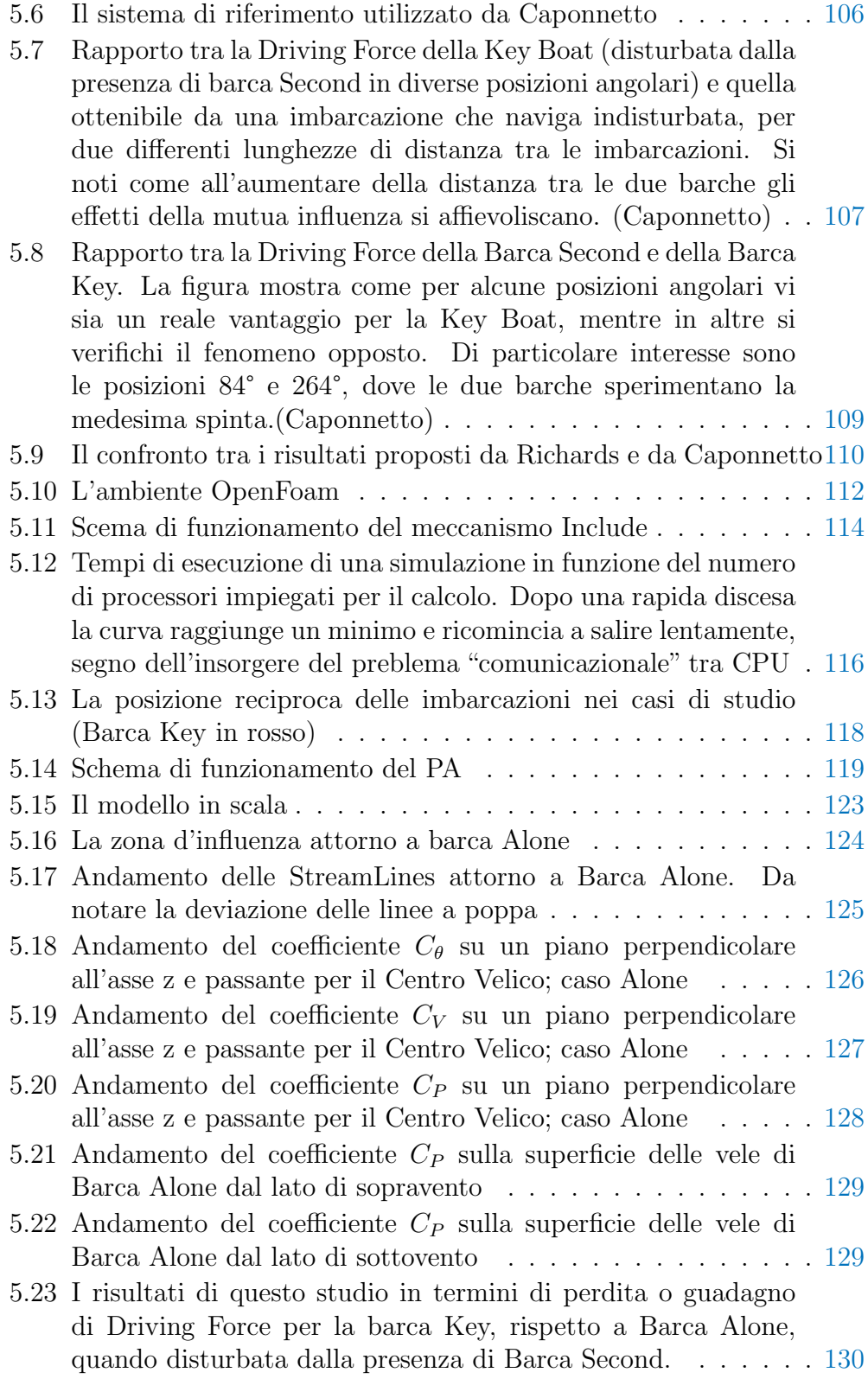

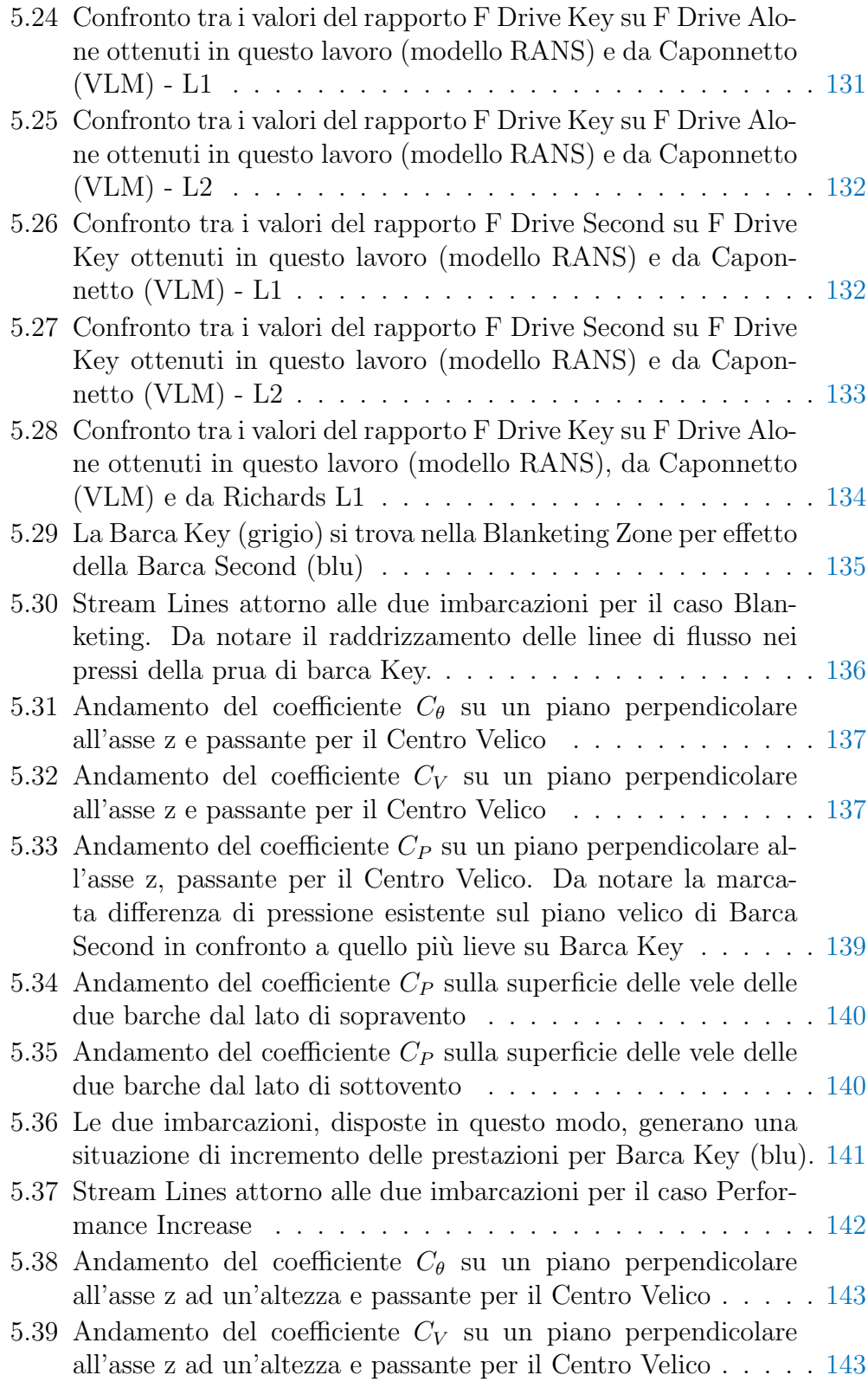

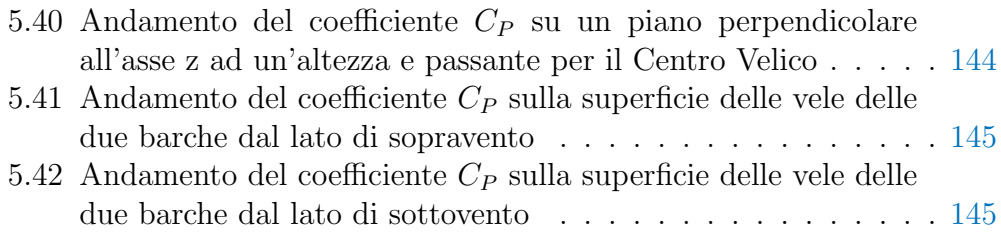

# <span id="page-12-0"></span>Elenco delle tabelle

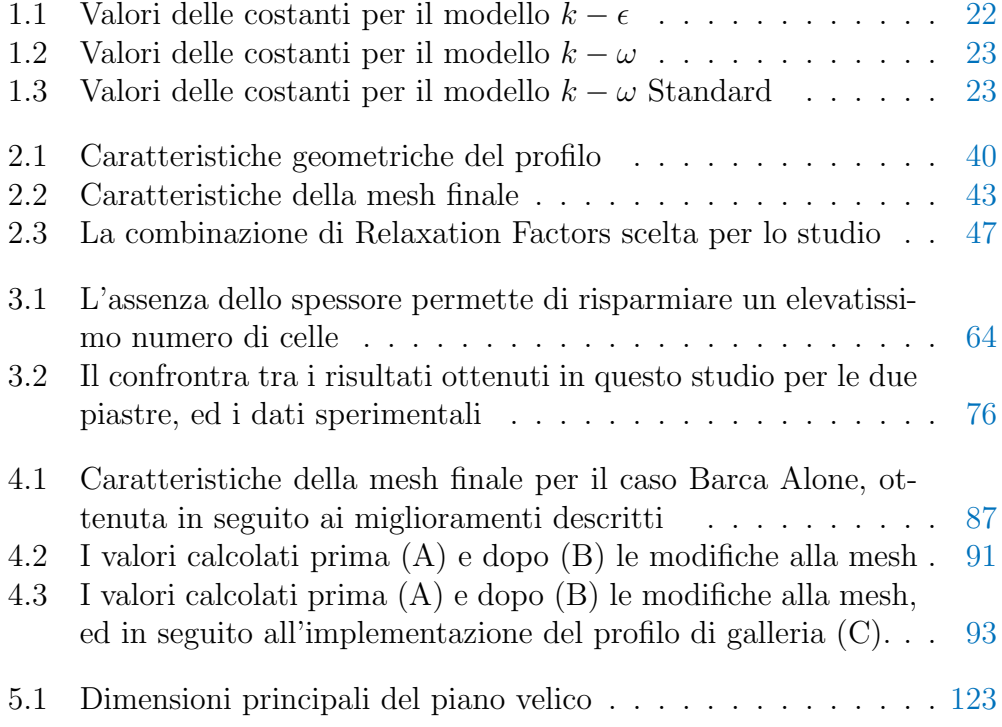

## <span id="page-14-0"></span>Abstract

The present work consisted in the fluid dynamic analysis, accomplished by means of the CFD software OpenFoam®, of the air flow around two yachts sailing upwind during a race. The mutual disturbance the boats generate when moving close-hauled has heavy consequences on their speed, but a deep knowledge of the phenomenon could become a great advantage in tactical terms. Aim of the study is create an Automatic Arogram able to perform numerical simulations on different saling yachts, and give to professional sailors all the information they need to decide about race tactics.

Keywords: OpenFoam®, CFD, Upwind, Mutual disturbance, Race tactics.

### <span id="page-16-0"></span>Sommario

Il presente lavoro consiste nell'analisi fluidodinamica, compiuta per mezzo del software CFD OpenFoam®, del flusso d'aria che si sviluppa attorno a due imbarcazioni mentre navigano di bolina. Il disturbo reciproco generato dalle barche quando si muovono appaiate ha importanti conseguenze sulla loro velocità, ma un'approfondita conoscenza del fenomeno può anche risultare in un grande vantaggio tattico. Lo scopo di questo studio quindi è quello di scrivere un Programma Automatico che sia in grado di eseguire simulazioni numeriche su diversi tipi di imbarcazioni a vela, per fornire ai regatanti tutte le informazioni necessarie a prendere decisioni in merito alla tattica di regata.

Keywords: OpenFoam®, CFD, Bolina, Disturbo Reciproco, Tattica di Regata.

## <span id="page-18-0"></span>Introduzione

Oggi confinate all'ambito sportivo o del tempo libero (almeno nei paesi industrializzati), le vele hanno costituito per millenni l'unico mezzo di propulsione alternativo ai remi, per la navigazione sulle lunghe distanze (testimonianze di un loro utilizzo risalgono attorno al 4000 a.c). Le imbarcazioni in uso fin dall'antichit`a sono quelle a vele quadre, utilizzate anche da Colombo nel suo viaggio verso le Indie. Incapaci di risalire il vento, questi vascelli costringevano gli equipaggi ad intraprendere le traversate oceaniche solo seguendo rotte specifiche, ovvero quelle sulle quali fosse possibile essere sospinti dagli Alisei[1](#page-18-1). Solo con l'introduzione delle vele latine, dalla caratteristica forma triangolare, e della deriva <sup>[2](#page-18-2)</sup> diventò possibile risalire il vento seguendo un'andatura di bolina. Con l'avvento del motore a vapore, attorno al 1800, inizia a diminuire l'uso della vela come mezzo di trasporto per uomini e merci, e nel 1870 le navi a vapore superano in numero quelle a vela; la costruzione del Canale di Suez (1869), intransitabile per le navi a vela, sancisce di fatto il passaggio di testimone.

La vela sopravvive ancora nell'ambito sportivo, e affonda le sue radici attorno al XVII Secolo. Gli Olandesi, stanchi delle scorribande di pirati sulle rotte delle Indie Orientali, varano delle piccole imbarcazioni veloci, dette "jachtship" (dall'olandese "jacht" che significa cacciare, da cui deriva il termine inglese Yacht, ampiamente diffuso per indicare un'imbarcazione a vela), con lo scopo di inseguire e catturare le navi pirata. Particolarmente divertenti da condurre, queste agili imbarcazioni furono largamente usate anche per fini sportivi, ed approdarono in Inghilterra insieme a re Carlo II al suo rientro dall'esilio in Olanda. In quel periodo si svolse la prima regata dell'era moderna, la Cumberland Regatta, e un secolo più tardi si disputava la prima competizione internazionale: la Coppa delle Cento Ghinee, oggi nota come America's Cup.

<span id="page-18-1"></span> $1$ Venti costanti in direzione ed intensità, che soffiano da Nord-Ovest verso Sud-Est nell'emisfero Boreale, e da Sud-Est verso Nord-Ovest nell'emisfero Australe

<span id="page-18-2"></span><sup>2</sup>E' un'appendice simile a un'ala, collocata nella parte inferiore dallo scafo. La sua funzione è quella di equilibrare le forze generate dal vento sulle vele e prevenire, almeno in parte, la traslazione laterale dello scafo (scarroccio)

#### Introduzione

Da allora il progresso non si è mai arrestato, andando alla ricerca di mezzi dalle caratteristiche sempre più performanti. Allo stato attuale questa corsa alle prestazioni richiede grande impegno, sia nell'ambito dei materiali per gli scafi e per le vele, che in quello del design dell'opera viva e dell'opera morta[3](#page-19-0). "La progettazione delle vele, che fino a pochi anni fa era considerata un'arte, oggi si è trasformata in una scienza" [\[7\]](#page-170-1) e, vista la notevole complessità del problema, deve essere supportata da validi strumenti: in quest'ottica le misurazioni sperimentali in galleria del vento, e la Computational Fluid Dynamics (CFD) vengono in aiuto dei progettisti. Si tratta di discipline piuttosto giovani, che hanno ricevuto un grosso impulso durante l'ultimo conflitto mondiale, e che adesso sono invece ampiamente sfruttate nel campo della progettazione di superfici portanti e strutture civili. Se da un lato le misurazioni in galleria del vento hanno ormai raggiunto una posizione consolidata nell'ambito della progettazione, la fluidodinamica computazionale le affianca a pieno titolo solo da pochi anni. I codici di calcolo oggi a disposizione hanno subito una forte spinta evolutiva che va di pari passo con il rapido aumento delle potenza di calcolo a disposizione dei ricercatori. A partire da semplici modelli di predizione delle prestazioni (VPP – Velocity Prediction Programs), basati sui dati empirici ottenuti da misurazioni reali, e passando attraverso codici più complessi, come quelli a pannelli o basati sullo studio del flusso potenziale[4](#page-19-1), si hanno oggi a disposizione codici che permettono di gestire un elevato grado di dettaglio, accompagnato da ottime caratteristiche di adabilità, e di robustezza. La CFD affianca oggi, e in alcuni casi sostituisce, le misurazioni in galleria del vento, permettendo un risparmio sia in termini di tempo che di risorse, almeno nelle fasi iniziali di un nuovo progetto, o durante l'ottimizzazione di uno esistente.

Questo lavoro tenta di approfondire gli aspetti legati all'interazione, ed al disturbo reciproco, indotto da due imbarcazioni che navigano ingaggiate su un'andatura di bolina. In questa situazione di mutua influenza, le vele e le loro scie interferiscono reciprocamente le une con le altre, modificando il campo di pressione circostante e conseguentemente la Driving Force ottenibile da ciascuna barca. Questo problema `e ben noto ai regatanti professionisti e fin ora `e stato investigato in galleria del vento, come descritto nel lavoro di P.J Richards, D.J Le Pelley, D. Jowett and O. Detlefsen "A Wind Tunnel Study of the Interaction Between Two Sailing Yachts" (21st Chesapeake Sailing

<span id="page-19-0"></span> ${}^{3}$ Per opera viva tutta la parte immersa dell'imbarcazione; l'opera morta invece, è la parte esposta all'aria

<span id="page-19-1"></span><sup>4</sup>Le equazioni vengono risolte ignorando le componenti viscose del flusso

Yacht Symposium, Annapolis, Maryland, March 2013), e attraverso la CFD da Mario Caponnetto in "The Aerodynamic Interference Between Two Boats Sailing Close-Hauled" (1996). Ad oggi tuttavia poche informazioni sono disponibili per ciò che concerne l'interazione tra due barche che procedono appaiate. Questo fenomeno è di difficile investigazione durante una Fleetrace, poiché non è ovviamente possibile controllare direzione ed intensità del vento in condizioni reali. Possono essere d'aiuto in questo frangente i test in galleria del vento e le simulazioni a calcolatore. Questi strumenti permettono infatti di raggiungere una maggiore comprensione del fenomeno, fissando la posizione reciproca delle imbarcazioni e trovando le forze che agiscono su di esse. Se, attraverso i test in galleria del vento, è possibile misurare le forze agenti su dei modelli in scala, la CFD non solo mostra le forze, ma permette anche di visualizzare le linee di flusso, la distribuzione del campo di pressione attorno all'oggetto, e tutte quelle grandezze che non sarebbe possibile misurare, senza limiti legati alle dimensioni del dominio studiato.

Con la loro analisi in galleria del vento, Richards et al. sono stati in grado di dimostrare l'esistenza di due importanti zone attorno ad una imbarcazione, generate dal moto della stessa. La prima, ampia ed estesa nel piano, si sviluppa a poppa: in quest'aerea l'intensità del vento è leggermente ridotta ma, con grande svantaggio per la barca che segue, la direzione del vento è distorta. La seconda zona, più piccola e pericolosa, è nota come "Cone of Dead Air", ed è responsabile di una forte riduzione della velocità del vento, oltre che ad un cambiamento di direzione, che impedisce alla barca che segue di superare, costringendola a rimanere in una posizione arretrata. E' infatti pratica comune nelle competizioni, impostare la propria rotta con lo scopo di "coprire" l'avversario, costringendolo a rimanere nel Cone of Dead Air. All'imbarcazione che segue non resta che manovrare per spostarsi da questa zona ed andare alla ricerca della "Clean Air"; impostare la propria tattica in questo modo è fondamentale per aumentare le proprie chance di vittoria.

Per continuare quest'analisi, l'obiettivo è quello di analizzare nel dettaglio il campo di pressione che si sviluppa nella zona circostante le imbarcazioni, per più di una posizione reciproca, ottenendo informazioni riguardo a questo disturbo. Scopo del lavoro è quindi quello di studiare in dettaglio il flusso, e le interazioni tra due imbarcazioni che navigano di bolina, per valutare la forma e la dimensione della bolla di influenza. Emerger`a che queste regioni possono avere effetti positivi o negativi, a seconda della barca che si sceglie come soggetto dell'analisi. Questo studio vuole diventare un valido strumento per i naviganti, per fornirgli uno scenario dettagliato di ciò che accade durante una regata per diverse posizioni reciproche tra due imbarcazioni.

In quest'ottica è stato sviluppato un Programma Automatico per il calcolo fluidodinamico che sar`a in grado di eseguire simulazioni numeriche su

#### Introduzione

barche differenti, richiedendo all'utilizzatore solo poche informazioni riguardanti la direzione e l'intensità del vento, e le dimensioni delle imbarcazioni. Attraverso questo strumento sar`a possibile, anche per chi non `e un esperto di fluidodinamica, comprendere meglio il fenomeno, osservando grafici ed immagini, e fornendo al tattico tutte le informazioni necessarie a prendere delle decisioni sulla strategia da seguire. Se sarà possibile conoscere l'estensione della zona d'influenza, allora sarà più facile evitarla, e navigare in acque più sicure dove il flusso incidente le vele è indisturbato.

Lo studio sarà condotto solo attraverso le tecniche della CFD: le Driving e Heeling forces, verranno calcolate per diverse condizioni in termini di distanza e posizione angolare tra le due imbarcazioni. Le misurazioni fatte presso la galleria del vento del Politecnico di Milano forniranno un set di dati utili per la validazione del modello.

Il lavoro è suddiviso in cinque capitoli: nella prima parte si introdurrà la fluidodinamica computazionale, descrivendone i campi d'impiego e le caratteristiche, anche in relazione a quelle dei metodi sperimentali. Si porrà l'attenzione sulle equazioni che governano la dinamica dei fluidi e sui modelli utilizzati per risolverle. Il secondo ed il terzo capitolo descrivono due casi di studio: un profilo alare NACA, e una Piastra Piana. Si tratta di due studi preparatori, volti a comprendere al meglio lo strumento CFD ed approfondire altre tematiche di natura pratica, fondamentali per il proseguo del lavoro. Il capitolo successivo descrive lo studio dei flussi d'aria attorno al piano velico di un' imbarcazione, e di come questi causino un'alterazione del campo di pressione circostante, con una conseguente variazione della Driving Force ottenibile da una seconda barca che navighi nelle vicinanze. Si scender`a nel dettaglio della realizzazione della griglia di calcolo e della validazione del modello con i dati sperimentali.

Il quinto ed ultimo capitolo affronta il tema centrale: la scrittura del Programma Automatico per le simulazioni fluidodinamiche e l'analisi critica dei risultati ottenuti.

## <span id="page-22-0"></span>Capitolo 1

# La fluidodinamica computazionale

Nel periodo che corre tra la seconda metà del 1700 e la prima metà del 1800, Eulero e Bernoulli scrissero le equazioni che posero le basi per i futuri studi sulla dinamica dei fluidi. Nel secolo successivo, prima Navier e poi Stokes, pubblicarono i loro studi che ancora oggi sono ritenuti validi per la risoluzione di problemi che coinvolgono il moto dei fluidi, ai quali ci si riferisce comunemente come equazioni di Navier - Stokes. Si tratta di equazioni molto complesse, per le quali non esiste attualmente una soluzione in forma chiusa, tranne che per casi molto semplificati<sup>[1](#page-22-1)</sup>. E' solo con l'avvento dei calcolatori che diventa possibile risolvere concretamente problemi fluidodinamici mediante metodi numerici. L'utilizzo delle tecniche legate alla Computational Fluid Dynamics, o più comunemente CFD, per predire in comportamento di sistemi interagenti con una vena fluida (sia per flussi interni che esterni), è cresciuto notevolmente nell'ultimo decennio. Mentre negli anni '80 era conosciuta solo in ambito accademico con fini di ricerca, oggi grazie a postazioni di lavoro più economiche ed algoritmi più efficienti e di facile utilizzo, la CFD sta invadendo il mondo dell'industria. I software commerciali permettono, anche ad un pubblico non fortemente specializzato nell'ambito della fluidodinamica teorica e computazionale, di impegnarsi nella progettazione di strutture che nella loro vita interagiranno con una vena fluida.

<span id="page-22-1"></span> $1$ Sono coinvolte equazioni differenziali alle derivate parziali, in forma non lineare; inoltre non è quasi mai possibile effettuare una separazione delle variabili. Attualmente le uniche tecniche in grado di risolvere queste equazioni con profitto sono quelle numeriche, sottostando ad un'inevitabile approssimazione.

### <span id="page-23-0"></span>1.1 Campi d'impiego

Poiché l'interazione fluido - struttura comprende una elevata quantità di fenomeni di interesse civile ed industriale, la fluidodinamica computazionale viene spesso impiegata per simulare il comportamento di oggetti di piccole, medie e grandi dimensioni che durante la loro vita saranno investiti da una vena fluida. Si tratta di una tecnica di studio che allo stato attuale ben si adatta ad applicazioni industriali. Alcuni dei campi d'impiego [\[10\]](#page-170-2) coinvolgono:

- Veicoli: Le vetture, i treni e i veicoli terrestri in generale, interagiscono con l'aria durante la marcia; questa interazione comporta un notevole dispendio di energia per effetto della resistenza aerodinamica, e la generazione di rumore; fenomeni che possono essere attenuati studiando i moti dell'aria attorno al mezzo. Spesso inoltre vengono studiati i flussi all'interno della vettura, con l'intenzione di indagare i problemi connessi ad una efficiente climatizzazione dell'abitacolo.
- Macchine Volanti: durante la fase di progettazione di aerei ed elicotteri, `e utile ottenere delle stime dei valori delle forze di Lift e di Drag che si sviluppano sulle superfici portanti<sup>[2](#page-23-1)</sup>, prima della costruzione di modelli e prototipi.
- $-$ Imbarcazioni e strutture off-shore: in alcuni casi si studia anche l'interazione di un oggetto con fluidi a diversa densità, tipicamente acqua e aria, come nella progettazione di imbarcazioni o di strutture off-shore (Figura [1.1\)](#page-24-1).
- $-$  Generazione di potenza: esiste la possibilità di modellare i complessi fenomeni termo-fluidodinamici di scambio di calore e di massa, che si realizzano all'interno delle macchine a fluido, come nel caso di pompe, turbine e motori endotermici (Figura[:1.1\)](#page-24-1).
- Simulazione di processi chimici: le tecniche CFD possono essere utili per simulare processi chimici, per i quali è possibile predire la velocità di avanzamento delle reazioni, in termini di scomparsa dei reagenti e formazione di prodotti, in relazione al moto dei fluidi ed alla loro temperatura e densità.

<span id="page-23-1"></span><sup>2</sup>Per superficie portante si intende in genere una qualunque superficie (ali, pale etc.) sulla quale si viene a generare una forza di portanza, la cui intensità è fortemente influenzata dalla geometria dell'oggetto e dalle condizioni di flusso

- Strutture civili: ponti, edifici e cavi sospesi, sono soggetti a forze aerodinamiche che possono inficiarne la stabilità; per garantire la sicurezza e la realizzabilità delle opere è molto utile poterle predire.
- Studi ambientali: analisi oceanografiche, previsioni meteo e di dispersione di inquinanti in atmosfera.
- Settore biomedico: studio del moto dei fluidi nel corpo umano, come ad esempio il flusso sanguigno per ciò che riguarda la progettazione di valvole cardiache ed altri organi artificiali.

Con il progressivo aumento della potenza dei calcolatori, e di software che garantiscono algoritmi di risoluzione robusti, i campi di impiego della CFD sono in continua espansione. Gli obiettivi che si si pone nel prossimo futuro riguardano l'integrazione del calcolo fluidodinamico con le tecniche di progettazione basate su software CAD[3](#page-24-2), integrandolo con l'analisi degli sforzi sui materiali (meshatura automatica e grado di dettaglio sempre più elevato).

<span id="page-24-1"></span>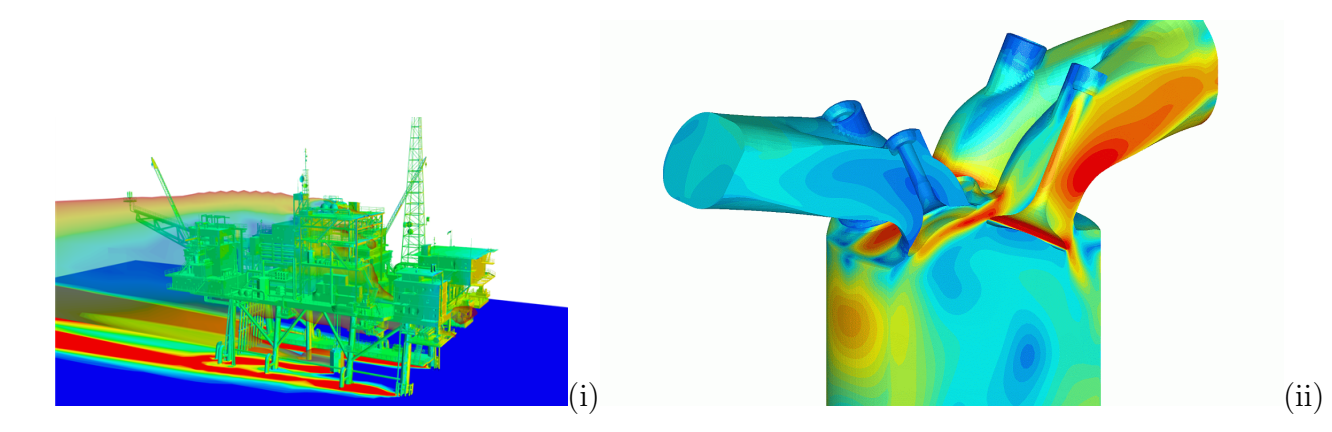

Figura 1.1: Possibili campi d'impiego: Analisi strutturali su piattaforme off-shore(i); Motori endotermici (ii)

### <span id="page-24-0"></span>1.2 CFD e misurazioni sperimentali

La CFD è quindi l'analisi di quei sistemi influenzati dal moto dei fluidi, dallo scambio di calore e dai fenomeni a questo associati (ad esempio le reazioni chimiche), attraverso l'utilizzo di metodi numerici implementati su calcolatori [\[10\]](#page-170-2). Si tratta di un approccio per la risoluzione dei problemi fluidodinamici molto diverso da quello sperimentale, che prevede invece la realizzazione di

<span id="page-24-2"></span><sup>3</sup>Acronimo inglese di Computer Assisted Design

un modello strumentato sul quale vengono eseguite le misurazioni all'interno di una galleria del vento, rispetto al quale presenta alcuni vantaggi [\[10\]](#page-170-2):

- $-$  Riduce i tempi di progettazione, perché non richiede la costruzione di un modello fisico<sup>[4](#page-25-0)</sup>.
- Anche se il costo di calcolatori preformanti e delle licenze per i software commerciali possono essere elevati, si mantengono comunque ben al di sotto ai costi di realizzazione e gestione delle strutture (gallerie del vento, modelli in scala e strumentazione di misura) necessarie a realizzare esperimenti con adeguato livello di dettaglio. Infatti, mentre il costo relativo ad una prova sperimentale è direttamente proporzionale al numero di punti di misura (grado di dettaglio) ed al numero di configurazioni testate, le tecniche CFD possono produrre un enorme volume di dati senza costi aggiuntivi, prestandosi molto bene allo studio di problemi parametrici o di ottimizzazione.
- Permette di eseguire delle valutazioni preliminari sui sistemi in esame, anche in condizioni difficili da replicare; esiste quindi la concreta possibilit`a di studiare sistemi in condizioni pericolose, per eseguire valutazioni sulla sicurezza di macchine e strutture civili.
- $-$  Permette di valutare grandezze che sono difficili da misurare direttamente in sede sperimentale, come ad esempio quelle che si generano all'interno delle macchine a fluido o del corpo umano.

Non è tuttavia un metodo da considerarsi alternativo, almeno al giorno d'oggi, a quello sperimentale; per valutare la bont`a di un modello CFD, `e infatti imperativo passare attraverso una sua validazione mediante dati sperimentali. Non è quindi un metodo esente da svantaggi  $[10]$ :

- $-$  La bontà della soluzione è fortemente influenzata dal grado di dettaglio del modello con cui si vuole rappresentare il fenomeno.
- All'aumentare del grado di dettaglio cresce l'onere computazionale richiesto, che pu`o rapidamente diventare non sostenibile nemmeno dai più moderni calcolatori<sup>[5](#page-25-1)</sup>.

<span id="page-25-0"></span><sup>4</sup>Per il quale sarebbe necessario rispettare la scala del sistema, ovvero il Teorema Pi-Greco. Il teorema impone che al massimo possano essere fissate 3 scale per garantire la completa similitudine fluidodinamica: quando una scala, quella geometrica, è già imposta dalle dimensioni del modello, può diventare molto complesso gestire tutte le variabili fisiche del problema (tipo di fluido, velocità etc.) con solo due scale a disposizione

<span id="page-25-1"></span> $5Q$ uesta è una problematica che tipicamente si presenta quando ci si appoggia a metodi di risoluzione diretti delle equazioni di Navier - Sotkes. Spesso ci si affida quindi ad equazioni mediate RANS (Reynolds Averaged Numerical Simulations) di cui si parlerà in seguito

- $-$  I risultati sono influenzati da una notevole quantità di parametri non solo di carattere fisico ma anche numerico $\delta$ , che devono essere tenuti sotto controllo, pena il fallimento della simulazione. Si tratta quindi di un processo "Trial and Error" che può richiedere all'utente un notevolissima quantit`a di tempo, soprattutto all'inizio dello studio, prima di restituire risultati accettabili.
- Occorre tenere a mente che i codici CFD risolvono le equazioni che governano il moto dei fluidi, di per sé piuttosto complesse, su un modello rappresentante la realtà. Conseguentemente i risultati che è possibile ottenere saranno corretti, solo a fronte di una modellazione corretta. Vale cioè il principio "Garbage In – Garbage Out" (GIGO): se i dati in ingresso (condizioni al contorno ed iniziali e modelli CAD) non sono di buona qualit`a, non ci si possono aspettare risultati soddisfacenti, dato che un modello non genera informazioni, ma le manipola solamente.

La CFD è quindi un metodo complementare allo studio in galleria del vento, subordinato alla validazione del modello numerico con dati provenienti da misurazioni sperimentali e, allo stato attuale, non può essere considerato alternativo.

### <span id="page-26-0"></span>1.3 Le equazioni

Come precedentemente accennato lo studio fluidodinamico è basato sulla risoluzione delle equazioni di Navier - Stokes. Si tratta di equazioni che racchiudono 3 principi fisici fondamentali :

- La conservazione della massa (detta anche Equazione di Continuit`a)
- La Conservazione della Quantit`a di Moto (derivante dalla II e dalla III Legge di Newton<sup>[7](#page-26-2)</sup>)
- La Conservazione dell'Energia (I Principio della Termodinamica)[8](#page-26-3)

<span id="page-26-1"></span> $6$ Spesso questo tipo di problemi è legato alla qualità della mesh

<span id="page-26-2"></span><sup>7</sup>I Legge di Newton: Un corpo mantiene il proprio stato di quiete o di moto rettilineo uniforme, finch´e una forza non agisce su di esso

II Legge di Newton: La forza è data dal prodotto tra massa ed accelerazione  $F = m * a$ III Legge di Newton: Principio di azione e reazione. Ad ogni azione, ne corrisponde una uguale e contraria

<span id="page-26-3"></span><sup>8</sup>L'energia non si crea e non si distrugge, ma si trasforma

Prima di spiegare come si ricavano le equazioni è bene precisare che quando si studia la cinematica all'interno di un sistema in moto  $9$ , è possibile affidarsi a due approcci:

- Approccio Lagrangiano: La particella di fluido [10](#page-27-2)viene seguita nel tempo, ed il suo moto `e descritto da un vettore *r* che ne definisce la posizione rispetto ad un sistema di riferimento assoluto. Lo strumento utilizzato per descrivere velocità ed accelerazione, è la derivata totale (o assoluta):  $\frac{d}{dt}$
- Approccio Euleriano: Si fissa un volume di riferimento e si osserva come evolvano le grandezze di interesse al suo interno; lo strumento in questo caso è la derivata parziale: $\frac{\delta}{\delta t}$

In genere nella fisica classica si preferisce un approccio di tipo Lagrangiano (come ad esempio per la conservazione della massa:  $\frac{dm}{dt} = 0$ ); viste però le notevoli difficoltà che si incontrerebbero nel seguire una singola particella di fluido quando se ne studia il moto, si predilige nello studio dei fluidi, un approccio di tipo Euleriano.

#### <span id="page-27-0"></span>1.3.1 Trattazione

Nonostante le condizioni operative possano variare sensibilmente tra un caso e l'altro, esiste un unico set di equazioni universali di conservazione che regolano la fisica del problema. Queste equazioni ricadono sempre sotto l'ipotesi di continuità $11$ .

Secondo quest'ipotesi è possibile definire un volume di controllo  $\Omega$ , i cui confini siano  $S = \partial \Omega$ , e scrivere l'equazione di conservazione di una generica proprietà fisica  $\phi$ :

$$
\frac{d}{dt} \int_{\Omega} \rho \phi(\mathbf{x}, t) d\Omega = \int_{\Omega} Q_{\Omega} d\Omega \tag{1.1}
$$

<span id="page-27-1"></span><sup>9</sup>Per Cinematica si intende lo studio del movimento, a prescindere dalle cause, ovvero le forze, che lo hanno generato

<span id="page-27-2"></span><sup>&</sup>lt;sup>10</sup>Si tratta di una parte di fluido con un certo volume. È piccola rispetto al dominio di interesse, ma `e grande rispetto alla molecola. La particella di fluido viene introdotta in quanto ad essa `e possibile associare il concetto di media e riferirsi quindi a grandezze statistiche come ad esempio i campi di velocità

<span id="page-27-3"></span><sup>11</sup>Il fluido si distribuisce uniformemente all'interno del volume di controllo e riempie per intero lo spazio che occupa; inoltre tutte le proprietà fisiche del fluido potranno essere trattate come funzioni continue, nel tempo e nello spazio. La trattazione inoltre è fatta sotto ipotesi di fluido monofase

dove  $\rho$  è la massa volumica  $\left[\frac{kg}{m^3}\right]$  $\big]$ , **x** è la generica coordinata spaziale e  $Q_{\Omega}$ `e il termine sorgente. Il primo membro dell'equazione [\(2.1\)](#page-55-1) `e definito *derivata materiale* di  $\phi$ , e rappresenta la sua variazione complessiva nel tempo:

$$
\frac{d}{dt} \int_{\Omega} \rho \phi(\mathbf{x}, t) d\Omega = \frac{\partial}{\partial t} \int_{\Omega} \rho \phi(\mathbf{x}, t) d\Omega + \int_{S} \rho \phi(\mathbf{x}, t) \mathbf{U} \cdot \mathbf{n} dS \qquad (1.2)
$$

dove  $U$  è la velocità del fluido e  $n$  è il vettore normale alla superficie S. L'equazione  $(2.1)$  può essere quindi riscritta come:

<span id="page-28-0"></span>
$$
\frac{\partial}{\partial t} \int_{\Omega} \rho \phi(\mathbf{x}, t) d\Omega + \int_{S} \rho \phi(\mathbf{x}, t) \mathbf{U} \cdot \mathbf{n} dS = \int_{\Omega} Q_{\phi} d\Omega \tag{1.3}
$$

Il primo termine della [\(1.3\)](#page-28-0) viene detto *derivata prima nel tempo*, mentre il secondo è il *termine convettivo*, che rappresenta la variazione di  $\phi$  all'interno del volume di controllo come conseguenza dell'avvezione della velocità del fluido e può essere riscritto nella seguente forma $^{12}$  $^{12}$  $^{12}$ :

$$
\int_{S} \rho \phi(x, t) \mathbf{U} \cdot \mathbf{n} dS = \int_{\Omega} \nabla \cdot (\rho \phi \mathbf{U}) d\Omega \tag{1.4}
$$

Qual'ora il volume di controllo si mantenesse costante nel tempo, sarà possibile esprimere l'equazione di bilancio di  $\phi$  nella seguente forma indefinita:

$$
\frac{\partial \rho \phi}{\partial t} + \nabla \cdot (\rho \phi \mathbf{U}) = Q_{\phi}
$$
 (1.5)

Ripartiamo ora dalle tre equazioni sopracitate.

La conservazione della massa (Equazione di Continuità) impone che: "la variazione di massa in un volume nell'unità di tempo eguaglia la differenza tra i flussi di massa entranti e quelli uscenti". Di conseguenza è possibile scrivere:

<span id="page-28-2"></span>
$$
\frac{\partial \rho}{\partial t} + \nabla \cdot (\rho \mathbf{U}) = 0 \tag{1.6}
$$

Se il flusso è incomprimibile ( $\rho$ = costante), l'equazione [\(1.6\)](#page-28-2) si semplifica e diventerà:

$$
\nabla \cdot \mathbf{U} = 0 \tag{1.7}
$$

Per la conservazione della quantità di moto: "La variazione nell'unità di tempo della quantità di moto del fluido in un volume finito, sommata al flusso

<span id="page-28-1"></span> $^{12}{\rm Th.}$ di Gauss - Green

netto di quantità di moto attraverso la superficie, eguaglia la risultante delle forze agenti sul fluido contenuto nel volume stesso".

Scriveremo:

<span id="page-29-3"></span>
$$
\rho \cdot f - a = div(\Phi) \tag{1.8}
$$

Dove f rappresenta le forze di volume per unità di peso (come ad esempio la gravità), *a* è l'accelerazione e  $\Phi$  è un tensore.

Definendo le Forze di superficie a partire dalla notazione di sforzo, ne risulterà:

$$
F \sup + F \text{vol} = m \cdot a = R \tag{1.9}
$$

Per ciò che concerne la conservazione dell'energia è possibile dire che in genere, nei problemi di carattere ingegneristico, l'energia del fluido può essere espressa mediante la sua Entalpia, la cui conservazione può essere così scritta:

$$
\frac{\partial \rho h}{\partial t} + \nabla \cdot (\rho h \mathbf{U}) = \nabla \cdot (k \nabla T) + \mathbf{U} \cdot \nabla p + \sigma : \nabla \mathbf{U} + \frac{\partial p}{\partial t}
$$
(1.10)

Il significato dei termini che compongono la parte destra dell'equazione è il seguente:

- $-\nabla\cdot(k\nabla T)$  è il trasferimento di calore per mezzo della conduzione (legge di Fourier).
- $U \cdot \nabla p + \frac{\partial p}{\partial t}$  è il lavoro compiuto dalle forze di pressione.
- $-\sigma$ :  $\nabla U$  è il lavoro compiuto dagli sforzi viscosi e dalle forze di pressione.

Nel caso di un flusso incomprimibile con calore specifico costante, l'equazione dell'energia pu`o essere semplificata diventando un'equazione di convezione e diffusione della temperatura:

$$
\frac{\partial \rho T}{\partial t} + \nabla \cdot (\rho T \mathbf{U}) = \nabla \cdot (\frac{\mu}{Pr} \nabla T)
$$
\n(1.11)

dove  $Pr = \frac{\mu c_p}{k}$  è il numero di Prandtl.

Effettuando un'analisi cinematica per esteso, ed appoggiandosi all'ipotesi di fluido newtoniano<sup>[13](#page-29-0)</sup> e Stoksiano<sup>[14](#page-29-1)</sup>, il tensore  $\phi$  può essere scritto della forma:

<span id="page-29-2"></span>
$$
\phi = (p + \frac{2}{3}\mu \cdot div(U)) \cdot I - 2\mu \cdot D \tag{1.12}
$$

 $^{13}$ Un fluido si definisce newtoniano se la suaviscosità non varia con la velocità con cui viene misurata

<span id="page-29-1"></span><span id="page-29-0"></span><sup>14</sup>Il fluido non conserva memorie dello stato di deformazione

Dove *D* rappresenta la matrice contenente le velocità di deformazione. Sostituendo la [1.12](#page-29-2) nella [1.8](#page-29-3) otteniamo:

$$
\rho(\frac{\partial U}{\partial t} + U\nabla U) = -g \cdot \rho \cdot \nabla z - \nabla p + \frac{1}{3}\mu \cdot div(U) + \mu \nabla^2 U \qquad (1.13)
$$

$$
\frac{\partial \rho}{\partial U} + \nabla(\rho U) = 0 \tag{1.14}
$$

$$
\rho = \rho(p, T) \tag{1.15}
$$

$$
T = Cost \tag{1.16}
$$

Queste equazioni sono dette Equazioni di Navier e sono da ritenersi valide per qualunque fluido Newtoniano; si tratta di equazioni non lineari, differenziali alle derivate parziali, la cui risoluzione dipende dalle condizioni iniziale ed al contorno. Introducendo ora l'ipotesi di fluido incomprimibile<sup>[15](#page-30-0)</sup>:

$$
\rho = Cost
$$

si avrà:

$$
div(U) = 0
$$

Ottenendo

<span id="page-30-1"></span>
$$
\rho(\frac{\partial U}{\partial t} + U\nabla U) = -g \cdot \rho \cdot \nabla z - \nabla p + \mu \nabla^2 U \qquad (1.17)
$$

<span id="page-30-2"></span>
$$
div(U) = 0 \tag{1.18}
$$

<span id="page-30-3"></span>
$$
\rho = Cost \tag{1.19}
$$

Questo set di equazioni [\(1.17](#page-30-1) [1.18](#page-30-2) [1.19\)](#page-30-3) sono le Navier - Stokes. Si tratta di equazioni valide per qualunque fluido Newtoniano ed incomprimibile, sulle quali è opportuno fare alcune considerazioni:

- Sono equazioni di dicile risoluzione poich´e sono non lineari, di↵erenziali e alle derivate parziali
- $-$  Le incognite sono quattro: le componenti della velocità  $U$  nelle tre direzioni dello spazio (*u, v, w*) e la pressione *p*

<span id="page-30-0"></span> $^{15}{\rm L}$ 'ipotesi rimane valida anche trattando aria, purché la velocità della vena fluida si mantenga sucientemente bassa (Ma*<*0.3)

- $-$  Sono equazioni implicite, e non è perciò possibile effettuare una separazione delle variabili
- Sono equazioni ellittiche; di conseguenza le condizioni al contorno, necessarie per risolverle, dipendono a loro volta dalle equazioni all'inter- $no<sup>16</sup>$  $no<sup>16</sup>$  $no<sup>16</sup>$ .
- $-$  Non è mai stato dimostrato che esista una soluzione; tuttavia è dimostrato che qual'ora esista, è unica.
- L'unica strada attualmente percorribile per risolverle<sup>[17](#page-31-2)</sup> è legata a procedure iterative messe in atto mediante metodi numerici, implementati su calcolatori (tranne che per alcuni casi semplificati, come ad esempio il Flusso di Couette Piano).

### <span id="page-31-0"></span>1.3.2 Navier - Stokes in forma adimensionale

Poiché, come già spiegato, i problemi fluidodinamici vengono in genere risolti adandosi a metodi di tipo numerico, le Equazioni di Navier-Stokes sono state riscritte in una forma che fosse più facilmente implementabile sui calcolatori [\[9\]](#page-170-3). Nascono quindi le Navier - Stokes in forma adimensionale.

Per ottenerle è sufficiente introdurre le Grandezze di Scala:

$$
u^* = \frac{u}{V}; v^* = \frac{v}{V}; w^* = \frac{w}{V}
$$

$$
x^* = \frac{x}{L}; y^* = \frac{y}{L}; z^* = \frac{z}{L}
$$

$$
p^* = \frac{p}{P}; T^* = \frac{T}{\gamma};
$$

Con V, L, P, T Grandezze di Scala. A questo punto, sostituendole al-l'interno della [1.17](#page-30-1) e dividendo tutto per il termine adimesionalizzante  $\frac{\rho \cdot U^2}{L}$ otterremo:

$$
St \cdot \frac{\partial v^*}{\partial x^*} + u^* \frac{\partial u^*}{\partial x^*} + v^* \frac{\partial v^*}{\partial y^*} + w^* \frac{\partial w^*}{\partial z^*} = \frac{1}{Fr^2} \cdot \nabla z^* - Eu \cdot \nabla p^* + \frac{1}{Re} \cdot \nabla^2 v^* \tag{1.20}
$$

Con:

<span id="page-31-1"></span> $^{16}\mathrm{Il}$ termine ellittico è quello legato a $\mathbb{V}^2$ 

<span id="page-31-2"></span><sup>17</sup>Di fatto risolvere le equazioni di Navier - Stokes significa trovare per ogni istante, ed in ogni punto del dominio, il valore delle 4 incognite *u, v, w* e *p*

 $St = \frac{L}{V}$  *Numero di Stroual; rapporto tra la frequenza con cui distaccano* i vortici e la velocità

 $Fr = \sqrt{\frac{V^2}{g \cdot L}}$ Numero di Froude; rapporto tra le forze d'inerzia e la forza peso

 $Eu = \frac{P}{\rho \cdot V}$ Numero di Eulero; rapporto tra forze d'inerzia e di pressione

 $Re = \frac{\rho \cdot V \cdot L}{\mu}$ Numero di Reynolds; rapporto tra le forze d'inerzia e quelle viscose

Scrivere in questa forma le equazioni presenta alcuni vantaggi:

- Tutte le variabili d'interesse (*u, v, w*) e *p* sono di ordine 1
- Qual'ora una delle scale del problema, rappresentate dai gruppi adimen-sionali, potesse essere trascurata<sup>[18](#page-32-2)</sup>, risulterebbe molto sempice semplificarne i termini.

#### <span id="page-32-0"></span>1.3.3 Equazioni di Eulero

Le equazioni di Eulero consistono in una variante semplificata di quelle di Navier - Stokes, per le quali risulta valida l'ipotesi di fluido inviscido ovvero di un fluido per il quale la viscosità è trascurabile:

$$
\rho(\frac{\partial U}{\partial t} + U\nabla U) = -g \cdot \rho \cdot \nabla z - \nabla p \tag{1.21}
$$

L'effetto di quest'ipotesi sulle equazioni è radicale, perché eliminando il termine legato alla viscosit`a (quello ellittico) le equazioni risultano essere molto più snelle nella risoluzione. Spesso le equazioni di Eulero vengono utilizzate per il calcolo preliminare delle forze aerodinamiche su superfici portanti, oppure per inizializzare il flusso prima di lanciare un risolutore basato sulle Navier - Stokes. E' importante non dimenticare tuttavia che le forze saranno in genere sottostimante, vista l'assenza del termine viscoso.

### <span id="page-32-1"></span>1.4 Approcci alla risoluzione delle equazioni

Quando non è possibile effettuare semplificazioni, occorre risolvere completamente il sistema di equazioni, ovvero trovare i valori delle 4 incognite (*u, v, w* e *p*) per ogni istante di tempo ed in ogni punto dello spazio. Così impostato, il problema è definito da  $Inf<sup>4</sup>$  soluzioni. Per ovvie ragioni il calcolo deve

<span id="page-32-2"></span> $18$ Come avviene ad esempio ignorando la comprimibilità del flusso se il numero di Mach  $(Ma = \frac{V}{V suono})$  è inferiore a 0.3

essere ridimensionato, imponendo una griglia finita, cioè costituita da n nodi spaziali e t nodi temporali. Se si approssimano le derivate contenute nelle equazioni con i rapporti incrementali, potremo scrivere:

$$
4 \cdot n \cdot t = N
$$

Con *n* che rappresenta il numero dei nodi spaziali, *t* quello dei nodi temporali ed N il numero di equazioni *algebriche* necessarie. Ci`o significa che, anche avendo discretizzato la soluzione, il problema computazionale diventa facilmente ingestibile. Se ad esempio volessimo definire le 4 incognite per un'ora di tempo ogni secondo, in un volume di un metro cubo, e per ogni mm, avremmo:

#### $4 \cdot 10^9 \cdot 3600 = 1.44e13$

 $E'$  chiaro a questo punto che, affinché il problema abbia proporzioni accettabili, la griglia debba essere opportunamente dimensionata. Una corrente turbolenta[19](#page-33-0), come quelle coinvolte nella maggior parte dei problemi industriali, ne richiede una particolarmente fitta, come dimostrato nella Teoria di Kolmogorov.

La scala di Kolmogorov<sup>[20](#page-33-1)</sup> quantifica la dimensione minima della griglia, sulla base di considerazioni riguardanti la dimensione dei vortici che si possono generare, ed è legata al Numero di Reynolds:

$$
\eta = \frac{Re \cdot \mu}{\rho \cdot \nu} \tag{1.22}
$$

Dove  $\eta$  è la dimensione massima che la griglia dovrà teoricamente assumere, mentre  $\mu$ ,  $\nu \in \rho$  sono rispettivamnete la Viscosità Dinamica, quella Cinematica e la Massa Volumica del fluido.

Questo approccio alla soluzione è chiamato Direct Numerical Simulation (DNS). Si tratta di un metodo concettualmente semplice, ma dicilmente implementabile. Dopo avere generato una griglia adeguata al problema in

<span id="page-33-0"></span> $19$ In condizioni di regime di moto turbolento, le forze viscose non sono sufficienti a contrastare le forze di inerzia: il moto delle particelle avviene in maniera caotica, senza seguire traiettorie ordinate. Si parla invece di flusso laminare, o di regime laminare, quando il moto del fluido avviene con scorrimento di strati infinitesimi gli uni sugli altri, senza alcun tipo di rimescolamento di fluido, neanche su scala microscopica; il flusso in questo casa sar`a governato dalle forze viscose

<span id="page-33-1"></span><sup>20</sup>Il dimensionamento della griglia segue strettamente questa procedura solo nel caso di risoluzione delle equazioni con metodo DNS. Sfruttando le RANS, come è stato fatto durante questo lavoro, è possibile allargare le maglie della griglia, diminuendo l'onere computazionale

esame, ovvero con una dimensione massima che rispetta la scala di Kolmogorov, si risolve il sistema costituito dalle equazioni di Navier - Stokes per ogni nodo spazio - temporale della griglia. Questo metodo garantisce i risultati più accurati, ma l'onere computazionale associato sarà inevitabilmente elevatissimo.

E' possibile dimostrare che il rapporto tra la dimensione della griglia  $\eta$  e la dimensione caratteristica del dominio di calcolo è nell'ordine di:

$$
\frac{\eta}{l} = Re^{9/4}
$$

Per avere un'idea del problema, basti pensare che avendo un flusso governato da un Numero di Reynolds 10000, si avrebbe a che fare con una griglia costituita da circa 10<sup>8</sup> nodi spaziali [\[9\]](#page-170-3).

Esiste un altro metodo ugualmente valido per la maggior parte dei problemi di interesse ingegneristico: il RANS (Raynolds Averaged Numerical Simulation). Il metodo RANS prende il nome da Sir Osborne Reynolds, che per primo propose di servirsi del concetto di media, all'interno delle equazioni di Navier - Stokes. Nelle applicazioni pratiche, la sola conoscenza delle grandezze medie `e spesso suciente alla risoluzione del problema relativo ad un flusso turbolento. L'idea di base è quella di derivare equazioni per le sole  $grandezze medie<sup>21</sup> a partire da quelle di Navier - Stokes, al fine di poter ridur-$  $grandezze medie<sup>21</sup> a partire da quelle di Navier - Stokes, al fine di poter ridur-$  $grandezze medie<sup>21</sup> a partire da quelle di Navier - Stokes, al fine di poter ridur$ re l'onere computazionale. Le scale del moto medio infatti, sono molto più grandi di quelle delle fluttuazioni turbolente, e permettono di sfruttare una dimensione maggiore della griglia di calcolo, che risulta quindi meno fitta.

Il metodo trova una dimostrazione nel fatto che un moto turbolento può essere considerato come la sovrapposizione di un moto medio e di un moto fluttuante nel tempo: è queto il concetto di media alla Reynolds  $[11]$ 

L'approccio prevede che si analizzi il campo di moto medio, e perciò la generica grandezza verrà scritta come:

$$
\langle \xi \rangle = \frac{1}{N} \sum_{a=1}^{N} \xi(x, t) \tag{1.23}
$$

Nel caso di media temporale scriveremo:

$$
<\xi> = \frac{1}{T} \int_{0}^{T} \xi(x, t) dt
$$
 (1.24)

<span id="page-34-0"></span> $21$ Mediate su un certo periodo, sufficientemente piccolo rispetto ai fenomeni che si vogliono seguire, ma sufficientemente grande rispetto ai disturbi della turbolenza

Nel caso di Media spaziale invece:

$$
\langle \xi \rangle = \lim_{V \to \text{Inf}} \frac{1}{V} \int_0^V \xi(x, t) dV \tag{1.25}
$$

Tuttavia, poiché in fluidodinamica vale in genere l'ergodicità, le medie temporali e spaziali coincidono con le medie d'insieme, e possiamo quindi scrivere semplicemente:

$$
\xi = \langle \xi \rangle + \xi' \tag{1.26}
$$

intendendo che la generica grandezza  $\xi$  può essere vista come la somma di una componenete media  $\lt \xi >$ , e di una fluttuazione  $\xi'$ .

Applicando quindi il concetto di media a tutte le grandezze che compaiono nelle Navier - Stokes si ottengono le RANS:

$$
\rho \cdot \nabla < U > +\rho \cdot < U > \cdot \nabla < U > = -\nabla < p > +\mu \nabla^2 < U > -\nabla(\Phi) \tag{1.27}
$$

$$
\nabla < U > = 0 \tag{1.28}
$$

Le equazioni per il moto medio che si ottengono sono simili a quelle classiche, fatta eccezione per la divergenza del tensore degli sforzi di Reynolds  $\Phi$ <sup>[22](#page-35-0)</sup>

Le principali conseguenze dell'applicazione del concetto di media sono tre:

- 1. Il passo della griglia `e notevolmente diminuito, riducendo in modo sostanziale l'onere di calcolo per la risoluzione
- 2. Il numero di incognite è notevolmente cresciuto rispetto a prima e non `e pi`u uguale al numero di equazioni a disposizione. Adesso si ha a che fare con dieci incognite:  $4 \leq u \geq c \leq v \geq c \leq w \geq c \leq p \geq 0$ , più le 6 componenti di  $\Phi^{23}$  $\Phi^{23}$  $\Phi^{23}$ . Non è quindi più possibile una risoluzione diretta
- 3. Occorre un modello di chiusura che fornisca le 6 equazioni mancanti

<span id="page-35-0"></span> $^{22}$ Gli sforzi turbolenti di Reynolds sono del tutto fittizi rispetto alla realtà fisica, e servono solamente a quantificare il trasferimento di energia cinetica dal moto medio alle strutture turbolente

<span id="page-35-1"></span> $^{23}$ In realtà sono nove, ma è possibile dimostrare che il tensore è simmetrico
# 1.5 Modelli di chiusura per la modellazione degli sforzi turbolenti

Come spiegato nel paragrafo precedente, per ridurre l'onere computazionale legato alla risoluzione delle equazioni, occorre appoggiarsi al metodo RANS. Ridurre la dimensione della griglia di calcolo è imperativo per ottenere ri-sultati in tempi ragionevoli<sup>[24](#page-36-0)</sup>. Accettare di studiare il solo moto medio, e di modellare le fluttuazioni turbolente invece che risolvere direttamente il flusso nella sua totale complessità (DNS), non è da ritenersi una semplificazione che pregiudicherà la bontà dei risultati. E' vero infatti che per la quasi totalità delle applicazioni ingegneristiche conoscere come si sviluppa il moto medio `e sufficiente, e non è necessario risolvere nel dettaglio le fluttuazioni turbolente, ma solo gli effetti che queste hanno sul moto medio.

Come precedentemente introdotto la differenza fra le equazioni di Navier-Stokes e le RANS non è solo estetica. Mentre le prime costituiscono un problema differenziale chiuso, le RANS non lo sono affatto perché il tensore di Reynolds aggiunge altre 6 incognite. Il problema appena citato è noto anche come "Problema di Chiusura della Turbolenza", risolto introducendo dei modelli per le fluttuazioni turbolente. La formulazione, o la scelta, di una tecnica di modellazione in grado di valutare con un'accuratezza ragionevole le componenti del tensore di Re, è una delle questioni di maggiore complessità nell'ambito della CFD.

Per essere impiegato in un software commerciale, un modello di chiusura deve essere accurato, semplice, e di facile ed economica implementazione. Attualmente ne esistono diversi validi a questo scopo, che si differenziano a seconda del numero di equazioni impiegate per effettuare la chiusura [\[14\]](#page-171-0).

### 1.5.1 Modelli a 0 equazioni

Alla base di questo modello risiede l'ipotesi formulata da Boussinesq (1877), secondo il quale esiste una relazione tra gli sforzi turbolenti e la velocità di deformazione delle particelle di fluido secondo la relazione:

$$
\tau_{ij} = \nu_T \cdot \frac{dU}{dy} \tag{1.29}
$$

Con  $\tau_{ij}$  che rappresenta il generico sforzo turbolento, e  $\nu_T$  che rappresenta la Viscosità Cinematica Turbolenta  $[\mu/\rho]$ . Appoggiandosi a delle considerazioni di carattere dimensionale, Boussinesq suggerisce che la Viscosità

<span id="page-36-0"></span><sup>24</sup>Anche utilizzando le RANS i tempo possono essere lunghi; si parla in genere di ore, giorni o adirittura settimane. Esistono anche casi in cui la simulazione semplicemente non è realizzabile

Cinematica Turbolenta sia proporzionale ad una Lunghezza Caratteristica del tipo di corrente, e non del fluido, secondo la relazione:

$$
\nu_T = l_m^2 \cdot \frac{dU}{dY} \tag{1.30}
$$

In cui il termine  $l_m$  è detta Mixing Length.

Il modello tenta quindi di descrivere gli sforzi di Reynolds basandosi su semplici relazioni algebriche<sup>[25](#page-37-0)</sup>. Ne risulta un metodo piuttosto leggero dal punto di vista computazionale, ben consolidato (i modelli mixing length di Baldwin e Lomax risalgono al 1978), e che ben si presta a problemi che coinvolgono la fluidodinamica esterna (flussi su profili alari e getti).

Presenta tuttavia alcuni svantaggi legati soprattutto l'assoluta incapacità di predire flussi che coinvolgono una separazione o un ricircolo della vena fluida, ed è inoltre in grado di calcolare solamente gli sforzi turbolenti di taglio, ma non quelli normali.

### 1.5.2 Modelli a 1 equazione

Questi modelli, per la prima volta introdotti durante la Seconda Guerra Mondiale da Prandtl e Kolmogorov, ipotizzano che la viscosit`a cinematica turbolenta  $\nu_T$  sia funzione di una quantità turbolenta da determinare risolvendo un'equazione differenziale. Secondo questa teoria la velocità turbolenta deve essere vista come la radice quadrata dell'energia cinetica turbolenta *k* secondo la relazione [\[11\]](#page-170-0):

$$
\nu_T = l \cdot \sqrt{k} \tag{1.31}
$$

L'equazione di evoluzione per l'energia cinetica turbolenta può essere ottenuta dall'equazione di trasporto per gli sforzi di Reynolds:

<span id="page-37-1"></span>
$$
\frac{\partial k}{\partial t} + U_k \frac{\partial k}{\partial x_k} = \tau_{ij} \frac{\partial U_i}{\partial x_j} - \epsilon - \frac{\partial T_i}{\partial x_j}
$$
(1.32)

Dove  $\tau_{ij}$  è il termine responsabile del trasferimento di energia dal moto medio a quello turbolento;  $\epsilon$  è il termine di dissipazione dell' Energia Cinetica Turbolenta *k*, che è conseguenza del lavoro svolto dagli sforzi turbolenti;  $\frac{\partial T_i}{\partial x_j}$  rappresenta il trasporto turbolento (modellabile con un processo di diffusione).

Sulla base di alcuni considerazioni di carattere dimensionale fatte da Prandtl (1945), avremo:

<span id="page-37-0"></span> $^{25}$ La viscosità cinematica è vista come funzione della posizione, ed assunta isotropa, ovvero indipendente dalla direzione in cui si calcola il rapporto tra gli sforzi turbolenti e la velocità media di deformazione

$$
\epsilon = \frac{C_D \cdot k^{3/2}}{l} \tag{1.33}
$$

Dove la lunghezza caratteristica *l* è da determinare. Va sottolineato che, in genere,  $\nu_T$  è da considerarsi come il rapporto tra una quantità turbolenta, e una del moto medio. Soltanto per turbolenza in equilibrio le scale turbolente e del moto medio sono proporzionali, e possono essere utilizzate indifferentemente per il calcolo di  $\nu_T$ , altrimenti si rende necessaria una combinazione di scale e il modello non è più valido.

Il difetto principale di questi modelli è quello di richiedere un'equazione algebrica per ricavare la lunghezza caratteristica, fortemente dipendente dal tipo di corrente, che deve essere ricavata su base empirica.

### 1.5.3 Modelli a 2 equazioni

Sono cosi definiti perché sfruttano due quantità indipendenti, da determinarsi attraverso altrettante equazioni di↵erenziali, per descrivere adeguatamente la  $turbolenza<sup>26</sup>$  $turbolenza<sup>26</sup>$  $turbolenza<sup>26</sup>$ .

Questi modelli si suddividono in due famiglie principali, a seconda delle grandezze scelte per modellare la turbolenza.

### 1.5.3.1 Modello  $k - \epsilon$  standard

Si tratta sicuramente di una delle tecniche di modellazione più diffusa. La prima proposta è di Chou  $(1945)$ , ma il contributo più significativo allo sviluppo del modello `e da attribuirsi a Jones e Launder (1972).

La trattazione parte dall'espressione per gli sforzi turbolenti di taglio:

$$
\tau_{ij} - \frac{1}{3} \tau_{kk} \delta_{ij} = \nu_T \left( \frac{\partial U_i}{\partial x_j} + \frac{\partial U_j}{\partial x_i} \right) \tag{1.34}
$$

e dall'equazione di evoluzione per l'energia cinetica turbolenta [1.32,](#page-37-1) imponendo:

$$
\nu_T = C_\mu \frac{k^2}{\epsilon} \tag{1.35}
$$

si ottiene l'equazione di evoluzione per  $\epsilon$ :

$$
\frac{\partial \epsilon}{\partial t} = 4\nu \cdot S'_{ij} \left( \frac{\partial \phi_i}{\partial x_j} + \frac{\partial \phi_j}{x_i} \right) \tag{1.36}
$$

<span id="page-38-0"></span><sup>26</sup>Il primo ad introdurre questo concetto fu Kolmogorv nel 1942

Di per sé tuttavia questa formulazione è poco utile, in quanto la modellazione dei termini che la compongono risulta essere troppo complessa. Si preferisce perci`o un'equazione scritta sulla base di considerazioni di tipo fisico e di un'analisi dimensionale che sar`a costituita da un termine di produzione, uno di dissipazione, e uno di trasporto turbolento.

Il modello risulta quindi formulato dale seguenti due equazioni:

$$
\frac{\partial k}{\partial t} + U_j \frac{\partial k}{\partial x_j} = \tau_{ij} \frac{\partial U_i}{\partial x_j} - \epsilon + \frac{\partial}{\partial x_j} [(\nu + \frac{\nu_T}{\sigma_k}) \frac{\partial k}{\partial x_j}] \tag{1.37}
$$

$$
\frac{\partial \epsilon}{\partial t} + U_j \frac{\partial \epsilon}{\partial x_j} = C_{\epsilon 1} \frac{\epsilon}{k} \tau_{ik} \frac{\partial U_i}{\partial x_j} - C_{\epsilon 2} \frac{\epsilon^2}{k} + \frac{\partial}{\partial x_j} [(\nu + \frac{\nu_T}{\sigma_{\epsilon}}) \frac{\partial \epsilon}{\partial x_j}] \tag{1.38}
$$

| $\mid$ 1.44 $\mid$ 1.92 $\mid$ 0.09 $\mid$ 1.3 $\mid$ 1 |  |  |  |
|---------------------------------------------------------|--|--|--|

Tabella 1.1: Valori delle costanti per il modello  $k - \epsilon$ 

### 1.5.3.2 Modello  $k - \omega$

Il modello  $k - \omega$  fu inizialmente formulato da Kolmogorov nel 1942, ma in seguito è stato notevolmente sviluppato. Il significato attribuito ad  $\omega$  varia seconda degli autori:

- Per Sa↵man (1970) `e inteso come il quadrato medio della vorticit`a degli  $Eddies<sup>27</sup>$  $Eddies<sup>27</sup>$  $Eddies<sup>27</sup>$
- Per Launder e Spalding (1972)  $\omega$  rappresenta il valore RMS<sup>[28](#page-39-1)</sup> delle fluttuazioni di vorticità. Di conseguenza rappresenta il doppio dell'estrofia, ovvero l'integrale del quadrato della vorticit`a associata ad un campo di moto
- Per Wilcox (1988) e Speziale (1990)  $\omega$  è definita come  $\omega = \frac{\epsilon}{k}$ , ovvero il rapporto tra il tasso di dissipazione e l'energia cinetica turbolenta

Nella formulazione originale, Kolmogorov definì sia l'equazione di evoluzione dell'energia cinetica turbolenta *k* [1.32,](#page-37-1) che quella per  $\omega$ :

$$
\frac{\partial \omega}{\partial t} + U_j \frac{\partial \omega}{\partial x_j} = -\beta \omega^2 + \frac{\partial}{\partial x_j} (\sigma \nu_T \frac{\partial \omega}{\partial x_j})
$$
(1.39)

<sup>27</sup>Per Eddy si intendono i microvortici responsabili della dissipazione dell'energia allinterno di un flusso turbolento

<span id="page-39-1"></span><span id="page-39-0"></span> $28$ RMS rappresenta il valore efficacie, ovvero la media dei quadrati

ottenuta da considerazioni analoghe a quelle che hanno condotto alla formulazione dell'evoluzione di  $\epsilon$ . Sviluppando le equazioni se ne ottiene la prima formulazione:

$$
\frac{\partial k}{\partial t} + U_j \frac{\partial k}{\partial x_j} = \tau_{ij} \frac{\partial U_i}{\partial x_j} - \beta^* k \omega + \frac{\partial}{\partial x_j} [(\nu + \sigma^* \nu_T) \frac{\partial k}{\partial x_j}] \tag{1.40}
$$

$$
\frac{\partial \omega}{\partial t} + U_j \frac{\partial \omega}{\partial x_j} = \alpha \frac{\omega}{k} \tau_{ij} \frac{\partial U_i}{\partial x_j} - \beta \omega^2 + \frac{\partial}{\partial x_j} [(\nu + \sigma \nu_T) \frac{\partial \omega}{\partial x_j}] \tag{1.41}
$$

|            |       |      | $= \sigma^*$ | $\sqrt{T}$ |
|------------|-------|------|--------------|------------|
| 13/2<br>25 | 9/125 | 0.09 | 11 ⊵         | v<br>w     |

Tabella 1.2: Valori delle costanti per il modello  $k - \omega$ 

### 1.5.3.3 Modello  $k - \omega$  Standard

Nel 1993 Wilcox propose un'interessante variante del modello appena introdotto che risultasse valida anche per correnti comprimibili:

$$
\frac{\partial k}{\partial t} + U_j \frac{\partial k}{\partial x_j} = \tau_{ij} \frac{\partial U_i}{\partial x_j} - \beta^* k \omega + \frac{\partial}{\partial x_j} [(\nu + \sigma^* \nu_T) \frac{\partial k}{\partial x_j}] \tag{1.42}
$$

$$
\frac{\partial \omega}{\partial t} + U_j \frac{\partial \omega}{\partial x_j} = \alpha \frac{\omega}{k} \tau_{ij} \frac{\partial U_i}{\partial x_j} - \beta \omega^2 + \frac{\partial}{\partial x_j} [(\nu + \sigma \nu_T) \frac{\partial \omega}{\partial x_j}] \tag{1.43}
$$

|                   | $\alpha$ |                                       | Q*            |                                               | $\sigma=\sigma^*$ |                    | $\nu_T$    |       |
|-------------------|----------|---------------------------------------|---------------|-----------------------------------------------|-------------------|--------------------|------------|-------|
|                   | 13/25    | $\beta_0 f_\beta$                     | $J_{\beta^*}$ | 0.5                                           |                   | 0.5                | $k/\omega$ |       |
|                   |          |                                       |               |                                               |                   |                    |            |       |
|                   |          |                                       |               | $\chi_\omega$                                 |                   |                    |            | $A^*$ |
| $\sqrt{k}/\omega$ |          | $1+70\chi_{\omega}/1+80\chi_{\omega}$ |               | $\Omega_{ij}^2 S_{ij}$<br>$\beta_0^*\omega^3$ | 0.5               | $\beta^* \omega k$ |            |       |

Tabella 1.3: Valori delle costanti per il modello  $k - \omega$  Standard

Questa variante del modello, definita Standard dall'autore, ben si presta ad essere sfruttato all'interno dello strato limite (dove  $\omega$  è in genere elevata), ed i coefficienti sono stati calibrati per scie, mixing layers e getti.

### 1.5.3.4 Modello  $k - \omega$  SST

Se si ha a che fare con scie e strati di rimescolamento, il modello  $k - \omega$  tende a fornire risultati sensibilmente differenti a quelli misurati in galleria del vento. Per risolvere questo problema ne è stata sviluppata una variante, detta SST.

A partire dalla formulazione del modello  $k - \epsilon$ , si esegue un cambiamento di variabile all'equazione per  $\epsilon$ , con l'intento di scrivere una formulazione equivalente per la grandezza  $\omega$ :

$$
\epsilon = \sqrt{\beta^* k \omega} \tag{1.44}
$$

Si ottiene quindi la formulazione per il modello  $k - \omega$  SST:

$$
\frac{\partial k}{\partial t} + U_j \frac{\partial k}{\partial x_j} = \tau_{ij} \frac{\partial U_i}{\partial x_j} - \beta^* k \omega + \frac{\partial}{\partial x_j} [(\nu + \sigma^* \nu_T) \frac{\partial k}{\partial x_j}] \tag{1.45}
$$

$$
\frac{\partial \omega}{\partial t} + U_j \frac{\partial \omega}{\partial x_j} = \alpha \frac{\omega}{k} \tau_{ij} \frac{\partial U_i}{\partial x_j} - \beta \omega^2 + \frac{\partial}{\partial x_j} [(\nu + \sigma \nu_T) \frac{\partial \omega}{\partial x_j}] + 2 \sigma \frac{1}{\omega} \frac{\partial k}{\partial x_j} \frac{\partial \omega}{\partial x_j} (1.46)
$$

In cui si nota la comparsa di un nuovo termine  $2\sigma \frac{1}{\omega}$ @*k*  $\partial x_j$  $\frac{\partial \omega}{\partial x_j}$  , detto di Cross-Flow

### 1.5.4 Considerazioni sui modelli di chiusura

Per ciò che riguarda i modelli a 1 equazione c'è da considerare che la maggiore complessità, introdotta dalla necessità di definire la lunghezza caratteristica per ogni caso di studio, non è giustificabile da una qualità dei risultati superiore a quella ottenibile con i modelli a 0 equazioni. L'unico vantaggio riguarda la minore complessit`a di implementazione rispetto a modelli a 2 equazioni.

Per quanto riguarda il modello  $k - \epsilon$  occorre precisare che nonostante sia molto diffuso, presenta alcuni svantaggi:

- $\hat{E}$  di difficile implementazione
- Deve essere opportunamente calibrato per ogni simulazione
- Richiede correzioni nel calcolo delle grandezze all'interno dello strato limite
- E inadeguato a simulare correnti con gradiente di pressione contrario `

Il modello  $k - \omega$  invece presenta alcuni importanti vantaggi:

– Non richiede correzioni nello strato limite

- Riproduce correttamente anche le correnti che sono caratterizzate da un gradiente di pressione contrario
- E applicabile anche a correnti separate e che presentano condizioni di ` ricircolo

Per tutti questi motivi, si è deciso di impostare questo lavoro su un modello  $k - \omega$  nella variante SST

## 1.6 Funzionamento di un codice CFD

I codici CFD sono basati su algoritmi numerici capaci di attaccare le equazioni di Navier - Stokes fornendo una soluzione approssimata del problema. In genere questi codici sono tutti accomunati dall'esigenza di suddividere il processo di studio in tre fasi: impostazione delle condizioni iniziali (pre-processing), risoluzione (solving), analisi dei risultati ottenuti (postprocessing).

### 1.6.1 Pre-processing

Il pre-processing è il primo step da affrontare, ed è la fase che generalmente richiede la maggior quantità di tempo all'utente<sup>[29](#page-42-0)</sup> [\[1\]](#page-170-1).

In primo luogo occorre specificare un dominio di calcolo, definendo dei confini spaziali all'interno dei quali verrà svolto il calcolo. Il dominio dovrà essere grande a sufficienza da contenere il modello da studiare, e garantire che vi sia abbastanza spazio affinché la vena fluida possa evolvere fino al raggiungimento delle condizioni indisturbate<sup>[30](#page-42-1)</sup>. A questo punto è necessario dividere il dominio in un certo numero di sotto-domini (celle) che costituiscono la griglia di calcolo, chiamata comunemente mesh. La definizione della mesh è sicuramente l'aspetto più importante da considerare durante la fase di pre-processing. I valori delle incognite *u, v, w* e *p* vengono calcolati in determinati punti della griglia, detti Nodi, posti nel centroide di ogni cella. Dalla mesh dipende la bont`a dei risultati che si osserveranno al termine della simulazione; in genere si può affermare che l'accuratezza della soluzione e direttamente proporzionale al numero di celle della griglia. All'aumentare del numero di elementi però cresce l'onere computazionale, e occorre perciò

<span id="page-42-0"></span><sup>29</sup>Si stima che circa il 50% del tempo impiegato nello studio di un caso sia impiegato in questa fase

<span id="page-42-1"></span> $30$ Per condizioni indisturbate si intende quando il flusso non è più influenzato dalla presenza di un corpo, situazione che si verifica in genere ad una certa distanza

#### Capitolo 1

trovare un compromesso tra le due esigenze: maggiore livello di dettaglio e minimo sforzo computazionale.

Per facilitare il raggiungimento di questo compromesso, le mesh ottimali sono in genere di tipo non uniforme, maggiormente rifinite nei punti in cui ci si aspettano gradienti elevati delle grandezze di interesse, come ad esempio vicino a degli spigoli vivi, e relativamente lasche lontano dall'oggetto di studio. Per accorciare le tempistiche relative alla fase di meshatura, i programmatori dei moderni software, tentano di sviluppare dei processi automatici per la definizione di griglie accurate e che ben si prestino ad essere implementetate a differenti casi. Allo stato attuale tuttavia, la generazione della griglia di calcolo rimane ancora un'operazione difficile che deve essere controllata in ogni dettaglio dall'utente, e che spesso richiede diversi tentativi prima di risultare soddisfacente<sup>[31](#page-43-0)</sup>.

Occorre poi definire le proprietà del fluido con cui si intende lavorare, ed i fenomeni fisico-chimici che occorre modellare. Infine, specificare in modo appropriato le condizioni al contorno per le celle della griglia che si trovano a ridosso dei confini del dominio[32](#page-43-1)(all'ingresso, all'uscita e sui contorni). Le condizioni riguardano principalmente la velocità (che può essere definita uniforme o con un certo profilo spazio-temporale), e la pressione. Le grandezze densità e temperatura sono invece ritenute costanti ed uniformi su tutto il domini $o^{33}$  $o^{33}$  $o^{33}$  [\[1\]](#page-170-1).

### 1.6.2 Solving

Il solving è la fase durante la quale avviene il calcolo delle incognite, ed ha una durata variabile che dipende principalmente dal livello di dettaglio imposto durante la fase precedente. Esistono differenti metodi di approccio al calcolo: Differenze Finite, Elementi Finiti e Metodi Spettrali, ma i tre metodi sono accomunati da alcuni step fondamentali in cui in processo viene diviso:

- Integrazione delle equazioni che governano il flusso
- Discretizzazione delle equazioni mediante approssimazioni
- Risoluzione delle equazioni algebriche ottenute

<span id="page-43-0"></span><sup>31</sup>E' questo uno degli aspetti a cui si fa riferiemnto quando si definisce la CFD un processo "Trial and Error"

<span id="page-43-1"></span><sup>32</sup>E' opportuno fare in modo che il risolutore non interpreti i confini del dominio come pareti fisiche alle quali dovrebbe applicare le condizioni di no-splip, ovvero di velocità nulla delle particelle di fluido che si trovano a ridosso di una parete ferma

<span id="page-43-2"></span><sup>33</sup>Non si tratta di una condizione universale alle simulazioni numeriche, ma solo a quelle descritte in questo lavoro

In questo lavoro si è sfruttato un codice CFD basato sui Volumi Finiti, ovvero una particolare formulazione delle Differenze Finite, che prevede di integrare le equazioni all'interno di tutti i volumi di controllo del dominio di calcolo, ottenendo delle espressioni di conservazione delle grandezze caratteristiche all'interno di ogni cella. La conservazione della generica variabile  $\Phi$ , viene espressa all'interno di un volume di controllo, come bilancio tra i processi che tendono a farla aumentare o diminuire, secondo lo schema mostrato in Figura [1.2.](#page-44-0)

<span id="page-44-0"></span>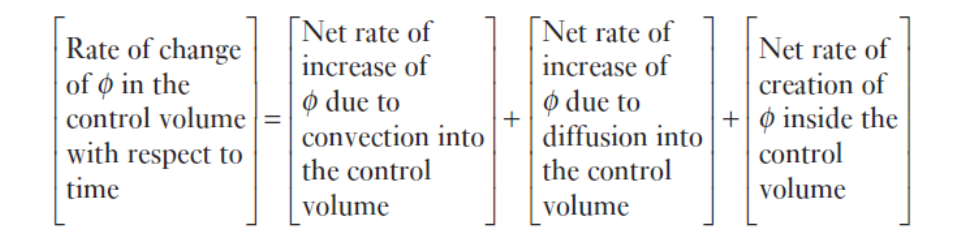

Figura 1.2: Variazione nel tempo di una generica grandezza nel volume di controllo.

Si procede poi con la discretizzazione delle equazioni, ovvero ad una loro approssimazione che le trasforma da di↵erenziali ad algebriche, ed infine alla risoluzione delle equazioni algebriche ottenute.

### 1.6.3 Post-processing

Durante questa fase l'utente ha la possibilità di osservare i dati ottenuti ed eseguire un'analisi critica dei risultati. I software CFD permettono in genere di visualizzare il sistema in 3 dimensioni, mettendo in evidenza la geometria del dominio, la griglia, le linee di flusso ed i valori delle grandezze di interesse distribuite su tutto il dominio.

# 1.7 Il software utilizzato: OpenFOAM

Le simulazioni svolte per questo lavoro sono state eseguite con il software OpenFoam, nella release di sviluppo 2.1.1. OpenFoam (Open source Field Operation And Manipulation) `e un codice opensource sviluppato dalla OpenC-FD Ltd e distribuito dalla OpenFoam Foundation. Il software è caratterizzato da un'elevata flessibilit`a, e mette a disposizione dell'utilizzatore una vasta scelta di risolutori per analisi fluidodinamiche. Sfortunatamente non è dotato di un'interfaccia grafica, se non per le funzioni di post-processing, e questo ne compromette la facilità e l'immediatezza di utilizzo. Il suo funzionamento

infatti `e basato sulla compilazione di un certo numero di file di testo che vengono modificati di volta in volta dall'utente per definire le caratteristiche del caso di studio. Tuttavia, facendo parte di un pacchetto opensource, consente di modificare il codice a piacimento per meglio adattarlo alle proprie esigenze. Permette di implementare simulazioni 3D in condizioni stazionarie e non, e di eseguirle in parallelo su più processori per ridurre i tempi di calcolo. OpenFoam mette a disposizione sia un'utility per la costruzione delle mesh, con la possibilità di importare griglie realizzate su piattaforme diverse, che una per il post-process in 3D, confermandosi un valido strumento per l'analisi fluidodinamica, sia in ambito di ricerca che industriale.

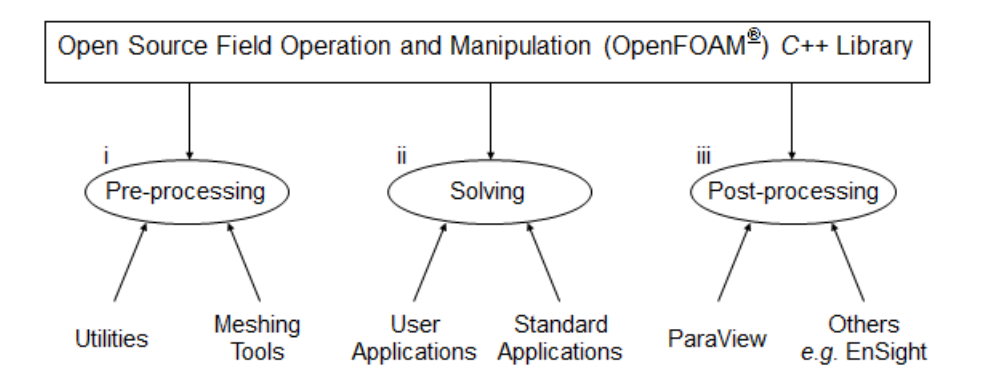

Figura 1.3: Struttura di OpenFoam

# Capitolo 2

# Studio CFD del profilo alare NACA 0010

Per avvicinarsi alle simulazioni fluidodinamiche in modo graduale, viste la difficoltà che si è soliti incontrate all'inizio di uno studio CFD, si è deciso di cominciare da una geometria affusolata piuttosto semplice: un profilo alare.

All'inizio di questo lavoro, l'obiettivo è stato quindi quello di implementare un modello in grado di calcolare, con un errore ragionevolmente contenuto, i valori dei coefficienti di Lift e di Drag per un profilo alare simmetrico in diverse condizioni di velocit`a e angoli di attacco. Quando investito da una vena fluida con angolo di attacco nullo, il profilo simmetrico non produce alcuna forza di Lift; questa caratteristica ha permesso di distinguere rapidamente tra i valori ottenuti, quelli che dovevano essere scartati. Per valutare la bontà dei risultati e del modello di calcolo utilizzato, che sarà poi in parte sfruttato nello studio delle imbarcazioni a vela, è necessario avere a disposizione dei valori misurati sperimentalmente con cui eseguire un confronto. In questo modo sar`a possibile stimare l'errore commesso dal modello ed eventualmente modificarlo.

I profili NACA combinano le caratteristiche ricercate di corpo affusolato, dalla geometria non troppo complessa (caratteristica molto utile mentre si impara a costruire una mesh), e sono accompagnati da una buona quantità di dati sperimentali, con i quali è possibile confrontarsi quando si eseguono le simulazioni numeriche. In questa fase del lavoro ci si è concentrati su un NACA 0010.

## 2.1 Il profilo

Il National Advisory Committee for Aeronautics (NACA) è stata un'agenzia governativa statunitense fondata nel 1915 con lo scopo di intraprendere, promuovere e istituzionalizzare la ricerca in campo aeronautico. Nel 1958 l'agenzia fu riorganizzata assumendo maggiore importanza, visto l'impegno degli Stati Uniti del campo dell'esplorazione spaziale.<sup>[1](#page-47-0)</sup>

Durante gli anni di attività, la NACA si occupò di studiare numerose varianti di profili alari e di classificarli in base alla loro forma in due famiglie principali:

– *NACA Four Digits*: la prima cifra si riferisce al valore massimo del camber, ovvero il luogo dei punti equidistanti dal ventre e dal dorso del profilo che si individua iscrivendo delle circonferenze nel profilo e unendone i centri con una linea, come percentuale della corda. La seconda si riferisce alla distanza in percentuale, rispetto alla corda, dal bordo di attacco in cui si realizza il massimo camber. Le ultime due cifre rappresentano lo spessore massimo del profilo (espresso ancora come percentuale della corda).

Ad esempio, un NACA 2412 è un profilo alare caratterizzato da un camber massimo del 2%, posizionato ad una distanza dal bordo di attacco che equivale al 4% della corda. Lo spessore massimo invece equivale al 12 % della corda.

– *NACA Five Digits*: in questo caso le geometrie appaiono più complicate. La prima cifra, moltiplicata per 0.15 restituisce il valore del coefficiente di Lift; la seconda e la terza, divise per 2, indicano la distanza dal bordo di attacco in cui si realizza il massimo camber. Le ultime 2 cifre rappresentano lo spessore massimo del profilo come percentuale rispetto alla corda.

Ad esempio, un NACA 12018 è un profilo alare caratterizzato da uno spessore che equivale al 18% della corda, un camber massimo posizionato all' 1'% della corda e genera un coefficiente di lift pari a 0.15.

<span id="page-47-0"></span> $1$ Da qui in avanti l'agenzia sarà ribattezzata, prendendo il nome di NASA (National Aeronautics and Space Administration)

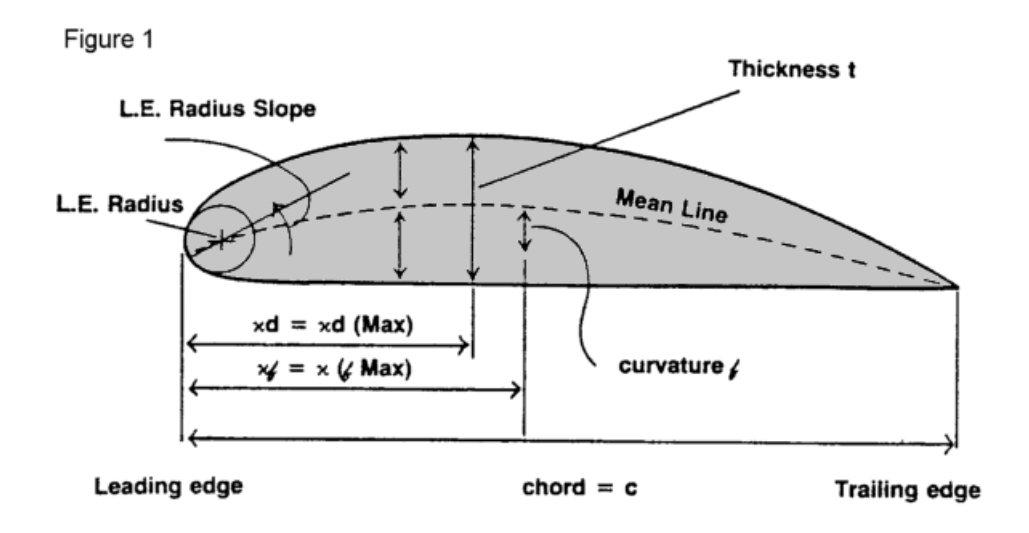

Figura 2.1: Caratteristiche di un profilo NACA.

Eseguendo simulazioni su un profilo NACA di qualunque dimensione, è sempre possibile confrontare i propri risultati con quelli sperimentali ottenuti su un modello di dimensioni differenti, purché sia rispettata la scala del problema. Per farlo, è sufficiente ricavare il proprio modello a partire da una nuvola di punti le cui coordinate siano state fissate per quel particolare profilo, oppure rifacendosi a delle equazioni analitiche che ricevono in ingresso i valori di corda e di massimo spessore.

Prima che la NACA portasse a termine questo tipo di classificazione, i progettisti disegnavano i profili in modo arbitrario, senza una guida che non fosse l'esperienza accumulata in anni di progettazione.

Agli inizi degli anni 30, la NACA pubblicò un report intitolato: "The Characteristics of 78 Related Airfoil Sections from Tests in the Variable Density Wind Tunnel", che fu particolarmente importante per gli sviluppi in campo aeronautico. Nel lavoro si mettevano in evidenza le analogie tra le geometrie dei profili performanti, mettendo in luce i difetti nella geometria di quelli non soddisfacenti. Due caratteristiche morfologiche risultarono dominanti rispetto alle altre nell'esaltare o penalizzare pesantemente le prestazioni di un profilo:

- La curvatura della linea di camber
- Lo spessore del profilo, e in particolare la sua distribuzione sopra e sotto la linea di camber

Per ogni profilo studiato erano eseguite prove in galleria del vento per misurare, in diverse condizioni di numero di Reynolds ed incidenza, i valori dei coefficienti di Lift e di Drag.

Il profilo scelto per questo studio è un NACA 0010. Si tratta di un profilo simmetrico (come si può dedurre dai due zeri nella nomenclatura) che non produce forze di Lift se investito da una vena fluida ad angolo di attacco nullo. Il profilo `e stato disegnato sfruttando il software CAD Rhinoceros, a partire da un set di coordinate poi unite da una spline.

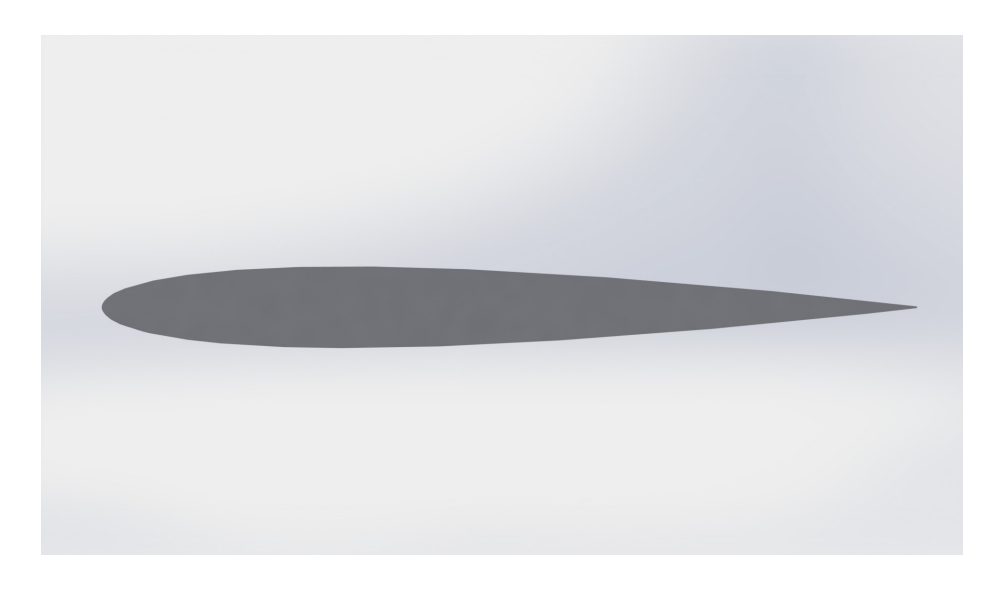

Figura 2.2: Il Profilo NACA 0010.

Rhinoceros permette di salvare il disegno in formato .stl[2](#page-49-0), come richiesto da OpenFoam per poter interagire con l'utility di meshatura, che ne riconoscer`a la geometria e permetter`a di modellare attorno ad esso la griglia di calcolo.

## 2.2 La Mesh

La costruzione della mesh è, come precedentemente introdotto, uno dei passaggi fondamentali dello studio di fluidodinamica computazionale. Durante questa fase infatti viene generata la griglia di calcolo, ovvero vengono posizionati i nodi spaziali sui quali saranno risolte le equazioni definite nel capitolo precedente. Il processo `e piuttosto complesso anche se supportato da applicativi automatici, perché la forma e la dimensione delle celle può influenzare pesantemente il risultato di una simulazione, e deve essere quindi tenuto sotto controllo.

<span id="page-49-0"></span><sup>2</sup>Si tratta di un file di testo con codifica binaria o ASCII

Anche tra i più esperti utilizzatori di software CFD, la generazione della mesh si concretizza come un processo "trial and error", ed è la fase che richiede la maggiore quantità di tempo per essere portata a termine in modo soddisfacente.

## 2.2.1 Tipologie di mesh

Le griglie possono essre classificate in due macro categorie: mesh Strutturate e Non Strutturate (Figura [2.3\)](#page-50-0).

<span id="page-50-0"></span>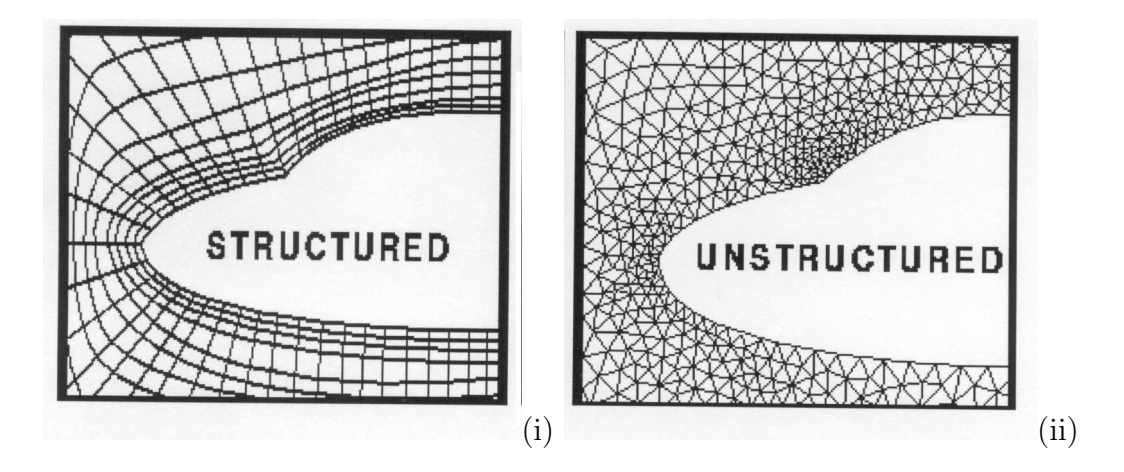

Figura 2.3: Mesh di tipo Strutturato (i) e Non Strutturato (ii).

Quelle del primo tipo sono in genere costituite da parallelepipedi regolari che ricoprono la geometria d'interesse, quelle non Strutturate sono costituite da poliedri irregolari con una distribuzione disuniforme. Open-Foam, come verrà spiegato meglio in seguito, dispone del meshatore integrato SnappyHexMesh che realizza griglie non strutturate.

### 2.2.2 Il dominio di calcolo

La costruzione della mesh inizia predisponendo una griglia di base che definisca il dominio di calcolo all'interno del quale porre il profilo. Il dominio è costituito in genere da un parallelepipedo di dimensioni notevoli rispetto a quelle dell'oggetto che si vuole studiare. Ciò dipende dal fatto che la vena fluida deve potersi sviluppare liberamente fino alle condizioni indisturbate che dovrebbe avere ad una certa distanza dal profilo.

In genere, quando si esegue un'analisi numerica, occorre aumentare le dimensioni del dominio fino a quando i risultati ottenuti non ne sono più influenzati; così facendo si elimina uno dei fattori di dipendenza dei risultati dalla natura della griglia di calcolo. Se invece si desidera confrontarsi con i dati sperimentali o fornirne di complementari, è opportuno dimensionare il dominio in modo che rispecchi gli ingombri della galleria in cui sono eseguite le prove. In questo caso, non conoscendone le dimensioni, si è provveduto a fare in modo che il dominio si estendesse a sufficienza sia sopravento che sottovento al NACA[3](#page-51-0).

L'applicativo blockMesh di OpenFoam permette la realizzazione del blocco di partenza come quello rappresentato in figura [2.4.](#page-52-0) All'interno di un  $dizionario$  apposito<sup>[4](#page-51-1)</sup> viene definito un parallelepipedo, inserendo dalle coordinate spaziali che ne rappresentano i vertici identificati attraverso un indice numerico. I vertici sono poi uniti con delle rette (o delle curve) per stabilire i contorni del blocco; infine si specificano le facce del solido. Il numero iniziale di celle nel dominio di calcolo è stabilito in questa fase, dividendo il blocco in esaedri. A questo proposito va sottolineato che è consigliabile dividere il dominio in cubi, preferibilmente tutti delle stesse dimensioni, per facilita-re le fasi seguenti del processo<sup>[5](#page-51-2)</sup>. In questa fase non è importante definire una mesh particolarmente fine, poich´e l'infittimento nelle zone d'interesse, ovvero vicino al profilo, avrà luogo successivamente<sup>[6](#page-51-3)</sup>. Una buona strategia pu`o essere quella di decidere la dimensione delle celle ricordando che questa sar`a la dimensione sfruttata per valutare le condizioni del flusso nelle zone lontane dal profilo, ovvero dove non si realizzerà un successivo infittimento. Un altro importante aspetto da considerare è il numero totale degli elementi; deve essere tenuto il più basso possibile poiché nella fase successiva subirà un notevole aumento (proporzionale al grado di dettaglio che si desidera), ma sufficientemente elevato da garantire una buona modellazione del moto del flusso anche ad una certa distanza dal profilo. Disporre correttamente le celle e il loro numero nelle varie zone del dominio è fondamentale per gestire opportunamente la potenza di calcolo a disposizione.

 ${}^{3}$ Le dimensioni esatte sono state definite solo dopo aver effettuato svariati test di influenza dei risultati rispetto alle dimensioni del dominio di calcolo

<span id="page-51-1"></span><span id="page-51-0"></span><sup>4</sup>Ovvero un file di testo

<span id="page-51-2"></span> ${}^{5}$ Ciò dipende dal fatto che nelle fasi successive i blocchi verranno pesantemente deformati nelle zone prossime alla geometria da studiare; Partendo da un cubo, le celle tendenzialmente conserveranno una forma regolare, caratteristica importante per prevenire errori di carattere numerico

<span id="page-51-3"></span> ${}^{6}$ A questo proposito è bene precisare che occorre cercare un compromesso; una mesh troppo lasca non ne permetter`a un infittimento mirato nelle fasi successive del processo, mentre una troppo fitta risulterà inutilmente onerosa dal punto di vista computazionale

<span id="page-52-0"></span>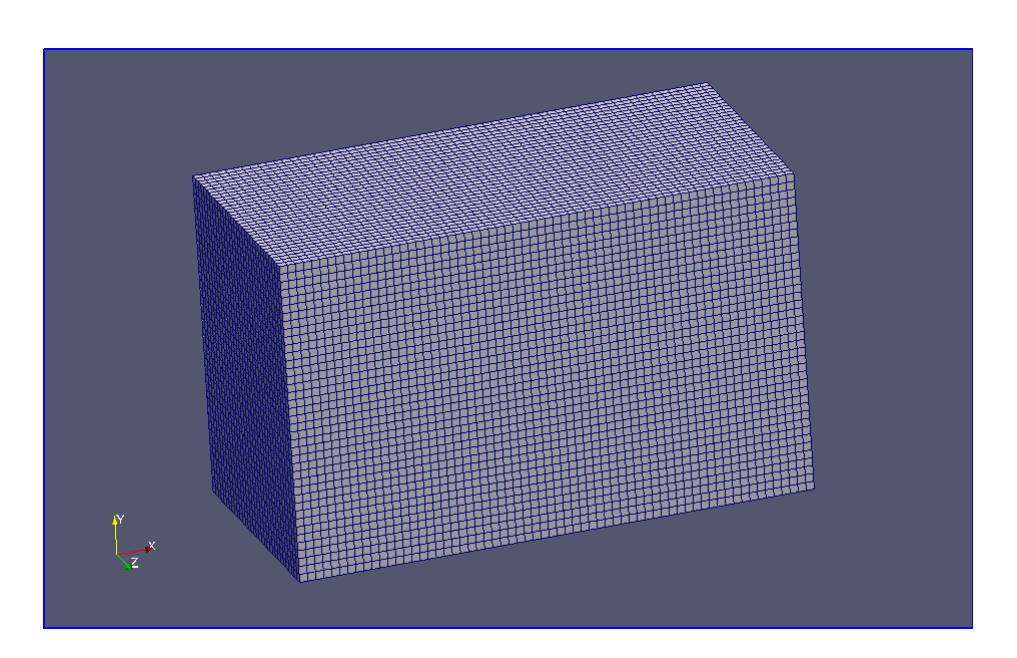

Figura 2.4: Dominio di calcolo generato dall'applicativo BlockMesh

# 2.3 Infittimento della griglia

Duarnte la seconda fase, più complessa ed importante, sono decisi alcuni aspetti fondamentali della griglia che andranno sicuramente a influenzare i risultati, come il volume delle celle a contatto con le pareti del profilo, il numero massimo di elementi, la presenza del BoundaryLayer<sup>[7](#page-52-1)</sup>, la dimensione massima degli elementi e il grado di disinfittimento che si genererà allontanandosi dal profilo. A ridosso dell'oggetto, vicino a delle singolarità geometriche, si realizza il massimo infittimento della griglia, agli estremi del dominio invece le celle hanno ancora le dimensioni del blocco iniziale. La differenza, in termini di volume, tra queste celle è in genere molto marcata, ed è quindi opportuno che varino le loro dimensioni nel modo più graduale possibile. Occorre comunque tenere conto che un grado eccessivo di disinfittimento provocherà un incremento sostanziale ed indesiderato del numero di celle, con gravi effetti sull'onere totale di calcolo.

<span id="page-52-1"></span><sup>&</sup>lt;sup>7</sup>Strato di celle rettangolari che migliorano la capacità del software di riprodurre nel dettaglio i fenomeni in atto nello strato limite

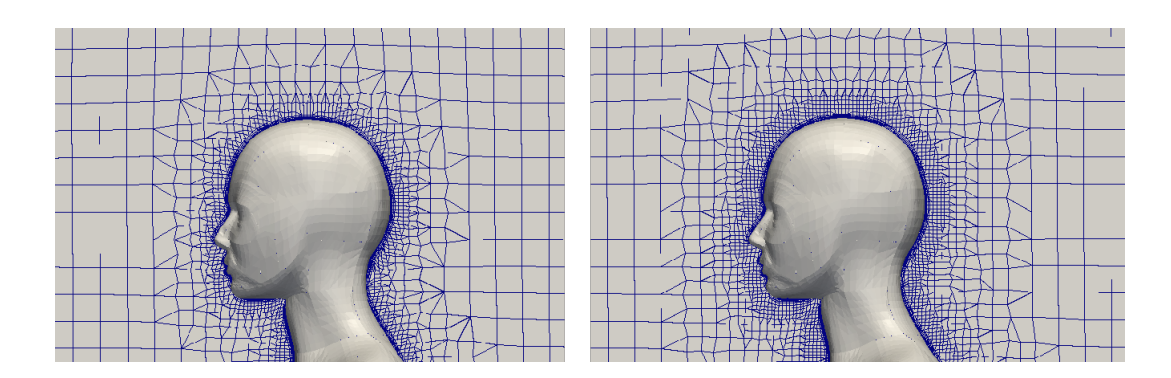

Figura 2.5: Mesh poco disinfittita e particolarmente disinfittita

SnappyHexMesh `e il generatore di griglie 3D di openFoam che a partire da un blocco esistente, solitamente generato con l'applicativo blockMesh, `e in grado di far aderire una mesh non strutturata alla superficie di un oggetto. I parametri che lo governano sono definiti all'interno di un dizionario che viene modificato dell'utente a seconda delle sue esigenze, a cui è possibile accedere mediante editor di testo. Il processo avviene in maniera iterativa, rifinendo progressivamente nelle zone che maggiormente lo richiedono (spigoli vivi, brusche variazioni di sezione etc.) secondo le preferenze dell'utente. A seconda del livello di rifinimento desiderato, questa operazione può richiedere pochi secondi o decine di ore, e procede per step successivi come mostrato in figura [2.7:](#page-55-0)

– CastellatedMesh: In questo primo step si fissano il numero massimo di elementi, e i livelli di rifinimento. Questi definiscono quante volte la cella di partenza verrà divisa per formare celle più piccole nei pressi della geometria d'interesse, seguendo lo schema riportato in figura [2.6.](#page-54-0) Per individuare le zone su cui operare snappyHesxMesh localizza tutte le intersezioni che esistono tra la geometria del profilo e il blocco di partenza. A questo proposito è bene considerare che avere un elevato numero di intersezioni aumenta le probabilità che la mesh sia meglio rifinita e adesa alla superficie da meshare. Qual'ora non esistessero sufficienti intersezioni la mesh risultante sarà di scarsa qualità, e occorrerà ripartire dal blockMesh per garantire un maggiore infittimento iniziale. Un altro importante aspetto da considerare è la qualità del file .stl che si sta utilizzando: se rappresenta l'oggetto con un buon livello di dettaglio e senza imperfezioni superficiali (superfici non chiuse, frastagliate etc.), allorà è lecito aspettarsi una buona qualità della mesh. A questo punto vengono rimosse tutte le celle che si trovano all'interno del profilo (che risulter`a svuotato) e, quando si proceder`a con il calcolo, OpenFoam simuler`a ci`o che avviene attorno al profilo e non al

suo interno. Naturalmente è possibile anche ottenere l'effetto opposto, quando si studia un condotto.

<span id="page-54-0"></span>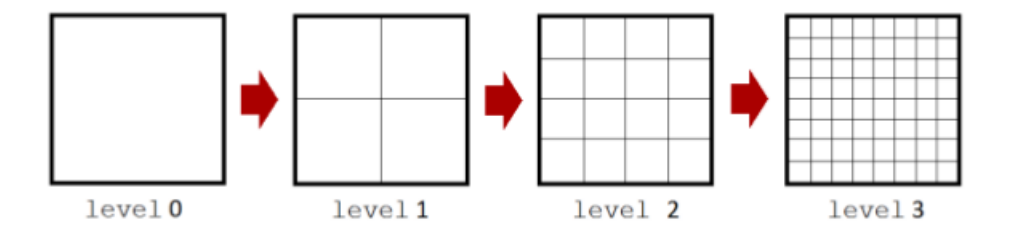

Figura 2.6: Logica di funzionamento dei livelli di rifinimento

- Surface Snap: In questo secondo step le celle ottenute sono proiettate sulla superficie dell'oggetto per riprodurne la forma.
- AddLayers: Quest'ultimo step `e opzionale; qual'ora lo si ritenga necessario, ed in genere lo è per tutte quelle simulazioni in cui si ritiene sia importante conoscere con precisione ciò che avviene all'interno dello strato limite, è possibile definire un set di layers che andranno a posizionarsi a ridosso dell'oggetto; i layer sono costituiti da una serie di celle rettangolari basse e allungate. La mesh generata durante gli step 1 e 2 viene spinta verso l'esterno per fare posto ad alcuni strati di BoundaryLayer, che hanno altezza crescente man mano che ci si allontana dal profilo. Occorrer`a impostare correttamente i paramentri in modo che l'ultima cella contenuta nel boundaryLayer abbia il baricentro posto ad un'altezza comparabile con quella della prima cella deformata. Così facendo diminuiscono i problemi di carattere numerico durante la risoluzione delle equazioni

<span id="page-55-0"></span>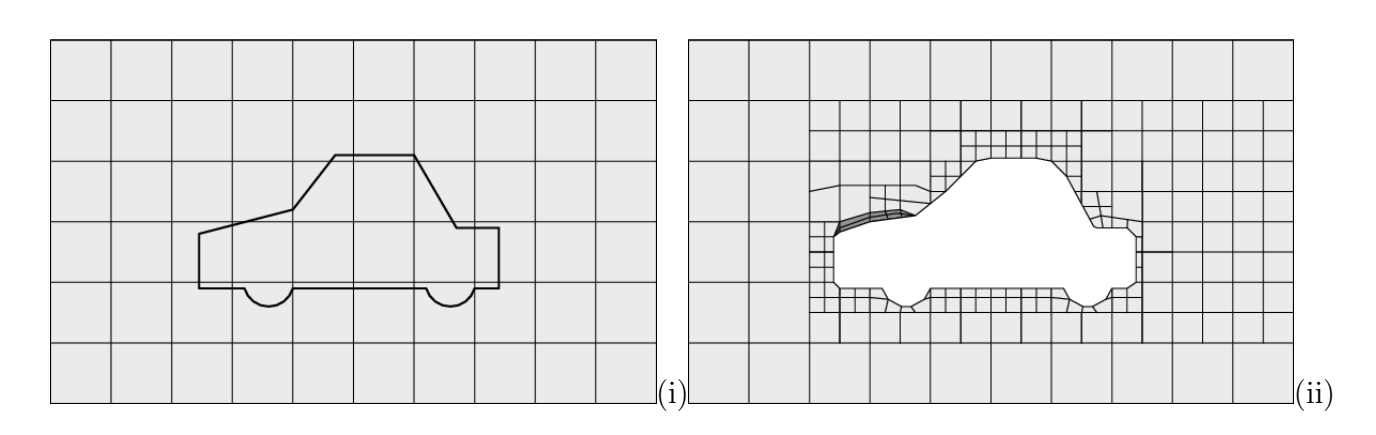

Figura 2.7: Ricerca delle intersezioni (i); Applicazione dei livelli di rifinimento e Snap (ii). E' anche possibile osservare l'inserimento di uno strato di Layer nella parte anteriore della vettura

In questa fase è anche importante tenere conto del valore di  $y+$  che deve mantenersi attorno a livelli adeguati. Il paramentro  $y + \hat{e}$  una misura adimensionale valutata come:

$$
y+=\frac{u^*\cdot y}{\nu} \tag{2.1}
$$

Dove  $u^*$  rappresenta la Fiction Velocity:

$$
\sqrt{\frac{\tau}{\rho}}\tag{2.2}
$$

y è la distanza dalla parete del profilo, e  $\nu$  è la viscosità cinematica.

Questa quantità rappresenta il rapporto tra le forze turbolente e quelle viscose, e aiuta a definire la dimensione delle celle che si trovano a contatto (o comunque vicine) al profilo che si sta studiando e che sono quindi preposte a descrivere il comportamento del fluido all'interno dello strato limite. Lo strato limite che si tenta di riprodurre può essere diviso in 3 strati:

- Uno sottile e a ridosso del profilo, in cui si realizza un moto laminare, dominato della condizione di no-slip e dalle forze viscose<sup>[8](#page-55-1)</sup>.
- Un più esterno, in cui il flusso si sviluppa in modo turbolento<sup>[9](#page-55-2)</sup>
- Uno intermedio dove si assiste ad una transizione laminare-turbolenta.

<span id="page-55-1"></span><sup>&</sup>lt;sup>8</sup>In genere per riprodurre fedelmente lo strato limite è bene che almeno la prima cella del BoundaryLayer si trovi immersa nello strato limite laminare

<span id="page-55-2"></span><sup>&</sup>lt;sup>9</sup>Vero nella quasi totalità dei casi di interesse ingegneristico dove si hanno valori del nmero di Reynoldos medio-alti

E' possibile affermare che qualora una cella a contatto con il profilo, e che quindi `e preposta a definire il boundaryLayer, abbia un *y*+ basso allora in quella cella si svilupperà un flusso laminare; se invece  $y+$  risulta elevato, allora la cella sarà attraversata da un flusso turbolento.

*y*+ deve essere valutato prima e dopo la generazione della mesh e l'ottenimento dei risultati (occorre un'informazione sulla velocità per calcolarla). Non esistono attualmente valori esatti di *y*+ a cui riferirsi, ma soltanto degli intervalli in cui rimanere per avere una maggiore probabilità di ottenere risultati attendibili. Questi intervalli non sono fissi, ma dipendono dal tipo di modello di chiusura utilizzato e dal tipo di flusso che si intende studiare (laminare o turbolento).

Questo terzo passaggio, che comporta l'aggiunta dei layer, andrà a buon fine solo se i parametri che governano i due step precedenti saranno stati impostati correttamente. In particolare il livello di rifinimento della mesh esaedrica ottenuta precedentemente dovrà essere adeguatamente elevato se sul profilo sono presenti spigoli vivi (come nel caso del bordo di uscita del NACA 0010). E' anche bene tenere presente che, seppur in linea teorica la presenza del boundaryLayer permetta una migliore modellazione dello strato limite, la loro presenza (o assenza) non `e garanzia di ottimi (o pessimi) risultati: una griglia di calcolo è da ritenersi valida se porta ai risultati sperati quando confrontati con i dati sperimentali, e non dalla sua complessità.

Infine il processo di meshatura semi-automatica viene monitorato dai Quality Controls in modo che non si vengano a generare celle con difetti di forma. Qualora l'algoritmo individui celle eccessivamente deformate, interrompe il processo e lo riprende da un passo precedente esente da errori. Esistono anche casi in cui ottenere mesh senza difetti è quasi impossibile; in quel caso occorre accettare un compromesso e procedere alla definizione di Quality Controls pi`u blandi per evitare un loop della rutine di meshatura.

### 2.3.1 La mesh del profilo

Per quanto riguarda la griglia di calcolo per il profilo NACA, si è deciso di partire con un blocco iniziale di notevoli dimensioni visto che non è stato possibile reperire i dati relativi alle dimensioni della galleria del vento utilizzata per le prove sperimentali.

Il profilo mostrato nella figura seguente è stato disegnato con Rhinoceros 4.0 che garantisce elevata qualit`a dei file stl ottenibili, e le sue caratteristiche sono riportate in Tabella [2.1:](#page-57-0)

### Capitolo 2

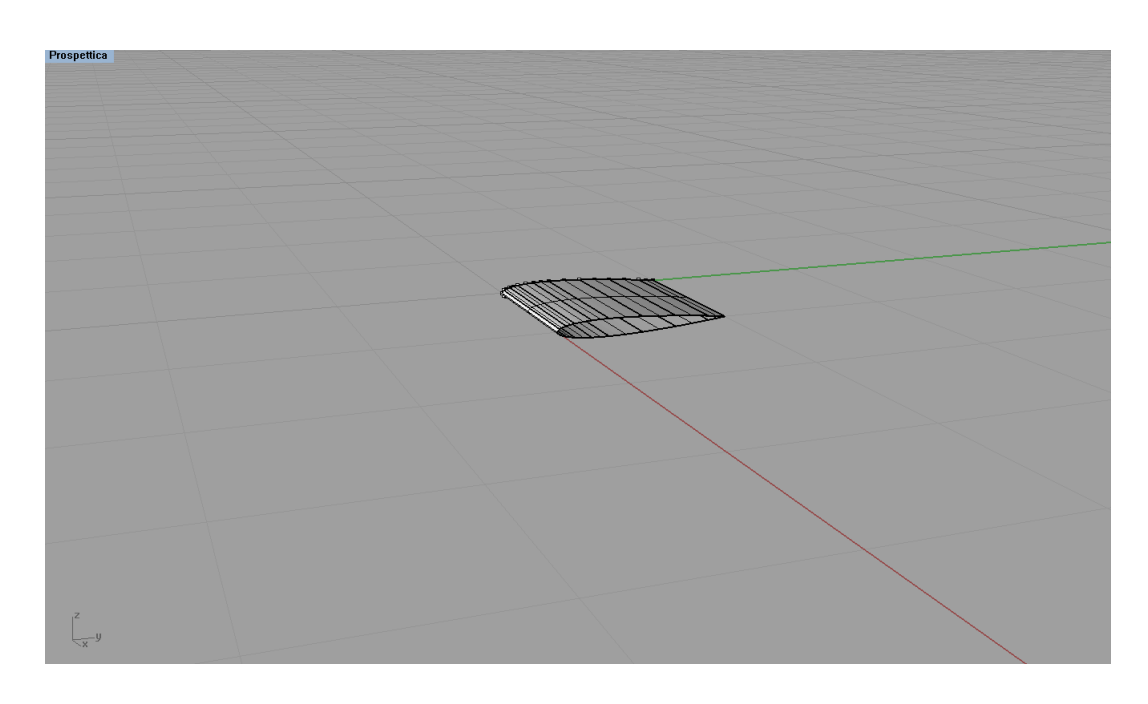

Figura 2.8: Il profilo NACA 0010 realizzato con Rhinoceros

<span id="page-57-0"></span>

|                                    |  | Corda   Spessore   Altezza   Area Planare (per il calcolo dei coefficienti) |
|------------------------------------|--|-----------------------------------------------------------------------------|
| 1.00105 $m$   0.1004 $m$   0.3 $m$ |  | $0.2002~m^2$                                                                |

Tabella 2.1: Caratteristiche geometriche del profilo

A partire da un blocco iniziale  $0.1x64x48$  m (y è la direzione lungo cui si sviluppa il flusso, z è l'altezza,  $x$  è la profondità), si è optato per una divisione in elementi cubici di lato 100 mm, ottenendo quindi un buon compromesso tra un discreto numero di intersezioni con la superficie dell'oggetto ed un numero relativamente contenuto di celle (307200 elementi nel blocco di partenza). Si `e poi lavorato molto sui parametri di snappyHexMesh per pervenire ad una mesh che garantisse risultati adeguati. In particolare si è cercato di ottenere un infittimento piuttosto elevato vicino al NACA per garantire di avere celle sufficientemente piccole nei pressi del bordo di uscita e di attacco. Un ruolo importante nel garantire il raggiungimento dei risultati `e stato giocato dall'aumento del disinfittimento per evitare la generazione di eccessivi gradienti di velocit`a e pressione tra le celle allontanandosi dal profilo.

Dopo numerosi tentativi effettuati con mesh differenti si è ottenuta una griglia soddisfacente caratterizzata da un BoundaryLayer regolare e uniformemente distribuito. In generale quando si studia un profilo alare godere della presenza di un BL è molto favorevole, poiché la sua presenza accresce le capacit`a del risolutore di ricostruire cosa avvenga all'interno dello strato limite. Ottenerne uno di buona qualità è stato comunque molto complesso. SnappyHexMesh infatti incontrava dei problemi nel disporre adeguatamente uno strato di celle nei pressi della coda del profilo; il motivo è legato al fatto che il bordo di uscita rappresenta uno spigolo vivo difficile da ricalcare. Le celle apparivano distorte e non potevano garantire risultati adeguati, ma per poter ovviare a questo proiblema sarebbe stato necessario disporre di un livello di rifinitura molto più elevato. Inoltre i valori dei coefficienti di Lift e di Drag ottenuti con e senza BoundaryLayer erano comparabili, ma quelli ottenuti con la mesh dotata di BoundaryLayer producevano errori percentuali inferiori quando confrontati con i dati sperimentali.

Con l'intenzione di mantenere il più basso possibile il numero di celle totali per limitare i tempi di calcolo, si è pensato a uno studio in due dimensioni. La forma di un profilo alare è sicuramente adatta a questo genere di approccio, tuttavia OpenFoam non permette di eseguire direttamente simulazioni in 2D. Ciò dipende dal fatto che non essendo possibile realizzare mesh in 2 dimensioni seguendo il processo illustrato nel paragrafo precedente, per operare nel piano `e necessario realizzare una grigia in 3D e successivamente convertirla. Al termine del processo, messo in atto dal comando Extrude-Mesh, si è ottenuta una griglia con una sola cella nella terza dimensione, lungo la quale le grandezze non vengono computate. Agendo in questo modo si concretizza una notevole diminuzione del numero di elementi, che rende più rapida la fase di calcolo con un risparmio nell'ordine di qualche ora.

Di seguito sono riportate le immagini che ritraggono la mesh nella versione definitiva (Figura [2.9\)](#page-59-0) e le sue caratteristiche (Tabella [2.2\)](#page-60-0) .

<span id="page-59-0"></span>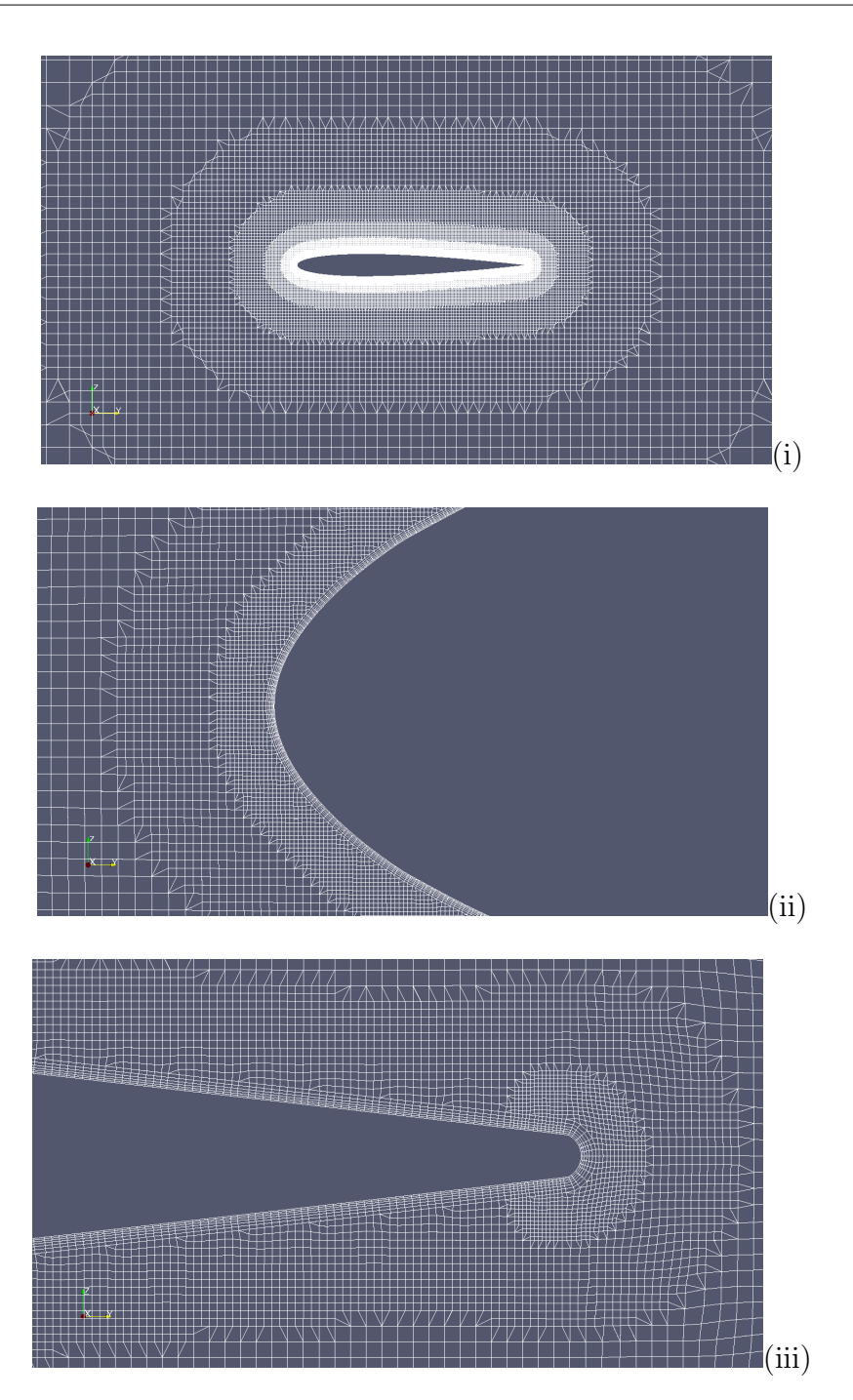

Figura 2.9: La mesh finale(i); Particolare del BoundaryLayer al bordo di attacco (ii); Particolare del BoundaryLayer al bordo di uscita (iii)

<span id="page-60-0"></span>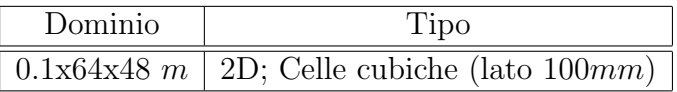

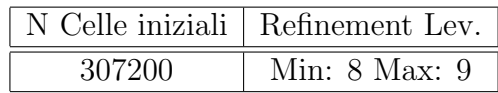

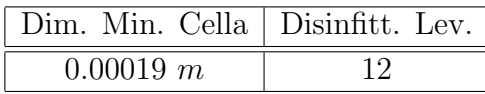

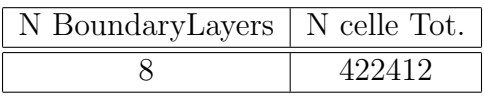

|--|

Tabella 2.2: Caratteristiche della mesh finale

# 2.4 Calcolo e scelta del risolutore

Ottenuta una mesh soddisfacente si procede con il calcolo vero e proprio; per prima cosa è fondamentale decidere quale risolutore utilizzare tra quelli messi a disposizione da openFoam. La scelta dipende dal fenomeno oggetto di studio e dal tipo di flusso e di simulazione con cui si intende procedere; occorre decidere tra:

- Combustione, scambi di calore, reazioni chimiche o interazioni fluidostruttura
- Flusso comprimibile o incomprimibile
- Flusso stazionario o non-stazionario
- Flusso laminare o turbolento
- Fluido newtoniano o non-newtoniano
- Simulazione DNS o RANS

Nel nostro caso si suppone un'interazione fluido – struttura, in condizioni di flusso incomprimibile, stazionario e turbolento, che si sviluppa uniformemente attorno al profilo NACA. Il risolutore più adatto è sicuramente quello basato sull'algoritmo Simple (Semi-Implicit Method for Pressure-Linked Equations) per la risoluzione di equazioni RANS: sinpleFoam.

L'algoritmo prevede di accoppiare le equazioni di Navier-Stokes con un processo iterativo che pu`o essere riassunto in questo modo:

- Set-up delle condizioni al contorno
- Risoluzione dell'equazione discretizzata della conservazione del momento per valutare un campo di velocità provvisorio
- Valutazione dei flussi di massa attraverso le facce delle celle
- Risoluzione dell'equazione di pressione
- Applicazione dei relaxation factors
- Correzione del campo di velocit`a e dei flussi di massa attraverso le celle sulla base del nuovo campo di pressione
- Aggiornamento delle condizioni al contorno

L'algoritmo viene ripetuto fino al verifcarsi della convergenza, oppure fino al raggiungoimento di un numero massimo di iterazioni impostato dall'utente.

Occorre poi scegliere lo schema di chiusura adatto a risolvere il problema. Nel nostro caso si è optato per un modello a due equazioni tipo  $k - \omega$ , nella variante SST. Questo modello, come accennato nel capitolo precedente, si presta bene alla risoluzione di problemi in cui è coinvolto un corpo affusolato e per il quale `e necessaria precisione nella valutazione delle grandezze caratteristiche del flusso all'interno dello strato limite. I valori iniziali dell'energia cinetica turbolenta  $k$  e della scala turbolenta  $\omega$  sono stati ricavati da for-mule semi-empiriche<sup>[10](#page-61-0)</sup>, per poi essere affinati nel corso dello studio a partire da un'analisi dei risultati (oltre ai valori di velocità e pressione, openFoam calcola ad ogni iterazione, sia k che una  $\omega$  per il problema in condizioni di

<span id="page-61-0"></span> $10k = 3/2U$ ;  $\omega = \sqrt{k}/l$ ; Con *l* lunghezza caratteristica del dominio

convergenza. E' quindi possibile rifarsi a questi valori per ripetere una nuova simulazione utilizzandoli come valori iniziali).

Openfoam prevede per ogni caso di studio la scrittura di un certo numero di file, detti "Dizionari", necessari per impostarne le condizioni iniziali e al contorno. Per il caso di studio riguardante il NACA0010, visto il modello di chiusura scelto, i file sono stati:

- $-$  U: campo di velocità iniziale uniforme
- P: campo di pressione iniziale uniforme (pari a zero)
- K: energia cinetica turbolenta iniziale
- Omega: scala di turbolenza iniziale
- Nut: Viscosit`a cinematica

In ognuno di questi dizionari devono comparire le facce del dominio di calcolo (Figura [2.4\)](#page-52-0) e, per ogni faccia, deve essere definita una condizione che ne identifichi il comportamento per rispetto a quella variabile. Ad esempio per quanto riguarda la velocit`a, una faccia sar`a definita "ingresso" e quella opposta "uscita", ad indicare la direzione della corrente. In generale per simulazioni di questo tipo, con l'intenzione di non sovra-vincolare il sistema, si impone la velocit`a in entrata e la pressione in uscita. Tutte le altre pareti del dominio invece sono settate per non generare condizioni di disturbo per l'evoluzione della vena fluida. In altre parole si impone che non esista un componente di velocit`a perpendicolare alle pareti.

### 2.4.1 I Relaxation Factors

A questo punto `e necessario definire alcuni parametri che sono in grado di condizionare la convergenza del problema: I Relaxation Factors.

Questi coefficienti regolano l'evoluzione del processo iterativo guidandolo verso una soluzione, e sono in grado di accelerare o rallentare il processo. Data una qualsiasi grandezza di interesse per il caso di studio  $\Phi$ , il fattore di rilassamento  $R_{\Phi}$  sarà un numero che potrà essere maggiore, minore o al limite uguale ad 1. Poiché durante il processo iterativo la grandezza  $\Phi$  è valutata come:

$$
\Phi_{i+1} = \Phi_i + \Delta \Phi \cdot R_{\Phi}
$$

Avremo che:

– Se  $R_{\Phi}$  è uguale a 1, il fattore di rilassamento perde significato e no ha alcun effetto sulla simulazione.

- Se  $R_{\Phi}$  è maggiore di 1 si parla di fattore si sovra-rilassamento (overrelaxation factor). Impostare il problema basandoci su fattori di sovrarilassamento è molto pericoloso (e quindi sconsigliato); il processo di raggiungimento della soluzione è molto accelerato e si rischia di convergere ad una soluzione errata. Esiste tuttavia la possibilità di impostare i fattori in questo modo per un certo numero di iterazioni con lo scopo di accelerare il processo, per poi riabbassarli per garantire l'accuratezza della soluzione.
- Se  $R_{\Phi}$  è minore di 1 si parla di fattore si sotto-rilassamento (underrelaxation factor). Questo è il metodo seguito per questo lavoro, ed è anche quello consigliato dagli sviluppatori di OpenFoam. Operando in questo modo si evita, tra una iterazione e la successiva, la formazione di gradienti eccessivi, con una probabile conseguente instabilità del processo di calcolo.

E' possibile affermare che la convergenza è raggiunta solo quando il sistema si trova all'equilibrio e quando le grandezze caratteristiche del sistema non variano più (anche se nella realtà si assiste sempre ad una certa variazione delle grandezze di interesse, ma è molto piccola in relazione alle oscillazioni osservabili agli inizi della simulazione e da imputarsi a problematiche di carattere numerico).

Per valutare se sia stata realmente raggiunta o meno la convergenza si è operato in due modi:

- Abbassamento dei residui: la soluzione delle equazioni viene ricercata seguendo uno schema iterativo che tenta di abbassarne il valore; è possibile impostare la simulazione affinché si arresti quando i residui scendono sotto una certa soglia $^{11}$  $^{11}$  $^{11}$ .
- Oscillazioni delle forze calcolate: la valutazione ha avuto luogo sfruttando un programma appositamente scritto in Matlab, che importa i risultati relativi alle forze dalla cartella postPorcessing di OpenFoam quando ancora la simulazione è in esecuzione, e genera dei grafici dai quali è possibile dedurre l'entità delle oscillazioni e la loro causa: una convergenza ancora non pienamente raggiunta, oppure rumore numerico.

<span id="page-63-0"></span><sup>11</sup>I residui rappresentano l'errore nella soluzione, e vengono valutati sostituendo la soluzione i-esima nelle equazioni e valutando la differenza tra i termini a destra e sinistra dell'uguale. I residui vengono inoltre normalizzati in modo che la scala del problema non influisca sul loro valore assoluto

E' bene tenere a mente che intraprendere un'eventuale modifica dei Relaxation Factors rispetto alla combinazione suggerita da OpenFoam è un'operazione da eseguire con cautela, poich´e qualora i valori scelti non fossero adatti alla simulazione oggetto di studio, possono verificarsi due situazioni:

- Impossibilit`a per il risolutore di convergere a soluzione.
- Convergenza prematura ad una soluzione errata.

Nel primo caso l'utente attender`a inutilmente che il software arrivi a convergenza fino a quando l'osservazione delle forze e di residui (che non calano, ma oscillano) lo convincaranno ad interrompere la simulazione. Nel secondo caso invece, diventa complesso capire di avere sbagliato poich´e l'osservazione dei residui e delle forze induce a pensare di avere raggiunto la convergenza. Solo l'esperienza dell'utente lo porta invece a valutare il tempo in cui il risolutore ha terminato la simulazione, e agiudicarlo eventualmente troppo breve; a questo punto l'ultilizzatore rilanciar`a una nuova simulazione variando i relaxationFactors.

Per lo studio sul profilo alare sono state effettuate numerose prove, che hanno portato a riconoscere la combinazione riportata in Tabella [2.3,](#page-64-0) come la più adatta.

<span id="page-64-0"></span>

|  | Campo di Velocità   Campo di Pressione   E. Cinetica Turbolenta   Scala di Turbolenza |  |
|--|---------------------------------------------------------------------------------------|--|
|  |                                                                                       |  |

Tabella 2.3: La combinazione di Relaxation Factors scelta per lo studio

Per l'utente sono a disposizione altri strumenti per il controllo della simulazione e dei risultati: è infatti possibile definire un istante di inizio e di fine per la simulazione, il passo temporale di integrazione e la precisione con cui vengono scritti i risultati (in termini di cifre significative).

# 2.5 Ottenimento dei coefficienti e delle forze aerodinamiche

Inizialmente si è impostato openFoam in modo che restituisse i valori dei coecienti di Lift e di Drag per diverse condizioni di flusso in termini di angolo di attacco e velocità del vento. Questi coefficienti sono definiti dalle forze che agiscono sul sistema:

$$
Cd = \frac{Fd}{0.5 \cdot \rho \cdot U^2 \cdot A_{rif}}
$$

$$
Cl = \frac{Fl}{0.5 \cdot \rho \cdot U^2 \cdot A_{rif}}
$$

In cui Fd e Fl rappresentano rispettivamente la Forza di Drag e quella di Lift, U è la velocità della vena fluida indisturbata,  $\rho$  è la densità del fluido e Arif è l'area di riferimento. Poiché OpenFoam restituisce questi coefficienti in modo automatico, è difficile per un utente inesperto capire a quale Area faccia riferimento il software per il calcolo dei coefficienti. Avendo riscontrato delle differenze tra i dati sperimentali e quelli ottenuti da OpenFoam, si è deciso di calcolare manualmente i coefficienti, facendo restituire al software soltanto le forze, che sono calcolate integrando su tutta la superficie esterna del profilo la pressione e gli sforzi tangenziali. Per ottenere le due componenti (Lift e Drag) a partire dalla risultante totale, la forza viene proiettata sfruttando i seni e i coseni dell'angolo di attacco:

$$
Fd = \int_{A} (p \cdot \cos\alpha + \tau \cdot \sin\alpha) \cdot dA = \int_{A} Fx \cdot dA
$$

$$
Fl = \int_{A} (-p \cdot \sin\alpha + \tau \cos\alpha) \cdot dA = \int_{A} Fy \cdot dA
$$

Ottenute le forze (utili come già detto per valutare anche la convergenza della soluzione) è stato possibile valutare i valori dei coefficienti prendendo come area di riferimento quella planare<sup>[12](#page-65-0)</sup> mostrata in Figura [2.10.](#page-65-1)

<span id="page-65-1"></span>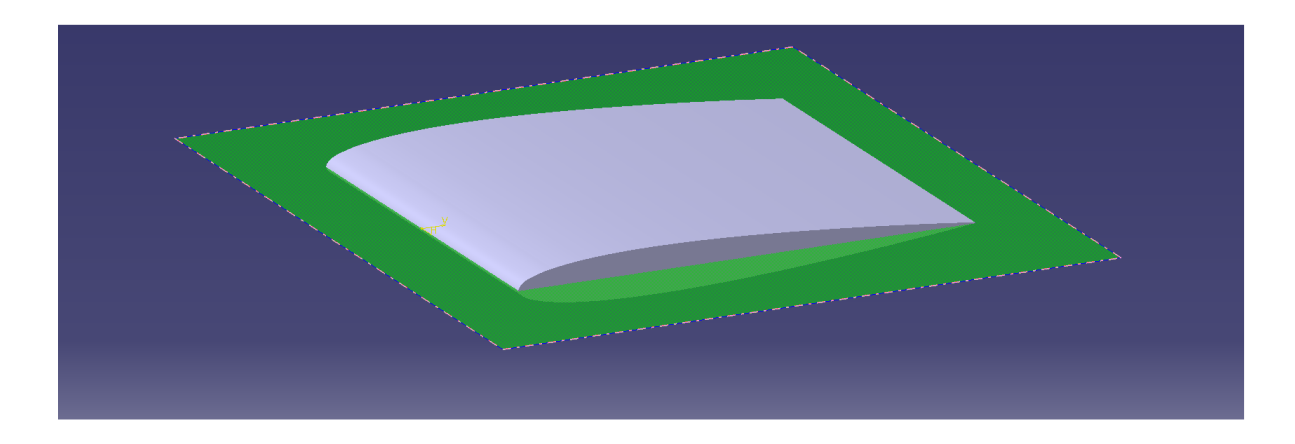

Figura 2.10: Il profilo alare, e l'area planare

<span id="page-65-0"></span> $^{12}{\rm La}$  superficie planare è valutata come la corda per profilo moltiplicata per l'altezza di pala

A questo punto è stato possibile valutare con precisione i coefficienti, ponendo particolare attenzione al sistema di riferimento. Infatti, per evitare di generare una nuova mesh per ogni simulazione al variare dell'angolo di attacco, si `e impostato il sistema in modo che la vena fluida entrasse nel dominio di calcolo con l'angolo voluto, e che il profilo restasse immutato nello spazio. Poiché però la forza di Drag è sempre orientata nella direzione della vena fluida, e quella di Lift invece sempre perpendicolare, per tutte le simulazioni effettuate ad angolo di attacco non nullo si è reso necessario un cambio di coordinate. Al termine della simulazione, le componenti della forza nelle due direzioni sono state inserite in una Matrice di Trasformazione delle Coordinate (implementata in un codice Python) per orientarle correttamente rispetto al nuovo sistema di riferimento.

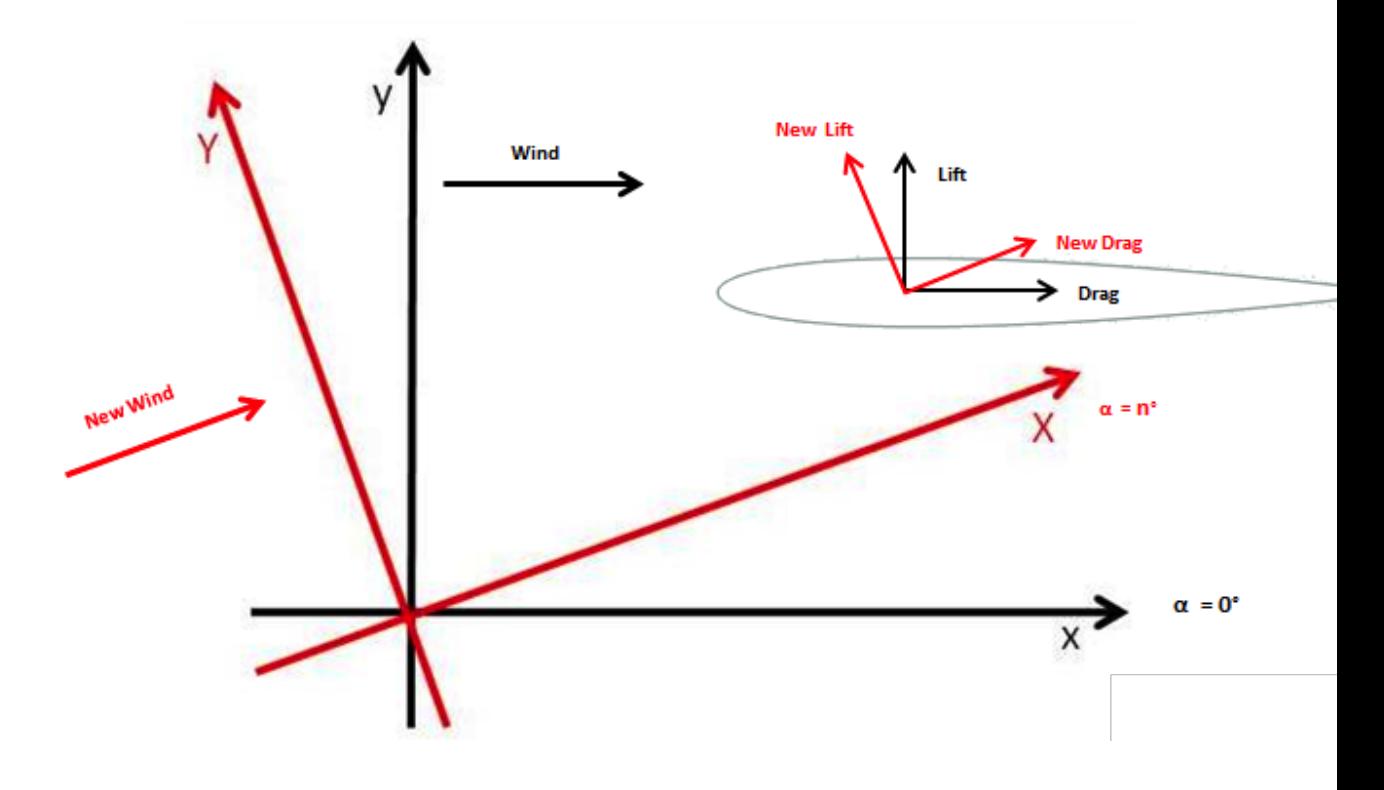

Figura 2.11: La Rotazione del sistema di riferimento (in due dimensioni)

# 2.6 Post-processing e risultati

OpenFoam mette a disposizione un tool grafico per il post-processing dei risultati: Paraview. Attraverso questo strumento è possibile osservare il campo di moto, le linee di flusso e il campo di pressione, insieme a tutte le altre grandezze di intersse (Cp, k, omega etc.). Avere a disposizione questo strumento di postProcessing `e stato molto utile nella fase di avvicinamento ai risultati, la cui correttezza è stata valutata calcolando l'errore in relazione ai risultati sperimentali reperiti in rete, e per ogni simulazione si è controllata la fisica del problema: aspetto da non sottovalutare nell'ambito della CFD. Il calcolo fluidodinamico può rilevarsi molto utile per lo studio dei sistemi immersi in un fluido, ma può anche trasformarsi in un " generatore di numeri casuali" se non è tenuto sotto controllo. Una simulazione impostata non correttamente può condurre l'utente verso risultati errati in cui non è nemmeno più mantenuto un significato fisico (coefficienti di Drag negativi etc.). Ciò dipende dal fatto che il software si limita a risolvere delle equazioni, senza alcuna nozione relativa a ciò che si sta studiando.

Si procede perciò osservando alcuni aspetti fondamentali:

- $-$  La velocità della vena fluida a ridosso del punto di ristagno (localizzato al bordo di attacco) deve essere all'incirca nulla.
- $-$  La velocità del fluido indisturbato, ovvero lontano dal profilo, deve essere coerente con quella impostata nella simulazione come condizione iniziale.
- Valutazione dello speed-up, ovvero l'accelerazione che il fluido subisce quando la sua area di passaggio si restringe (generalmente a ridosso del camber massimo)
- La pressione nel punto di ristagno deve essere massima
- La pressione lontano dal profilo deve essere pari a quella statica impostata all'inizio della simulazione

Eseguendo queste semplici considerazioni è possibile valutare se sia stata rispettata la fisica del problema, tenendosi al sicuro rispetto agli errori più grossolani.

Nel corso dello studio relativo al profilo NACA 0010 sono state eseguite simulazioni per tre diversi numeri di Reynolds (200'000 500'000 1'000'000) e per diversi angoli di attacco ( da -8° a +8° con passo di 2°) per un totale di 27 simulazioni. Per ognuna di queste è stato calcolato l'errore percentuale in relazione ai valori sperimentali recuperati in bibliografia I risultati ottenuti, insieme ai grafici che mostrano l'andamento dei coefficienti di Lift e Drag e dell'errore percentuale, sono di seguito riportati:

Studio CFD del profilo alare NACA 0010

| $\alpha$       | Cd calc.    | Cl calc.      | Cd sperim. | Cl sperim. | Errore % Cd | Errore $%$ Cl   |
|----------------|-------------|---------------|------------|------------|-------------|-----------------|
| $-8$           | 0,039620643 | $-0,75941138$ | 0,02518    | $-0,8405$  | 57.3497     | 9.6477          |
| $-6$           | 0,030552275 | $-0,58712603$ | 0,01683    | $-0.6614$  | 63.7093     | 11.2298         |
| $-4$           | 0,024654    | $-0,3980774$  | 0,01115    | $-0,4944$  | 76.2691     | 19.4827         |
| $-2$           | 0,0212305   | $-0,2006904$  | 0,00915    | $-0,3143$  | 110.1694    | 36.1469         |
| $\overline{0}$ | 0,014213581 | 0,000440122   | 0,01004    | $\theta$   | 110.9697    | $\qquad \qquad$ |
| $\overline{2}$ | 0,0212305   | 0,2006904     | 0,00915    | 0,3143     | 110.1694    | 36.1469         |
| 4              | 0,024654    | 0,3980774     | 0,0115     | 0,4944     | 76.2691     | 19.4827         |
| 6              | 0,030552275 | 0,58712603    | 0,01683    | 0,6614     | 63.7093     | 11.2298         |
| 8              | 0,039620643 | 0,75941138    | 0,02518    | 0,8405     | 57.3497     | 9.6477          |

Figura 2.12: Risultati per il caso Re 200'000.

| $\alpha$       | Cd calc.    | Cl calc.       | Cd sperim. | Cl sperim. | Errore % Cd | Errore $%$ Cl |
|----------------|-------------|----------------|------------|------------|-------------|---------------|
| $-8$           | 0.023255734 | $-0.800228646$ | 0.02518    | $-0.8405$  | 7.6420      | 4.7914        |
| $-6$           | 0.018273059 | $-0.61293633$  | 0.01246    | $-0.6798$  | 24.4226     | 7.1291        |
| $-4$           | 0.015038979 | $-0.413665973$ | 0.00914    | $-0.5002$  | 42.5490     | 16.1403       |
| $-2$           | 0.013211663 | $-0.20820095$  | 0.00667    | $-0.2342$  | 60.8945     | 36.7630       |
| $\overline{0}$ | 0.012623713 | 0.000185352    | 0.0055     | $\Omega$   | 65.1584     |               |
| $\overline{2}$ | 0.013211663 | 0.20820095     | 0.00667    | 0.2342     | 60.8945     | 36.7630       |
| $\overline{4}$ | 0.015038979 | 0.413665973    | 0.00914    | 0.5002     | 42.5490     | 16.1403       |
| 6              | 0.018273059 | 0.61293633     | 0.01246    | 0.6798     | 16.3969     | 7.1291        |
| 8              | 0.023255734 | 0.800228646    | 0.02518    | 0.8405     | 7.6420      | 4.7914        |

Figura 2.13: Risultati per il caso Re 500'000.

| $\alpha$       | Cd calc.    | Cl calc.       | Cd sperim. | Cl sperim. | Errore % Cd | Errore $%$ Cl |
|----------------|-------------|----------------|------------|------------|-------------|---------------|
| $-8$           | 0.016662742 | $-0.83406454$  | 0.01281    | $-0.8794$  | 14.4632     | 2.3124        |
| $-6$           | 0.013723881 | $-0.633548441$ | 0.01033    | $-0.6936$  | 23.1741     | 2.8909        |
| $-4$           | 0.011795479 | $-0.425849004$ | 0.00779    | $-0.4588$  | 25.7443     | 7.1820        |
| $-2$           | 0.010693152 | $-0.213976$    | 0.00552    | $-0.208$   | 41.4299     | 7.6808        |
| $\overline{0}$ | 0.01033738  | 0.000106147    | 0.00469    | $\Omega$   | 59.9830     |               |
| $\overline{2}$ | 0.010693152 | 0.213976       | 0.00552    | 0.208      | 41.4299     | 7.6808        |
| 4              | 0.011795479 | 0.425849004    | 0.00779    | 0.4588     | 25.7443     | 7.1820        |
| 6              | 0.013723881 | 0.33548441     | 0.01033    | 0.6936     | 23.1741     | 2.8909        |
| 8              | 0.016662742 | 0.83406454     | 0.01281    | 0.8794     | 14.4632     | 2.3124        |

Figura 2.14: Risultati per il caso Re 1000'000.

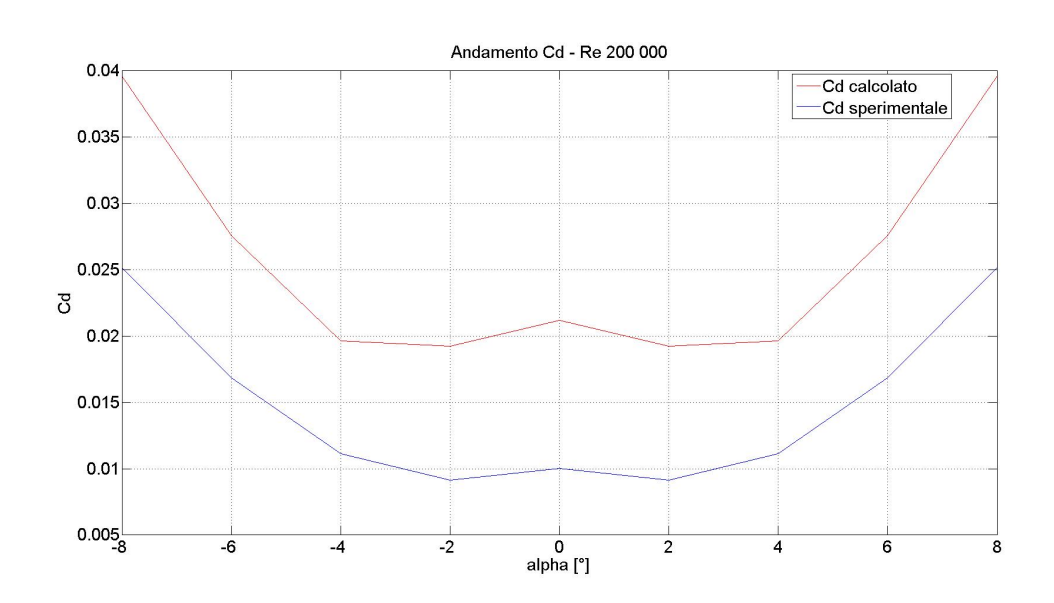

Figura 2.15: Confronto tra l'andamento del coefficiente di Drag calcolato (rosso) e sperimentale (blu), per il caso Re 200'000

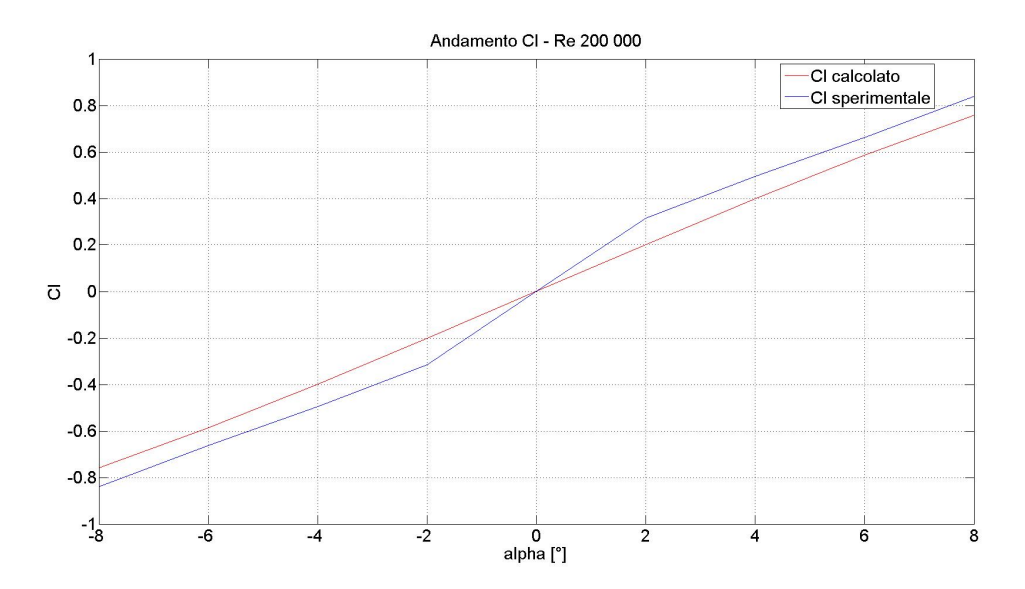

Figura 2.16: Confronto tra l'andamento del coefficiente di Lift calcolato (rosso) e sperimentale (blu), per il caso Re 200'000

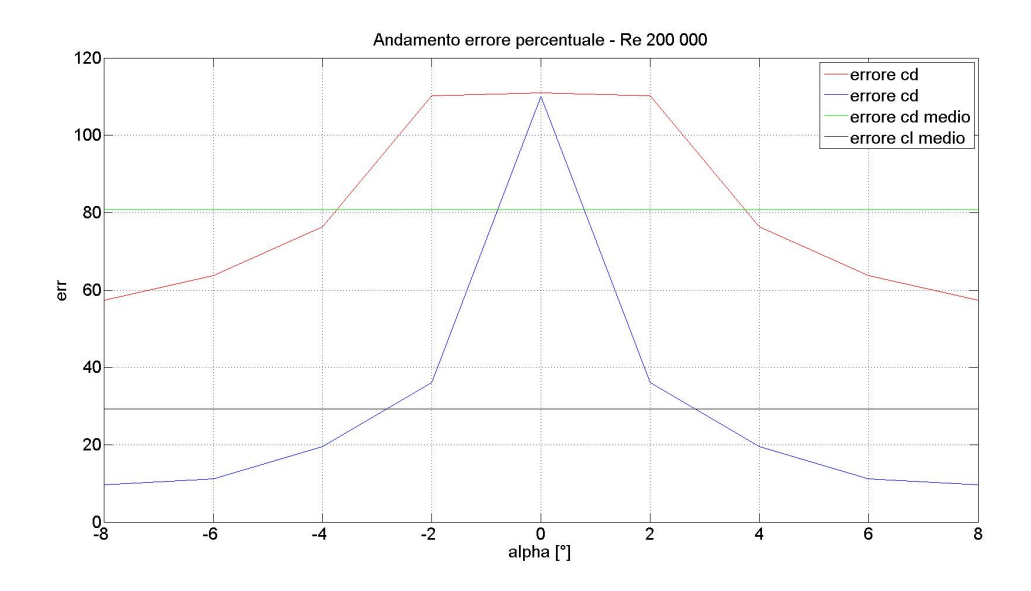

Figura 2.17: Andamento dell'erore percentuale del coefficiente di Lift (blu) e di Drag (rosso) con i rispettivi errorei medi (Drag-verde; Lift-nero), per il caso Re 200'000

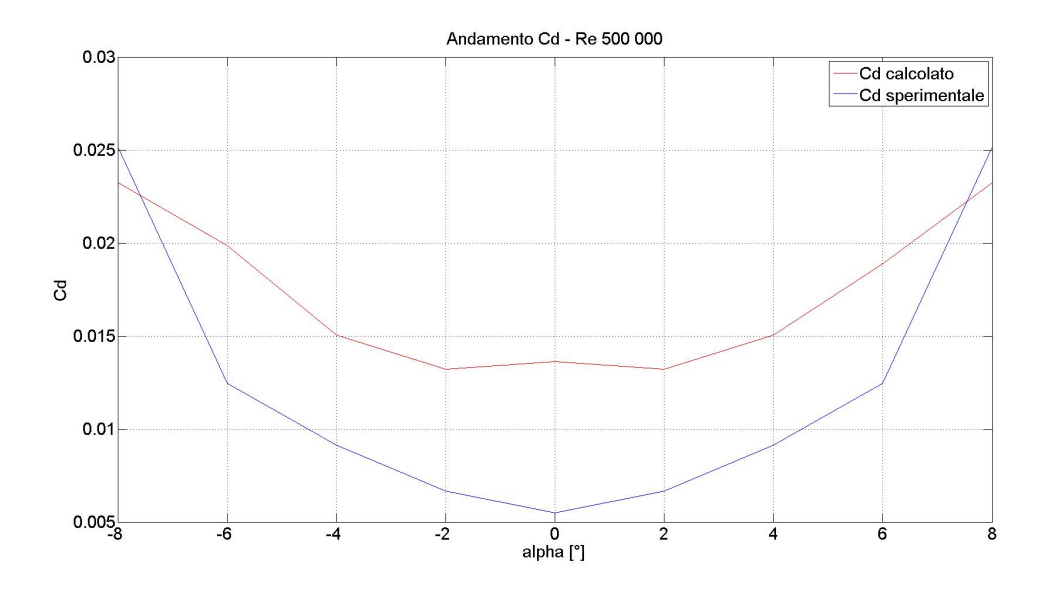

Figura 2.18: Confronto tra l'andamento del coefficiente di Drag calcolato (rosso) e sperimentale (blu), per il caso Re 500'000

## Capitolo 2

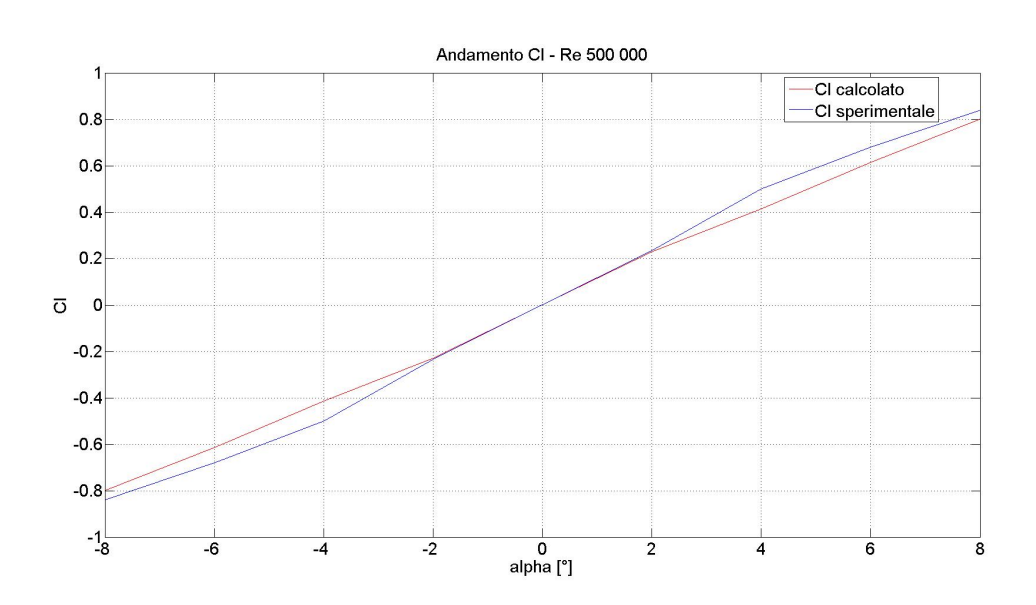

Figura 2.19: Confronto tra l'andamento del coefficiente di Lift calcolato (rosso) e sperimentale (blu), per il caso Re 500'000

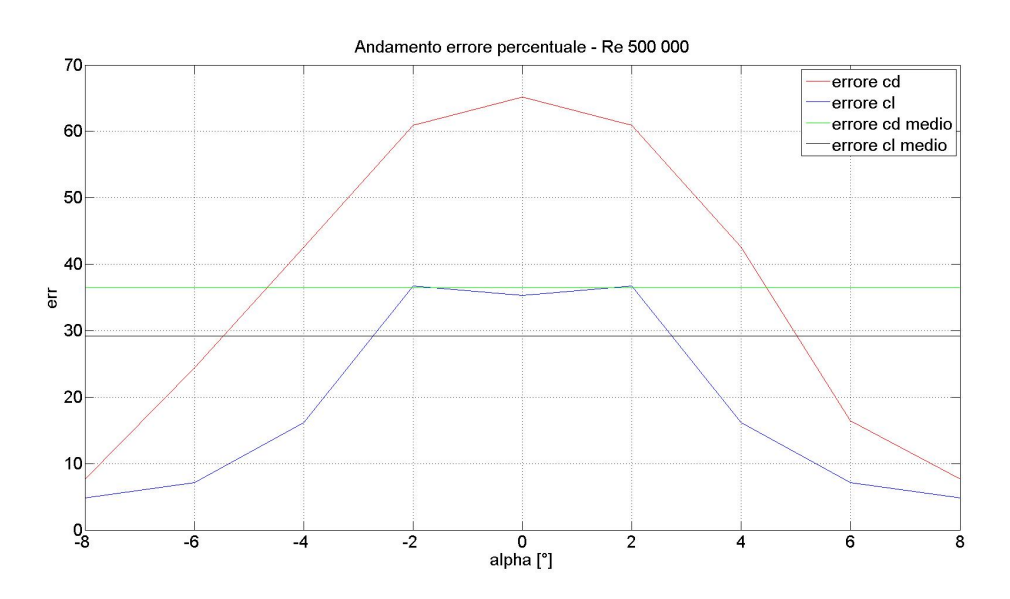

Figura 2.20: Andamento dell'erore percentuale del coefficiente di Lift (blu) e Drag (rosso)con i rispettivi errorei medi (Drag-verde; Lift-nero), per il caso Re 500'000
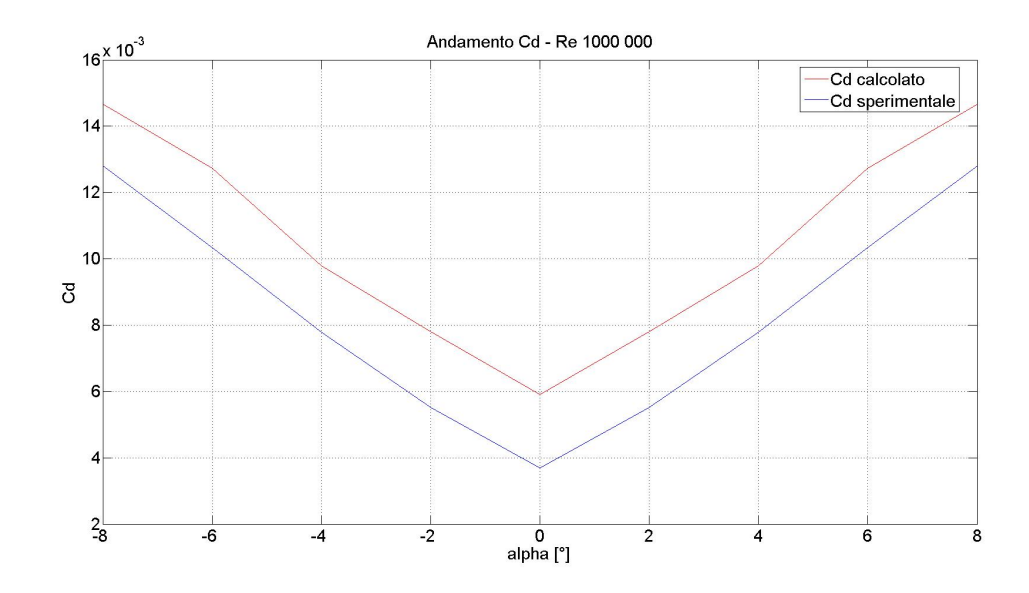

Figura 2.21: Confronto tra l'andamento del coefficiente di Drag calcolato (rosso) e sperimentale (blu), per il caso Re 200'000

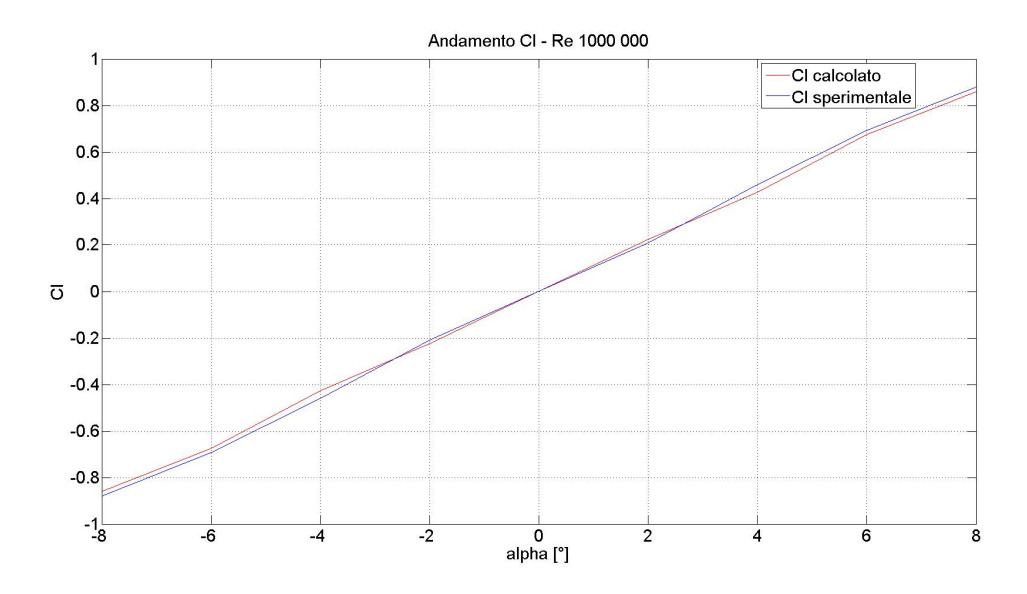

Figura 2.22: Confronto tra l'andamento del coefficiente di Lift calcolato (rosso) e sperimentale (blu), per il caso Re 200'000

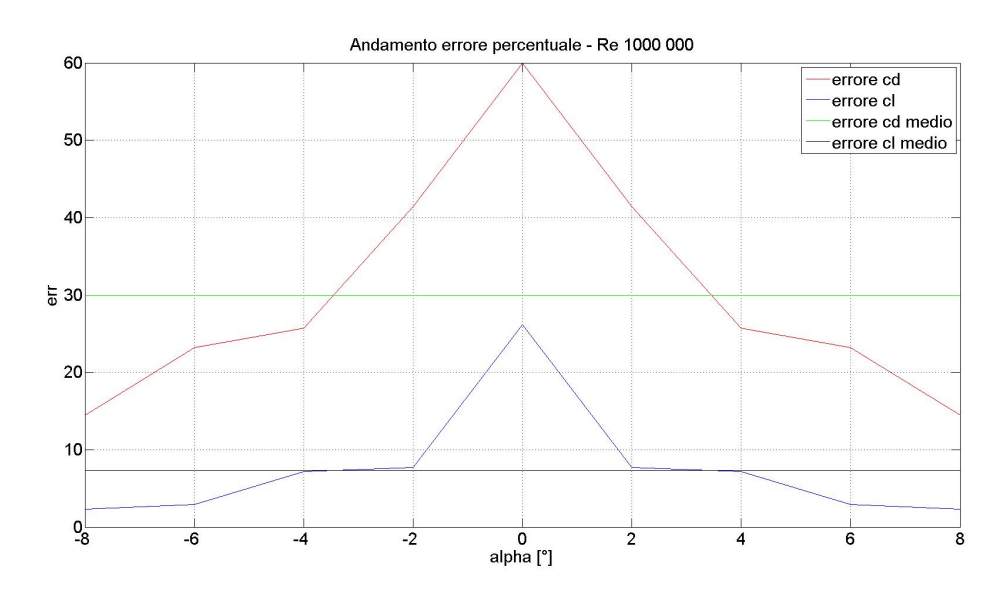

Figura 2.23: Andamento dell'erore percentuale del coefficiente di Lift (blu) e Drag (rosso) con i rispettivi errorei medi (Drag-verde; Lift-nero), per il caso Re 200'000

Come è possibile osservare dai grafici, i risultati tendono a migliorare all'aumentare del numero di Reynolds e dell'angolo di attacco. E' anche evidente che i valori restituiti da OpenFoam per ciò che riguarda il Lift sono nettamente migliori di quelli ottenuti per il Drag. Ciò dipende dal fatto che per un corpo a↵usolato il Lift `e dato prevalentemente dagli sforzi di pressione e non da quelli viscosi; la pressione viene predetta dal software con molta pi`u facilit`a rispetto a quanto non faccia con gli sfori viscosi che si generano all'interno dello starto limite, e che sono fortemente dipendenti dalla qualità della mesh.

### 2.7 Considerazioni

Lo studio preparatorio realizzato sul profilo NACA ha permesso di comprendere il funzionamento del software openFoam, e di apprendere i rudimenti della CFD. Un altro aspetto che ha notevolmente contribuito alla preparazione dell'analisi successiva, è legato all'affinità esistente tra un profilo alare e una vela, quando la barca viene condotta di bolina[13](#page-73-0).

<span id="page-73-0"></span> $13$ La bolina è l'andatura, ovvero il modo di avanzare che un'imbarcazione a vela assume, che la porta a risalire il vento.

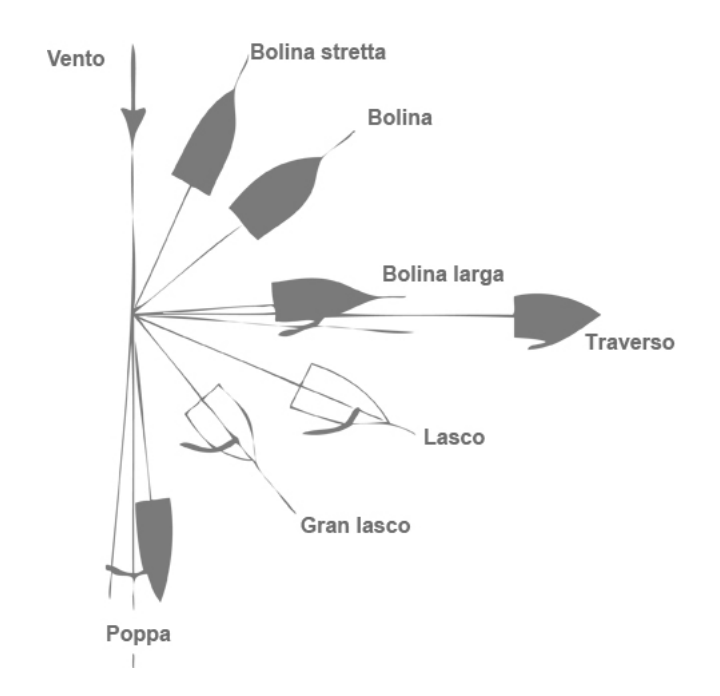

Figura 2.24: Le andature fondamentali

Non disponendo di una spinta che non sia quella delle vele, la barca non `e in grado di navigare controvento: quello che per`o le `e concesso, in maniera più o meno rilevante a seconda del tipo di barca, è risalire il vento effettuando delle virate come è possibile osservare in Figura [2.25.](#page-75-0)

<span id="page-75-0"></span>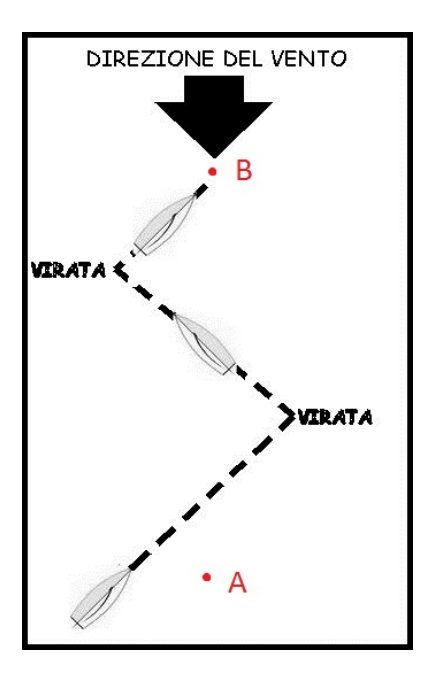

Figura 2.25: Per raggiungere il punto B l'imbarcazione non può navigare in linea retta, ma deve compiere delle virate seguendo un'andatura di bolina

In queste condizioni la spinta di avanzamento che le vele sono in grado di generare è concettualmente analoga a quella che si genera sulle ali di un aeroplano (portanza); così come un'ala può stallare, perdendo la capacità di sostenere l'apparecchio, anche la vela regolata nella maniera scorretta perderà progressivamente la capacit`a di far procedere l'imbarcazione.

Queste analogie ci hanno permesso di comprendere come leggere ed interpretare il campo di velocit`a e la distribuzione della pressione attorno ad un profilo dalla geometria semplice dal comportamento noto, imparando a conoscere i legami di queste grandezze con la Driving e la Heeling Force e con i coefficienti di Lift e Drag. La driving force è la forza che permette l'avanzamento dell'imbarcazione, mentre la Heeling force è invece quella che la fa spostare di lato (in gergo scarroccio). Una quota parte della Driving e della Heeling Force diventano la Forza di Lift, mentre la restante parte andrà a formare la forza di Drag. Le forza di Lift e di Drag (poi utilizzate per il calcolo dei rispettivi coefficienti) sono sempre rispettivamente parallele e perpendicolari al flusso, al contrario della Driving e della Heeling force che invece sono sempre orientate con gli assi barca come mostrato in Figura [2.26.](#page-76-0)

In genere quando si studia un'ala si preferisce fare riferimento alla resistenza all'avanzamento (Drag) e alla portanza (Lift) perché questi sono i parametri principali attorno ai quali viene concepito un velivolo. Nel caso

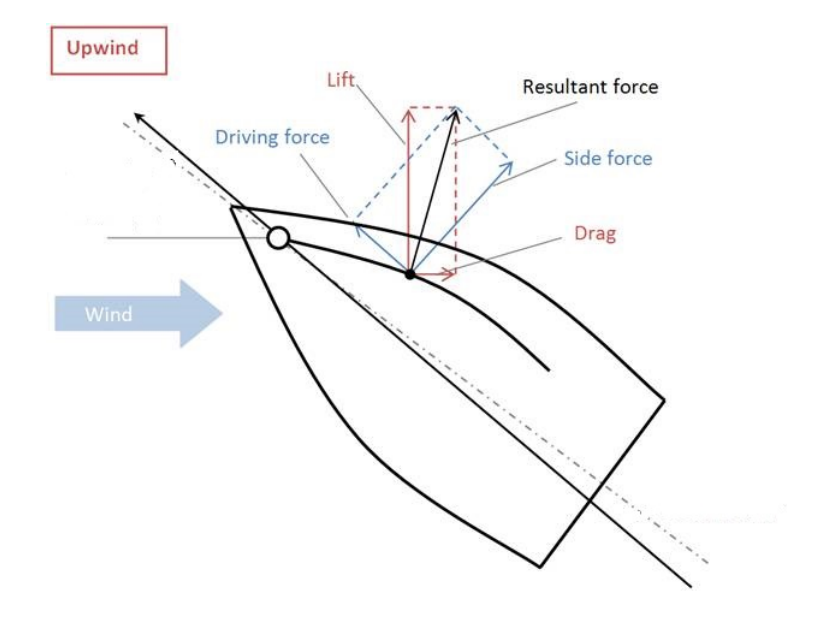

<span id="page-76-0"></span>delle barche invece la spinta all'avanzamento non è garantita da un motore e quindi si preferisce concentrarsi su Driving e la Heeling force.

Figura 2.26: Il sistema di forze che si genera su una barca in navigazione su un'andatura di bolina

# Modelli privi di spessore: la Piastra Piana

Questo capitolo nasce dall'esigenza di approfondire alcune tematiche relative alla costruzione della griglia di calcolo, in relazione al tipo di modello CAD si utilizzi per generarla. Approcciandosi allo studio delle imbarcazioni, sono emerse importanti questioni relative al fatto che i modelli tridimensionali a disposizione, rappresentavano le vele come semplici superfici e non come dei solidi veri e prorpi.

Poichè fino a questo punto si è sempre lavorato a partire da oggetti tridimensionali, non era chiaro se OpenFoam sarebbe stato in grado di operare con degli oggetti privi di spessore, o se sarebbe stato necessario modificare i file CAD disponibili, andando ad estrudere le vele di pochi decimi di millimetro, conferendogli uno spessore adeguato. Lo scopo di questa parte del lavoro `e stato quindi quello di valutare la fattibilit`a di uno studio basato su oggetti privi di spessore, senza la necessità di porre particolare enfasi sulla qualità dei risultati ottenuti, in termini di Forze di Lift e Drag. I valori restituiti da OpenFoam sono stati sfruttati sono in termini di confronto tra le simulazioni relative ad oggetti con o senza spessore. Data la notevole quantità di tempo necessario per produrre una mesh soddisfacente utlizzando il modello completo dell'imbarcazione, ci si è momentaneamente concentrati su un profilo dalle caratteristiche morfologiche simili a quelle di una vela: la Piasta Piana.

# 3.1 Analisi del problema

Profili alari e vele sono corpi a↵usolati, e lo studio relativo al NACA 0010 ha permesso di acquisire una buona esperienza nell'ambito della definizione della mesh per questa classe di corpi. In fluidodinamica infatti gli oggetti che interagiscono con una vena fluida si classificano in base alla loro forma in due

classi: corpi tozzi e affusolati. I primi, quando investiti da una vena fluida, producono una resistenza aerodinamica principalmente dovuta alla differenza di pressione che si manifesta tra la parte anteriore e quella posteriore dell'oggetto, mentre la resistenza dovuta all'attrito viscoso è poco rilevante; per i corpi affusolati invece l'effetto è quello opposto, con una resistenza data prevalentemente dall'azione dell'attrito viscoso, ma non di pressione.

Per portare avanti l'indagne riguardante il problema relativo allo spessore delle superfici, mantenendo le analogie con i profili alari e le vele, si è scelto di operare su una Piastra Piana. I motivi di questa scelta sono principalmente legati alla forma della piastra: in primo luogo si tratta di un corpo affusolato cosi come il NACA o le vele di un'imbarcazione, e in secondo luogo `e un oggetto immediato da realizzare con un software CAD. Si tratta inoltre di una geometria molto studiata in ambito teorico per definire il concetto di corpo affusolato, e perciò i dati relativi a misurazioni e simulazioni so-no di facile reperibilità. Come è possibile osservare in figura [3.1](#page-79-0), se viene orientata con il lato lungo perallelo al flusso rappresenta il perfetto corpo affusolato (producendo solo Drag di attrito), quando invece è posizionata in modo perpendicolare al flusso offre una notevolissima resistenza (solo Drag di pressione), e viene classificata come corpo tozzo.

<span id="page-79-0"></span>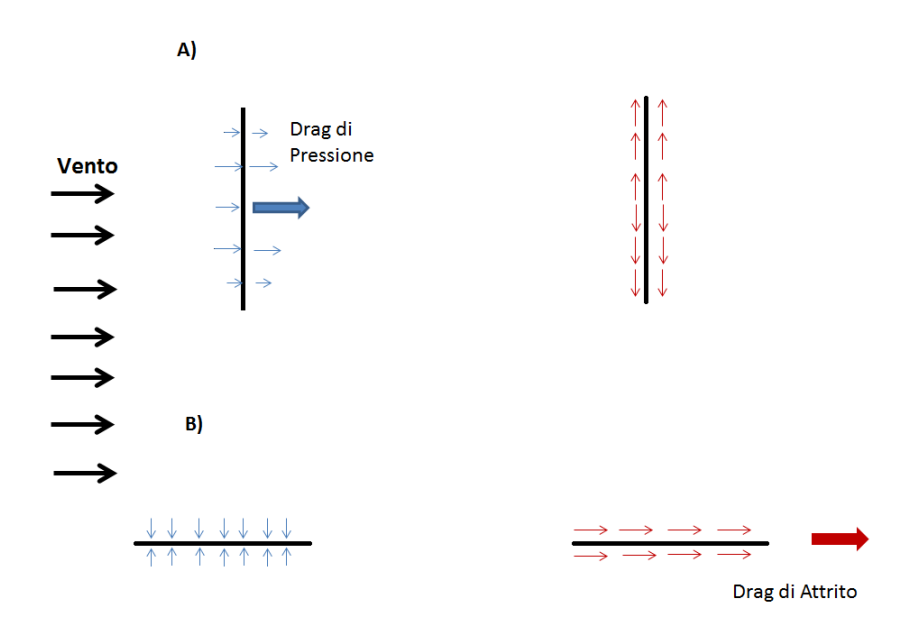

Figura 3.1: Rappresentazione della piastra piana con due differenti orientazioni: corpo tozzo (A) e corpo affusolato (B)

Operare su oggetti affusolati dotati di spessore può condurre a grossi problemi di meshatura legati alle proporzioni. In genere infatti si tratta di oggetti per i quali una dimensione (la corda, per profili alari o vele) è notevolmente maggiore rispetto ad un'altra (ad esempio lo spessore); nel caso di una vela questo aspetto `e particolarmente sentito, visto che si tratta di oggetti sempre caratterizzati da una elevata superficie piana e da uno spessore ridotto. Il problema risiede nel fatto che quando si ha a che fare con un'altezza del bordo ridotta, ovvero con un rapporto molto elevato tra la lunghezza e lo spessore (nell'ordine di  $10^2$  o  $10^3$ ), le celle che si trovano nei pressi del bordo devono essere necessariamente molto piccole se si desidera godere di una buona riproduzione dei fenomeni fluidodinamici in atto: la cella infatti deve avere in genere una dimensione caratteristica molto più piccola di quella della scala del problema affinché produca risultati affidabili. Avere celle di dimensioni ridottissime significa imporre livelli di infittimento molto elevati, e di conseguenza un numero di elementi che può rapidamente diventare ingestibile. Ad aggravare il fenomeno si aggiungono altri due fattori: In primo luogo la lunghezza del bordo delle vele di un imbarcazione è piuttosto elevato (nell'ordine delle decine di metri), e sarà quindi estesa la porzione di dominio a necessitare di celle particolarmente piccole. Inoltre dovendo gestire celle con un volume cos`ı ridotto rispetto a quelle che si trovano lontane dal profilo, occorre imporre un disinfittimento rilevante, che costringe a tollerare un numero di celle ancora più elevato. E' probabile quindi che scegliendo di modificare i CAD a disposizione, in modo da essere certi del funzionamento di OpenFoam, si debba tollerare un numero di celle elevato. Operando invece con un oggetto privo di spessore, potrebbe teoricamente essere possibile aggirare questo problema.

Fatte queste considerazioni, sarebbe spontaneo optare per l'impiego di modelli privi di spessore, peraltro già disponibili; tuttavia non esisteva, al momento dello studio, alcuna garanzia sulla fattibilità di griglie di calcolo e simulazioni con questa classe di oggetti all'interno dell'ambiente OpenFoam. Anche la possibilità di introdurre uno o più strati di BoundaryLayer in una mesh realizzata con questa tecnica, non rappresentava una certezza.

L'analisi del comportamento del software in relazione a questa classe di oggetti `e stata quindi indagata a partire dalla geometria Piastra Piana.

#### 3.2 Studio di fattibilit`a

Per prima cosa sono state realizzate due versioni della Piastra Piana, una priva di spessore, l'altra invece dotata della terza dimansione. Per definire se fosse possibile ottenere una griglia, e procedere con una simulazione, le piastre sono state posizionate all'interno di un ampio dominio di calcolo e si

`e provveduto a meshare entrambe le geometrie facendo in modo che tutti i parametri che controllano il processo fossero settati allo stesso modo.

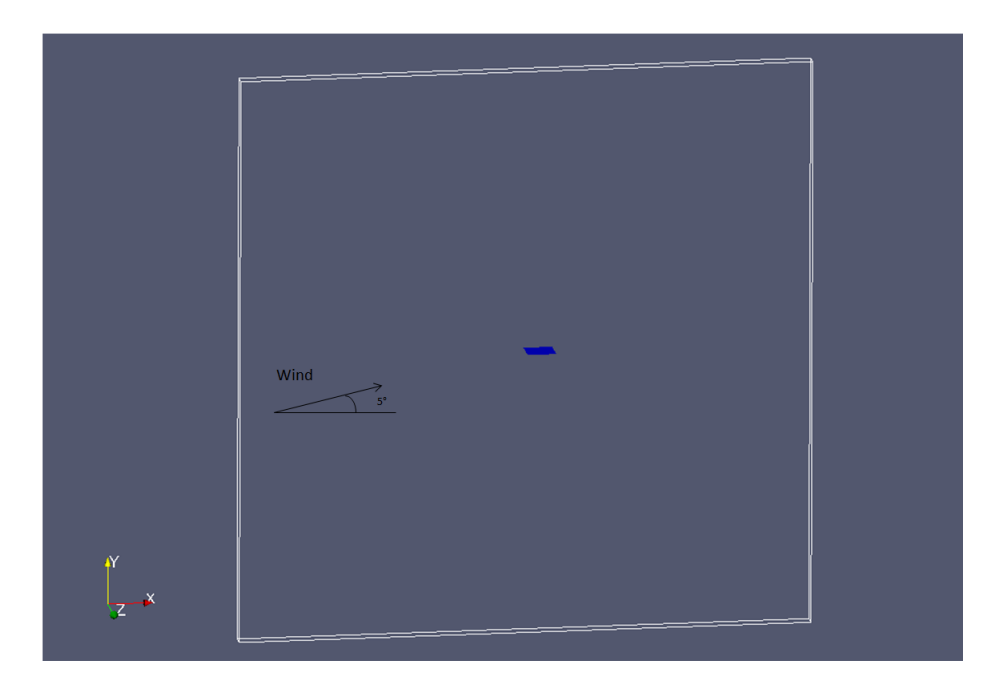

Figura 3.2: La piastra piana all'interno del dominio di calcolo. La simulazione prevede l'ingresso di una vena fluida con angolo di attacco pari a 5°

E' emerso immediatamente come OpenFoam fosse in grado di meshare un oggetto privo di spessore, non restituendo alcun tipo di errore. Inoltre al momento di un confronto con una piastra caratterizzata da uno spessore di un millimetro, eseguito nelle medesime condizioni e con gli stessi livelli di rifinimento, si è osservato come la configurazione priva di spessore permettesse un notevole risparmio di celle, osservabile dalla Tabella [3.1.](#page-81-0)

<span id="page-81-0"></span>

|           | Livello di Rifinimento   N di celle Piastra Spessore   N di Celle Piastra NoSpessore |
|-----------|--------------------------------------------------------------------------------------|
| 417'494   | 96324                                                                                |
| 887'187   | 363'332                                                                              |
| 3'121'814 | 1'413'444                                                                            |

Tabella 3.1: L'assenza dello spessore permette di risparmiare un elevatissimo numero di celle

A questo punto, sono state lanciate due simulazioni identiche sulle piastre, imponendo un profilo di velocità uniforme alla vena fluida di 10  $m/s$ , con un angolo di attacco di 5°. OpenFoam è stato in grado di simulare il comportamento del flusso attorno alla piastra senza spessore, tuttavia al momento del confronto dei risultati ottenuti con le due piastre, sono emerse alcune discrepanze.

Le immagini seguenti rappresentano il campo di velocità e di pressione attorno alle due piastre, e il coefficiente  $Cp<sup>1</sup>$  $Cp<sup>1</sup>$  $Cp<sup>1</sup>$  sul piano laterale. Anche se in entrambi i casi la fisica del problema è valutata correttamente, con l'accelerazione del flusso sulle facce superiori e la conseguente generazione di sovrapressione sul lato inferiore, i valori riportati in scala e la forma dei campi di velocità e di pressione sono differenti.

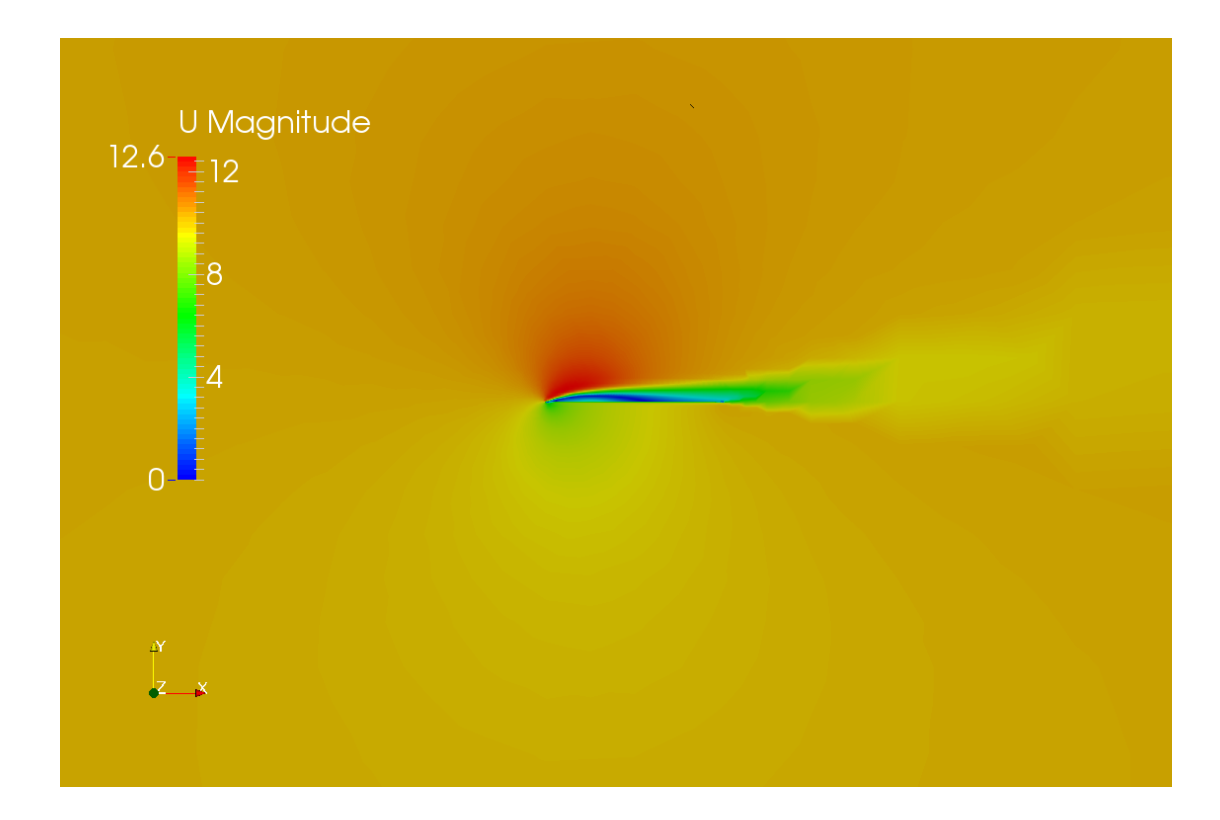

Figura 3.3: Campo di velocità sviluppato attorno al Piastra priva di spessore

<span id="page-82-0"></span>
$$
{}^{1}(Cp = \frac{P - P_{rif}}{P_{din}})
$$

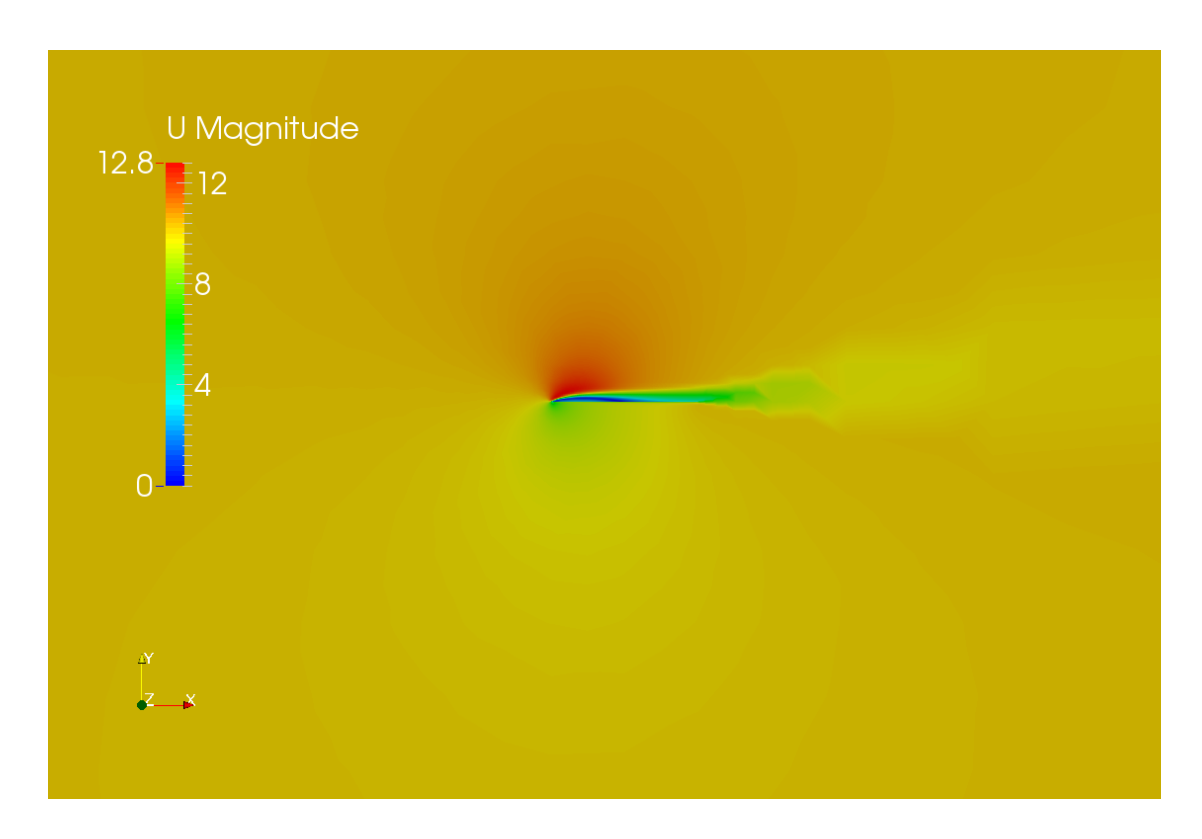

Figura 3.4: Campo di velocità sviluppato attorno al Piastra dotata di spessore

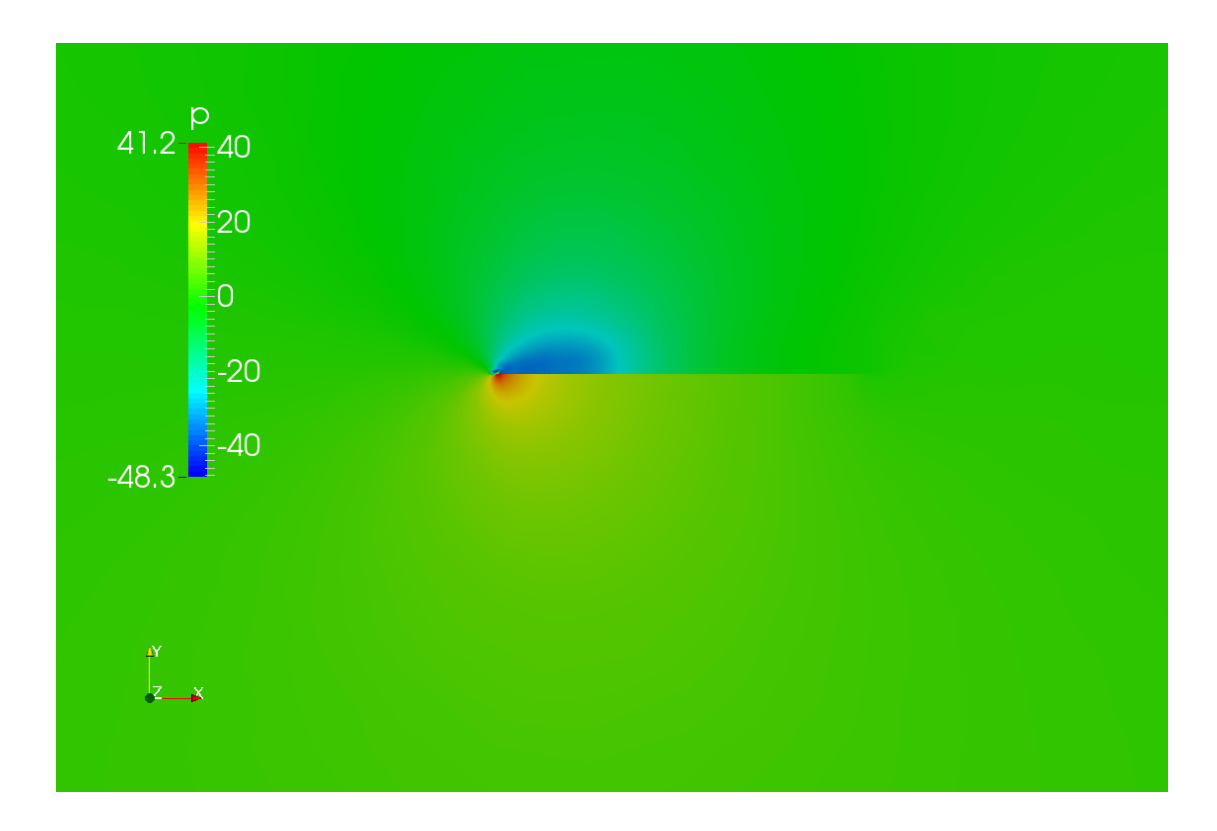

Figura 3.5: Campo di pressione sviluppato attorno al Piastra priva di spessore

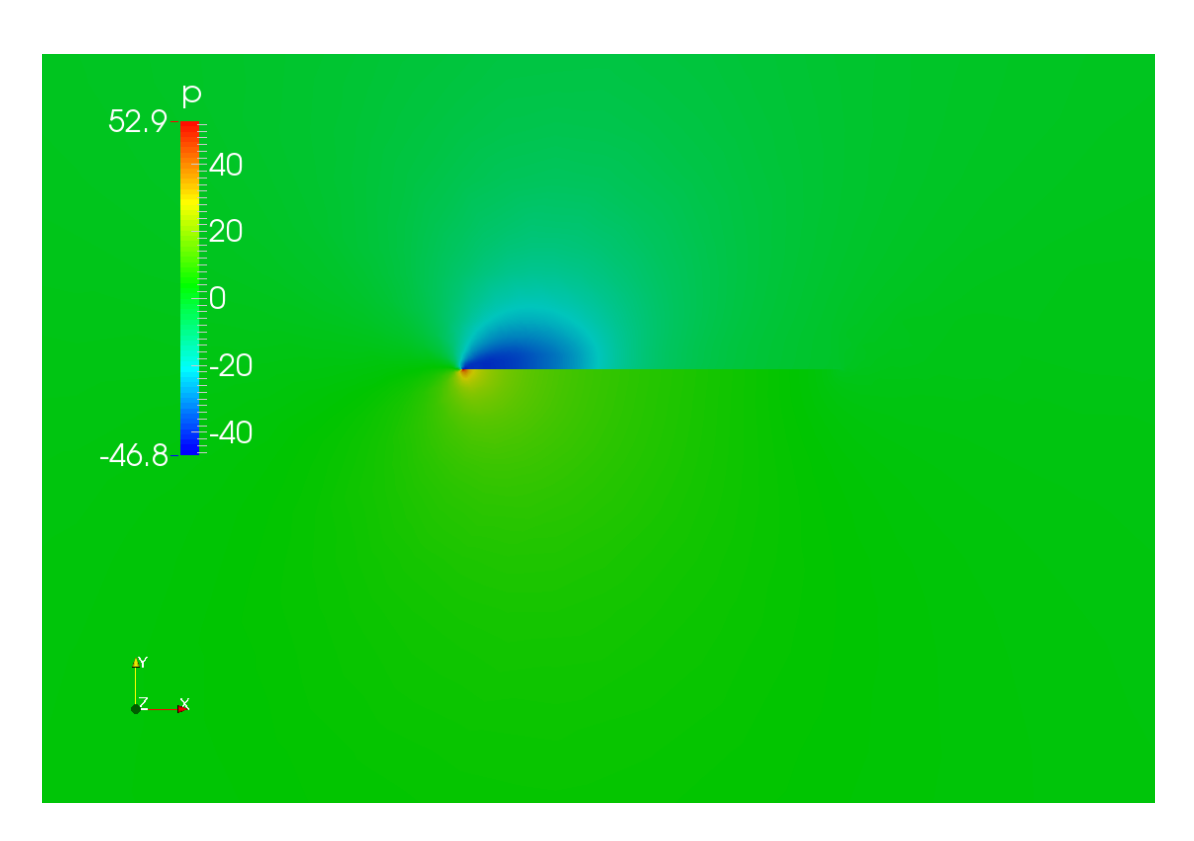

Figura 3.6: Campo di pressione sviluppato attorno al Piastra dotata di spessore

<span id="page-86-0"></span>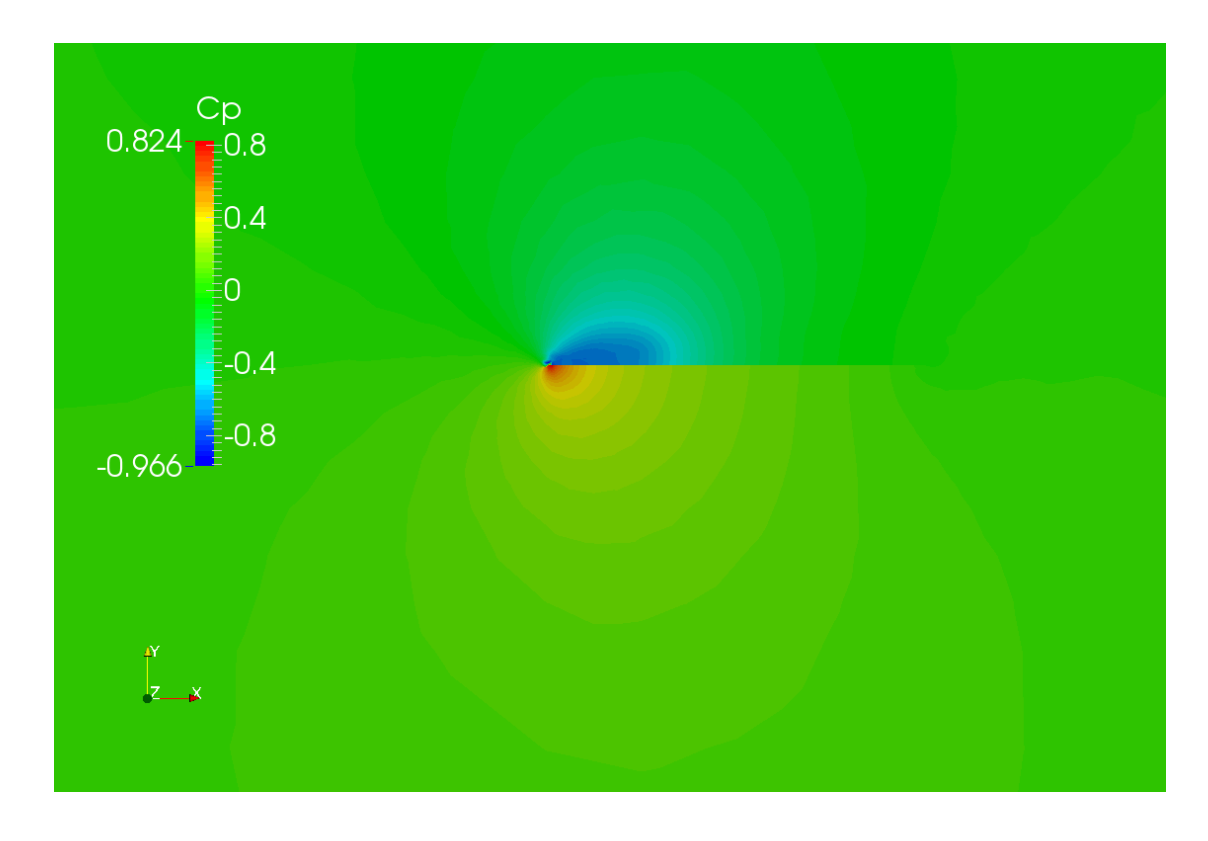

 $Figure~3.7:$  Andamento del coefficiente  $Cp$ attorno al Piastra priva di spessore

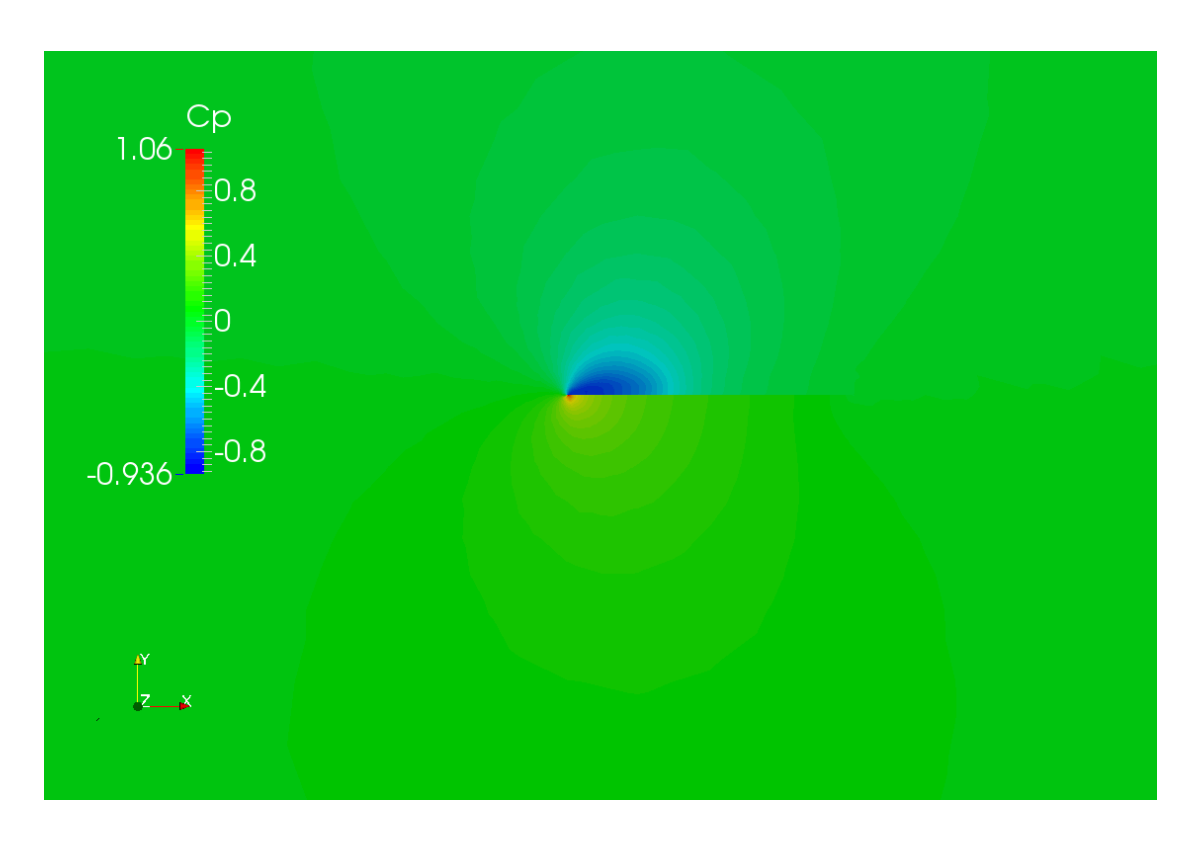

Figura 3.8: Andamento del coefficiente Cpattorno al Piastra dotata di spessore

Queste discrepanze sono in parte legate alla differente tipologia di griglia che si viene a generare, ma soprattutto all'impossibilità di formare uno strato di BoundaryLayer di buona qualit`a attorno alla piastra priva di spessore. In figura  $3.9$  è mostrata la mesh ottenuta nel caso di piastra con spessore; è possibile osservare come il BoundaryLayer avvolga il bordo della piastra, anche se rimane difficile conferirgli la tipica forma arrotondata ottenuta nel caso nel NACA 0010 (Vedi Cap 2). Nel caso di piastra senza spessore invece il BoundaryLayer non raggiunge mai il bordo della piastra, pregiudicando la qualità della mesh.

<span id="page-88-0"></span>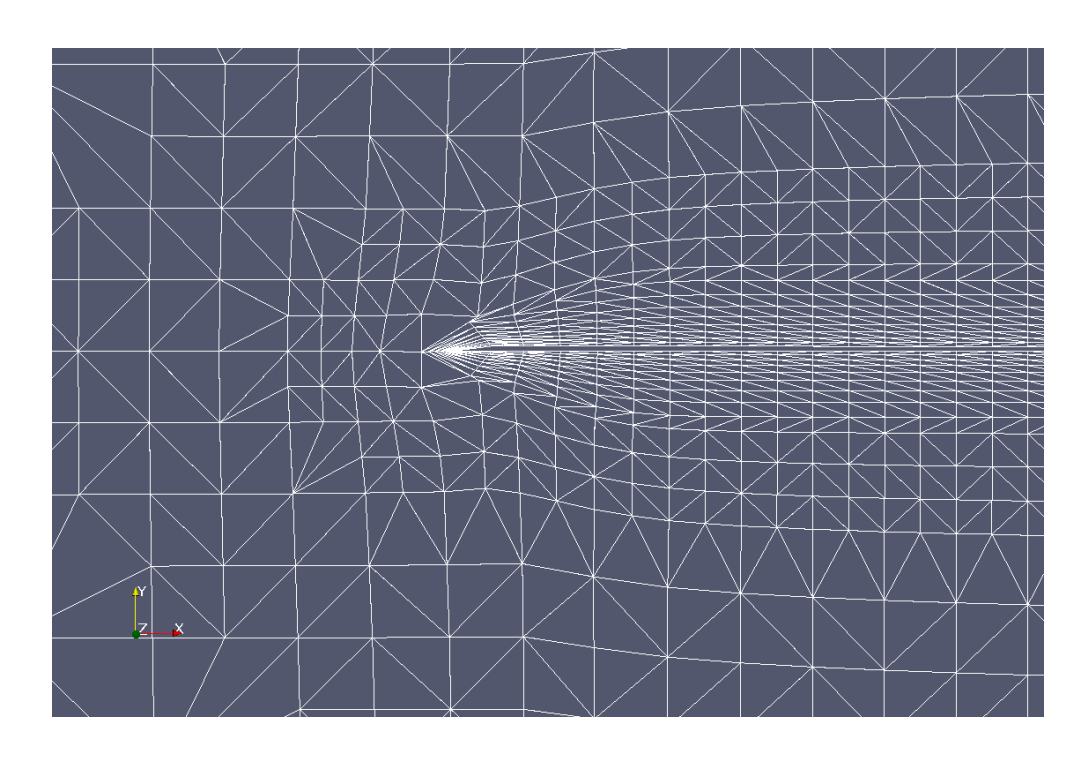

Figura 3.9: Mesh ottenuta sulla piastra dotata di spessore; Il BoundaryLayer avvolge i bordi di attacco uscita

Per tentare di risolvere questo problema si è lavorato a fondo con i parametri di SnappyHexMesh, operando in modo sistematico, facendo variare sia i livelli di rifinimento, che le caratteristiche del BoundaryLayer. Nelle figure seguenti [\(3.10](#page-89-0) - [3.11](#page-89-1) - [3.12\)](#page-90-0) sono riportate delle viste sul piano laterale (leggermente inclinato per permettere di osservare la piastra senza spessore che altrimenti risulterebbe invisibile), di alcuni dei tentativi a grado di infittimento crescente, svolti per migliorare la qualit`a della mesh. I bordi della piastra, vengono raggiunti con difficoltà dalle celle del BoundaryLayer, e non vengono mai avvolti da uno strato di celle come invece sarebbe lecito aspettarsi. Sul dorso e sul ventre delle Piastra invece il BoundaryLayer si sviluppa uniformemente in tutti i casi.

<span id="page-89-0"></span>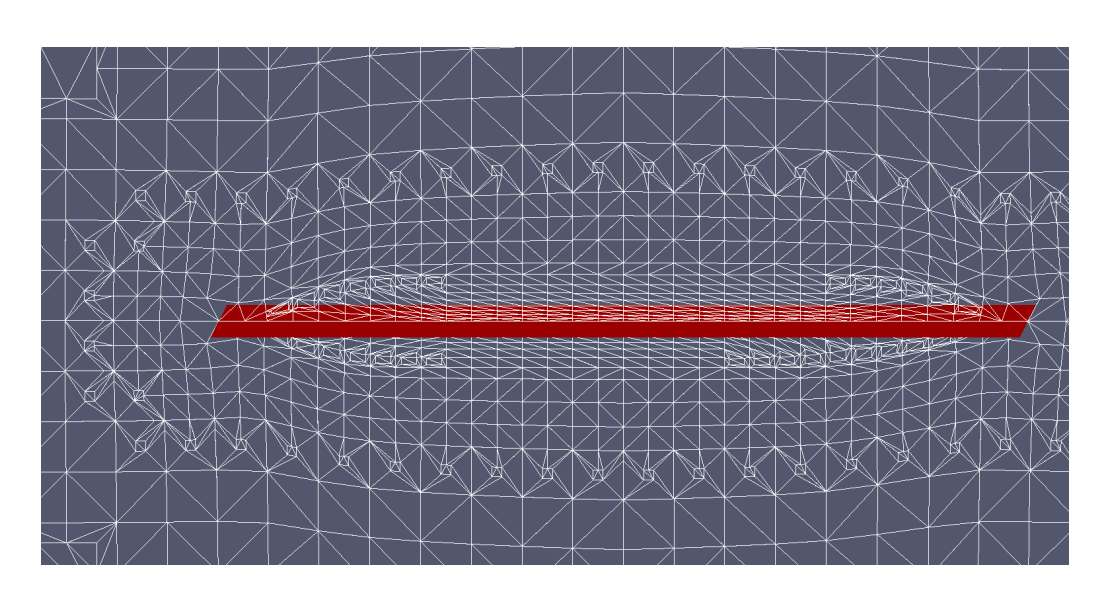

Figura 3.10: Mesh ottenuta con grado di rifinimento 6; Il BoundaryLayer non raggiunge i bordi di attacco - uscita

<span id="page-89-1"></span>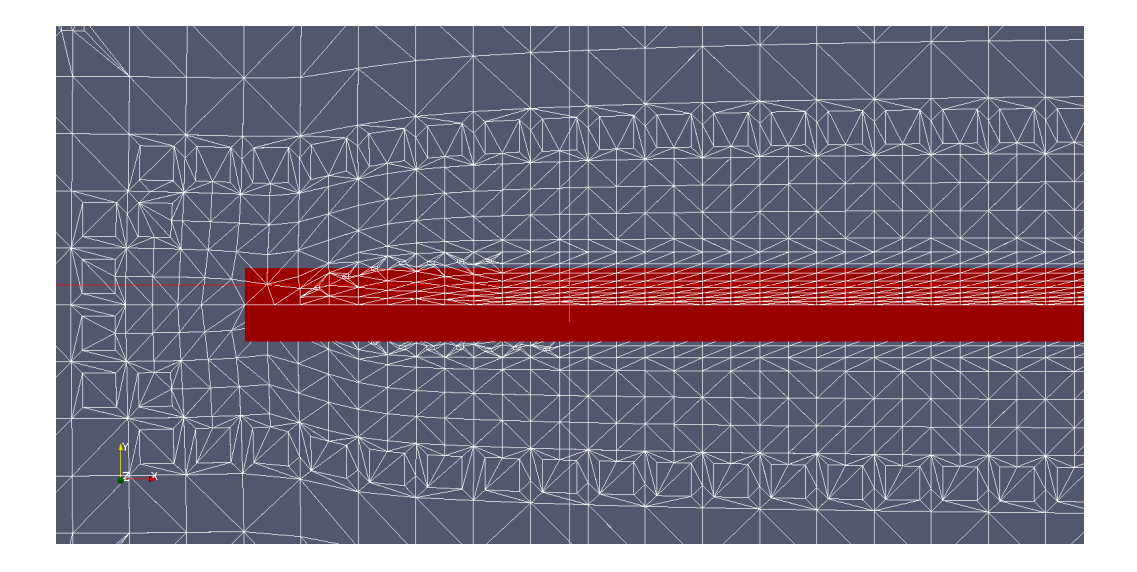

Figura 3.11: Mesh ottenuta con grado di rifinimento 7; Il BoundaryLayer si avvicina ali lati della piastra, ma non raggiunge ancora i bordi di attacco - uscita

<span id="page-90-0"></span>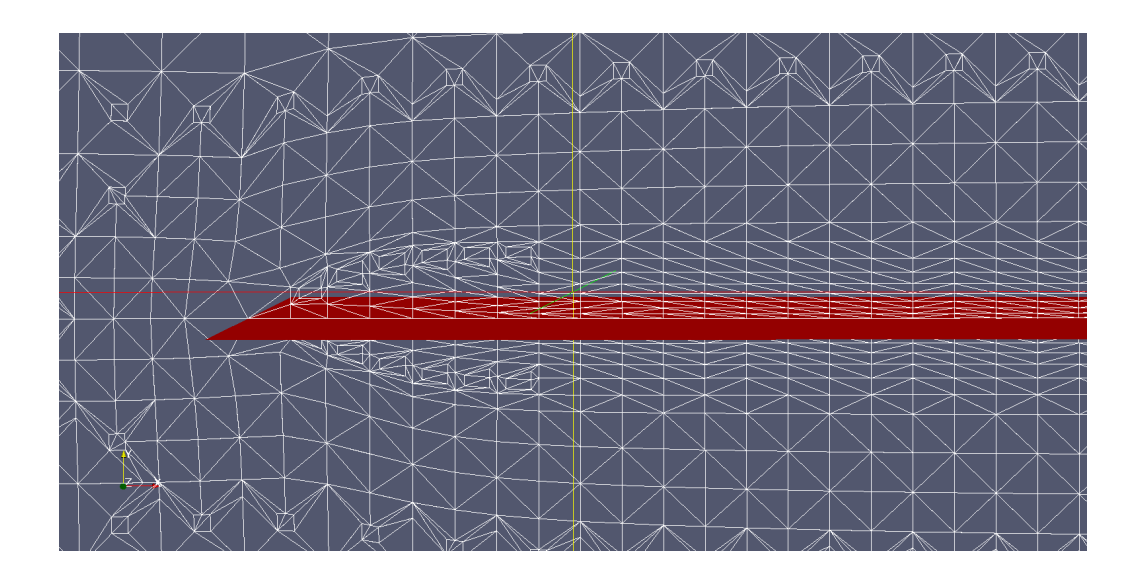

Figura 3.12: Mesh ottenuta con grado di rifinimento 8; Il BoundaryLayer ha toccato i bordi di attacco uscita, tuttavia la qualità è ancora troppo scarsa

Lanciare delle simlazioni a partire da una griglia di calcolo come quella ottenuta per la piastra senza spessore, significherebbe privilegiare l'analisi del flusso sul ventre e sul dorso della piastra, a discapito di ciò che avviene nei pressi del bordo di attacco - uscita, pervenendo probabilmente a risultati non accettabili.

Un ulteriore importante aspetto da tenere in considerazione quando si studia una superficie priva di spesore riguarda il fatto che il software non è in grado di valutare correttamente cosa avvenga a ridosso delle pareti, impedendo di valutare correttamnte il campo di pressione tra i due lati. La figura  $3.13$  mostra il coefficiente  $Cp$  sulle sole due pareti della piastra invece che su tutto il dominio (come invece avviene in figura  $3.7$ ); il software non è in grado di fornire una risposta consistente, rappresentatndo una superficie disuniforme e dall'aspetto frastagliato. Ciò è dovuto al fatto che non disponendo di informazioni circa lo spessore, le celle che si trovano da un lato finiscono per confondersi a quelle dall'altro, falsando i risultati. Osservando invece figura  $3.14$  si nota che quando la simulazione è condotta con gli stessi paramentri, ma su una piastra dotata di spessore, OpenFoam è in grado di riprodurre fedelmente la distribuzione di pressione, mostrando da un lato una codizione di sovrapressione e dall'altro di sottopressione. Questo aspetto sar`a di fondamentale importanza durante lo studio del flusso attorno al piano velico di un'imbarcazione, dove sarà necessario poter valutare la distribuzione del  $C_p$  tra ventre e dorso della vela, dato che da quest'ultimo sarà possibile dedurre la Driving Force, ovvero della spinta che permette all'imbarcazione di avanzare.

<span id="page-91-0"></span>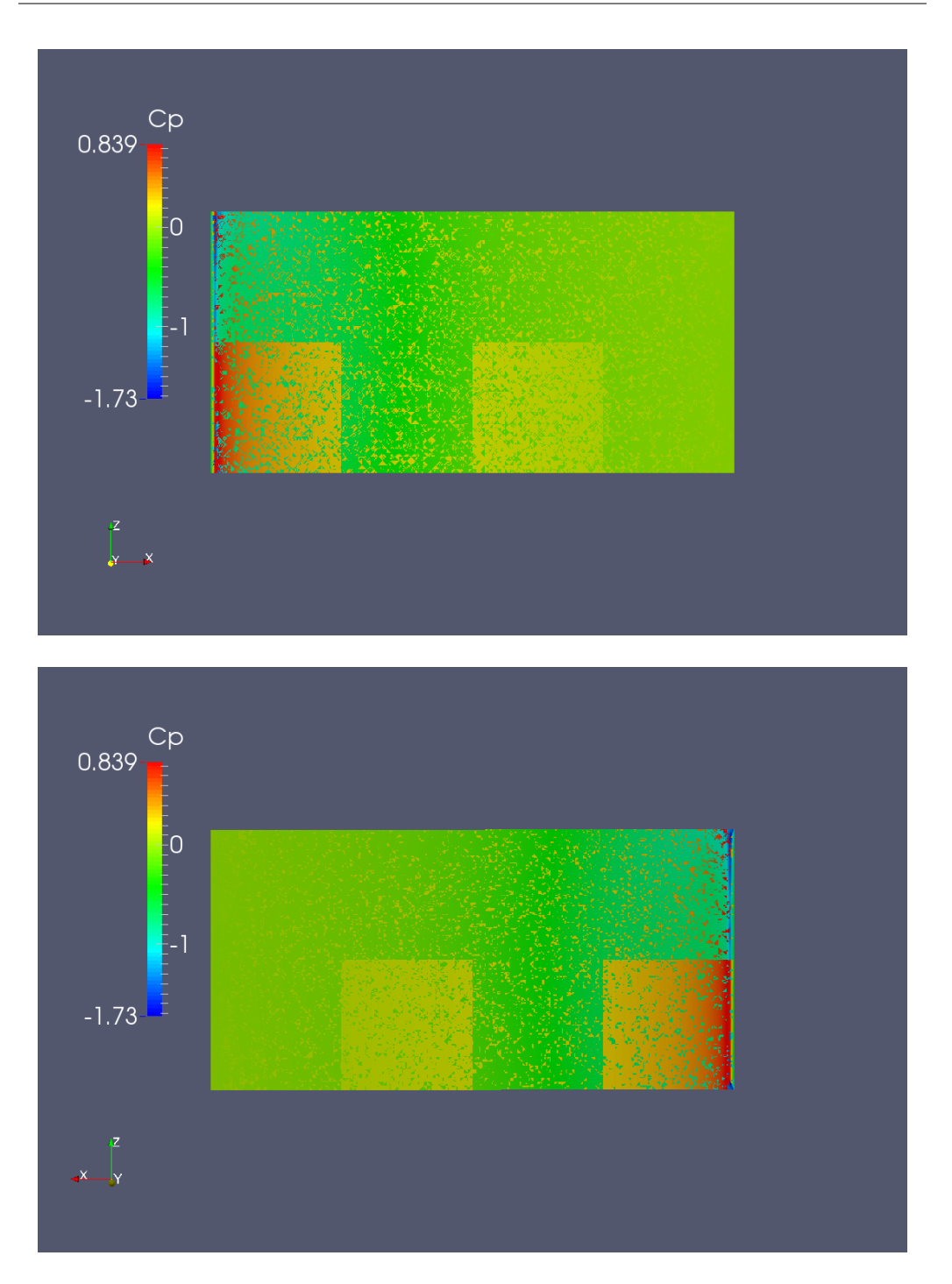

Figura 3.13: Nel caso di oggetti privi di spessore, OpenFoam non è in grado di valutare correttamente la distribuzione di pressione sulle pareti della piastra; la distribuzione del Cp sulla superficie appare frastagliata e disuniforme da entrambi i lati (sopravento e sottovento).

<span id="page-92-0"></span> $Cp$  $1.06$  $\bar{\bar{\bar{\epsilon}}}$ 0.8  $\bar{\bar{\bar{}}}0$  $-0.4$  $\bar{\Xi}$ -0.8  $-1.09$  $\mathbf{A}$  $Cp$  $1.06$  $\frac{1}{2}0.8$  $\frac{2}{5}$ 0.4 \_<br>∍0 \_<br>≣-0.4  $\bar{e}$ -0.8  $-1.09$ 

Modelli privi di spessore: la Piastra Piana

Figura 3.14: Nel caso di oggetti dotati spessore, OpenFoam è in grado di valutare correttamente la distribuzione di pressione sulle pareti della piastra; la distribuzione del Cp sulla superficie appare uniforme da entrambi i lati (sopravento e sottovento).

### 3.3 Scelta del modello adeguato

Con questo studio di fattibilità si è dimostrato che operare con modelli CAD di supercici senza spessore permette di realizzare griglie di calcolo e simulazioni fluidoninamiche. Tuattavia, anche se operare in queste condizioni permette di attuare un forte risparmio di celle rispetto ad un caso analogo realizzato con modelli dotati di spessore, con evidenti vantaggi in termini di onere di calcolo, emergono due importanti problematiche. In primo luogo si riscontra una notevole difficoltà a generare uno strato di Boundary layer di qualit`a accettabile che sia in grado avvolgere completamente l'oggetto. Inoltre si verica l'impossibilit`a da parte del software di rappresentare in modo veritiero cosa avvenga a ridosso delle pareti dell'oggetto in termini di campo di pressione. Questa tematica sarà invece rilevate per lo studio del piano velico di un'imbarcazione da regata, dato che sar`a necessario poter rappresentare il *Cp* sul dorso ed il ventre delle vele.

In ultima analisi, si propone un confronto tra i risultati ottenuti per la piastra dotata di spessore e per quella priva di spessore, in relazione a quelli proposti in letteratura.

| Dato                   | C.d               |              |
|------------------------|-------------------|--------------|
| Letteratura            | 0.03              | 0.19         |
| Modello con Spessore   | 0,0473            | $\pm 0.2071$ |
| Modello senza Spessore | $0,0745$   0.2103 |              |

Tabella 3.2: Il confrontra tra i risultati ottenuti in questo studio per le due piastre, ed i dati sperimentali

L'obiettivo dello studio esposto in questo capitolo, non è stato quello di mettere a punto un modello efficiente per il calcolo dei coefficienti di Lift e Drag per una Piastra Piana, quanto piuttosto eseguire uno studio di fattibilità. Appare comunque evidente che il modetto costruito attorno alla piastra dotata di spessore riproduce più fedelmentei dati di letteratura rispetto a quello che invece ne è privo, dato che dispone di una mesh maggiormante rifinita.

Alla luce dei problemi riscontrati nell' utilizzare oggetti prive di spessore, si è quindi deciso di modificare i file CAD riguardanti la barca, estrudeno le superfici delle vele di 1*mm* con lo scopo di ottenere dei solidi tridimensionali.

# Capitolo 4 Il modello "Barca Alone"

Con le nozioni acquisite nell'ambito del calcolo delle forze e dei coefficienti sulle superfici portanti, e le tecniche di meshatura apprese durante lo studio della piastra piana (per tutto ci`o che riguarda gli oggetti senza spessore e le difficoltà nel trovare un compromesso adeguato tra il grado di infittimento della griglia, i tempi necessari a generarla e a completare il calcolo), ci si addentra ora nell'analisi del flusso d'aria attorno al piano velico di un'imbarcazione da regata. In particolare l'obiettivo principale del lavoro che sarà descritto nei prossimi paragrafi, riguarda lo studio dell'influenza reciproca alla quale due imbarcazioni sono soggette quando navigano una in prossimità dell'altra, e le implicazioni del fenomeno sulla tattica di regata.

Prima di procedere si analizzerà nel dettaglio il modello "Barca Alone" realizzato per descrivere il comportamento dell'imbarcazione singola in navigazione su un'andatura di bolina; saranno approfonditi temi quali il disegno CAD, la realizzazione della mesh e la validazione del modello mediante il confronto con i dati sperimentali ottenuti presso la galleria del vento del Politecnico di Milano. E' proprio il modello di barca singola che ha posto le basi per la realizzazione del programma automatico che rappresenta il fine ultimo di tutto il lavoro: ottimizzato infatti il caso Barca Alone per produrre risultati affidabili, è stato poi possibile inserire una seconda barca all'interno della mesh in differenti posizioni, per valurare l'influenza reciproca ed automatizzare il processo.

#### 4.1 I file CAD

Come già discusso nei capitoli riguardanti il profilo NACA e la Piastra Piana, il primo elemento di cui è necessario disporre per generare una griglia di calcolo è un modello CAD dell'oggetto che si intende studiare.

Durante la face di studio del modello in scala 1:10, utilizzato per le prove in galleria del vento, ne sono stati prodotte, dai ricercatori del Politecnico di Milano, diverse versioni 3D con il software CAD Rhinoceros.

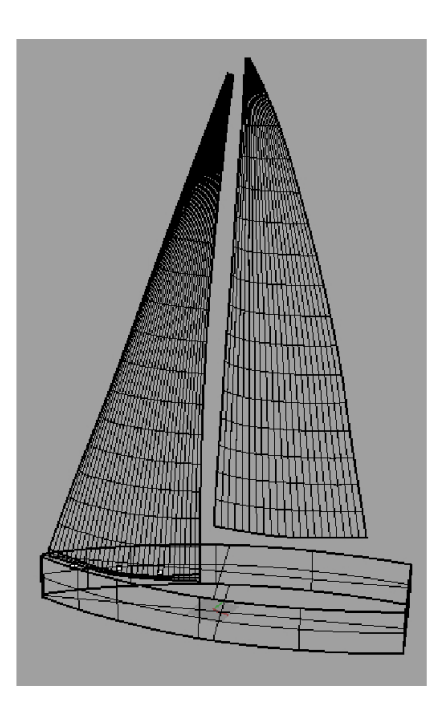

Figura 4.1: Uno dei modelli CAD prodotti dai ricercatori del Politecnico di Milano

L'esistenza di differenti versioni di uno stesso modello è giustificata dal-la necessità di avere una dettagliata rappresentazione della Flying Shape<sup>[1](#page-95-0)</sup> dell'imbarcazione a seconda della direzione e dell'intensità del vento.

Durante la navigazione l'equipaggio è costretto ad eseguire una continua regolazione della superficie velica per garantire l'esistenza di un angolo di attacco adeguato tra il profilo d'ingresso delle vele e il vento apparente incidente. Ad ogni variazione di rotta, di intensit`a o direzione del vento apparente, deve essere eseguita una adeguta regolazione delle manovre che governano la posizione e la forma delle vele. Il concetto di vento apparente `e molto importante; la barca infatti non naviga sospinta dal vento reale, ma da quello ottenuto dalla combinazione vettoriale di vento reale e velocità di avanzamento della barca, come mostrato in Figura [4.2.](#page-96-0)

<span id="page-95-0"></span><sup>1</sup>Ovvero della forma che le vele assumono durante la navigazione

<span id="page-96-0"></span>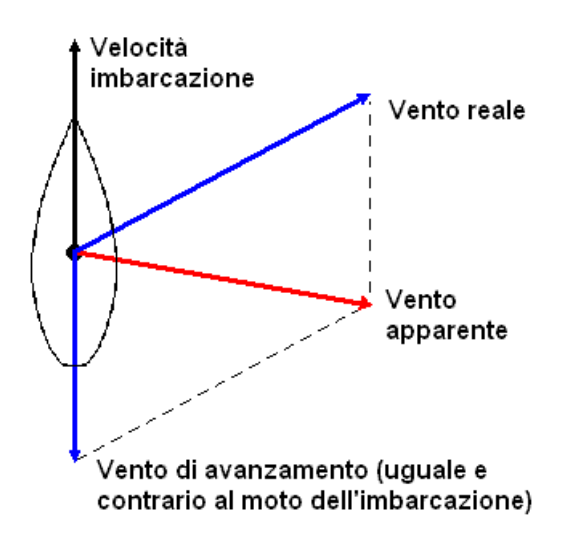

Figura 4.2: Il vento apparente

Poich´e si tratta di un aspetto rilevante, dal quale dipendono le prestazioni dell'imbarcazione, è necessario catturare ogni particolare di questo tipo nella realizzazione del modello CAD. Ogni versione del file è contraddistinta dalle altre attraverso una particolare nomenclatura, che riporta la direzione e l'in-tensità del vento apparente<sup>[2](#page-96-1)</sup>. Per identificare univocamnete una particolare configurazione del piano velico sarebbe necessaria anche un'informazione sulla rotta seguita visto che, a parità di vento, una rotta differente impone una diferente regolazione delle vele. Per ovviare a questo problema tutti i modelli sono orientati con asse barca parallelo all'asse x di un sistema di riferimento assoluto, in modo che la rotta fosse sempre per 0°. Le prove in galleria del vento hanno permesso, attraverso le misurazione delle forze (mediante bilacia dinamomentrica), di individuare le regolazioni ottimizzate per la prestazione massima per numerose configurazioni di intensità e direzione del vento.

Per permettere la realizzazione dei modelli CAD è stato sviluppato dai ricercatori del Politecnico di Milano un sistema fotogrammetrico che fosse in grado di catturare la posizione esatta delle vele; nella configurazione utilizzata in questo caso sono state utilizzate 5 videocamere per riprendere dei bersagli riflettenti posti sul modello in scala durante le prove. I bersagli riflettenti sono incollati sulle vele su sezioni orizzontali poste ad altezze diverse, con lo scopo di acquisire ogni variazione di forma in modo accurato, come mostrato in Figura [4.3.](#page-97-0) Le immagini sono poi elaborate da un soft-

<span id="page-96-1"></span> ${}^{2}$ Per la generazione del modello CFD "Barca di Bolina" si è scelta una configurazione con vento appaerente di 22° e con intensità pari a 7  $m/s$ 

ware appositamente scritto per questo scopo, che è in grado di ricostruire le coordinate tridimensionali di una nuvola di punti rappresentanti le posizioni dei bersagli, con un'incertezza nell'ordine dei decimi di millimetro. A questo punto una spline cubica è fatta passare per le coordinate appena ottenute per ogni sezione orizzontale, ottenendo uno "scheletro" della vela completa; sfruttando le potenzialità del software Rhinoceros sono state generate delle superfici passanti per le linee ottenendo un modello tridimensionale (Figur[a4.4\)](#page-98-0). Il disegno è poi perfezionato aggiungendo lo scafo ed altri dettagli costruttivi.

<span id="page-97-0"></span>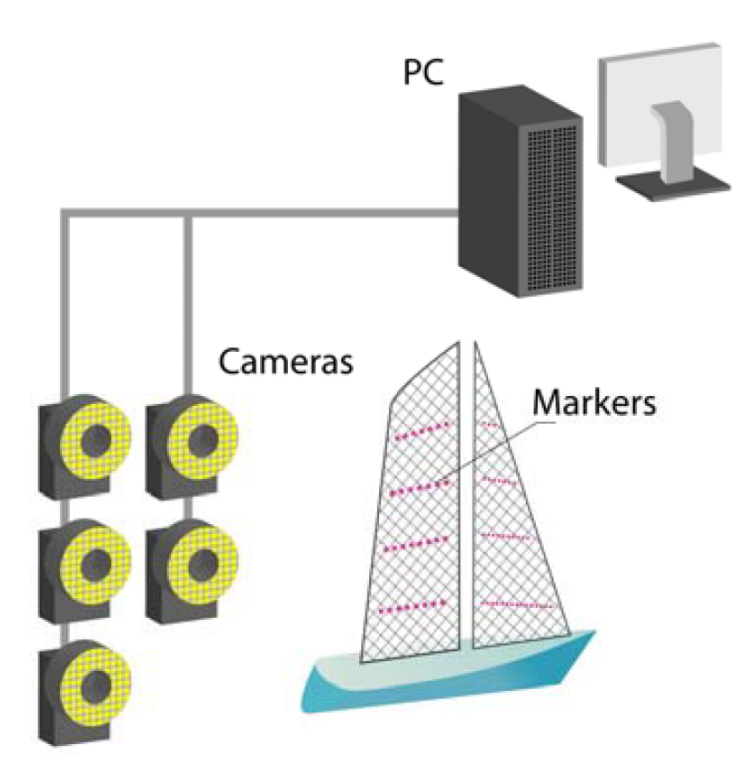

Figura 4.3: Rilevamento delle Flying Shapes

<span id="page-98-0"></span>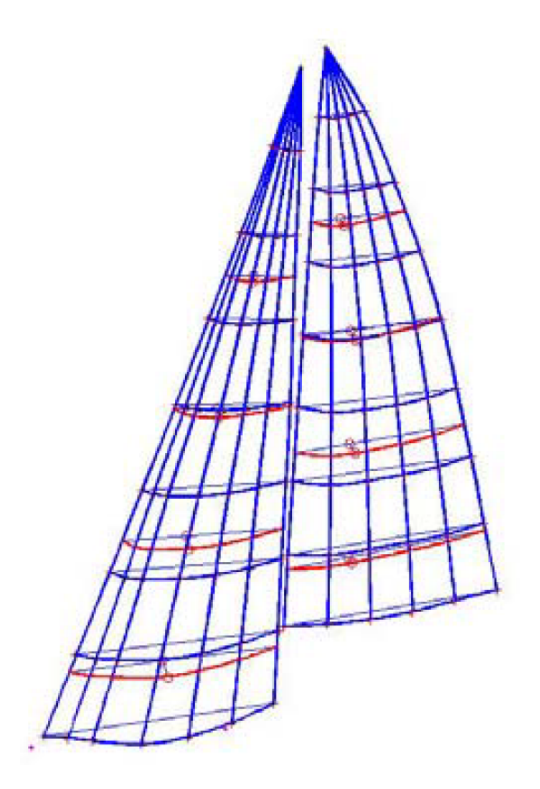

Figura 4.4: Modellazione delle Flying Shapes

Poichè lo scopo di questo lavoro riguarda la scrittura di un software automatico capace di eseguire simulazioni complete, si è sempre sentita la necessit`a di fare in modo che il programma assumensse un carattere universale. Solo in questo modo infatti potrà essere d'aiuto ai regatanti, per i quali è fondamenttale poter inserire modelli CAD diversi a seconda della barca per la quale si vogliano ottenere informazioni utili per stabilire un'efficace tattica di regata. Per operare in questa direzione è stato necessario semplificare il disegno CAD, eliminando quei particolari che potrebbero essere presenti su un'imbarcazione ma non in un altra, e che pregiudicherebbero la generalità del programma. Quando sarà chiamato a produrre le mesh, non potrà essere condizionato dal modello di imbarcazione utilizzato per svilupparlo, ma dovrà invece conservare la capacità di meshare barche differenti. Sono stati quindi eliminati i particolari, facendo in modo che il modello finale fosse composto da sole tre componenti: lo scafo, la randa, e il fiocco<sup>[3](#page-98-1)</sup>. Così facendo non si perde nessuna informazione circa la Flying Shape studiata in galleria del vento, ma si conferisce al programma la capacit`a di accettare modelli diversi, purchè siano composti da tre sole componenti.

<span id="page-98-1"></span><sup>3</sup>Rispettivamente la vela di poppa e quella di prua

Infine si è provveduto a generare tre file .stl distinti: Hull in.stl, Main in.stl,  $Jib_in.stl<sup>4</sup>$  $Jib_in.stl<sup>4</sup>$  $Jib_in.stl<sup>4</sup>$ . In questo modo sarà poi possibile operare singolarmente su ogni geometria per la definizione della mesh.

#### 4.2 La mesh

Questa fase ha richiesto una notevole quantità di tempo prima di restituire un risultato accurato, e ha reso necessario sfruttare tutte le conoscenze acquisite nelle precedenti fasi di modellazione del profilo NACA e della Piastra Piana. Per le ragioni spiegate nei capitoli precedenti si è pensato ad un blocco iniziale di notevoli dimensioni che potesse ovviamente contenere il modello completo e che garantisse al fluido lo spazio necessario ad evolvere fino alle condizioni indisturbate.

Nonostante tutti gli accorgimenti presi per garantire la costruzione di una mesh soddisfacente, i risultati inziali erano lontani da quelli sperati; confrontando le griglie ottenute tra i diversi tentativi, e variando i paramentri in maniera sistematica, è stato possibile isolare 3 cause fondamentali:

- L'utility SnappyHexMesh di OpenFoam non era i grado di riprodurre fedelmente i sottili bordi delle vele
- La diverse geometrie presenti nella mesh (Main, Jib) si ostacolavano vicendevolmente nella generazione della griglia
- Scarsa qualit`a del Boundary Layer

La conseguenza principale di queste imperfezioni si manifestava come una divergenza tra i valori di forza calcolati da OpenFoam e i dati raccolti in galleria, quantificabile con un errore attorno al 20-25 %.

Individuate le cause si è cercato di risolvere i problemi singolarmente in modo da agire in maniera sistemantica, dato che l'utility snappyHexMesh è caratterizzata da un notevole numero di variabili. Queste variabili coinvolgono alcune caratteristiche gia citate in precedenza (come ad esempio i livelli di rifinimento e il grado di disinfittimento), ma anche altri parametri quali ad esempio il numero di iterazioni che l'utility compie durante le tre fasi di meshatura (Castellated Mesh, Snapping e AddLayers) o il modo in cui gli spigoli vivi vengono trattati in funzione delle dimensioni degli angoli che li caratterizzano.

Cambiare più di un paramentro alla volta impedisce all'utente di comprendere quali variabili stiano influenzando il problema; per questo motivo si

<span id="page-99-0"></span><sup>4</sup>Ovvero scafo, randa e fiocco

`e deciso di procedere come se il processo di meshatura si comportasse come una sorta di sistema lineare, per il quale fosse possibile applicare la sovrapposizione degli effetti. Questo modo di procedere non è totalmente giustificato, dato che inevitabilemte i diversi parametri di snappyHexMesh si influenzano vicendevolmente, tuttavia permette di risolvere i difetti più importanti.

#### 4.2.1 Bordi sottili

I profili delle vele non godevano di una buona definizione nei pressi dei bordi, che apparivano irregolari invece che come dei contorni netti. Questo difetto, facilmente individuabile dato l'aspetto frastagliato del profilo che appariva "eroso" come mostrato in Figura  $4.5$ , è in genere risolvibile aumentando la qualità del file .stl dal quale ha origine la mesh<sup>[5](#page-100-1)</sup>. Tuttavia, dopo avere operato in questa direzione, i bordi conservavano il loro aspetto irregolare che non sarebbe stato in alcun modo compatibile con il proseguo dello studio dato che, intaccando la geometria delle vele, avrebbe falsato i risultati.

<span id="page-100-0"></span>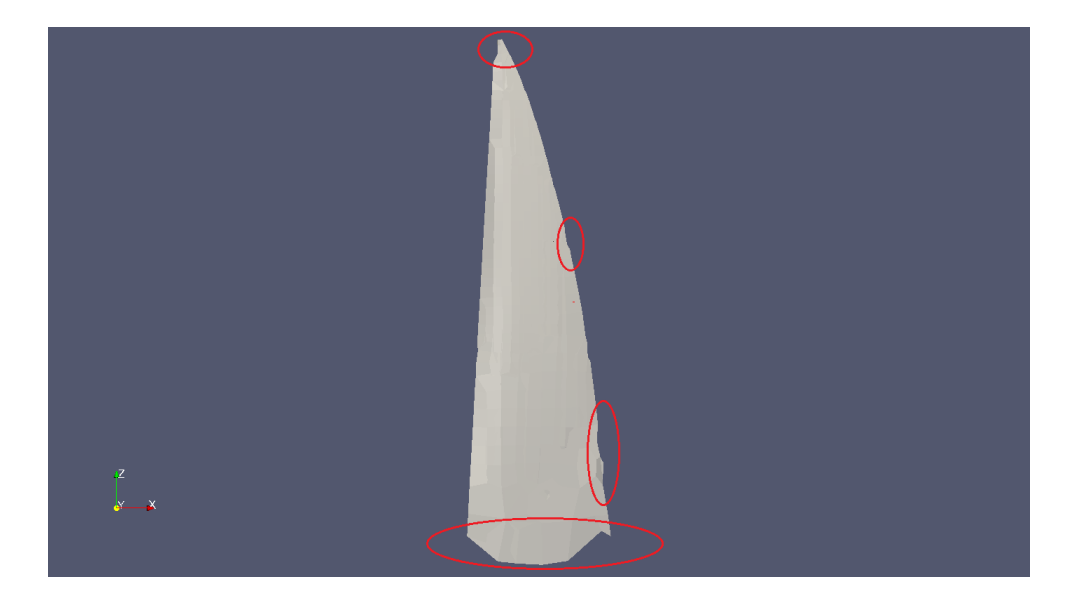

Figura 4.5: Particolare dei bordi frastagliati su una vela; la geometria non è riprodotta fedelmente nei pressi del punto di penna e della balumina, e sopratutto vicino al boma

Dopo un'approfondita ricerca sulle funzioni ausiliarie di OpenFoam [\[13\]](#page-170-0) [\[12\]](#page-170-1), `e emersa l'esistenza di un'utility appositamente studiata per risolvere qusto genere di problemi: *surf aceF eatureExtract*. Questo applicativo si

<span id="page-100-1"></span><sup>5</sup>Un file .stl riproduce la geometria di interesse come composizione di triangoli di varia forma e dimensione. Al diminuire dell'area di questi triangoli cresce il dettaglio con cui è rappresentato l'oggetto (insieme alle dimensioni del file stesso)

concentra sull'estrazione dei bordi dell'oggetto, trattandoli come geometrie indipendenti e salvandoli con un uno speciale formato *emesh*. Come tutte le utility di OpenFoam, anche il funzionamento di *surf aceF eatureExtract* `e regolato da un dizionario in formato testo (*surf aceF eatureExtractDict*), che richiede all'utente di decidere con quale grado di dettaglio procedere nell'estrazione dei bordi. Questa scelta è molto importante poiché qual'ora si opti per un dettaglio troppo basso i bordi sono estratti in modo incompleto, se invece si richiede un dettaglio troppo elevato il software confonde il bordo esterno dell'oggetto con il bordo dei triangoli utlizzati per rappresentarlo in formato .stl.

Dopo alcuni tentativi è stato raggiunto un valido compromesso; snappy-HexMesh ha riconosciuto i bordi come geometrie indipendenti anche se contigue alle superfici delle vele, realizzando una ricostruzione adeguata della geometria (Figura [4.6](#page-101-0) ).

<span id="page-101-0"></span>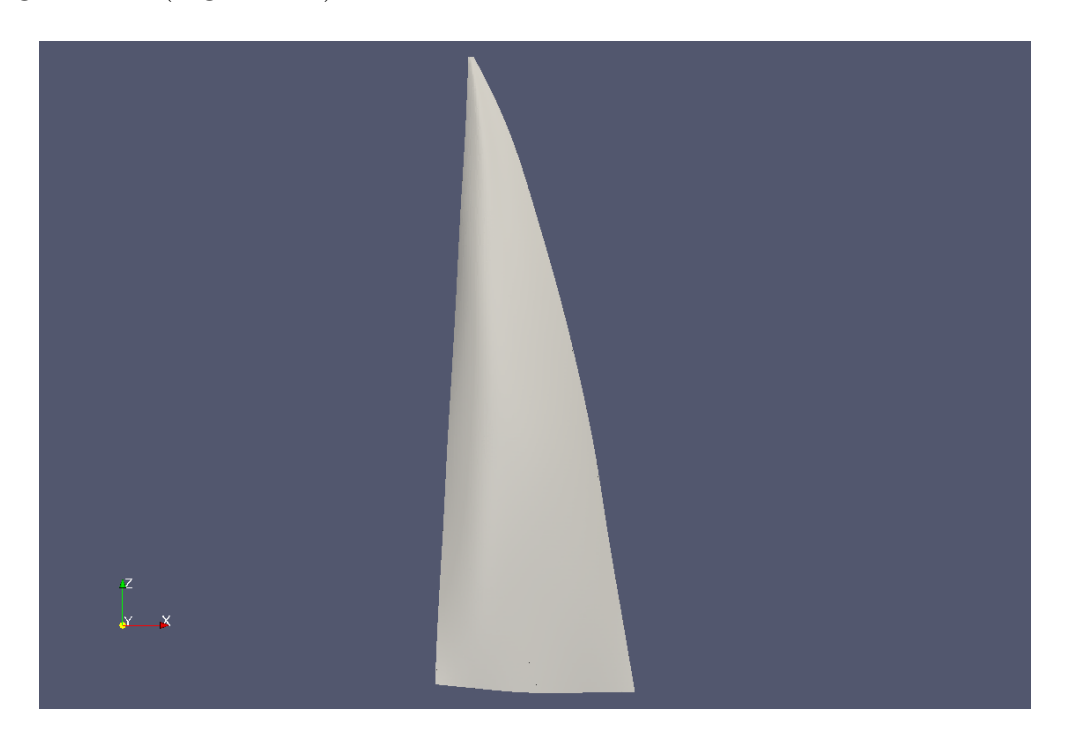

Figura 4.6: In seguito all'estrazione dei bordi con l'utility surfaceFeatureExtract, la geometria della vela è rispettata

#### 4.2.2 Geometrie multiple

Questo problema è legato al fatto che se esistono due geometrie vicine all'interno della stessa griglia, l'algoritmo automatico di snappyHexMesh tende a non conferire la necessaria importanza allo spazio esistente tra le due, limitandosi ad infittire la mesh nei pressi dei bordi degli oggetti, senza curarsi di ciò che risulterà tra i due. Quella appena descritta è la situazione che tipicamente viene a realizzarsi nel canale che si forma tra il bordo di uscita del fiocco e quello di ingresso della randa (Figura [4.7\)](#page-103-0). Modellare correttamente questo spazio è vitale ai fini della simulazione, perché una buona parte del flusso che investe la randa passa in quella zona, e se non viene riprodotto con un adeguato grado di dettaglio condurr`a a risultati errati.

L'accorgimento utilizzato in questo caso è stato quello di imporre livelli di rifinimento uguali per entrambe le vele, e di aumentare il grado di disinfittimento. In questo modo, a partire dai bordi, le dimensioni delle celle saranno le stesse e, con un disinfittimento elevato, si impone che rimangano piccole anche nello spazio esistente tra i due oggetti garantendo un elevato grado di dettaglio.

Anche in questo caso si è sentita l'esigenza di economizzare il numero di celle totali della griglia per limitare l'onere di calcolo legato sia alla meshatura che alla fase di solving vera e prorpia. Per agire in quest'ottica si è pensato di imporre allo scafo un grado di infittimento inferiore rispetto a quello imposto alle vele in modo da risparmire un certo numero di celle, senza penalizzare eccessivamente i risultati, che si `e notato essere prevalentemente influenzati dalla mesh delle vele, piuttosto che da quella dello scafo.

Prestare attenzione al "peso" della mesh (in termini di numero totale di celle) è stato uno dei temi centrali durante questa fase del lavoro, soprattutto perch`e e sempre stata prevista la necessit`a di dover inserire una seconda imbarcazione completa.

<span id="page-103-0"></span>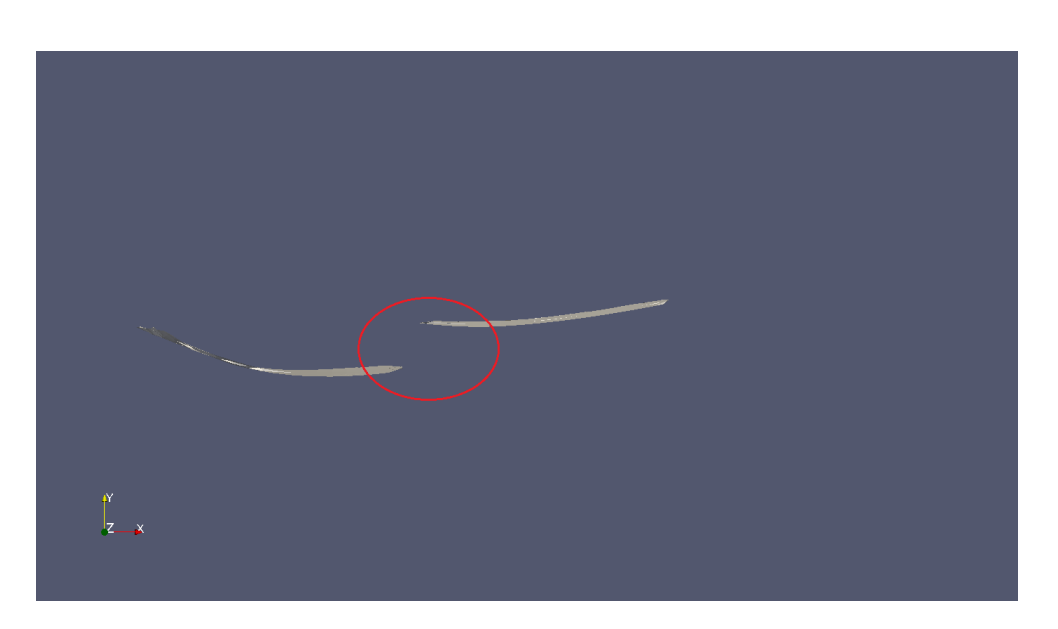

Figura 4.7: Particolare dello spazio tra fiocco e randa; vista da un piano perpendicolare all'asse z e passante per il Centro Velico

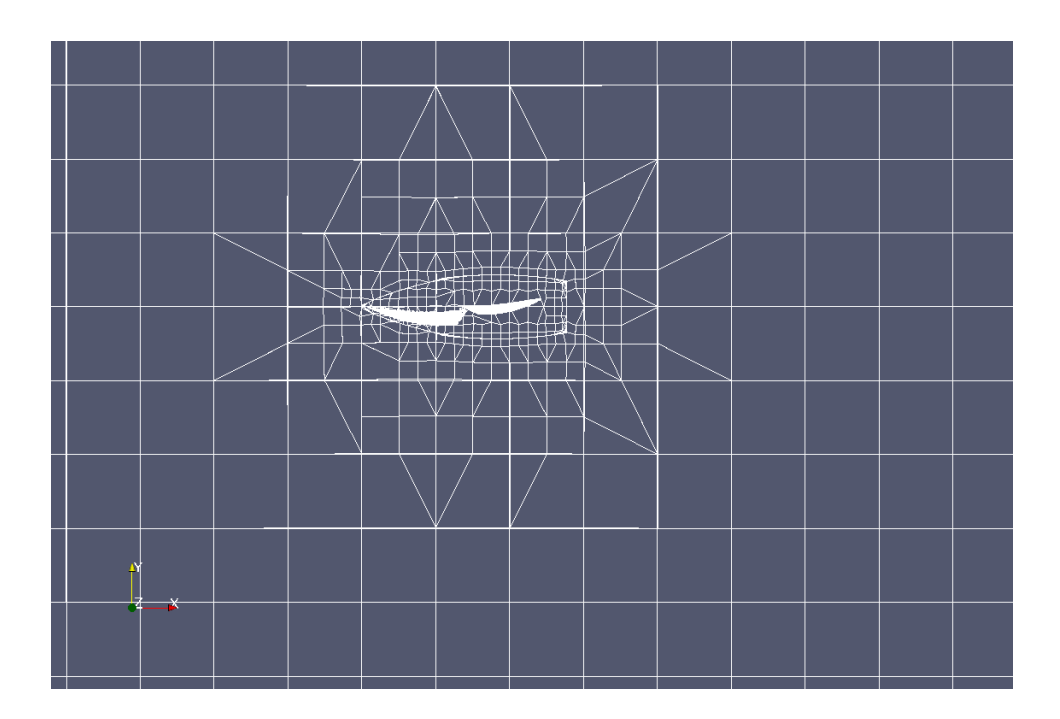

Figura 4.8: Mesh finale del modello Barca Alone, ottenuta in seguito ai miglioramenti descritti

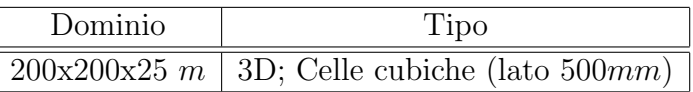

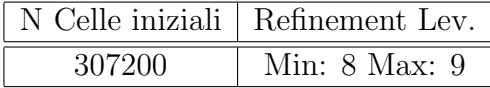

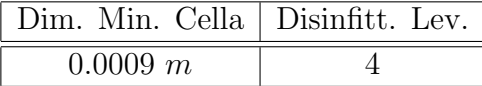

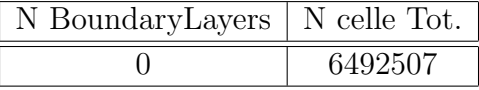

| $\sim$ |
|--------|
|        |

Tabella 4.1: Caratteristiche della mesh finale per il caso Barca Alone, ottenuta in seguito ai miglioramenti descritti

#### 4.2.3 Boundaty Layer

Ad oggi purtroppo non è stato possibile inserire a ridosso delle vele lo strato di celle del Boundary Layer (di seguito BL). La ragione di questa mancanza è legata alla scarsa qualit`a del BL ottenibile dal processo di meshatura; le celle apparivano distorte o comunque non presenti in maniera uniforme attorno alla vela per tutta la sua estensione. Si `e cercato a lungo di risolvere questo problema, ma tutt'ora non `e stato possibile ottenere risultati convincenti sotto questo punto di vista. Si pensa che il motivo sia legato principalmente all'estensione verticale della vela che ha un'andamento rotatorio, detto di twist; in pratica il profilo della vela si accorcia e ruota (attorno all'asse z) partendo dal boma fino ad arrivare al punto di penna<sup>[6](#page-104-0)</sup>.

Per ovviare a questo problema si è anche tentato di costituire il blocco di partenza in modo che non fosse costituito da cubi ma da parallelepipedi a base rettangolare, con direzione preferenziale orientata con la direzione del flusso, oppure con l'asse z; sfortunatamente questo accorgimento non ha dato i risultati sperati in termini di qualit`a del BL, ma anzi conduceva nel primo caso ad indirizzare il flusso falsando i risultati della simulazione, e nel secondo

<span id="page-104-0"></span><sup>6</sup>Il punto di penna coincide con il vertice superiore della vela

a difetti di forma nelle celle attorno al profilo. Si è pertanto preferito non utilizzare questo strumento, ed arrestare il processo di meshatura ai primi due step ( Castellated Mesh e Snapping).

Tuttavia è opportuno precisare che, come verrà esposto in seguito, la qualità dei risultati ottenuti del modello è stata comunque ampiamente soddisfacente al momento del confronto con i dati raccolti in galleria, probabilmente perch´e le condizioni di flusso che si generano su un'andatura di bolina sono favorevoli ad uno studio privo del BL.

Nel caso in cui si decidesse in futuro di analizzare anche le configurazioni per le andature portanti[7](#page-105-0), ovvero quelle per cui l'imbarcazione "discende" il vento, sarà necessario confrontarsi nuovamente con questo problema.

Di seguito sono riportate le caratteristiche della mesh finale, utilizzata per il proseguo dello studio.

# 4.3 Validazione del modello con i dati di sperimentali

In seguito all'ottenimento di una mesh soddisfacente è stato possibile portare avanti la fase di Solving. Anche per questo studio ci si è affidati all'esperienza maturata nell'ambito delle simulazioni sul NACA e sulla Piastra Piana, scegliedo un risoluture di tipo Simple, un modello  $k - \omega$  nella variante SST per la chiusura della turbolenza e uno schema di tipo Upwind per la discretizza-zione delle equazioni<sup>[8](#page-105-1)</sup>. Dopo avere risolto i problemi descritti nei paragrafi precedenti, nel momento del confronto con i dati sperimentali si apprezzava una dimunuzione dell'errore percentuale[9](#page-105-2). In Figura [4.9](#page-107-0) sono riportati i risultati ottenuti dai ricercatori del Politecnico di Milano; sull'asse delle x `e riportato l'angolo di atttacco del vento apparente, mentre sulle ordinate sono presentati rispettivamente i coefficienti di Lift e di Drag. I punti rossi

<span id="page-105-0"></span><sup>7</sup>Sono andature portanti il Traverso (vento a circa 90° rispetto all'assebarca), il Lasco e la Poppa (vento che soffia con un angolo compreso tra  $90^{\circ}$  e  $180^{\circ}$ , e che periò sospinge l'imbarcazione)

<span id="page-105-1"></span><sup>8</sup>Nella risoluzione del sistema di equazioni di Navier - Stokes nella variante RANS, il valore delle incognite del sistema viene valutato nel centroide di ogni cella e lungo i segmenti congiungenti questi punti. Lo schema Upwind per la discretizzazione delle equazioni prevede che la generica variabile  $\Phi$  (incognita) assuma, lungo il segmento congiungente, il valore calcolato in uno dei due centroidi in funzione della direzione del flusso: qual'ora il flusso sia positivo (ovvero proceda lungo la direzione positiva del sistema di riferimento) il valore sar`a quello della cella nella direzioni positiva; altrimenti il contrario. Questo schema a differenza di altri è del primo ordine e garantisce una soluzione che sia limitata a scapito dell'accuratezza di quest'ultima.

<span id="page-105-2"></span><sup>9</sup>L'errore `e calcolato come: (*V aloreCalcolatoV aloreSperimentale*)*·*<sup>100</sup> *V aloreSperimentale*

rappresentano la conigurazione ottimale, in termini di regolazione delle vele, attraverso la quale è possibile ottenere il valore più alto di Driving Force, ed è quella utilizzata per la mesh del caso barca alone. In Tabella [4.2](#page-108-0) sono invece riportati i valori dei coefficienti calcolati dal modello Barca Alone, rispettivamente prima e dopo le modifiche alla mesh appea discusse. In seguito alle modifiche si realizza un importante miglioramento in termini di errore percentuale, che si assesta su valori di circa il 6% per il Lift e del 19% per il Drag. Anche se una variazione di questa entità rispetto ai valori misurati rientra in un range accettabile in campo ingegneristico, si è cercato di ottenere una approssimazione migliore della realt`a.

<span id="page-107-0"></span>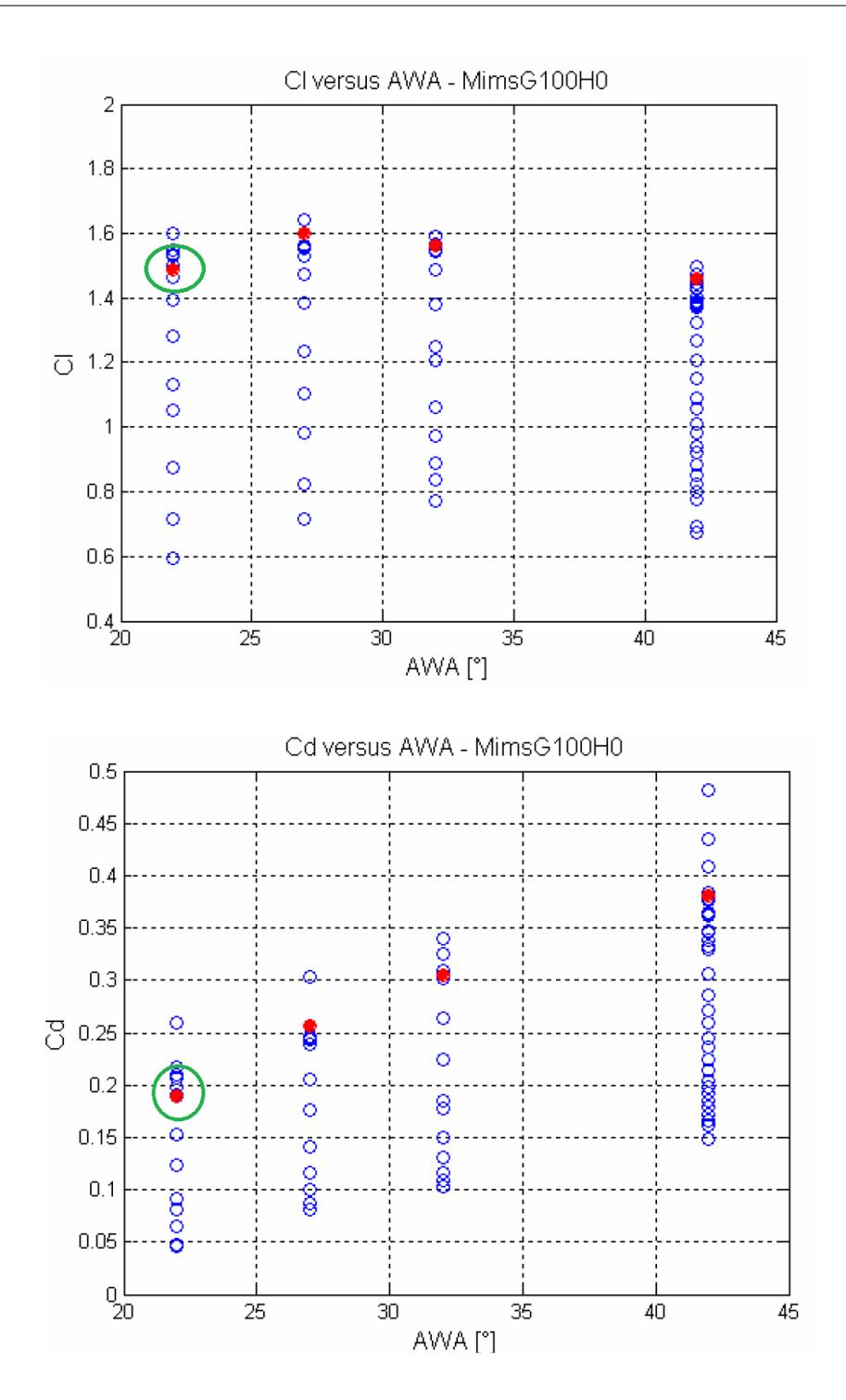

Figura 4.9: I risultati ottenuti presso la galleria del vento del Politecnico di Milano in termini di Lift e Drag
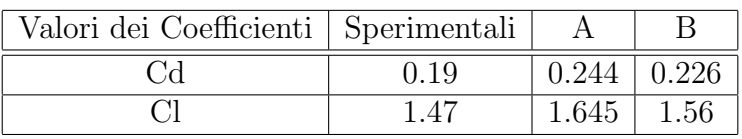

| Errore $\%$ |       |      |
|-------------|-------|------|
|             | 28.36 | .8.9 |
|             |       | .    |

Tabella 4.2: I valori calcolati prima (A) e dopo (B) le modifiche alla mesh

Nell'impostare le condizioni iniziali si è inizialmente deciso di imporre la condizione di Wall, ovvero di parete, alla faccia inferiore della mesh. Su questa superficie appoggia lo scafo dell'imbarcazione, assumendo l'ipotesi di "barca piatta". Così facendo si riproducono le condizioni che sarebbereo teoricamente osservabili in mare aperto (in assenza di moto ondoso), dove il vento soffia in condizioni indisturbate ed assume un profilo all'incirca parabolico caratterizzato da velocità nulla a contatto con l'acqua, che cresce rapida-mente<sup>[10](#page-108-0)</sup> allontanandosi da quest'ultima, portandosi nelle condizioni di flusso indisturbato a poche decine di millimetri dall'acqua. Questa condizione sar`a favorevole allo studio successivo nell'ambito dell'analisi del comportamento di due imbarcazioni ingaggiate, poich´e costituisce un'ottima approssimazione della realtà, ma non rappresenta una situazione affine a quella che si verifica all'interno di una galeria del vento. Nel caso della struttura di Milano, le dimensioni elevate della camera di prova garantiscono un effetto di disturbo delle pareti piuttosto contenuto, ma comunque inevitabilmente presente, che influenza ogni prova. Per questo motivo i ricercatori del Politecnico di Milano misurano accuratamente il profilo di velocità che si sviluppa durante i loro esperimenti per disporre di informazioni complete. Si è quindi pensato di inserire il profilo di galleria osservabile in Figura [4.10,](#page-109-0) all'interno delle simulazioni sul modello "Barca Alone" per valutare in che misura questa condizione possa garantire un milioramento dei risultati ottenibili.

A livello operativo implementare uno specifico profilo di velocità significa associarne un particolare valore ad un piano posto ad una certa quota, all'interno del dominio. L'operazione deve essere ripetuta per diverse quote, e il software a questo punto interpola i valori inseriti e genera un profilo di velocità anagologo a quello sperimentale. A partire dai dati di velocità misurati in galleria è stato ricostruito il profilo inserendo 200 punti ad intervalli

<span id="page-108-0"></span><sup>10</sup>In questo caso, con "rapidamente" ci si riferisce ad un gradiente spaziale abbastanza marcato in direzione verticale

di quota non regolari, per privilegiare la ricostruzione del profilo nei pressi della parete inferiore.

<span id="page-109-0"></span>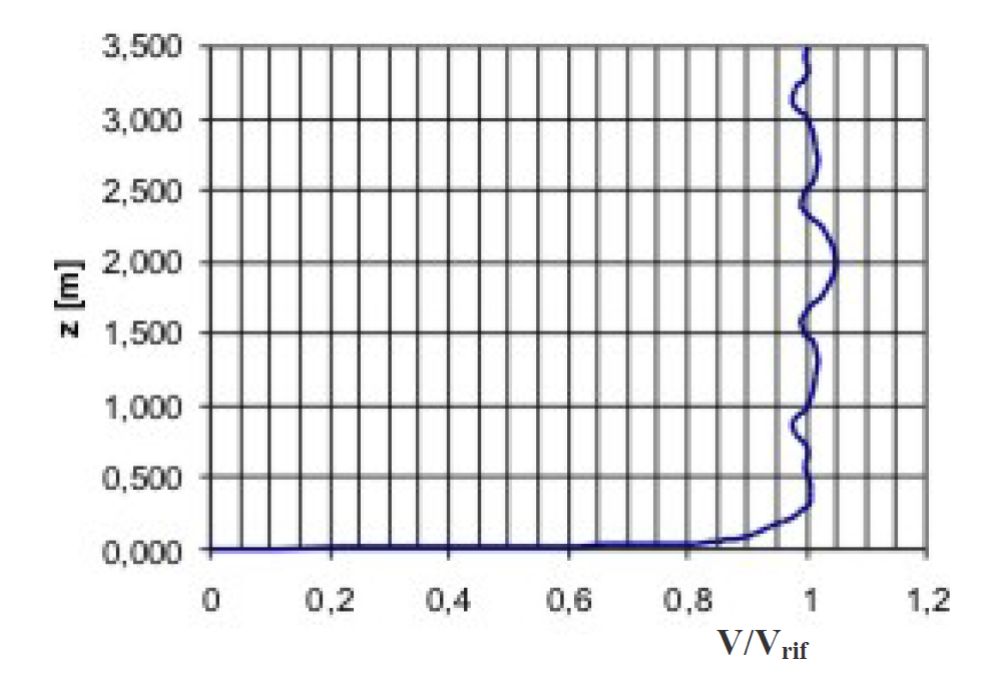

Figura 4.10: Profilo di velocità misurato in galleria del vento

I risultati forniti dal modello, arricchito dall'informazione sul profilo di velocità di galleria, sono migliorati notevolmente: come è possibile osservare dalla Tabella [4.3,](#page-110-0) i valori del Lift e del Drag si avvicinano molto a quelli sperimentali, e l'errore rimane poco sopra il 10 % solo per il Drag.

Da questi risultati è stato possibile dedurre l'ottima capacità del modello nel riprodurre le condizioni di flusso attorno al piano velico di una imbarcazione per le andature di bolina, diventando il punto di partenza per il Programma Automatico che sar`a descritto nel prossimo capitolo.

<span id="page-110-0"></span>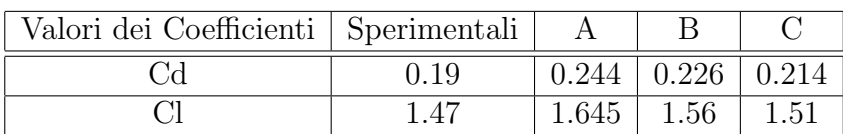

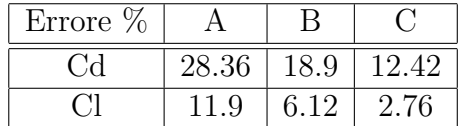

Tabella 4.3: I valori calcolati prima (A) e dopo (B) le modifiche alla mesh, ed in seguito all'implementazione del profilo di galleria (C).

# Capitolo 5

# Programma automatico per la tattica di regata

Disponendo a questo punto di un modello affidabile per l'analisi del flusso attorno al piano velico di un'imbarcazione `e possibile inserire all'interno del dominio di calcolo una seconda barca, e studiare nel dettaglio come le due si influenzino vicendevolmente durante la navigazione.

Questo capitolo descriverà i passi che hanno portato alla definizione di un programma automatico scritto con l'intento di fornire ai naviganti delle informazioni quantitative, oltre che qualitative, affinchè gli sia possibile decidere al meglio in merito alla tattica da seguire in una situazione di ingaggio per andature di bolina. Verranno inoltre presentati i risultati ottenuti durante le simulazioni, su un set di prove che indagano il fenomeno della mutua interferenza per diverse posizioni relative tra le imbarcazioni.

Prima di addentrarsi nella descrizione del programma e dei risultati si `e pensato fosse opportuno approfondire il tema della tattica di regata per andature di bolina, e riassumere i lavori esistenti riguardanti questo tema già presentati alla comunit`a scientifica e degli appassionati di vela.

## 5.1 Tattica per le andature di bolina

I regatanti professionisti sono consci del fenomeno legato alla mutua interferenza tra due imbarcazioni ingaggiate, perlomeno da un punto di visita empirico, e cercano di sfruttarlo a proprio vantaggio. Tentare di porre l'avversario all'interno della propria scia in modo da ostacolarlo infatti, è una tecnica ampiamente sfruttata durante le competizioni.

All'avversario non resta che virare, per tentare di uscire da quest'area d'influenza e limitare i danni, andando alla ricerca di quella che in gergo `e chiamata "Clean Air" [\[6\]](#page-170-0) [1](#page-113-0). Rimanendo invece all'interno della "bolla" di influenza, la barca che si trova in seconda posizione (specie si si trova sottovento), quasi certamente non riuscirà a portare a termine un eventuale sorpasso, assumendo un comportamento che viene spesso definito "a elastico": in una prima fase la seconda barca (che per una qualunque ragione è più veloce), si avviciner`a alla prima, navigando in acque debolmente disturba-te<sup>[2](#page-113-1)</sup>, arrivata molto vicino all'avversario il disturbo aumenterà, il piano velico perderà parte della propria efficienza e la seconda barca vedrà il distacco ricominciare ad aumentare; il processo si ripete a meno che non incorra in una qualche variazione delle condizioni (una virata, un cambio di vento, un errore dell'equipaggio etc.). Per avere un'idea dell'estensione della "Bad" e della "Clean air", è possibile osservare le Figura [5.1:](#page-114-0) l'immagine rappresenta un'imbarcazione che naviga su un'andatura di bolina, e mette in evidenza la zona che, *intuitivamente*, può essere considerata di influenza negativa per un'eventuale seconda barca che vi si trovi all'interno.

<span id="page-113-0"></span><sup>1</sup>Ci si riferisce comunemente a "clean air" e "bad air"; la prima risiede dove la vena fluida è indisturbata, ed è quella che, nelle andature di bolina, è generalmente percepita dalla barca in prima posizione. La seconda invece è la zona di influenza che si estende attorno all'imbarcazione

<span id="page-113-1"></span> $2^{\circ}$ Come verrà esposto meglio in seguito, l'intensità del disturbo è inversamente proporzionale alla distanza tra le barche

<span id="page-114-0"></span>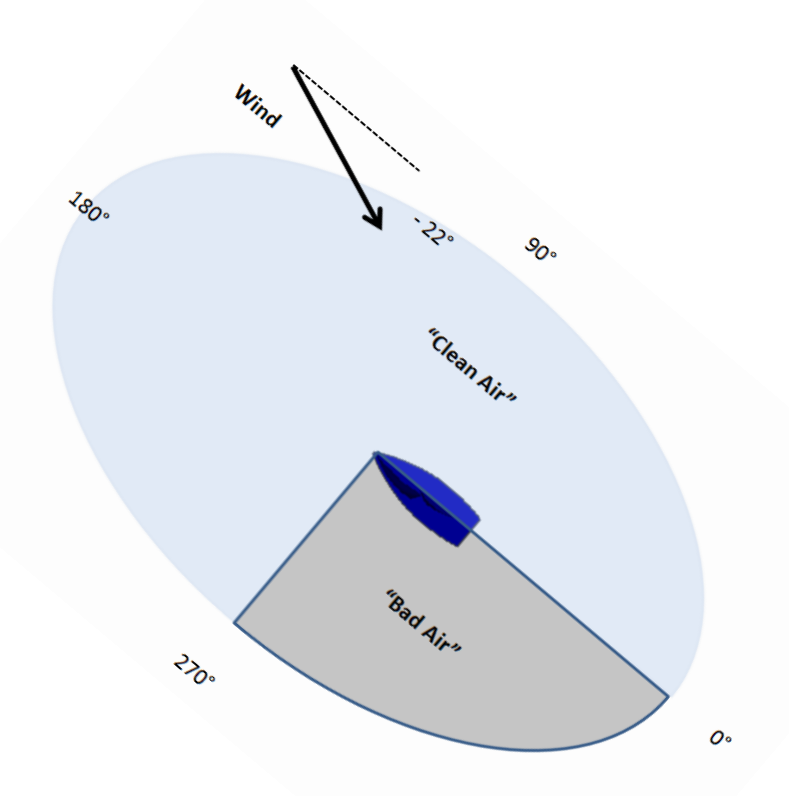

Figura 5.1: L'estensione delle zone di "Bad air" e "Clean Air" secondo un approccio intuitivo

E' possibile affermare quindi che quando una barca naviga in aria libera, si venga a generare una zona d'influenza attorno ad essa che si estende nella parte posteriore dell'imbarcazione, e i cui effetti sono in genere negativi per la barca che segue. Questa affermazione, di per sé veritiera, è però limitante nei confronti della descrizione di un fenomeno molto più complesso. Come già affermato infatti la bolla di influenza ha molto spesso effetti negativi per un avversario che vi si trovi all'interno, ma altre volte pu`o averne anche per chi la genera. Se si desidera impostare una tattica di regata che permetta di sfruttare a proprio vantaggio questo fenomeno, è fondamentale conoscerlo approfonditamente.

#### Capitolo 5

Il disturbo reciproco ha una natura duplice perché la barca interagisce inevitabilmente con due fluidi differenti<sup>[3](#page-115-0)</sup>: esiste una componete idrodinamica che influenza la resistenza all'avanzamento, originata dalla scia dello scafo della barca che si trova in testa, e una componente aerodinamica. Quest'ultima è particolarmente insidiosa per diversi motivi; in primo luogo è difficile da individuare, e i suoi effetti sono estesi per svariate lunghezze<sup>[4](#page-115-1)</sup> in quasi ogni direzione nello spazio circostante, e inoltre causa una variazione sia d'intensità che di direzione del vento: "The influence of wind deflection and turbulence behind a yacht can be felt for up to ten boat lengths"[\[3\]](#page-170-1). Di conseguenza una barca che si trova a navigare all'interno della scia di quella che la precede, ne subirà gli effetti, che generalmente si traducono in un abbassamento della Driving Force producibile dal piano velico.

Il lavoro di ricerca che è descritto in seguito si concentra sulla compone-nete relativa al piano velico<sup>[5](#page-115-2)</sup>; lo scafo è comunque preso in considerazione nel modello poiché in ogni caso è in grado di influenzare non solo la componente idrodinamica del problema, ma anche quella aerodinamica. Un'altra importante assunzione, fatta nel nostro studio, riguarda la stazionarietà del problema. In genere due barche ingaggiate sviluppano differenti Driving Forces: ciò comporta che si sposteranno a velocità diverse e, di conseguenza, dopo poco si troveranno in una posizione reciproca differente. Tenere conto di questo fattore `e troppo complesso, ed inoltre spesso si tratta di un aspetto trascurabile: in regata la differenza di velocità tra due barche è nell'ordine dei decimi di nodo, mentre la velocità del vento è spesso di decine di nodi; due ordini di grandezza sono sufficienti per ritenere uguali i vettori velocità per le imbarcazioni.

Questo lavoro tenta di approfondire le cause e gli effetti della bolla di influenza per fornire ai regatanti una buona quantità di informazioni sull'estensione e sull'intensit`a del fenomeno, in modo che possano sfruttarla a loro vantaggio. Si è quindi deciso di scrivere un software che potesse, in modo completamente automatico, lanciare una simulazione completa ed effettuare il post-process dei risultati, fornendo tabelle, grafici ed immagini esplicative. Il programma è di semplice utilizzo e permetterà anche a chi non è esperto di fluidodinamica numerica, di ottenere informazioni chiare che possano essere utili per preparare la strategia di regata.

<span id="page-115-0"></span> $3$ Questo è uno dei motivi per cui lo studio del comportamento di una barca è globalmente più complesso di quello di altri oggetti che interagiscono con un solo fluido, come ad esempio gli edifici o i profili alari

<span id="page-115-1"></span><sup>4</sup>In nautica spesso le brevi distanze vengono espresse in lunghezze barca; 2 lunghezze conrrispondono, circa, a due volte la lunghezza del proprio scafo

<span id="page-115-2"></span><sup>5</sup>Non verranno presi in considerazione gli aspetti legati al moto ondoso, andando a modellare con una cuperficie piatta lo specchio d'acqua, con le imbarcazioni non sbandate

## 5.2 Lo stato dell'arte

In "Racing Basics" by Mark Johnoson [\[2\]](#page-170-2) si afferma che: "...if you're sailing in bad air created by other boats, you will go much slower than they will. Your mission is to get to clean air. ...The firs step is determining the location of the bad air." L'autore prosegue descrivendo i due effetti principali che la "bad air" ha sull'imbarcazione che vi naviga all'interno.

In primo luogo secondo Johnson si assiste ad un effetto di "blanketing" (copertura), ovvero ad una drastica diminuzione dell'intensit`a del vento, in una zona triangolare posta sottovento alla barca che si trova in testa.

Il concetto di sottovento e sopravento è relativo, e non assoluto; un oggetto pu`o trovarsi sopravento (o sottovento) se si trova sopra (o sotto) una linea immaginaria perpendicolare alla direzione del vento e passante per un oggetto di riferimento ( una boa, un faro, la propria o un'altra imbarcazione), come `e possibile osservare in Figura [5.2.](#page-116-0)

<span id="page-116-0"></span>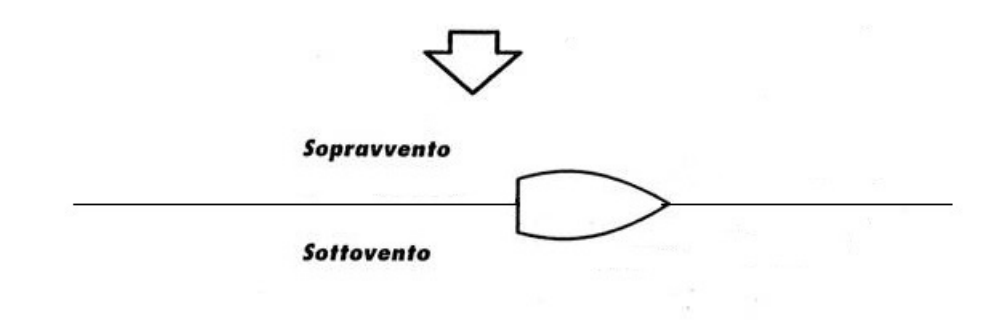

Figura 5.2: Situazioni di Sopra e Sottovento;

Vi è poi una seconda area, ben più estesa, dove si assiste ad una lieve diminuzione della forza del vento, ma anche ad una più pericolosa variazione della sua direzione ad opera della barca sopravento. Per poter raggiungere la "clean air", come suggerisce l'autore, l'equipaggio in svantaggio dovr`a necessariamente spostarsi, avendo a disposizione solo due possibilità: muovere sottovento, rischiando di finire (anche se temporaneamente) nella "blanketing zone", oppure virare perdendo tempo e "acqua"[6](#page-116-1). Per spiegare questo concetto Johnson pubblica sul suo libro una figura in cui rappresenta la zona di "blanketing" con un'area nera e quella di deviazione del vento con un'area grigia. Se si confronta questa immagine con quella proposta precedentemente

<span id="page-116-1"></span> ${}^{6}$ In nautica l'espressione "perdere acqua" (o guadagnare), che significa percorrere più (o meno) spazio per coprire la distanza tra due punti]

(Figura [5.1\)](#page-114-0), è immediato comprendere che il fenomeno è molto più esteso di quello che intuitivamene si potrebbe pensare; esistono infatti due zone di "Bad air" che complessivamente si estendono anche sopravento alla barca di testa.

<span id="page-117-0"></span>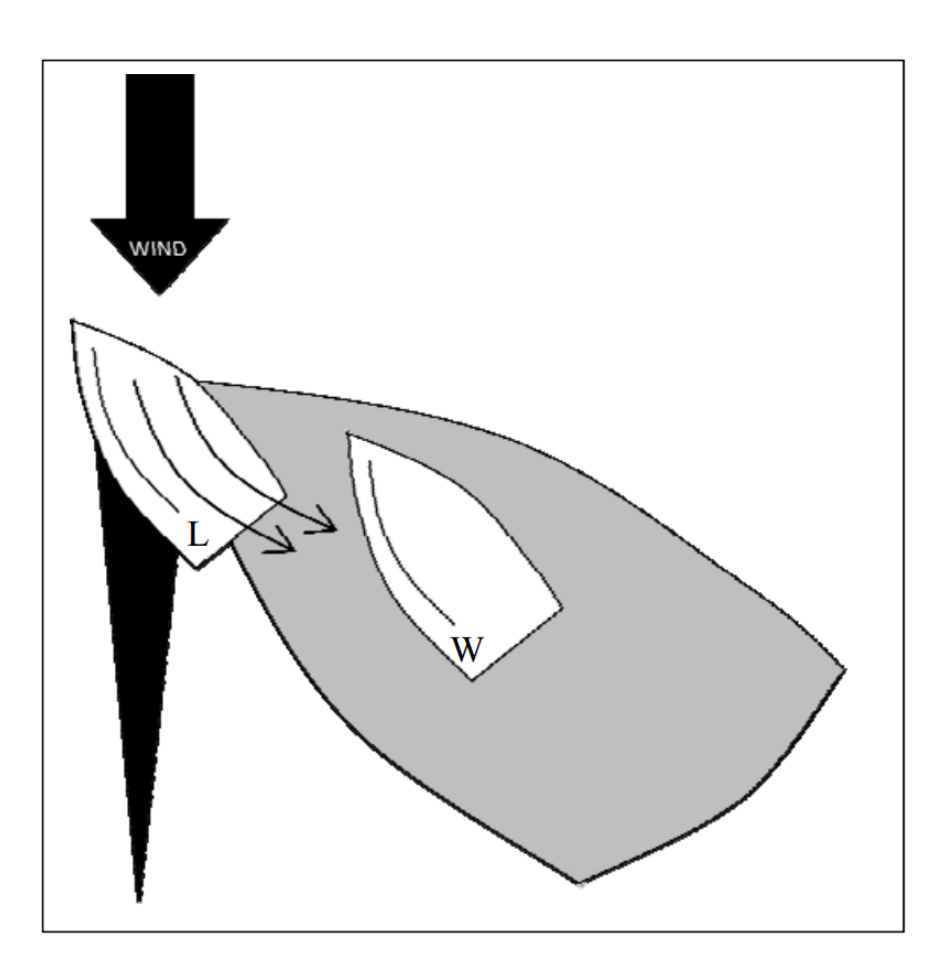

Figura 5.3: Le aree di influenza secondo Jhonson

Durante il 21esimo Chesapeake Sailing Yacht Symposium, P.J Richards, D.J Le Pelley, D. Jowett and O. Detlefsen presentano il loro studio dal titolo : "A Wind Tunnel Study of the Interaction Between Two Sailing Yachts" [\[5\]](#page-170-3). Si tratta di un lavoro di ricerca svolto in galleria del vento dell'università di Auckland in Nuova Zelanda, che si pone l'obiettivo di indagare la reciproca interferenza tra due barche ingaggiate. In seguito ad un'analisi delle misurazioni ottenute dai loro esperimenti, Richards at al muovono alcune critiche a quanto espresso da Johnson nel suo libro "Racing Basics", e presentano una variante della sua immagine (Figura [5.4\)](#page-119-0).

Gli autori in primo luogo affermano che non è chiaro se la freccia nera "wind" si riferisca ad una condizione di vento reale, oppure di vento apparente (questo è un aspetto molto importante nell'ambito della navigazione, poiché a seconda della velocità e dell'andatura con cui la barca si sposta, la differenza in modulo e direzione tra vento reale ed apparente può diventare marcata). Un secondo aspetto molto importante riguarda il fatto che la "blancketing zone" non è né nella posizione, né della dimensione corretta. In particolare ritengono che dovrebbe essere allineata con la direzione del vento apparente, ed inoltre di forma più stretta ed allungata. Le loro considerazioni sono supportate da un'attenta analisi delle misurazioni effettuate nella galleria del vento su due modelli in scala, investiti da una vela fluida di velocità uniforme (ad eccezione di un piccolo Boundary Layer di circa 300mm di altezza genetato dal fondo della galleria[7](#page-118-0)).

<span id="page-118-0"></span><sup>7</sup>Quando un fluido scorre, la condizione di No-Slip costringe le particelle a contatto con una parete ad assumerne la velocità; in questo caso quindi si verrà a generare un profilo di velocit`a (con un aspetto tendenzialmente parabolico) che partendo da zero a contatto con il terreno, cresce fino a raggiungere la velocità della vena indisturbata

<span id="page-119-0"></span>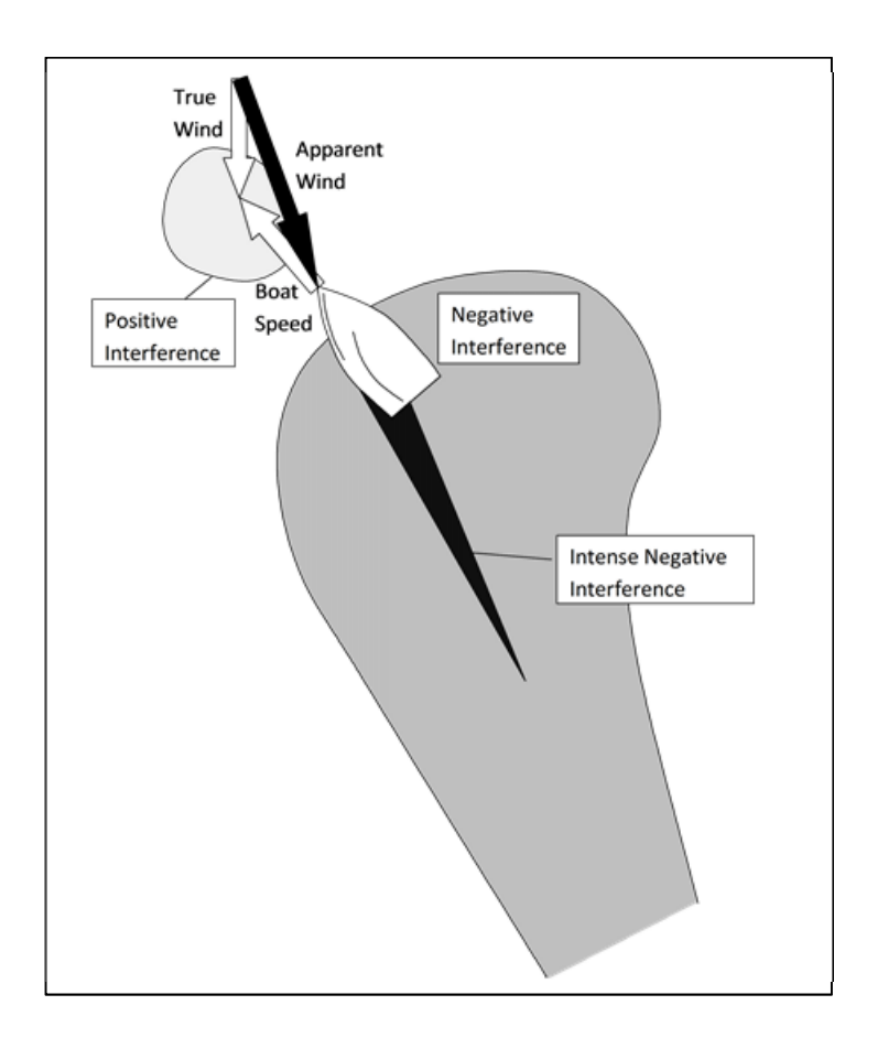

Figura 5.4: Le aree di influenza secondo Richards

Il primo modello, fisso nello spazio, è posizionato su una bilancia a sei componenti in grado di misurare 3 forze e tre momenti, mentre il secondo viene spostato dopo ogni misurazione su una circonferenza a raggio crescente per simulare differenti condizioni di ingaggio. Sfortunatamente le dimensioni limitate della camera di prova di Auckland hanno limitato il numero di posizioni angolari sperimentabili. In Figura [5.5](#page-121-0) è mostrata un'immagine riassuntiva che raccoglie i risultati prodotti dalle misurazioni di Richards: le variazioni di colore mostrano la percentuale di Driving Force esprimibile dalla barca oggetto di studio (grigia), in funzione di dove si trovi ua seconda imbarcazione (non rappresentata). Osservando il grafico è immediato notare come esista una zona di forte calo della spinta (rosso intenso) quando la seconda barca si trova a prua della prima ed in posizione ravvicinata; in queste condizioni si registra solo il 30% della Driving force ottenibile dalla stessa imbarcazione che navighi indisturbata, segno del fatto che la barca oggetto dell'analisi si trova nel pieno della "Bad Air". A poppa invece la situazione `e opposta: qualora la seconda barca si trovi in questa posizione si registrano valori di spinta molto vicini a quelli della barca indisturbata, ad indicare che ci si trova nella zona di "Clean Air". Osservando l'immagine emergono altre due importanti questioni. In primo luogo si nota, come accennato precedentemente, che l'entit`a del disturbo `e inversamente proprozionale alla distanza tra le imbarcazioni: inoltre la scala proposta indica come nella zona blu intenso la barca grigia goda di una spinta maggiore rispetto a quella che potrebbe ottenere se la seconda barca non si trovasse in quell'area (valori oltre il 100%).

<span id="page-121-0"></span>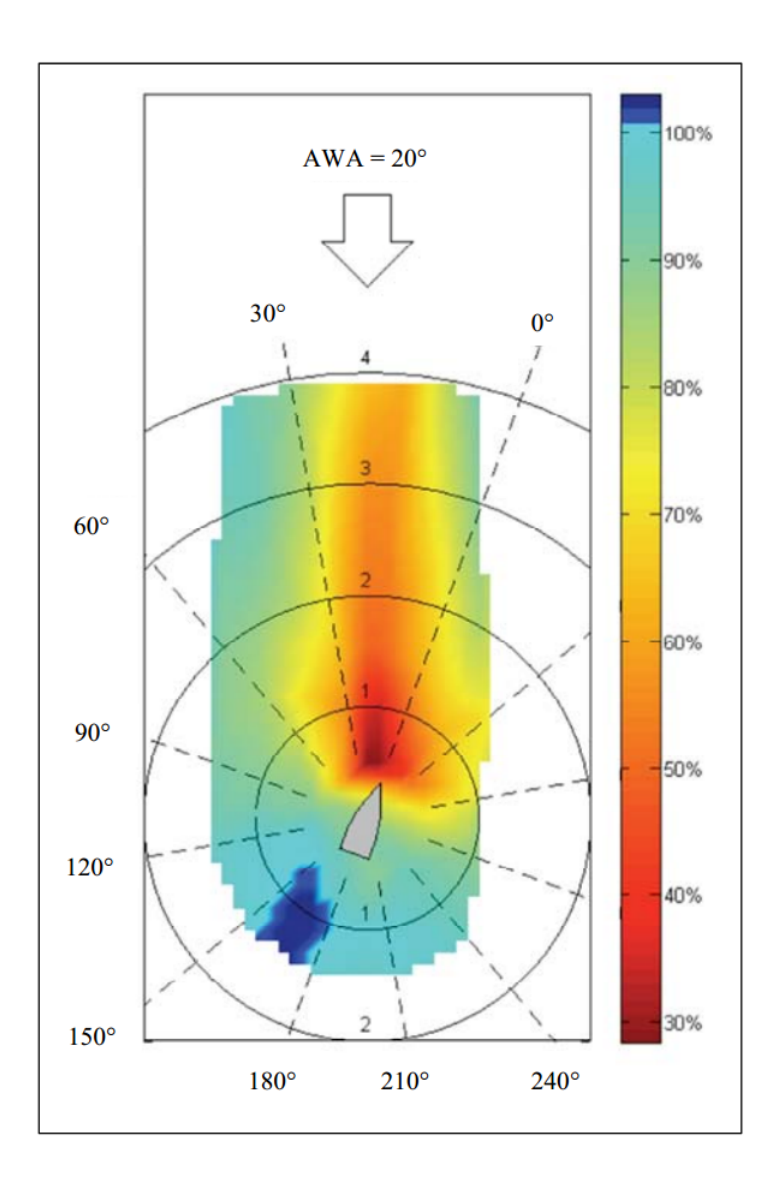

Figura 5.5: I risultati pubblicati da Richards; i colori rappresentano la Driving Force (percentuale) quando una seconda imbarcazione è posta nelle vicinanze

Avere la possibilità di misurare direttamente su un modello in scala come fatto da Richards è sicuramente un vantaggio, tuttavia comporta anche delle limitazioni. Come discusso nel capitolo introduttivo, la sperimentazione comporta costi elevati, e anche se i risultati sono in genere attendibili, vista la possibilità di controllare con precisione le condizioni di prova, il numero di esperimenti eseguibile è in genere limitato.

I primi modelli di calcolo per la valutazione delle prestazioni di un'imbarcazione erano i VPP ("Velocity Prediction Programmes"), ovvero delle routine di calcolo che permettevano di dedurre i coefficienti aerodinamici a partire da grandezze fisiche misurate su imbarcazioni reali (tipicamente la ve $locità$ <sup>[8](#page-122-0)</sup>. Il problema sostanziale di un metodo di questo tipo risiede nel fatto che occorre disporre di un'imbarcazione finita ed in grado di navigare. Questo di fatto limita la possibilit`a di utilizzare i programmi VPP come ausilio per la progettazione di una nuova imbarcazione, ma ne confina l'impiego ad una eventuale fase di perfezionamento. Inoltre occorre considerare che trovandosi a valutare delle condizioni reali queste sono di scarsissima ripetibilit`a, al contrario di quello che invece avviene all'interno della camera di prova di una galleria del vento, dove `e possibile imporre delle condizioni ben precise e facilmente riproducibili. La fluidodinamica computazionale permette invece di eseguire un elevatissimo numero di prove ad un costo virtualmente nullo [\[6\]](#page-170-0).

Nel 1996, Mario Caponnetto pubblica la sua ricerca dal titolo "The Aerodinamic Interference Between Two Boats Sailing Close-Hauled". Nel suo lavoro tenta di spiegare come l'interferenza reciproca tra due barche ingaggiate provochi una importante variazione della Driving Force ottenibile, e di come spesso si traduca in uno svantaggio per entrambi i vascelli. Caponnetto sviluppa un programma in grado di valutare l'interferenza generata da pi`u superfici portanti posizionate una a ridosso dell'altra, capace quindi di simulare il comportamento di due barche ingaggiate: il modello è basato sul Vortex Lattice Method (VLM). Si tratta di un metodo che semplifica in parte le difficoltà esistenti quando si cerca di risolvere un problema governato dalle equazioni di Navier - Stokes, che si manifesta anche avendo a disposizione i più moderni calcolatori. La difficoltà, come accennato nel capitolo introduttivo, è legata principalmente al termine della viscosità che compare nelle equazioni; "il metodo VLM permette di aggirare questo problema, ignorando il fattore viscoso in tutto il dominio, tranne che in un sottile BoundaryLayer costruito attorno alla superficie portante, dove gli effetti della viscosità sono sostituiti matematicamente da una distribuzione continua di vortici"[\[6\]](#page-170-0). Il metodo, che considera il flusso irrotazionale (non essendo considerata la viscosità dinamica, non possono venire a generarsi vorticosità nella vena fluida) `e stato molto spesso utilizzato per valutare le prestazioni dei profili alari ed eliche, e prevede che la superficie degli oggetti venga discretizzata con un numero finito di quadrilateri (ecco perché è anche definito metodo "a pannelli"). Inevitabilmente queste semplificazioni hanno degli effetti sui risultati ottenibili, che si traducono da un lato in una "probabile sovrastima della Driving

<span id="page-122-0"></span> ${}^{8}I$  coefficienti idrodinamici invece venivano misurati a partire da modelli in scala inseriti in delle vasche di prova

Force ottenibile, e dall'altro da una difficoltà per il modello di predire un eventuale distacco della vena fluida dalla superficie della vela"[\[6\]](#page-170-0).

L'autore imposta la sua indagine su una barca principale, la "Key Boat", vicino alla quale `e posizionata la "Second Boat" per simulare le condizioni d'ingaggio. La Key Boat `e fissa nell'origine del sistema di riferimento mostrato in Figura [5.6,](#page-123-0) mentre la Second Boat viene spostata attorno alla prima ad ogni simulazione, su un percorso che ricalca una circonferenza; quando un giro è ultimato, si passa ad una circonferenza di raggio più ampio.

<span id="page-123-0"></span>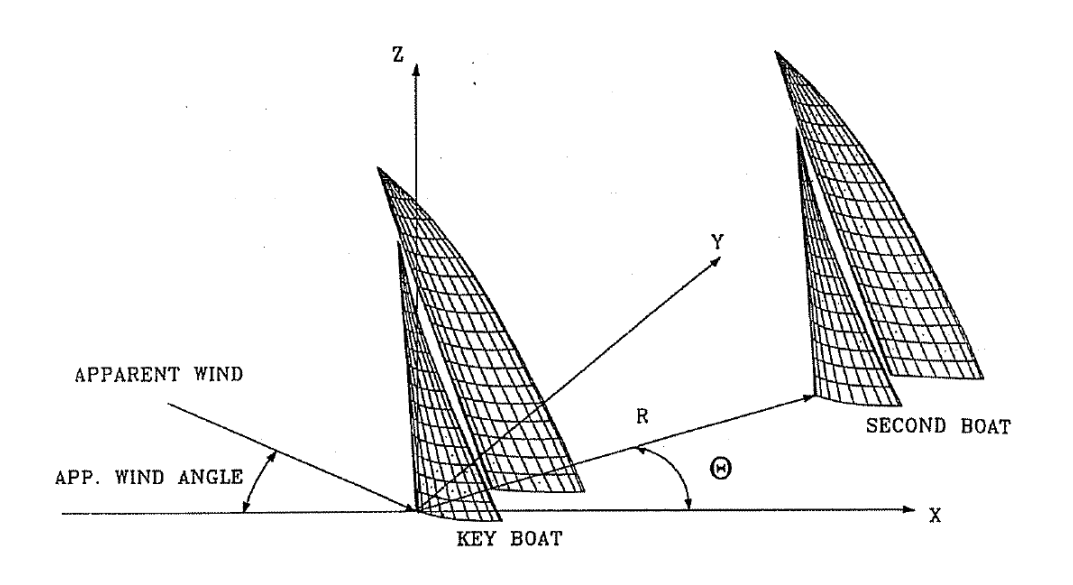

Figura 5.6: Il sistema di riferimento utilizzato da Caponnetto

Al contrario di quanto fatto nella galleria di Auckland da Richards, in questo caso non esiste alcuna limitazione alle dimensioni del dominio, e sono quindi indagate le posizioni angolari tra 0° e 360° (con una simulazione ogni 30°) per circonferenze che vanno da 0.5 a 2 volte l'altezza dell'albero.

Vegono calcolate la Driving Force della Barca Key in relazione alla posizione della Second Boat, insieme al rapporto tra la Driving Force della Second Boat rispetto alla Key Boat . Inoltre venono anche analizzati i rapporti tra la Driving force della Key Boat in condizioni "disturbate" (ovvero in presenza della barca Second in diverse posizioni angolari) e quelle di una barca che naviga isolata dale altre, per valutare il peggioramento o l'eventuale miglioramento delle performance della Key Boat. Questi risultati sono quelli che spiegano meglio il fenomeno della mutua interferenza, e sono riportati in Figura [5.7](#page-124-0)

<span id="page-124-0"></span>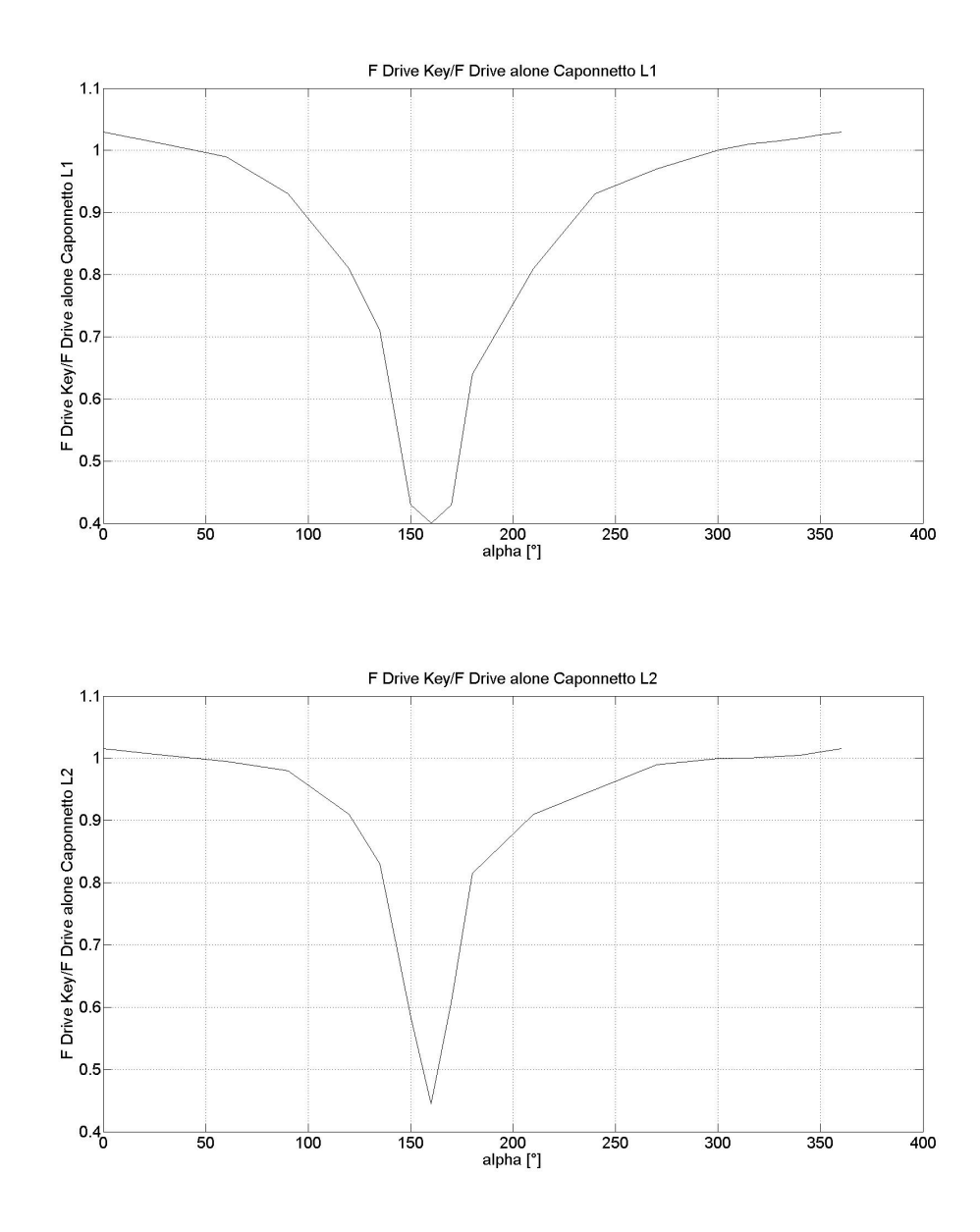

Figura 5.7: Rapporto tra la Driving Force della Key Boat (disturbata dalla presenza di barca Second in diverse posizioni angolari) e quella ottenibile da una imbarcazione che naviga indisturbata, per due differenti lunghezze di distanza tra le imbarcazioni. Si noti come all'aumentare della distanza tra le due barche gli effetti della mutua influenza si affievoliscano. (Caponnetto)

Sulla base dei risultati mostrati in Figura [5.7,](#page-124-0) che mostrano come per alcune posizioni angolari vi sia un notevole svantaggio nel navigare vicino ad una seconda barca, mentre in altri si manifesta un incremento della Driving force ottenibile dalla Key Boat rispetto alla barca singola, Caponetto divide lo spazio attorno in tre settori fondamentali (con riferimento alla Figur[a5.13\)](#page-135-0):

 $-50^{\circ}$  - 120° e 235° - 300° : in questo doppio settore angolare la "Key Boat" sperimenta una Driving Force leggermente inferiore rispetto a quella ottenuta dalla Barca Isolata, segno del fatto che si trova nella "Bad air", ma non ancora nella pericolosa zona di "Blanketing".

– 120° - 235°: in quest'aerea la "Key Boat" vede diminuire in modo drammatico la propria spinta; se ne deduce che si trova all'interno dell'area di "blanketing". Il grafico conferma quanto osservato nella Figura [5.4,](#page-119-0) ovvero come quest'area non sia particolarmente estesa, e si concentri attorno ai 150°.

 $-300^{\circ}$  - 50<sup>°</sup>: in quest'area invece è la barca Key gode di una Driving Force più elevata rispetto alla Barca Isolata, ad indicare l'esistenza di una zona di "Performance Increase" in cui la Key Boat è potenzialmente più veloce della Barca Isolata.

Con riferimento alla Figura [5.8,](#page-126-0) in cui viene mostrato il rapporto tra la Driving Force di Barca Second e Barca Key, l'autore fa un'altra importante considerazione: nelle posizioni angolari 84° e 264° le driving foces delle due imbarcazioni hanno lo stesso valore, risultando in una configurazione di equilibrio. In questa situazione le due però perdono tra il  $3\%$  e il  $12\%$  di driving force rispetto alla barca isolta, che nel caso di una Fleet Race potrebbe essere una terza barca all'inseguimento. Di fatto però questo equilibrio è instabile, infatti una qualunque lieve perturbazione porterà una delle due in una posizione di lieve vantaggio, e in poco tempo una supererà l'altra costringendola a navigare nella propria scia.

<span id="page-126-0"></span>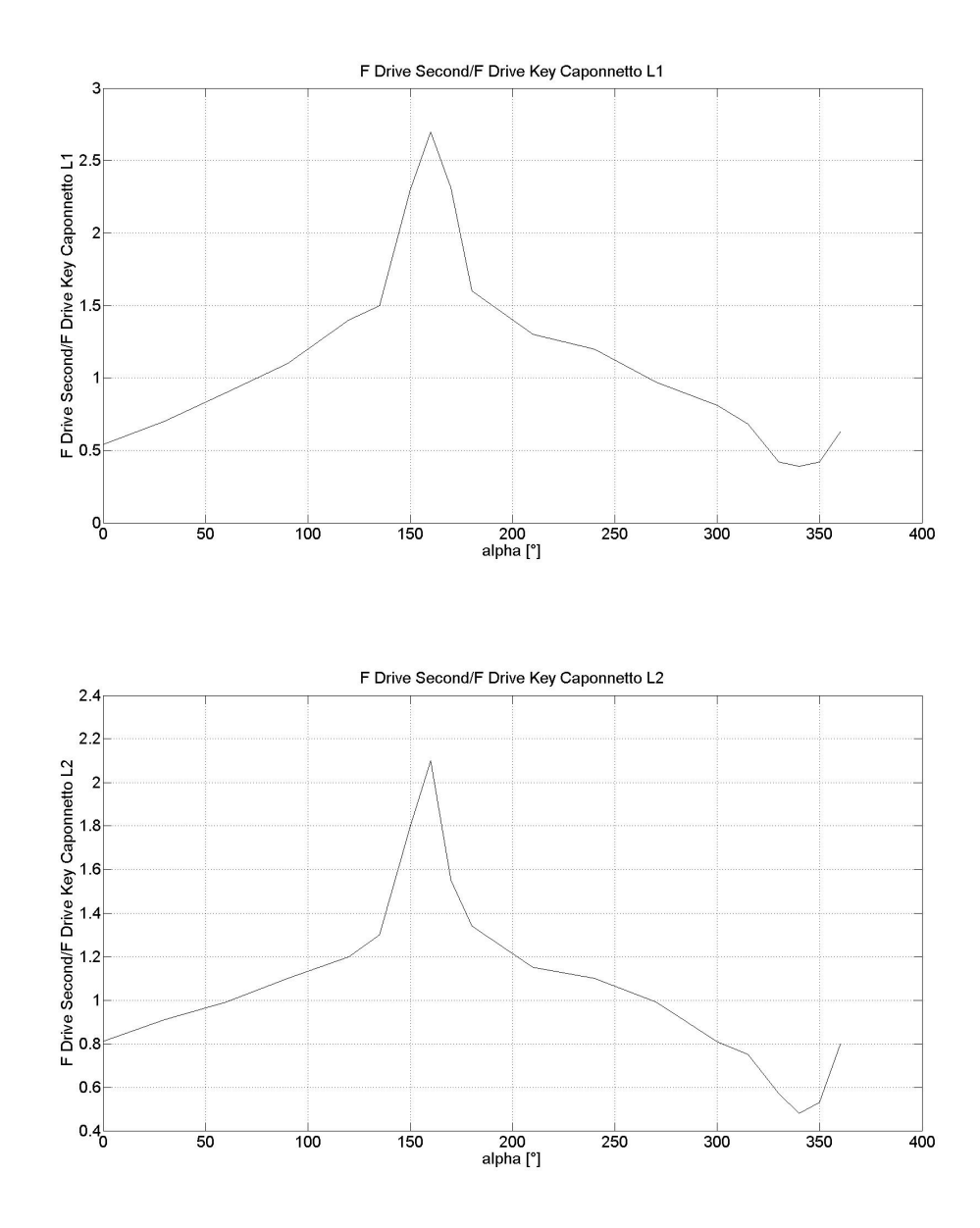

Figura 5.8: Rapporto tra la Driving Force della Barca Second e della Barca Key. La figura mostra come per alcune posizioni angolari vi sia un reale vantaggio per la Key Boat, mentre in altre si verifichi il fenomeno opposto. Di particolare interesse sono le posizioni 84° e 264°, dove le due barche sperimentano la medesima spinta.(Caponnetto)

Il lavoro di Caponnetto ricalca bene la realt`a sperimentata dai regatanti in condizioni di bolina, aggiungendo però un'importante informazione in termini quantitativi, e non solo più qualitativi, sull'estensione dell'area d'influenza reciproca, riuscendo anche a stimare la perdita (o il guadagno) in termini di Driving Force sperimentabile dall'imbarcazioni nella posizione Key. Un'altra conferma della validità dei risultati di Caponnetto (1996) arriverà dal confronto fatto da Richards con i valori misurati nella galleria di Auckland (2013).

Il confronto è riportato in Figura [5.9;](#page-127-0) sull'asse delle ordinate, è espresso il rapporto tra la Driving Force ottenuta della Barca Key e della Barca Singola, quando la prima è influenzata dalla presenza di una seconda barca posta a diverse posizioni angolari (asse delle ascisse).

<span id="page-127-0"></span>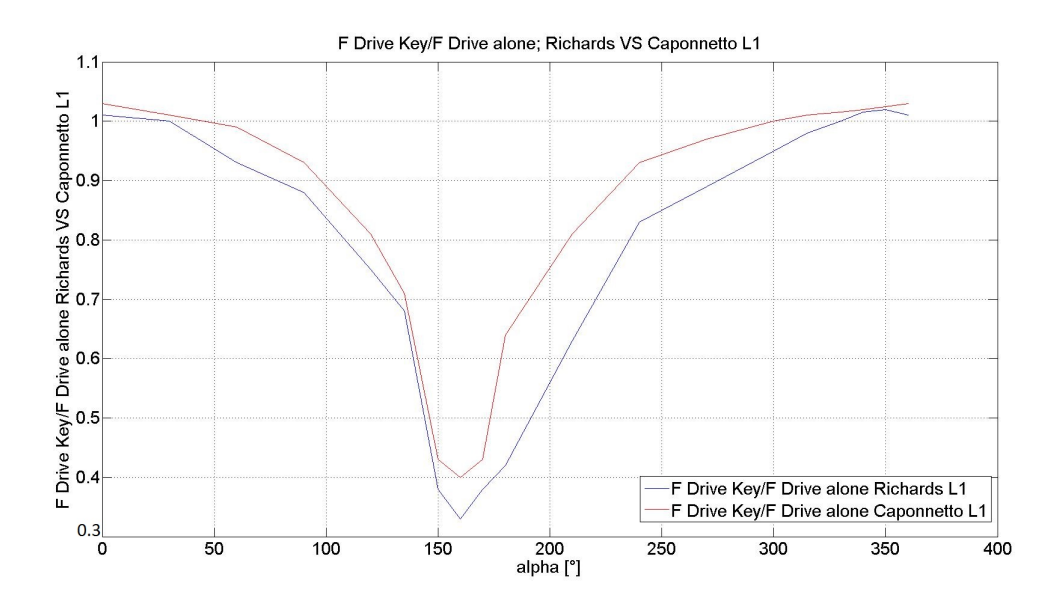

Figura 5.9: Il confronto tra i risultati proposti da Richards e da Caponnetto

Il presente lavoro si ispira a quello di Caponnetto nelle metodologie con cui vengono realizzate le simulazioni ma tenta di fare un passo avanti, servendosi di strumenti pi`u moderni. L'unica limitazione nello studio di Caponnetto infatti risiede nell'ipotesi di fluido inviscido, ovvero con le equazioni prive dei termini viscosi, legata all'utilizzo del metodo a Vortex Latex Method. Questa limitazione è legata al fatto che nel periodo in cui è stata svolta la sua ricerca, l'autore non aveva a disposizione i potenti strumenti informatici che oggi sono a disposizione dei ricercatori. L'impiego di calcolatori più performanti ha permesso di studiare lo stesso problema sfruttando le equazioni RANS (Reynolds Averaged Navier-Stokes), che non sono più legate all'ipotesi di fluido inviscido (anche se rimangono ovviamente valide le ipotesi sulla stazionarietà del flusso e sull'incomprimibilità del fluido).

## 5.3 Realizzazione del programma

Il programma è stato sviluppato per rispondere all'esigenza di ottenere informazioni circa l'estensione, la forma e gli effetti della bolla di influenza generata da un'imbarcazine che naviga su un'anadatiua di bolina. La natura di queste informazioni deve essere tale da garantire di essere rapidamente interpretabile anche da un non esperto nell'ambito della fluidodinamica teorica e computazionale, ma allo stesso tempo deve fornire una visione completa del fenomeno in modo che sia possibile basarvisi per prendere decisioni mirate nell'ambito di una tattica di regata efficace. Tenedo ben presente questi due aspetti, ci si è impegnati per garantire al programma alcune caratteristiche fondamentali:

- Automaticit`a: all'utente saranno richiesti pochissimi input, sulla base dei quali il programma porterà a termine autonomamente le tre fasi principali dell'analisi CFD (Pre-processing, Solving e Post-processing)
- Interpretabilit`a dei risultati: la fase di post-process automatico produrr`a grafici e figure in maniera autonoma, senza richiedere all'utente di conoscere l'utilizzo dell'applicativo Paraview[9](#page-128-0), o di dover operare con un programma di calcolo (Matlab, Octave, Python etc.) per ottenere dei grafici
- Ampio spettro d'analisi: per garantire di prendere in considerazione tutte le possibili configurazioni di ingaggio, il programma effettua un ampio set di simulazioni per differenti posizioni angolari e distanze tra le imbarcazioni (Figura [5.13\)](#page-135-0)
- Mantenimento della natura OpenSource di OpenFoam: il codice che permette di interagire con l'utente e con il software di calcolo è stato scritto in linguaggio Python; in questo modo l'utente può continuare ad operare in ambiente Linux senza doversi preoccupare di acquistare alcuna licenza, visto che il pacchetto è composto unicamente da programmi e sistemi operativi OpenSource (Linux, Python, Spyder, OpenFoam)

### 5.3.1 Schema di funzionamento

Come gia affermato precedentemente il Programma Automatico (di seguito PA) è basato sul caso "Barca Alone" introdotto nel capito precedente.

<span id="page-128-0"></span><sup>&</sup>lt;sup>9</sup>Paraview è l'applicativo nativo di Openfoam che permette di analizzare i dati attraverso un'interfaccia grafica. L'utente potrà ovviamente sfruttarlo qualora ritenga necessario approfondire un determinato aspetto del problema.

<span id="page-129-0"></span>All'interno di OpenFoam, un "caso" è costituito da una cartella, che in genere assume il nome del caso stesso, che contiene diverse sottocartelle. Queste sono al minimo tre (come mostrato in Figura [5.10\)](#page-129-0), e contengono tutte le informazioni necessarie al funzionamento del modello: Constant, System e 0.

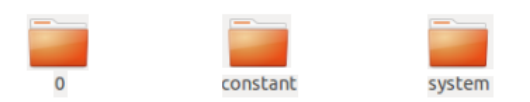

Figura 5.10: L'ambiente OpenFoam

- La cartella Constant contiene i file che costituiscono la griglia di calcolo e le geometrie da meshare in formato stl.
- La carella System contiene tutti i dizionari con cui il software interagisce per lanciare gli applicativi fondamentali, come ad esempio i già citati SnappyHexMesh e SurfaceFeatureExtract. Contiene anche i dizionari che sono necessari per controllare la simulazione, come ad esempio la durata, il meccanismo di salvataggio dei risualtati e l'accuratezza (intesa come il numero di cifre significative), e quelli che regolano quali grandezze restituire all'utente e in che forma.
- $-$  La cartella  $\theta$  infine è preposta a contenere le condizioni iniziali ed al contorno per la simulazione come ad esempio l'intensità e la direzione del vento, e la pressione.

Solo successivamnte all'avvio del caso viene generata una quarta cartella detta PostProcessing che contiene i risultati della simulazione i corso, e che che vengono progressivamente aggiornati man mano che il calcolo procede.

Questa architettura porta con se due importanti svantaggi:

- in primo luogo non fornendo alcuna interfaccia grafica all'utente, non risulta particolarmente intuitiva
- Costringe a modificare manualmente, sfruttando il terminale di controllo di Linux oppure un Editor di testo, i paramentri della simulazione contenuti nei dizionari in formato txt

In questo modo ogni caso può essere sfruttato solo per lo studio di una particolare configurazione; qualora si volesse studiarne una differente non resta che copiare tutta la cartella principale e, dopo averla rinominata, andare ad editare i parametri nelle varie sottocartelle.

Anche se questa particolare architettura permette all'utente esperto di modificare qualunque dettaglio, sia a livello di parametri che di caratteristiche del solutore<sup>[10](#page-130-0)</sup>, l'approccio è piuttosto macchinoso e anche quando è stata acquisita una certa dimestichezza, richiede una notevole quantità di tempo per poter lanciare una nuova variante del caso. Inoltre, un qualunque errore all'interno dei file di testo che governano il processo, non viene mai segnalato all'uente fino all'avvio della simulazione che a quel punto si interrompe<sup>[11](#page-130-1)</sup>, spesso riportando gli errori in una forma interpretabile solo da chi possiede una buona dimenstichezza con il programma.

Poichè, come già discusso, una delle caratteristiche principali del PA sarebbe dovuta essere la semplicità di utilizzo, si è dovuto studiare un sistema in grado di aggirare l'architettura del programma, mettendo di fronte all'utente un'interfaccia semplice, accompagnandolo nell'utilizzo con delle istruzioni chiare da seguire.

Per prima cosa, con l'intento di conferire genralità al programma dal punto di vista delle geometrie analizzabili, si è inserita all'interno del caso un'altra cartella: *GeometrieSTL*. Qui sarà salvata la geometria dell'imbarcazione costituita da tre file in formato stl: Main in.stl, Jib in.stl, Hull in.stl. Ad ogni utilizzo del PA l'utente potr`a sostituire il contenuto di questa cartella, inserendo le geometrie dalla barca che intende studiare.

Il secondo aspetto fondamentale relativo alla semplicità di utlizzo è legato alla necessità di modificare alcuni file di testo collocati in differenti sottocartelle, prima di poter lanciare una simulazione con nuove condizioni al contorno. Per risolvere questo problema i dizionari coinvolti sono stati modificati in modo che non fosse necessario modificari direttamente; utilizzando la sintassi *include*# *nomeDelF ileDaIncludere* all'interno dei file di testo `e possibile costringere OpenFoam a caricare dei dati presenti in un altro file. Seguendo questa logica per tutti i dizionari coinvolti nel caso Barca Alone `e stato possibile fare in modo che modificando un solo file, detto *initialConditions*, fosse possibile interagire con tutti i paramentri che governano sia la fase di meshing<sup>[12](#page-130-2)</sup> che quella di simulazione.

<span id="page-130-0"></span> $10$ Volendo è addirittura possibile modificare le equazioni e le routine di calcolo, implementandone una propria versione

<span id="page-130-1"></span> $11$ Questo è un problema molto sentito; spesso si imposta un caso per poi lanciarlo in modo che i calcoli si protraggano per der diverse ore; qualora sia presente un errore, potrebbe non manifestarsi immediatamente e l'utilizzatore lo scoprirebbe solo al suo ritorno, perdendo preziose ore di calcolo.

<span id="page-130-2"></span> $12$ In realtà il PA è impostato in modo da generere una griglia che goda sempre delle

<span id="page-131-0"></span>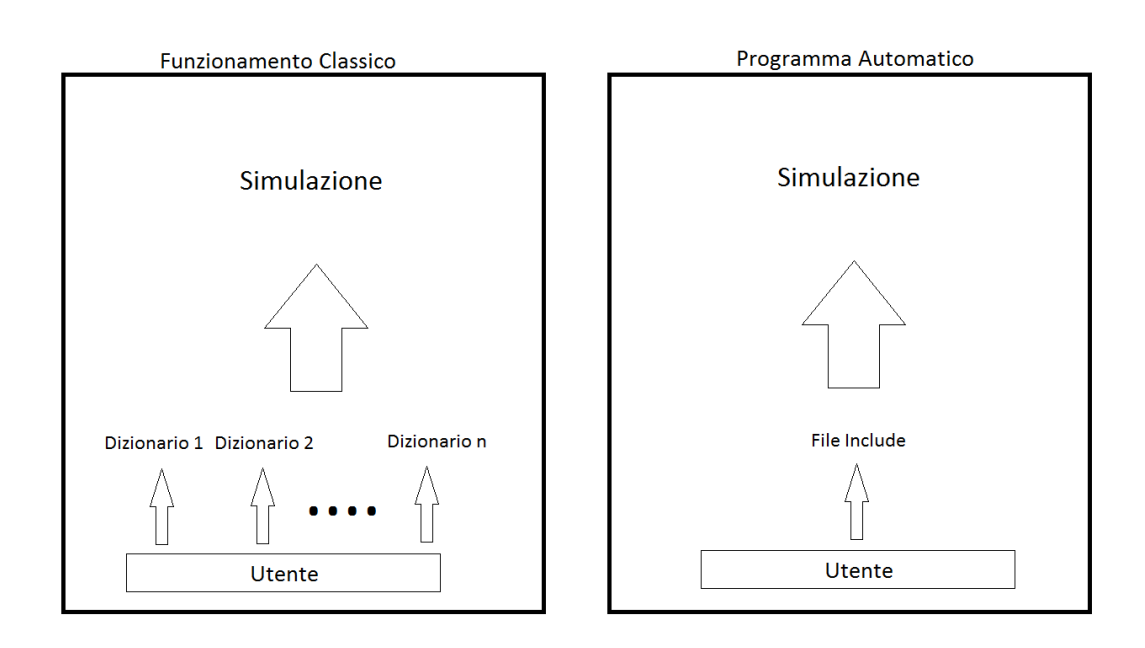

Figura 5.11: Scema di funzionamento del meccanismo Include

### 5.3.2 Interfaccia utente

Per evitare che l'utente sia costretto ad editare manualmente il file *initialConditions*, rischiando di compiere degli errori che potrebbero causare l'arresto del PA o condurre a risultati errati, si è sviluppata un'interfaccia di input per l'inserimento dei parametri di base.

L'utilizzatore, dopo avere caricato nella cartella *GeometrieSTL* il modello dell'imbarcazione che intende studiare, digita il comando *RunMe.py* all'interno di un terminale; a questo punto nella shell di lavoro vengono visualizzate delle richieste per l'inserimento di soli dati numerici. Questi dati vengono scritti dal PA nel file *initialConditions* in modo da poter essere recuperati dai dizionari durante il processo di meshatura e calcolo, e riguardano:

- Angolo di Attacco: si intende l'anglo di incidenza del vento apparente. Poiché il PA è stato sviluppato per essere impiegato nello studio di andature di bolina, l'angolo (in gradi) deve essere compreso tra 1° e 89°
- Magnitude: occorre inserire la velocità del vento apparente (in  $m/s$ )
- Pressione: in genere per le simulazioni che riguardano un flusso comprimibile si imposta questo valore a zero poichè ciò che interessa è la

stesse caratteristiche (ampiamente apprezzate nel caso Barca Alone), ma adegui le proprie dimensioni a quelle dell'imbarcazione studiata

variazione, è non i valore assoluto. Il PA suggerisce di impostare un valore nullo, ma all'utente esperto è comunque lasciata libertà di scelta

- $-$  Energia Cinetica Turbolenta  $k$  e Tasso di Dissipazione  $\omega$ : i valor qui inseriti possono avere degli effetti rilevanti sull'andamento della simulazione e pertanto si è scelto di impostare il PA in modo che suggerisse i valori con cui il modello Barca Alone è stato validato<sup>[13](#page-132-0)</sup>. Ancora una volta all'utente esperto è concesso inserire i valori che preferisce.
- $-$  N Procs: si intende il numero di processori sui quali il calcolo verrà diviso (calcolo parallelo). Anche se è possibile condurre la fase di meshing in parallelo, riducendo il tempo totale, si è preferito eseguirla su un singolo processore dato che osservando il report di qualità della griglia (comando *checkMesh*) si notava un lieve peggioramento lavorando su più processori. Per ciò che concerne il calcolo è possibile affermare che l'andamento del tempo di calcolo in funzione del numero di processori utilizzato, tende a decrescere all'aumentare della parallelizzazione; questa tendenza è inizialmente marcata, ma poi diminuisce al crescere del numero di processori, per effetto del fatto che i pacchetti di dati forniti da ogni CPU devono essere uniti agli altri per generare una soluzione completa. Le proprorzioni del problema "comunicazionale" tra CPU ovviamente cresce all'aumentare delle stesse, andando in parte a compensare i vantaggi ottenibili aumentando ancora il livello di parallelizzazione. A questo proposito occorre precisare che per scegliere opportunamente il numero di processori su cui effettuare il calcolo `e necessario conoscere le caratteristiche della macchina con cui si sta operando; nel nostro caso, sono state esegute numerose prove per valutare i tempi ottenendo un andamento generalmente decrescente, ad indicare che il problema comunicazionale tra CPU non era ancora particolarmente sentito (Figura [5.12.](#page-133-0) Occorre anche tenere presente che in genere l'utilizzatore è legato alla propria disponibilità in termini di potenza di calcolo, puttosto che alle proprie esigenze di velocità che suggerirebbero di aumentare il livello di parallellizzazione. Nel nostro caso, appoggiandoci al centro di calcolo CINECA[14](#page-132-1) di Bologna, si avevamo a disposizione al massimo 48 CPU e 188 GB di memoria RAM[15](#page-132-2).

<span id="page-132-0"></span> $13k = 0.024$ ;  $\omega = 1.78$ 

<span id="page-132-1"></span><sup>14</sup>Si tratta di un consorzio interuniversitario per la gestione del centro di calcolo elettronico che venne costituito nel 1969 per soddisfare la richiesta di disporre anche in Italia di una struttura dedicata al supercalcolo, per applicazioni di ricerca. Poich´e la potenza di calcolo è condivisa tra numerosi progetti di ricerca, la possibilità di lanciare un processo (che non pu`o mai superare la durata di 24h consecutive per la classe di problemi a cui questo lavoro appartiene) è regolata da un sistema di code

<span id="page-132-2"></span><sup>&</sup>lt;sup>15</sup>Questa disponibilità e suddivisa in 4 nodi uguali composti da 12 processori e 47GB

<span id="page-133-0"></span>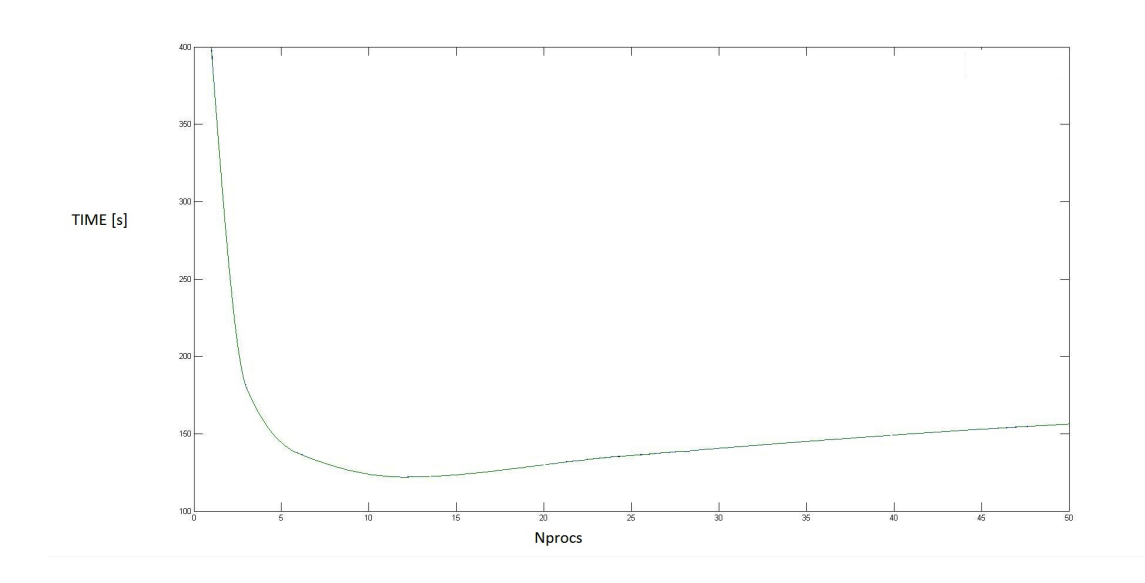

Figura 5.12: Tempi di esecuzione di una simulazione in funzione del numero di processori impiegati per il calcolo. Dopo una rapida discesa la curva raggiunge un minimo e ricomincia a salire lentamente, segno dell'insorgere del preblema "comunicazionale" tra CPU

- Lunghezza imbarcazione: questo paramentro viene utlizzato dal PA per definire la posizione relativa tra le imbarcazioni, e deve essere inserito in metri. I dati saranno calcolati per diverse posizioni angolari, per una e due lunghezze. E' ovviamente possibile modificare questo parametro per effettuare il calcolo per distanze superiori (o inferiori). A questo proposito `e bene precisare che il PA eseguir`a dodici simulazioni (una per ogni posizione angolare) per ogni valore di distanza, più una simulazione a barca singola per effettuare un confronto, per un totale di 25 simulazioni. Sebbene sia possibile indagare la situazione per altre distanze, è sconsigliabile effettuare tutto il processo in un solo passaggio, dato che il tempo di calcolo risulterebbe molto più elevato. In questo caso sarebbe meglio lanciare il PA una prima volta, e poi una seconda cambiando il valore *LunghezzaImbarcazione*.
- Altezza albero: l'utente dichiara qui la lunghezza dell'albero dell'imbacazione, il PA utilizza questo dato per regolare le dimensioni del dominio di calcolo in modo che, sostituendo le geometrie di interesse tra un utlizzo, e l'altro rimanga invariata la proporzione tra la grandezza del doinio e dell'imbarcazione. In particolare si è scelto di avere

di RAM ciascuno. Sebbene sia possibile chiedere un numero maggiore di nodi, questo comporta un tempo di attesa prolungato, che inficierebbe i vantaggi ottenibili da una configurazione con un numero di nodi superiore a 4

un dominio iniziale a base quadrata con lato pari a quindici volte la misura dell'albero, e altezza pari al doppio.

A questo punto il PA dispone di tutte le informazioni necessarie a gestire l'intero processo automatico, l'interfaccia si chiude dopo qualche tempo segnalando all'utente che il processo potrebbe richiedere qualche minuto per essere ultimata. In Figura [5.11](#page-131-0) `e spiegato come l'impstazione di un nuovo caso di studio sia resa più snella dall'Interfaccia, dato che l'utente non è più costretto ad operare su diversi dizionari, ma è invece guidato nell'impostare un nuovo caso.

#### 5.3.3 Generazione dei casi di studio

Nel paragrafo precedente è stato descritto il processo di scrittura del file *initialConditions* che contiene tutti di dati per il funzionamento del PA. Quest'ultimo è costituito da altri sotto-applicativi che ne permettono l'interazione con OpenFoam e ne garantiscono il funzionamento.

In seguito alla scrittura del file *initialConditions* il PA prosegue generando un file di testo chiamato *Allrun NomeDelCasoDiStudio*, che contiene tutti i comandi necessari a comunicare con OpenFoam, per ogni posizione relativa tra le imbarcazioni (che viene di volta in volta calcolata in termini di coordinate  $x - y$  rispetto all'origine, dove è posta la prua della barca Key). In particolare, con il fine di esplorare tutte le possibili condizioni di ingaggio, `e stata eseguita una simulazione ogni 30° per ogni distanza tra le imbacazioni, in modo da ottenre dei dati su una circonferenza completa di raggio crescente (una Lunghezza, due Lunghezze etc). La barca Key rimane sempre fissa nell'origine del sistema di riferimento, mentre la poszione della Barca Second cambia, spostandosi sulla circonferenza a raggio fissato ad ogni simulazione; al termine di una rotazione completa il processo si ripete su una circonferenza di raggio maggiore.

#### Capitolo 5

<span id="page-135-0"></span>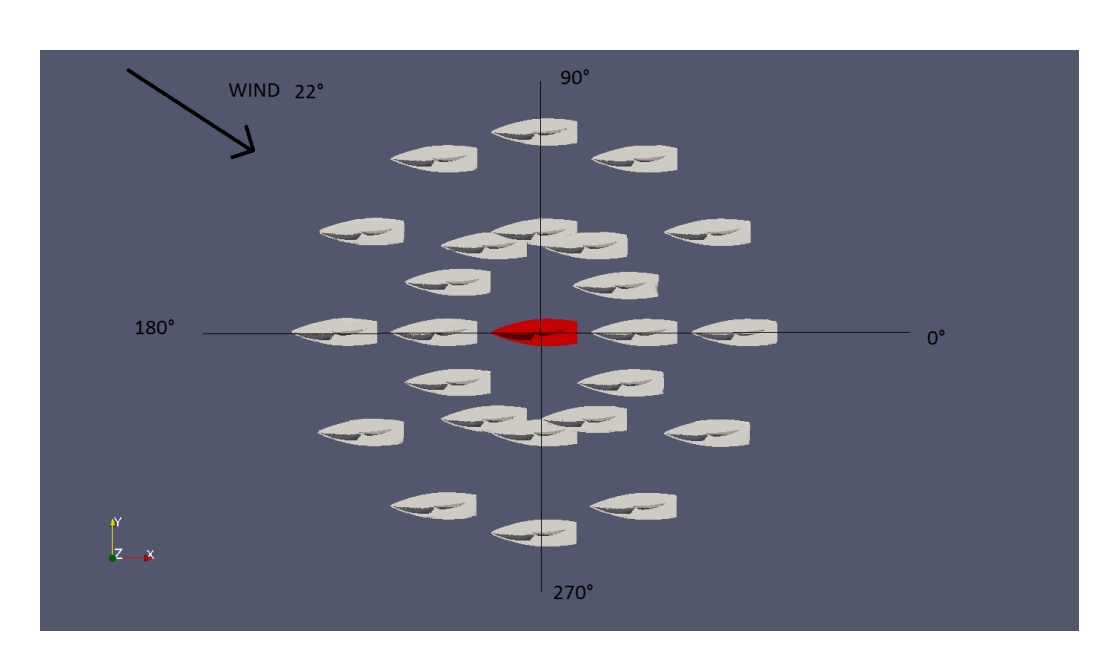

Figura 5.13: La posizione reciproca delle imbarcazioni nei casi di studio (Barca Key in rosso)

Poiché come già spiegato OpenFoam opera su ogni caso in modo indipendente dagli altri attraverso una cartella principale, si è pensato di agire in modo che tutti i casi e i file che compongono il PA siano contenuti in un'unica cartella: *T attica*. Il PA dopo avere scritto un file *Allrun* diverso per ognuna delle 25 simulazioni, copia la cartella contenente il caso Barca Alone per 25 volte e vi sposta all'interno il file *Allrun* relativo all'i-esima simulazione, inisieme al file *initialConditions* (che invece è comune ad ogni simulazione). Ogni caso, e quindi ogni corrispettivo file *Allrun*, è classificato con una nomenclatura semplice che lo identifica univocamente sulla base della posizione relativa che la barca Second assume rispetto alla Key. Ad esempio il caso L1\_120° si riferisce ad una simulazione in cui la seconda barca è posizionata ad una dustanza paria a una lunghezza e ad un angolo pari a 120° (Figura [5.13\)](#page-135-0).

L'utente non ha mai la percezione di ciò che è appena accaduto, che del resto richiede pochi minuti per essere portato a termine, non richiedendogli pi`u alcun intervento se non di digitare il comando *Run* per lanciare il calcolo. Qualora l'utente compia un errore in durante la fase di immissione dei dati, `e suciente che digiti il comando *AllClean* per ripulire la cartella *T attica* e ripetere il proccesso perdendo solo pochi minuti. La Figura [5.14](#page-136-0) mostra il funzionamento del PA: l'utente comunica ad Openfoam, tramite l'interfaccia, le caratteristiche della simulazione (Velocit`a del Vento, dimensioni dell'imbarcazione etc) che andranno a comporre il file *initialConditions*. Il PA

esegue tutte le operazioni necessarie, esegue le simulazioni, e procede con il post-process automatico dei risultati.

<span id="page-136-0"></span>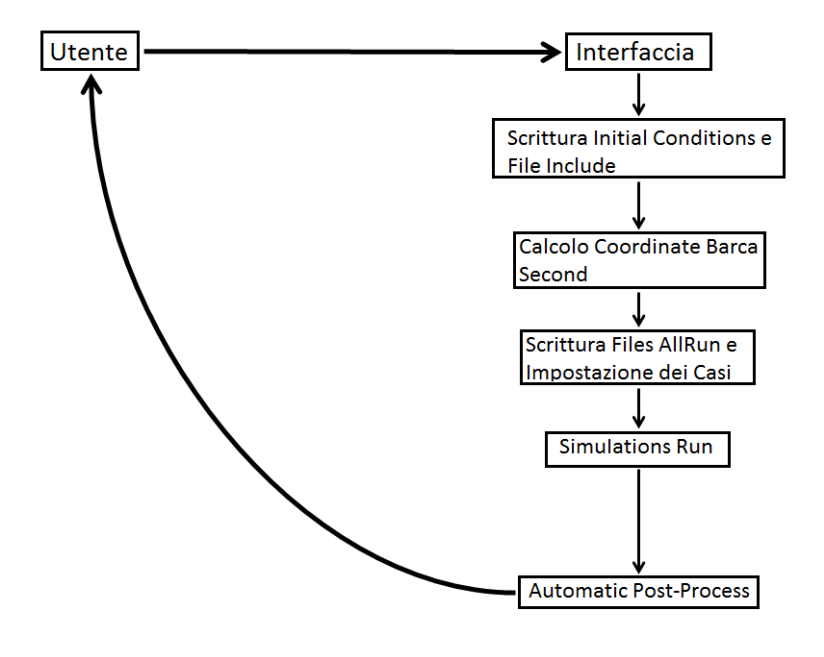

Figura 5.14: Schema di funzionamento del PA

#### 5.3.4 Post-processing automatico

Al termine della fase di calcolo, che a seconda della macchina utlizzata può durare da qualche ora a qualche giorno, non resta che effettuare il post-process dei risultati. Ancora una volta il PA non necessita di aluna istruzione da parte dell'utente che è chiamato solamente a digitere in sequenza i comandi *Graf ici.py* e *RunF igure.py* :

– *Graf ici.py* : questo comando lancia una routine di calcolo scritta in linguaggio Python che si occupa del calcolo dei coefficienti di Lift e Drag per ogni configurazione, ma soprattutto della manipolazione dei risultati con il fine di generare dei grafici di facile interpretabilità. I grafici mettono a confronto le diverse configurazioni di ingaggio, con la condizione di barca singola, ovvero quella che in genere (anche se non sempre, come sarà più chiaro in seguito) è la più favorevole dal punto di vista della Driving Force ottenibile.

Il programma accede alla cartella *P ostP rocess* generata da openfoam per ogni caso studiato, ed estrae i file di testo che contengono i valori di forza calcolati nelle tre direzioni spaziali e divise nelle componenti "Forza di Pressione" e "Forza Viscosa". A questo punto scarta il primo terzo dei risultati, evitando di considerare tutti quei valori calcolati prima del raggiungimento della condizione di regime<sup>[16](#page-137-0)</sup>. Poiché esiste sempre una certa lieve fluttuazione dei risultati anche una volta raggiunta la convergenza, *Graf ici.py* calcola la media di questi valori, ottenendo la forza media nelle tre direzioni spaziali. A questo punto viene applicata la matrice di trasformazione delle coordinate (impiegata anche nel caso NACA 0010) per adeguare le forze al nuovo sistema di riferimento (che risulta ruotato di un angolo pari a quello del vento apparente), sono calcolati i coefficienti per le singole vele e per la barca completa per ogni posizione angolare, e per ogni barca (Key e Second). In seguito sono valutati diversi rapporti caratteristici tra le Driving e Heeling Forces delle barche, per tutte le condizioni d'ingaggio, producendo i seguenti grafici:

- 1. Andamento della Driving Force della Barca Key per ogni posizione angolare e distanza
- 2. Andamento della Heeling Force della Barca Key per ogni posizione angolare e distanza
- 3. Andamento del rapporto tra la Drivig Force della Barca Key e della Barca Alone per ogni posizione angolare e distanza
- 4. Andamento del rapporto tra la Heeling Force della Barca Key e della Barca Alone per ogni posizione angolare e distanza
- 5. Andamento del rapporto tra la Drivig Force della Barca Second e della Barca Alone per ogni posizione angolare e distanza
- 6. Andamento del rapporto tra la Heeling Force della Barca Second e della Barca Alone per ogni posizione angolare e distanza
- 7. Andamento del rapporto tra la Drivig Force della Barca Second e della Barca Key per ogni posizione angolare e distanza
- 8. Andamento del rapporto tra la Heeling Force della Barca Second e della Barca Key per ogni posizione angolare e distanza

<span id="page-137-0"></span> $^{16}$ Il raggiungimento di tale condizione è valutabile dalla curva di andamento delle forze nel tempo, permettendo all'utente di giudicare il raggiungimento della convergenza.

- 9. Andamento del rapporto tra il Coefficiente di Drag della Barca Key e della Barca Alone per ogni posizione angolare e distanza
- 10. Andamento del rapporto tra il Coefficiente di Lift della Barca Key e della Barca Alone per ogni posizione angolare e distanza

1) e 2) insieme a 9) e 10) mettono in evidenza come la Driving e la Heeling force, e di conseguienza i coefficienti di Lift e Drag, della Barca Key siano influenzati dalla presenza di una seconda barca che si trova in diverse posizioni relative.

3) e 4) insieme a 5) e 6) invece mettono in luce i miglioramenti o i peggiormanti delle prestazioni delle due barche, sia in termini di confronto tra le due, che in relazione a quelle otteibili dalla Barca Alone che naviga in condizioni indisturbate.

7) e 8) infine mostrano il rapporto tra le prestazioni delle due barche ingaggiate in funzione della loro posizione reciproca

- *RunF igure.py* : il comando permette al PA di lanciare una serie di istruzioni per generare immagini in formato png. In particolare viene eseguito in batch (ovvero in sequenza, e per ogni caso contenuto nella cartella *T attica*, senza intervento da parte dell'utente) uno script Python che avvia ParaView; qui le istruzioni contenute nello script *T raccia* eseguono una serie di screeshot da diverse angolature e piani di taglio per mettere in evidenza alcune grandezze caratteristiche, quali:
	- 1. La griglia di calcolo a differenti gradi di zoom e per diverse angolazioni
	- 2. La posizione reciproca tra le imbarcazioni
	- 3. La direzione del vento
	- 4. Il coefficiente di pressione Cp, valutato su un piano prpendicolare all'albero a tre differenti altezze (25 e 75% dell'altezza e nel centro velico), e sulla superficie delle vele.

$$
C_p = \frac{p - p_{rif}}{0.5 \cdot \rho \cdot V^2}
$$

5. Il rapporto Cv tra la velocità puntuale e quella della vena indisturbata (valore scelto dall'utente nelle fasi iniziali) a tre differenti altezze (25 e 75% dell'altezza e nel centro velico).

$$
C_V = \frac{V}{V_{inf}} - 1
$$

6. Il rapporto  $C_{\theta}$  tra la direzione del vento puntuale e quella della vena indisturbata (valore scelto dall'utente nelle fasi iniziali) a tre differenti altezze (25 e 75% dell'altezza e nel centro velico)

$$
C_{\theta} = \theta_{Puntuale} - \theta_{inf} = atan(\frac{Vy}{Vx}) - \theta_{inf}
$$

7. Le Stramline a tre differenti altezze (25 e 75% dell'altezza e nel centro velico)

1), 2) e 3) permettono all'utente di fare mente locale per capire a quale condizione d'ingaggio si fa riferimento, e qual'ora sia in grado, gli permette di valutare la qualità della mesh per effettuare eventuali modifiche qualora lo ritenesse opportuno.

4) e 5) spiegano come il campo di pressione e velocit`a sia variato nei pressi delle due imbarcazioni.

6) e 7) mettono in evidenza i confini della bolla d'influenza per una data configurazione d'ingaggio, che dipende non solo da posizione angolare e distanza, ma anche da velocità e direzione del vento apparente. Le informazioni contenute in queste ultime figure sono quelle che dovrebbero suscitare il maggiore interesse per un regatante che abbia interesse asviluppare una efficiente tattica di regata, poiché sono di rapidissima interpretazione: se una barca, pur navigando ad una certa distanza da quella che la precede, si trova all'interno di un'area in cui il valore di  $C_{\theta}$  è elevato, significa che si trova all'interno della "Bad Air", e che probabilmente dovrà spostarsi $^{17}$  $^{17}$  $^{17}$ .

## 5.4 Analisi dei risultati

Lasciato con le impostazioni di default il PA restituisce i risultati di 25 simulazioni, realizzate sul modello in scala 1:10 di un IMS Cruiser-Racer 48 Ft (Figura [5.15\)](#page-140-0), le cui caratteritiche sono di seguito riportate (Tabella [5.1\)](#page-140-1).

<span id="page-139-0"></span> $17$ Un esperto regatante è ovviamente in grado ci capire di trovarsi in una posizione tatticamente svantaggiosa senza l'ausilio di queste immagini, ma qui le informazioni sono di tipo quantitativo in funzione della distanza, e supportate dai grafici che mostrano l'andamento del calo delle prestazioni in termini di forze. La posizione che reputa non pi`u svantaggiosa vista la distanza elevata che divide le due imbarcazioni, potrebbe ancora esserlo per via ad esempio di vento non particolarmente intenso.

<span id="page-140-0"></span>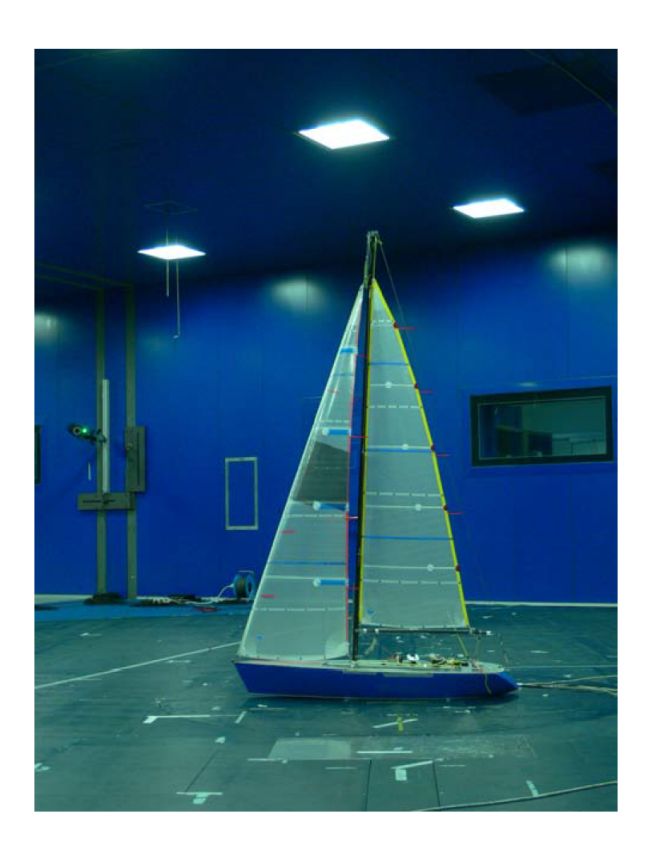

Figura 5.15: Il modello in scala

<span id="page-140-1"></span>

| $\boxed{1970 \text{ [mm]}   600 \text{ [mm]}   1760 \text{ [mm]}   568 \text{ [mm]}   }$ |  |  |
|------------------------------------------------------------------------------------------|--|--|

Tabella 5.1: Dimensioni principali del piano velico

Le simulazioni, realizzate imponendo una condizione di flusso uniforme di velocit`a pari a 7 m/s e con angolo apparente (AWA) 22°, ricalcano una tipica condizione di navigazione su un'andatura di Bolina, e sono così suddivise:

- Una simulazione che descrive il fenomento con una sola barca all'interno del dominio di calcolo, la cui utilità è quella di fornire dei dati di confronto(caso: "Barca Alone")
- Dodici simulazioni ottenute ogni 30°, con la barca Second che ruota attorno alla Key su una circonferenza di raggio pari ad una *lunghezza*  $(L1\_0^{\circ} - L1\_30^{\circ} - L1\_60^{\circ} - ... - L1\_330^{\circ})$

– Dodici simulazioni ottenute ogni 30°, con la barca Second che ruota attorno alla Key su una circonferenza di raggio pari a due *lunghezze*  $(L2_0^{\circ} - L2_3^{\circ} - L2_6^{\circ} - ... - L2_3^{\circ})$ 

In questo capitolo verranno commentanti i risultati ottenuti per tre casi di interesse rilevante:

- Barca Alone
- Barca Key coperta da Barca Second "Blanketing Zone"
- Barca Key che gode di un vantaggio prestazionale rispetto al caso Barca Alone, dovuto alla presenza di Barca Second (particolarmente interessante ai fini tattici) - "Safe Leeward Position".

#### 5.4.1 Barca Alone

I risultati ottenuti per questa simulazione sono di notevole importanza per il presente studio. In primo luogo permettono di definire l'estensione della zona di influenza che si viene a generare quando un'imbarcazione naviga seguendo un'andatura di Bolina; inoltre saranno ampiamante sfruttati per valutare le prestazioni di Barca Key quando naviga vicino a Barca Second.

La figura seguente mostra l'area d'influenza attorno a Barca Alone.

<span id="page-141-0"></span>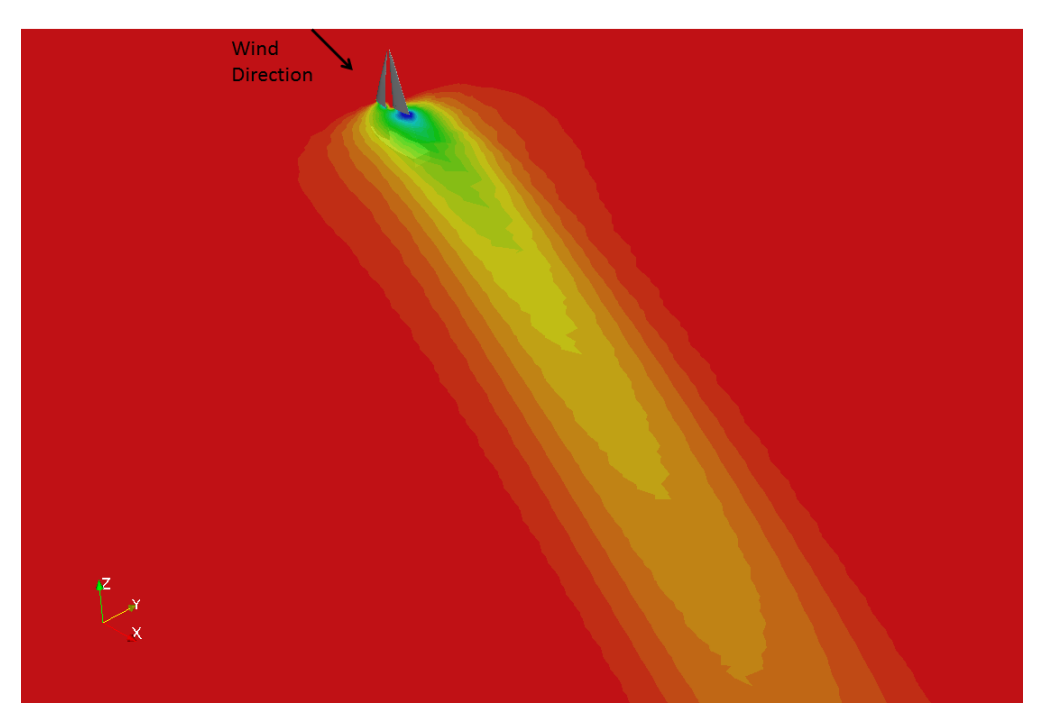

Figura 5.16: La zona d'influenza attorno a barca Alone

L'immagine, ottenuta valutando il coefficiente  $C_{\theta}$  attorno all'imbarcazione, mostra come gli effetti della presenza dell'imbarcazione si estendano per almeno otto-dieci lunghezze a poppa, e lateralmente per almeno due lunghezze in entrambe le direzioni. La zona di colore verde `e sicuramente da associare al "Cone of Dead Air", allineato con il vento apparente (freccia nera), mentre quella gialla è legata a degli effetti di deviazione della vena fluida comunque percepibili, anche se meno pericolosi; la zona rossa invece è quella in cui il flusso si muove indisturbato. Confrontando quest'immagine con quelle proposte da Johnson (Figura [5.3\)](#page-117-0) e Richards (Figura [5.4\)](#page-119-0), si nota immediatamente come la seconda abbia una maggiore capacità rappresentativa della situazione reale. Le misurazioni di Richards e i dati calcolati in questo studio, confermano come il "Cone of Dead Air" sia allineato alla direzione del vento apparente, e sono comparabili per quanto concerne la forma e l'estensione della zona di disturbo. Rimane da tenere presente che le dimensioni e la forma di quest'area sono sensibili alla variazione di direzione e di intensit`a del vento apparente, ma anche alla geometria della barca. E' proprio in questi termini che si rende utile un Programma Automatico, in grado di computare l'estensione della Bolla di disturbo per diversi tipi di imbarcazione a vela, e di flusso incidente.

<span id="page-142-0"></span>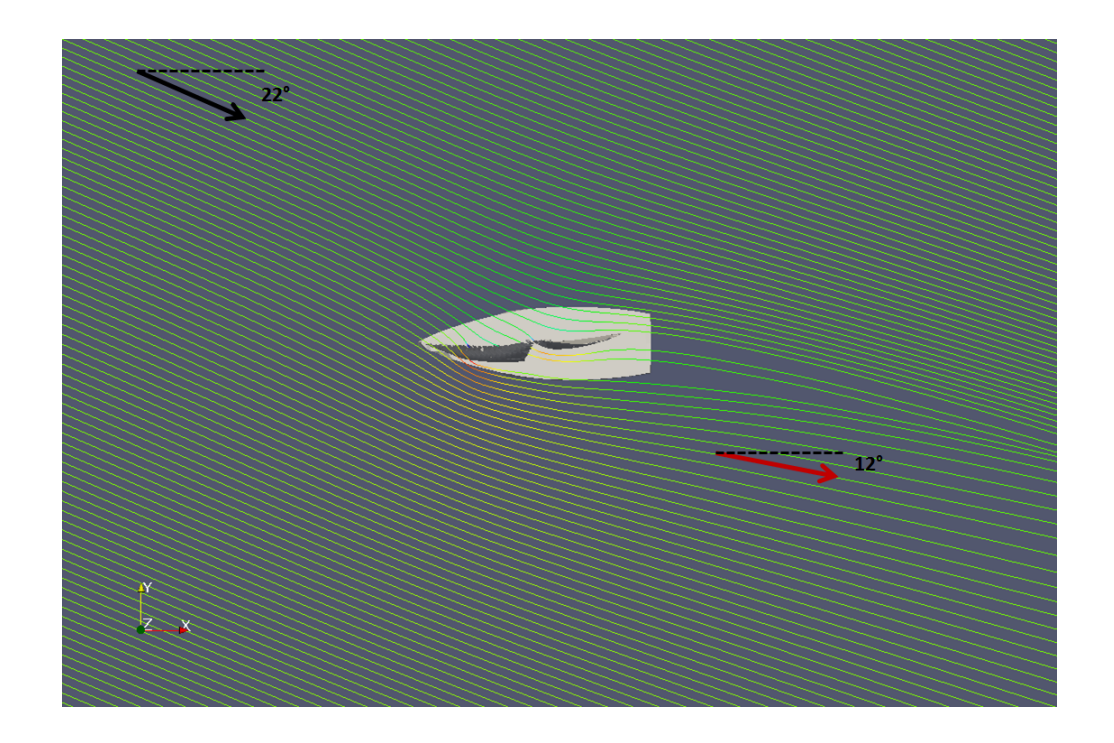

Figura 5.17: Andamento delle StreamLines attorno a Barca Alone. Da notare la deviazione delle linee a poppa

Figura [5.17](#page-142-0) mostra le Stream Lines attorno a Barca Alone, e conferma quanto anticipato in merito alla deviazione delle linee di flusso. Questa deviazione rappresenta sicuramente la causa pricipale per il calo di prestazioni registrato da un'imbarcazione che navighi all'interno della zona di disturbo. Il vento infatti ruota, diminuendo il proprio angolo di incidenza verso valori inferiori a 22°, costringendo la barca che segue a navigare con un angolo al vento più sfavorevole<sup>[18](#page-143-0)</sup>.

Le immagini proposte di seguito invece rappresentano rispettivamente i coefficienti  $C_{\theta}$ ,  $C_V$  e  $C_p$ , e saranno molto utili per confrontarle con quelle relative agli altri casi di studio, descritti nei paragrafi successivi.

<span id="page-143-1"></span>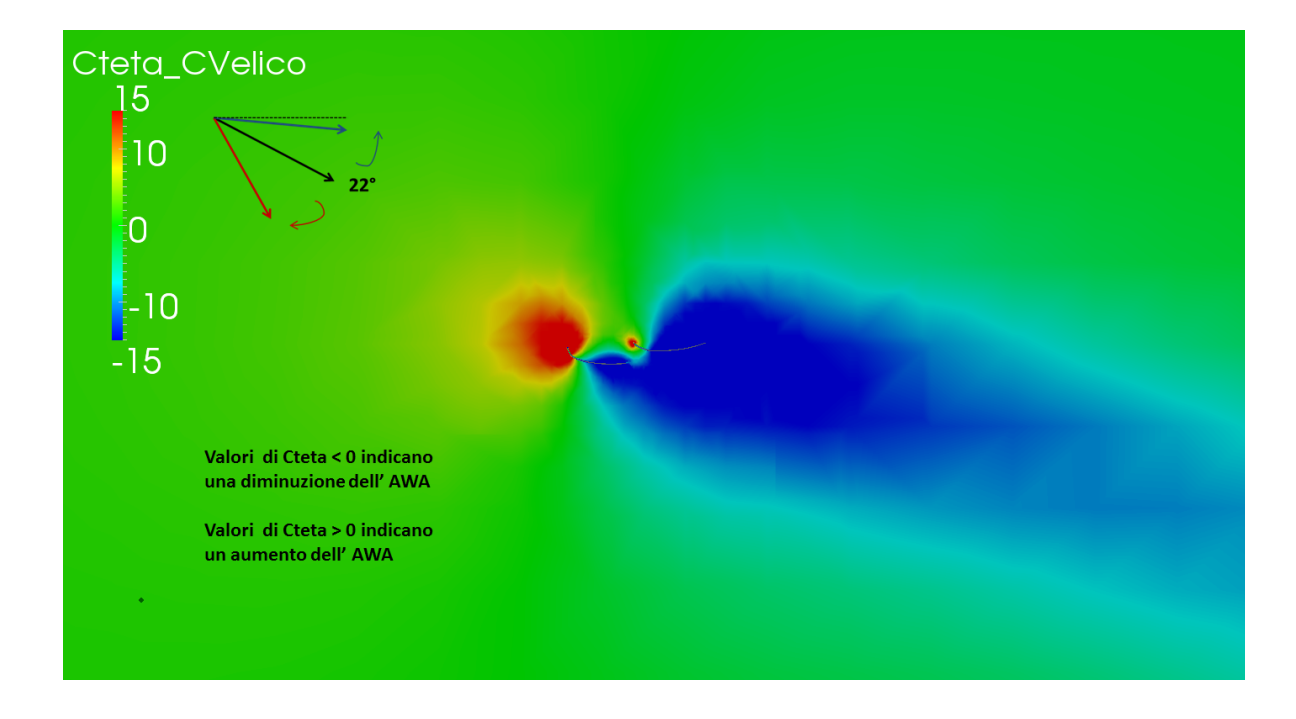

Figura 5.18: Andamento del coefficiente  $C_\theta$  su un piano perpendicolare all'asse z e passante per il Centro Velico; caso Alone

Figura [5.18](#page-143-1) mostra i valori che il coefficiente  $C_{\theta}$  assume attorno ad una imbarcazione che naviga indisturbata. La presenza di Barca Alone all'interno di un flusso indisturbato (verde) causa una rotazione del flusso a poppa, con una conseguente diminuzione dell'AWA; è proprio in questa area che ha origine la zona d'influenza rappresentata in Figura [5.16.](#page-141-0)

<span id="page-143-0"></span> $18$ Ovvero su una Bolina più stretta e quindi più lenta
<span id="page-144-0"></span>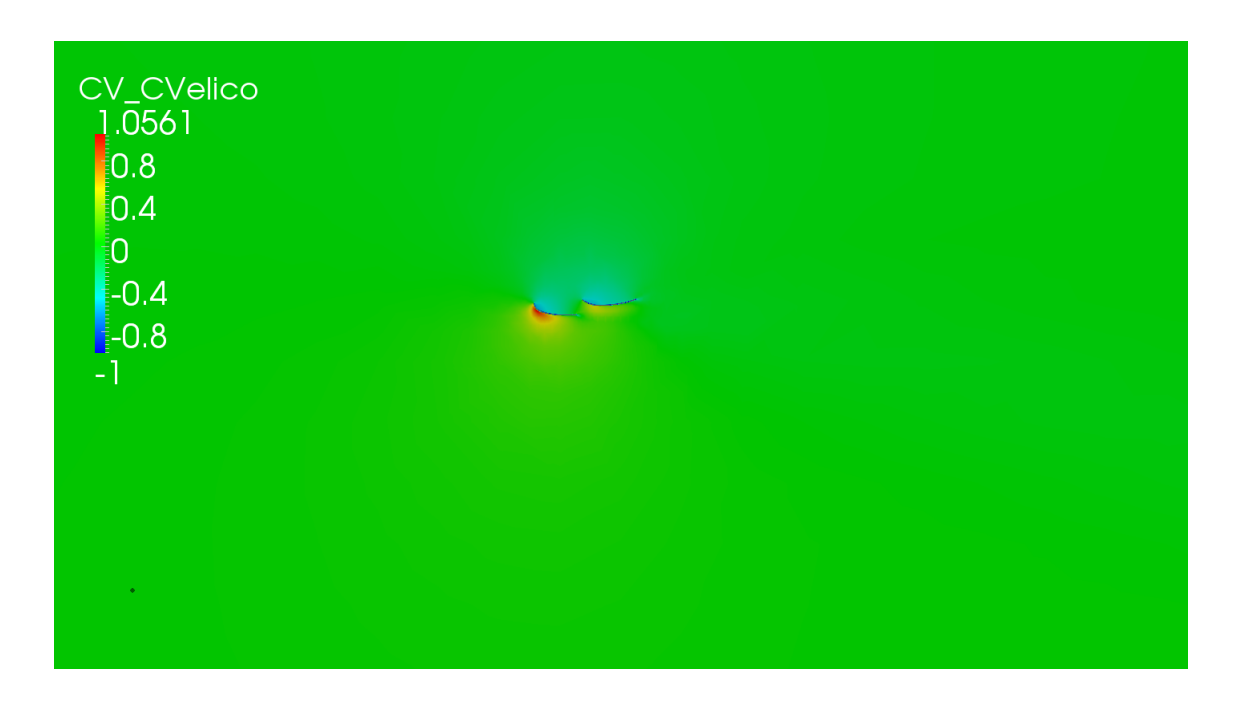

Figura 5.19: Andamento del coefficiente  $C_V$  su un piano perpendicolare all'asse z e passante per il Centro Velico; caso Alone

Il coefficiente  $C_V$  ci permette di valutare il campo di velocità che viene a generarsi attorno alla barca indisturbata; la zona verde indica che non vi è alcun disturbo legato a variazioni di velocit`a, mentre le zone rosse e verde blu indicano rispettivamente un aumento o una diminuzione di velocità. Il flusso accelera molto nei pressi del dorso del Fiocco e della Randa, mentre rallenta sul lato opposto.

<span id="page-145-0"></span>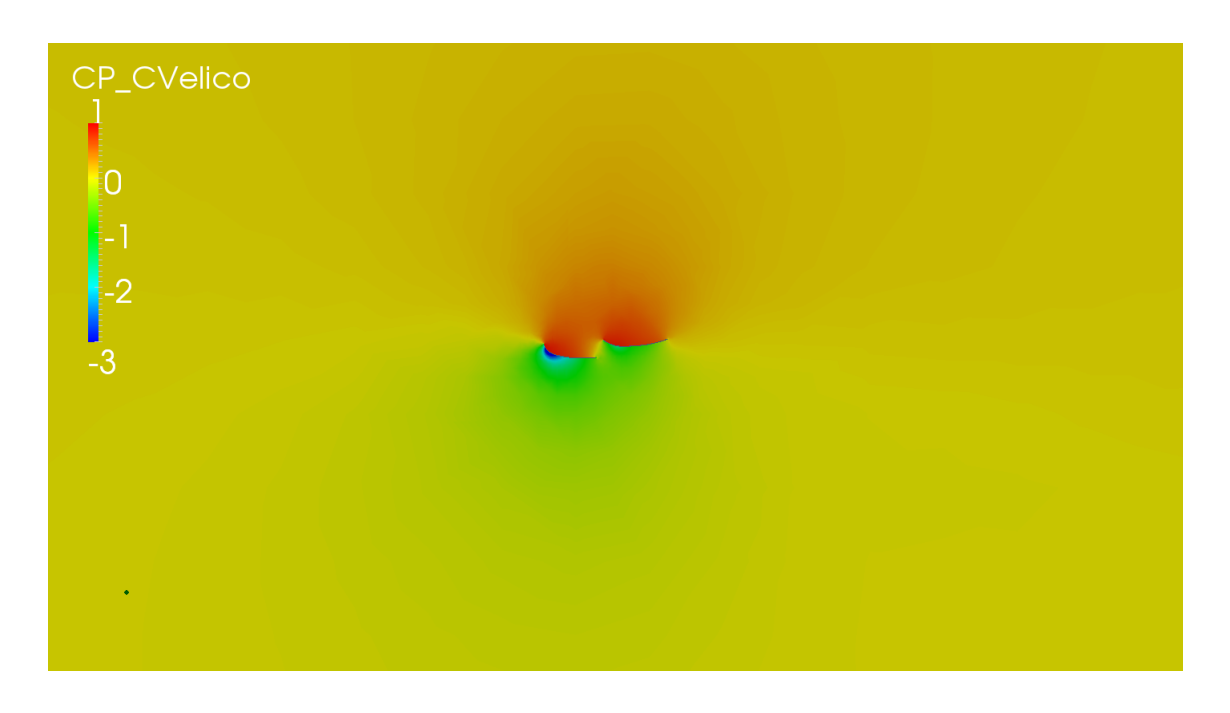

Figura 5.20: Andamento del coefficiente  $C_P$  su un piano perpendicolare all'asse z e passante per il Centro Velico; caso Alone

L'effetto di questa distribuzione di velocità attorno alla barca provoca una depressione sul dorso delle vele, osservabile in Figura [5.20.](#page-145-0) Questa depressione, rappresentata dalla zona verde-blu a ridosso del piano velico, è responsabile della generazione della Driving Force.

Programma automatico per la tattica di regata

<span id="page-146-0"></span>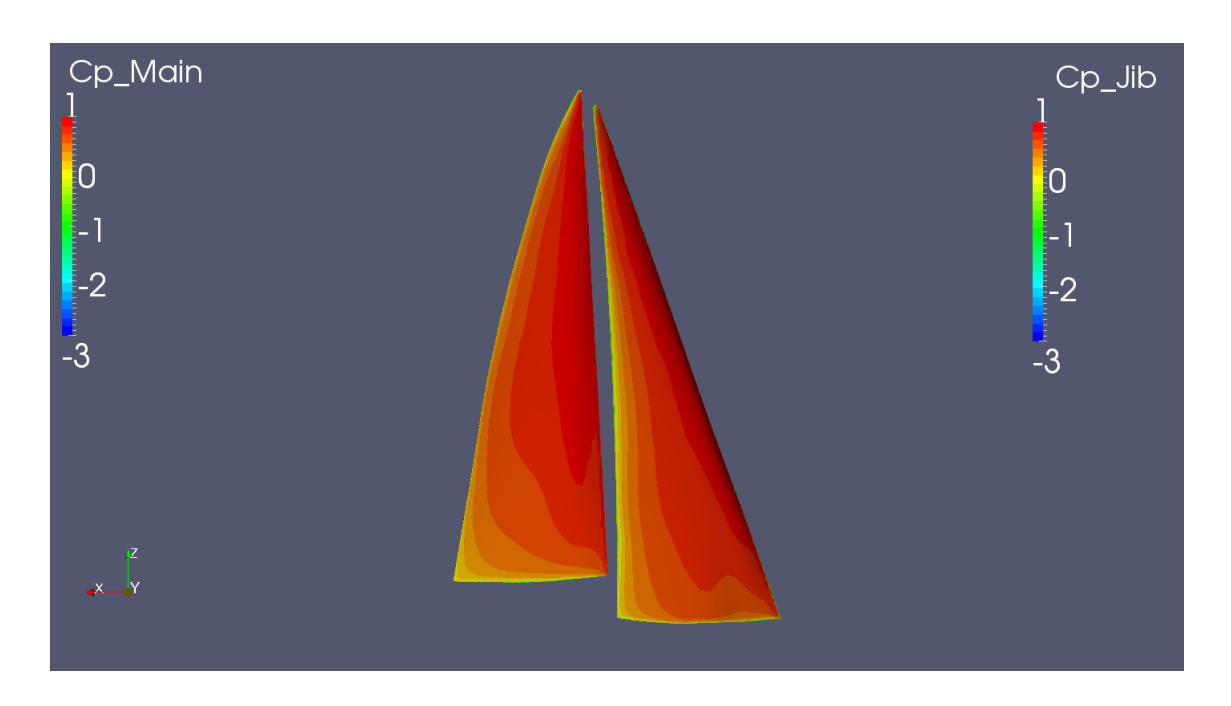

Figura 5.21: Andamento del coefficiente  $C_P$  sulla superficie delle vele di Barca Alone dal lato di sopravento

<span id="page-146-1"></span>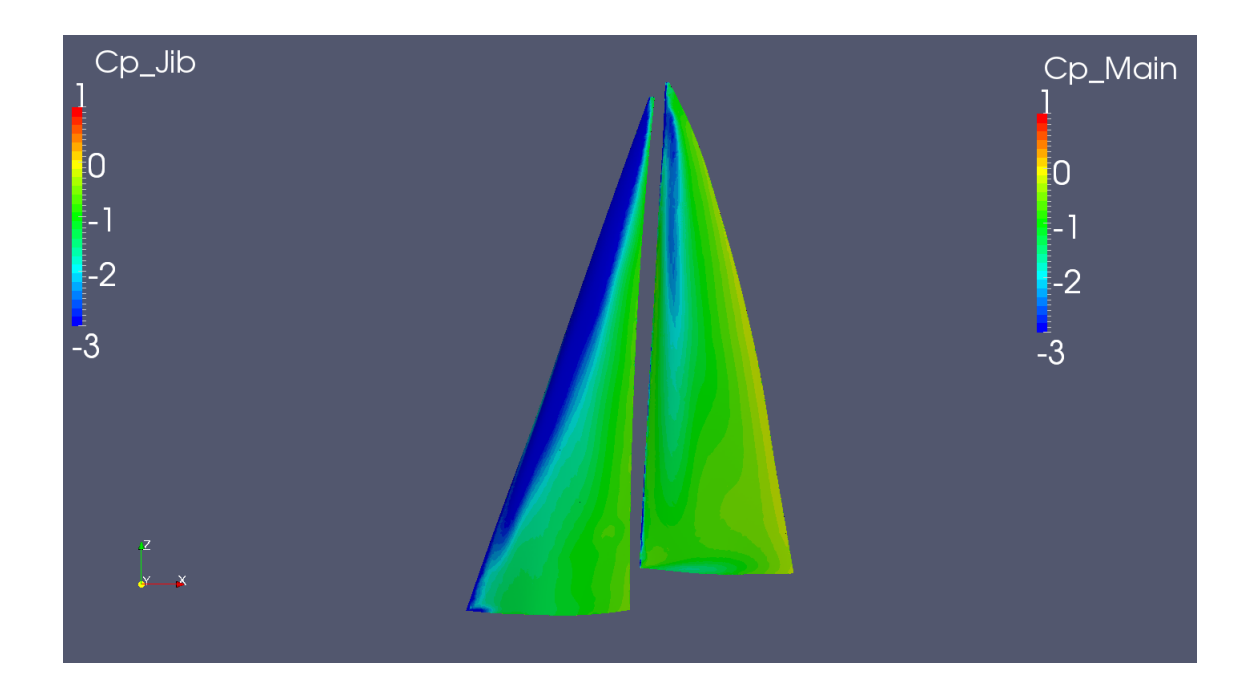

Figura 5.22: Andamento del coefficiente  $C_P$  sulla superficie delle vele di Barca Alone dal lato di sottovento

Quanto affermato è confermato dalle Figure  $5.21$  e  $5.22$ , che mostrano

i valori del coefficiente  $C_P$  sui due lati del piano velico; il lato sottovento `e caratterizzato da una forte depressone localizzata soprattutto nei pressi dell'inferitura delle vele, mentre quello sopravento vede la situazione opposta con le vele in sovrapressione.

## 5.4.2 I risultati

Per chiarire al meglio i concetti che saranno esposti nei paragrafi successivi, ed allo stesso tempo fornire una visione completa ma sistetica di tutte le configurazioni sperimentate, insieme ad un confronto dei valori ottenuti con quelli degli altri autori, si propongono di seguito alcune immagini.

La prima (Figura  $5.23$ ) è un grafico polare che riassume i risultati di tutte le simulazioni eseguite, con lo stesso stile utilizzato da Richards (Figura [5.5\)](#page-121-0); l'immagine ritrae la percentuale di Driving Force di Barca Key (blu) rispetto al caso Alone, quando si trova a navigare di bolina in presenza di Barca Second per diverse posizioni relative, e per due differenti distanze  $(L1 e L2)$ . La zona Rosso intenso è quella di massima performance (caso L1\_30<sup>°</sup> - Safe Leeeward Position), mentre quella blu profondo rappresenta la Blanketing Zone (caso L1 150°). La mappa di colore aiuta a quantificare la Driving Force sperimentata da Barca Key, ingaggiata con Barca Second, per tutte le altre posizioni relative.

<span id="page-147-0"></span>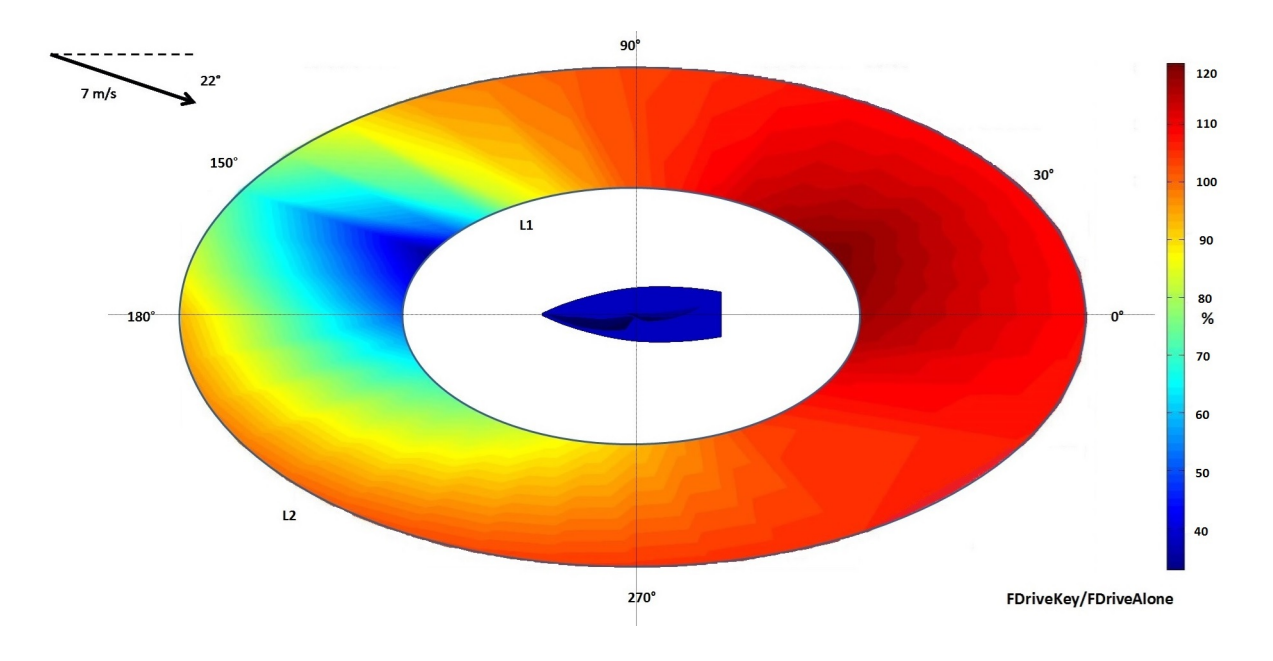

Figura 5.23: I risultati di questo studio in termini di perdita o guadagno di Driving Force per la barca Key, rispetto a Barca Alone, quando disturbata dalla presenza di Barca Second.

Le immagini proposte di seguito riguardano il confronto tra i valori calcolati in questo lavoro e in quello di Caponnetto. La buona sovrapposizione dei dati conferma la capacità del modello utilizzato all'interno del Programma Automatico di predire correttamente il flusso attorno al piano velico. Le descrepanze esistenti tra le curve sono sicuramente da imputare a diverse condizioni del flusso incidente in termini di velocit`a e direzione del vento apparente<sup>[19](#page-148-0)</sup>, e alle geometrie del modello utilizzato dall'autore.

<span id="page-148-1"></span>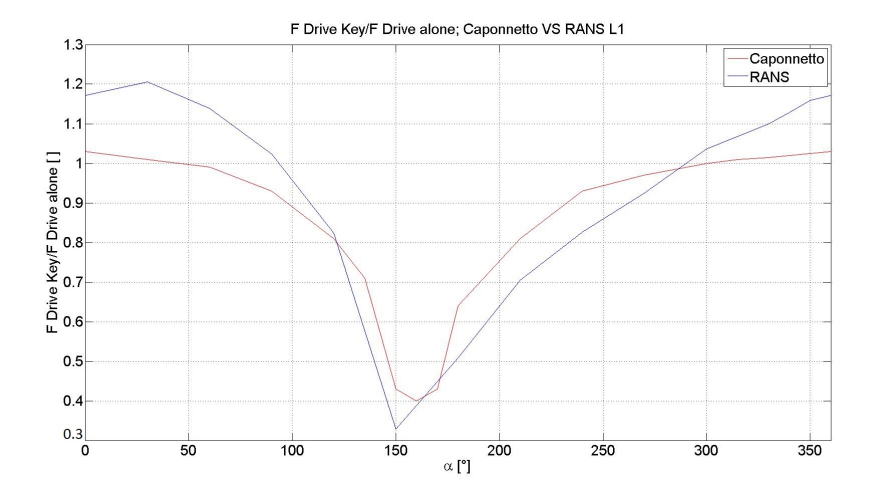

Figura 5.24: Confronto tra i valori del rapporto F Drive Key su F Drive Alone ottenuti in questo lavoro (modello RANS) e da Caponnetto (VLM) - L1

<span id="page-148-0"></span><sup>19</sup>Caponnetto studia una condizione di vento apparente proveniente da una direzione di  $25^{\circ}$ e con un'intensità di  $1\text{m/s}$ 

<span id="page-149-0"></span>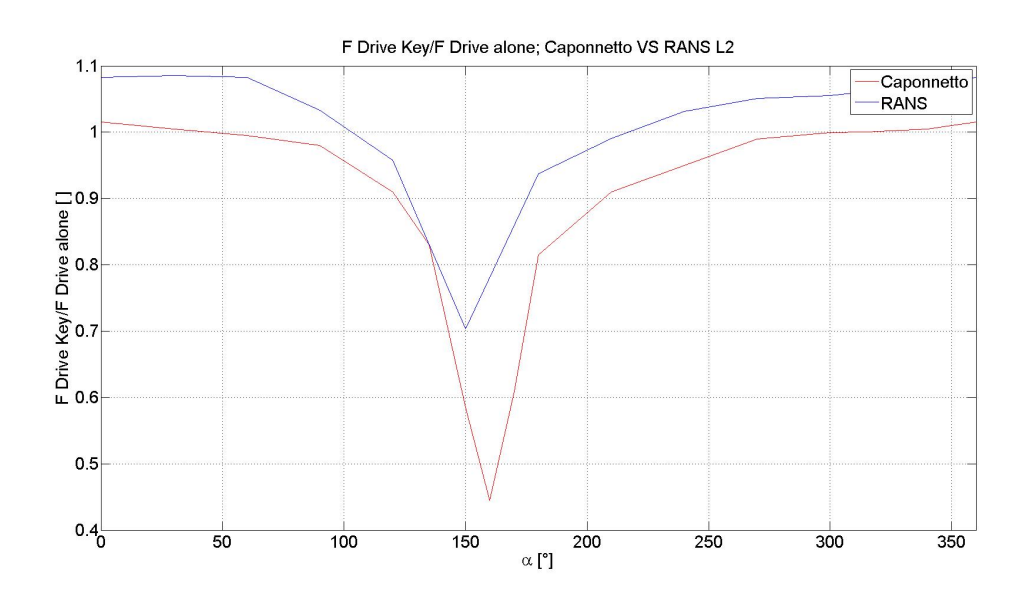

Figura 5.25: Confronto tra i valori del rapporto F Drive Key su F Drive Alone ottenuti in questo lavoro (modello RANS) e da Caponnetto (VLM) - L2

<span id="page-149-1"></span>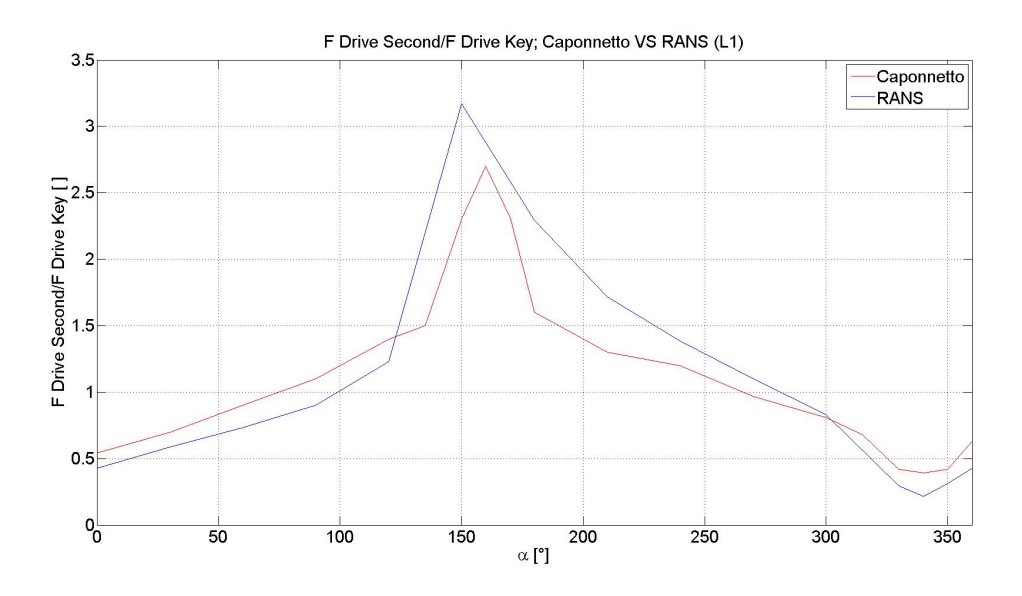

Figura 5.26: Confronto tra i valori del rapporto F Drive Second su F Drive Key ottenuti in questo lavoro (modello RANS) e da Caponnetto (VLM) - L1

132

<span id="page-150-0"></span>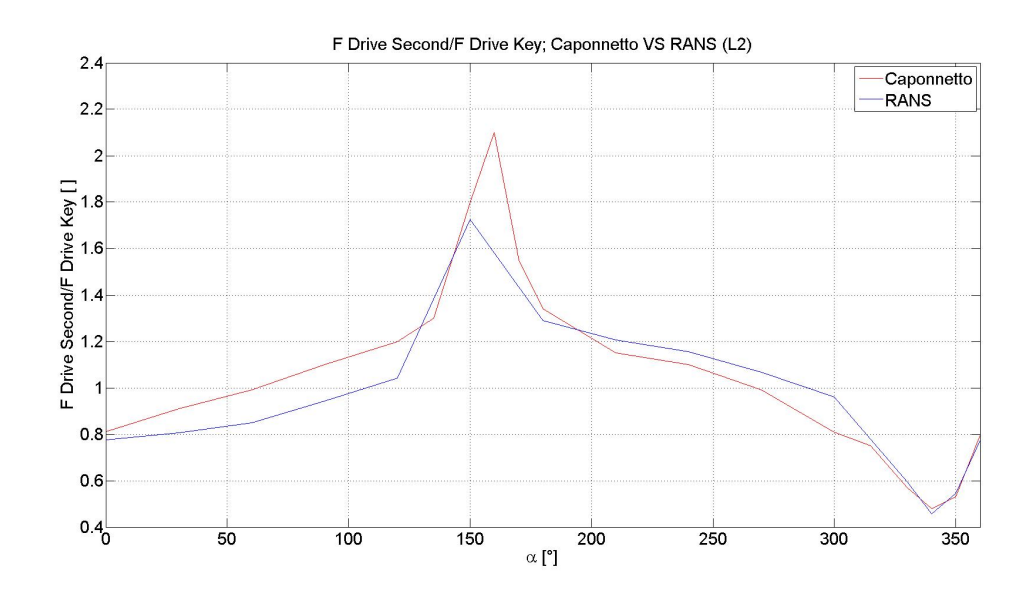

Figura 5.27: Confronto tra i valori del rapporto F Drive Second su F Drive Key ottenuti in questo lavoro (modello RANS) e da Caponnetto (VLM) - L2

L'ultima figura [\(5.28\)](#page-151-0) sovrappone i dati ottenuti in questo lavoro con i valori misurati da Richards nella galleria di Auckland e con quelli calcolati da Caponnetto, in termini di rapporto tra la Driving Force della Barca Key e della Barca Alone. Anche in questo caso dal confronto emerge la bontà del Programma Automatico che ricalca bene la fisica del fenomeno, mentre le differenze sono ancora una volta da imputare ai modelli ed i metodi di indagine. Richards misura i suoi valori in Galleria del vento, invece che calcolarli risolvendo le equazioni di Navier - Stokes; inoltre esegue i suoi studi su barche inclinate si 25° costanti e con un vento apparente di 20°, invece che su modelli a "Barca Piatta" come fatto in questo lavoro e da Caponnetto.

<span id="page-151-0"></span>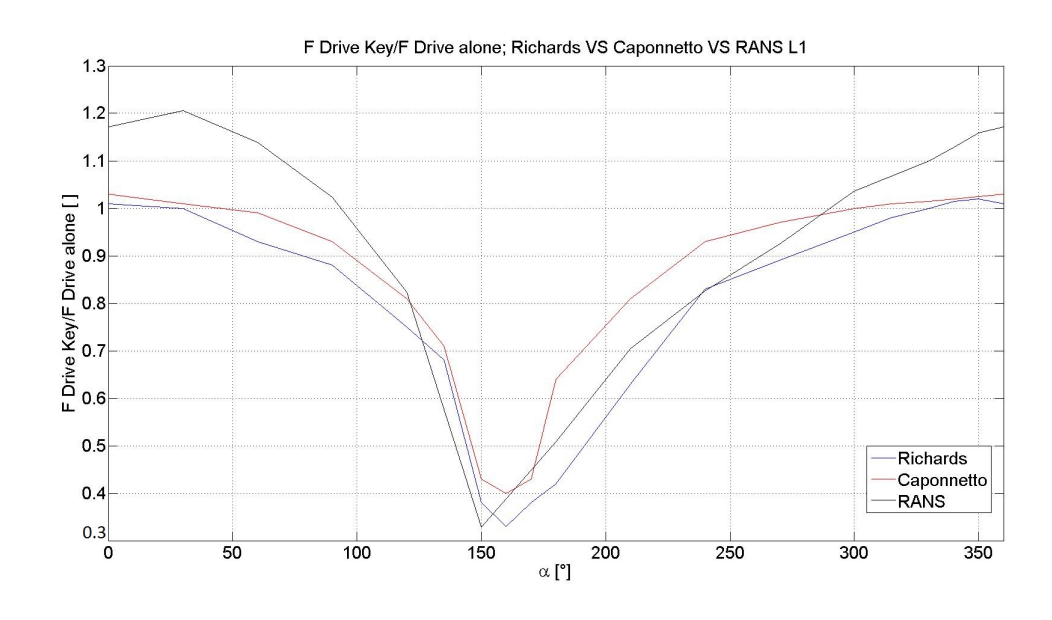

Figura 5.28: Confronto tra i valori del rapporto F Drive Key su F Drive Alone ottenuti in questo lavoro (modello RANS), da Caponnetto (VLM) e da Richards L1

Osservado questi grafici si osserva come esistano due zone di grande interesse.

Esiste un'area all'interno della quale Barca Key subisce un forte peggioramento delle prestazioni ottenibili, essendo "coperta" da barca Second, ovvero attorno alla posizione 150°. L'effetto di copertura si concretizza in un calo di Driving Force rispetto al caso Barca Alone, quantificabile al massimo tra il 30% e il 55 %, a seconda della distanza tra le imbarcazioni (Figure [5.24](#page-148-1) e [5.25\)](#page-149-0). Ne consegue che `e imperativo il cambiamento di rotta per Barca Key, la quale deve sottrarsi il più rapidamente possibile dall'area di Blanketing. Occorre anche tenere presente che la posizione 150<sup>°</sup> non è l'unica per la quale si avverta un calo delle prestazioni: tra 84° e 264° Barca Key continua a perdere rispetto a Barca Second e anche rispetto alla barca singola, anche se non con la stessa gravità.

Si manifesta inoltre una seconda area, compresa tra 0° e 90° e tra 260° e 360°, in cui Barca Key sperimenta un'incremento delle sue prestazioni, sia rispetto a Barca Alone, che rispetto a Barca Second. Qui Barca Key gode di un guadagno per e↵etto di Barca Second, quantificato con un incremento delle sue prestazioni tra l'8% e il 20 %, rispetto alla barca singola e del 50% circa rispetto a Barca Second.

## 5.4.3 Blanketing Zone

In questo paragrafo si analizzano le cause che portano alla formazione della zona di "copertura" individuata nel paragrafo precedente. In queste condizioni, ossevabili in Figura [5.29,](#page-152-0) Barca Second si posiziona sopravento alla Key Boat ed all'incirca allineata con la direzione del vento apparente.

<span id="page-152-0"></span>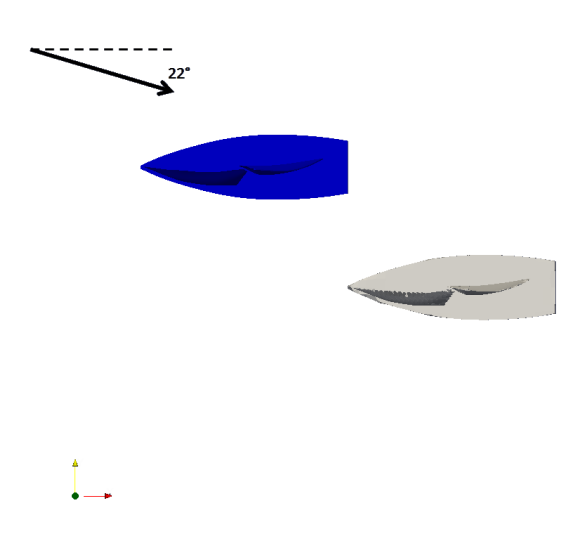

Figura 5.29: La Barca Key (grigio) si trova nella Blanketing Zone per effetto della Barca Second (blu)

Questa è la zona spesso descritta come "Cone of Dead Air" dalla quale, come già anticipato occorre spostarsi al più presto. Il motivo è legato ad una importante variazione dell'intensit`a e della direzione della vena fluida incidente l'imbarcazione che si trova all'interno del cono (Barca Key), osservabile in Figura [5.30;](#page-153-0) le linee di flusso, deviate dalla presenza di Barca Second che si trova sopravento e allineata con il flusso indisturbato, cambiano la loro direzione. L'angolo che si viene a formare in questa situazione è, come anticipato, meno favorevole a Barca Key, che si trova a dover a↵rontare un vento apparente praticamente all'ineato con il proprio asse barca. In queste condizioni Barca Key naviga in condizioni di Boina più stretta di Barca Second, ovvero pi`u vicina a quello che in gergo `e definito "Angolo Morto" (settore angolare all'interno del quale non è possibile navigare perché presupporrebbe di muoversi controvento).

<span id="page-153-0"></span>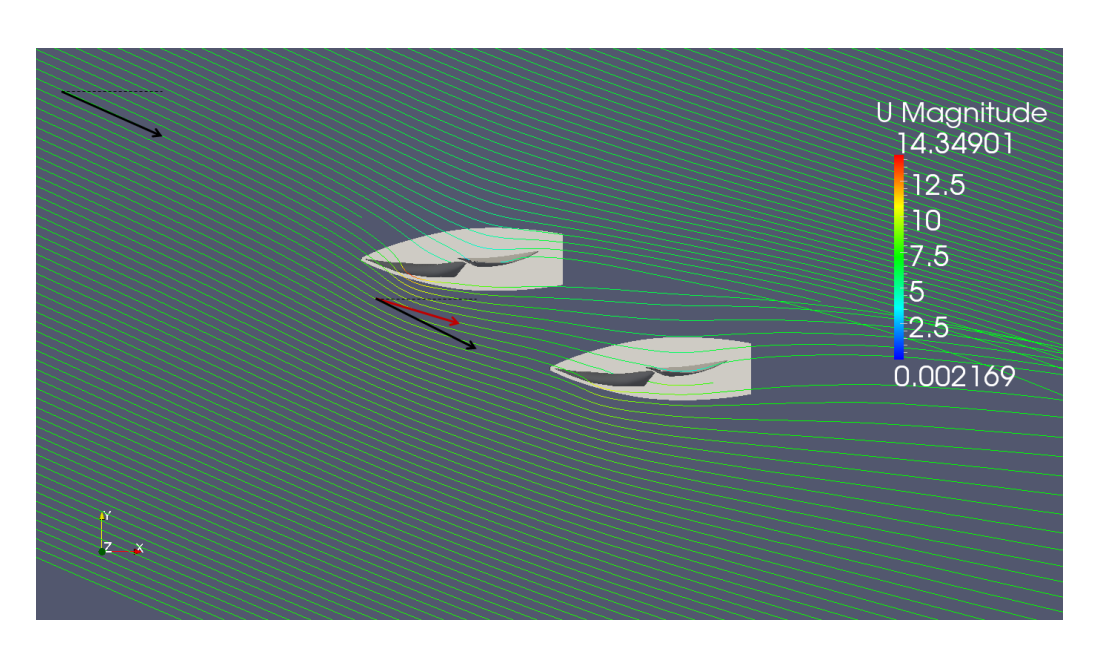

Figura 5.30: Stream Lines attorno alle due imbarcazioni per il caso Blanketing. Da notare il raddrizzamento delle linee di flusso nei pressi della prua di barca Key.

Le figure che ritraggono i coefficienti  $C_{\theta}$  e  $C_V$  attorno alle vele delle imbarcazioni (Figure [5.31](#page-154-0) - [5.32\)](#page-154-1), in relazione alla situazione di barca Alone (Figure [5.18](#page-143-0) - [5.19\)](#page-144-0), forniscono altri spunti di chiarimento per comprendere questa situazione.

## Programma automatico per la tattica di regata

<span id="page-154-0"></span>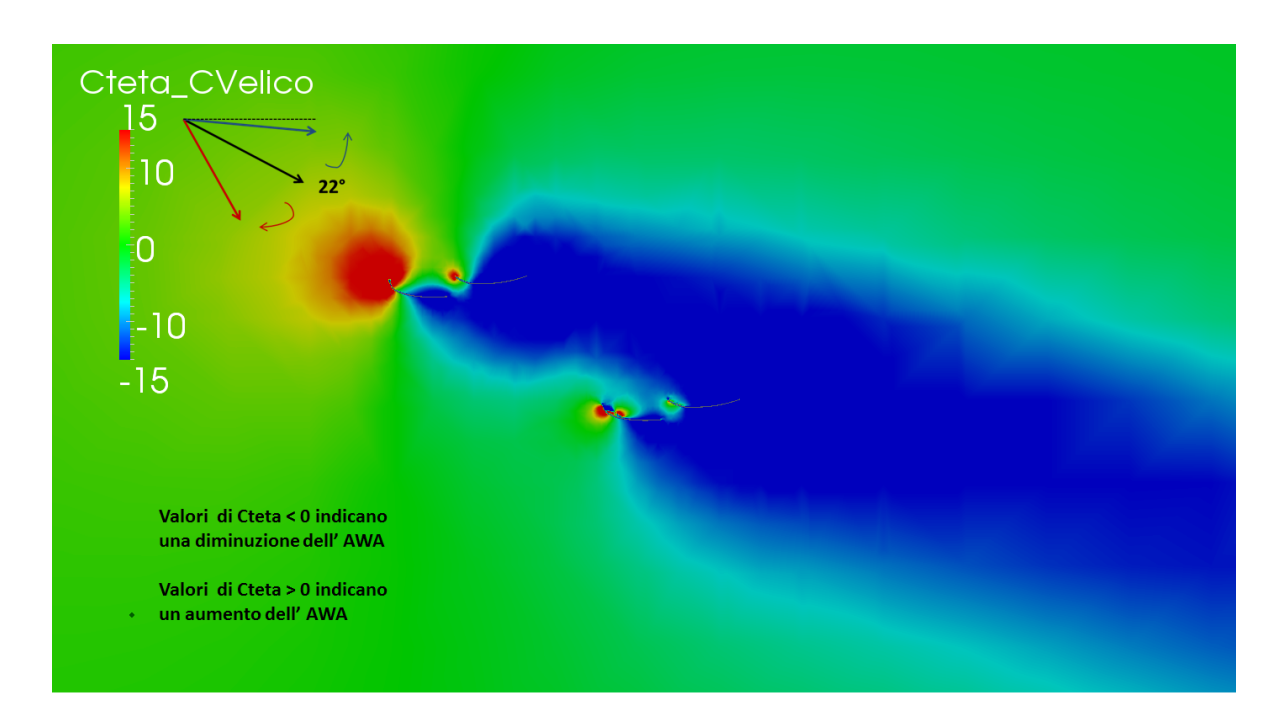

Figura 5.31: Andamento del coefficiente  $C_{\theta}$  su un piano perpendicolare all'asse z e passante per il Centro Velico

<span id="page-154-1"></span>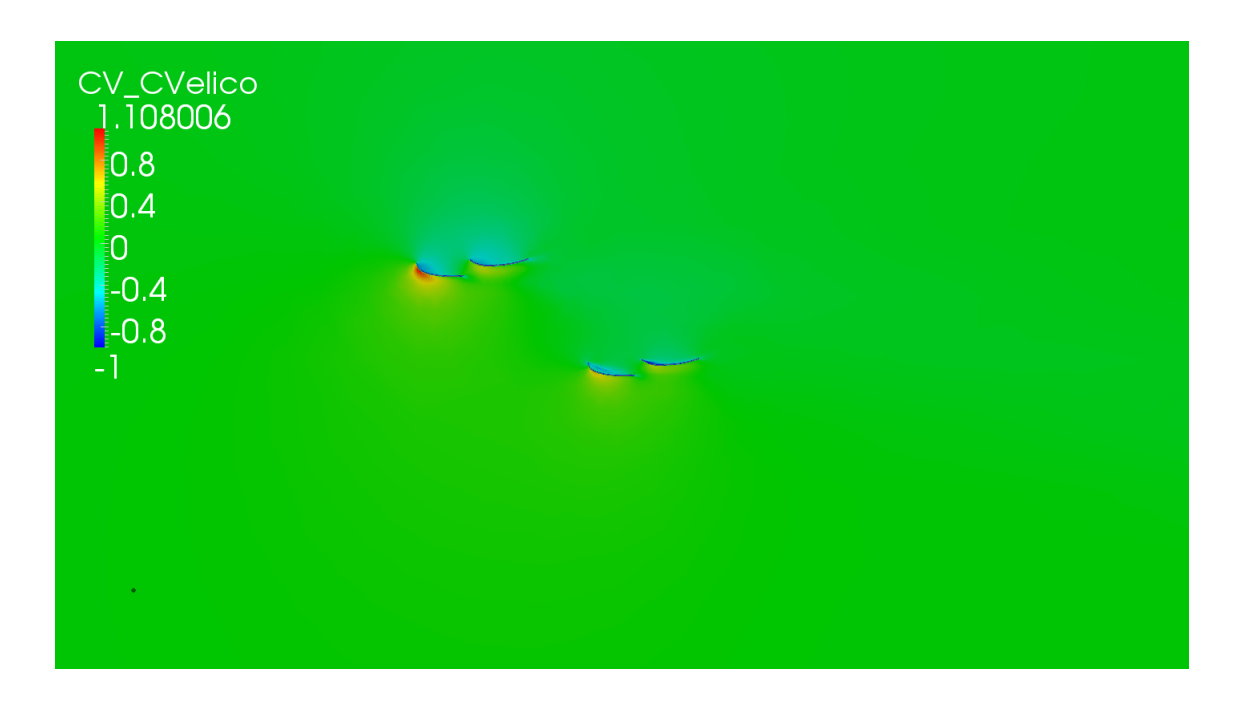

Figura 5.32: Andamento del coefficiente  $C_V$  su un piano perpendicolare all'asse z e passante per il Centro Velico

Il Coefficiente *C*<sup>*θ*</sup> esprime in quale misura avvenga un cambiamento di direzione del vento in maniera puntuale: il colore verde indica che il vento non ha cambiato la sua direzione (tipicamente agli estremi del dominio), mentre le sfumature del rosso e del blu indicano rispettivamente una rotazione positiva (l'angolo del vento apparente sale sopra i 22°), o negativa (l'angolo del vento apparente scende sotto i 22°). E' possibile osservare (Figura [5.31\)](#page-154-0) che la parte posteriore della randa di Barca Key, insieme a parte del fiocco, è immersa in un'area in cui  $C_{\theta}$  assume valori piuttosto distanti da 0, ad indicare che non riceve un flusso "pulito". Confrontando la stessa grandezza, ma valutata nel caso Barca Alone (Figura [5.18\)](#page-143-0), emerge immediatamente come il fiocco<sup>[20](#page-155-0)</sup> sia immerso quasi completamente in un'area indisturbata (valore di  $C_{\theta}=0$  verde), e solo a livello della randa si assiste alla formazione di una nuvola in cui si percepisce una rotazione del flusso.

Ossevando ora il coefficiente  $C_V$  attorno alle due imbarcazioni (Figura [5.32\)](#page-154-1) e mettendolo a confronto con quello del caso Barca Alone (Figura [5.19\)](#page-144-0), si nota come la velocità della vena fluida incidente Barca Key, rispetto al caso Barca Alone, sia minore, segno del fatto che Barca Second sta "coprendo" Barca Key impedendole di godere della piena velocità del flusso. Inoltre, la differenza di velocità che si genera tra ventre e dorso delle vele è molto più marcata nel caso della barca Second, piuttosto che sulle vele di Barca Key, soprattutto nella zona che coinvolge la Randa. Gli effetti di questa copertura sono legati ad un abbassamento della differenza di pressione tra i due lati del piano velico, che a loro volta comportano una riduzione della massima Driving Force ottenibile da Barca Key. Inevitabilmente quest'ultima subirà una diminuzione delle performance sia rispetto a Barca Alone, che rispetto a barca Second. Quanto emerso è confermato dall' immagine che ritrae il coefficiente  $C_P$  per le configurazioni a due barche (Figura [5.33\)](#page-156-0) e a barca singola (Figura [5.20\)](#page-145-0); Barca Key, coperta da Barca Second, non sviluppa una sottopressione sufficiente sulle sue vele, e di conseguenza vedrà diminuire la propria spinta. In questa situazione inatti, subisce un calo di Driving Force sia nei confronti di Barca Second, che di Barca Alone.

<span id="page-155-0"></span> $^{20}$ Il fiocco è la vela sulla quale è più importante si abbia un flusso indisturbato, poiché è la superficie portante del piano velico su cui si genera la maggior parte della differenza di pressione

<span id="page-156-0"></span>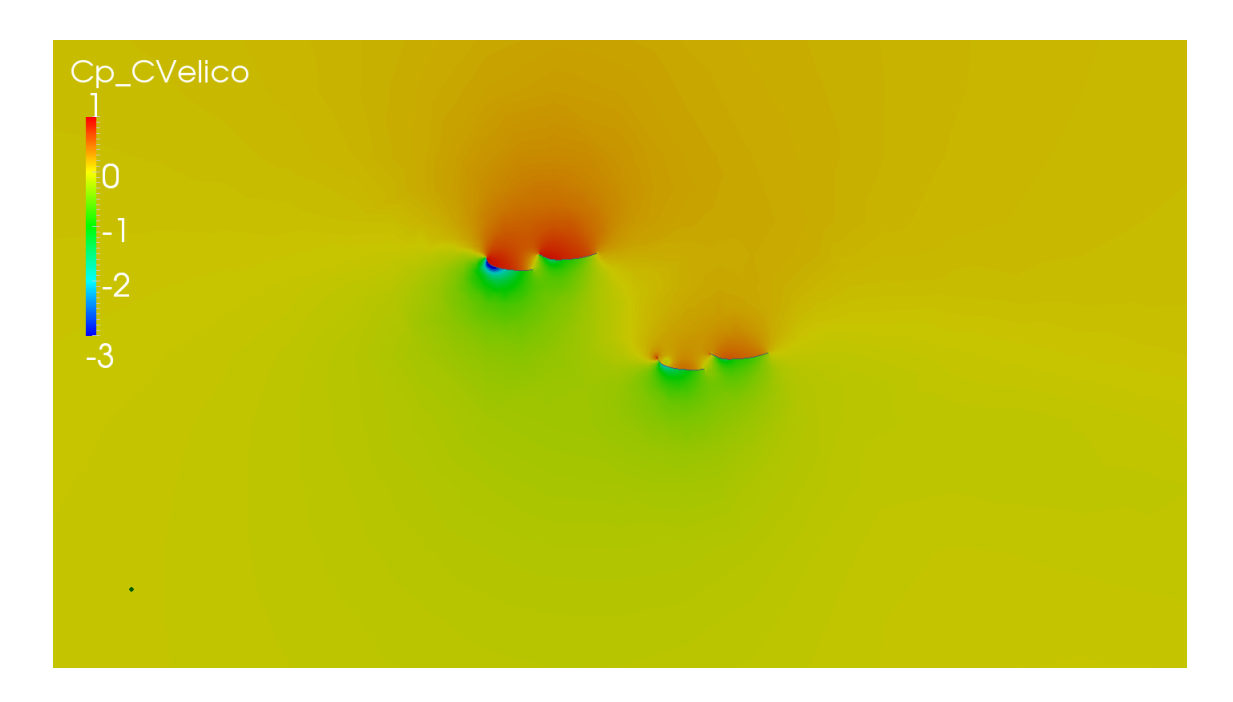

Figura 5.33: Andamento del coefficiente  $C_P$  su un piano perpendicolare all'asse z, passante per il Centro Velico. Da notare la marcata differenza di pressione esistente sul piano velico di Barca Second in confronto a quello più lieve su Barca Key

Osservando infine la distribuzione del coefficiente Cp sulle vele di Barca Key (Figura [5.35\)](#page-157-0), e confrontandolo con quella esistente su Barca Alone  $(Figura 5.22)$  $(Figura 5.22)$ , si osserva come esista una differenza di pressione maggiore tra ventre e dorso delle vele nell'ultimo caso; questa situazione si traduce in una prestazione maggiore per Barca Alone rispetto sia a Barca Key che Barca Second.

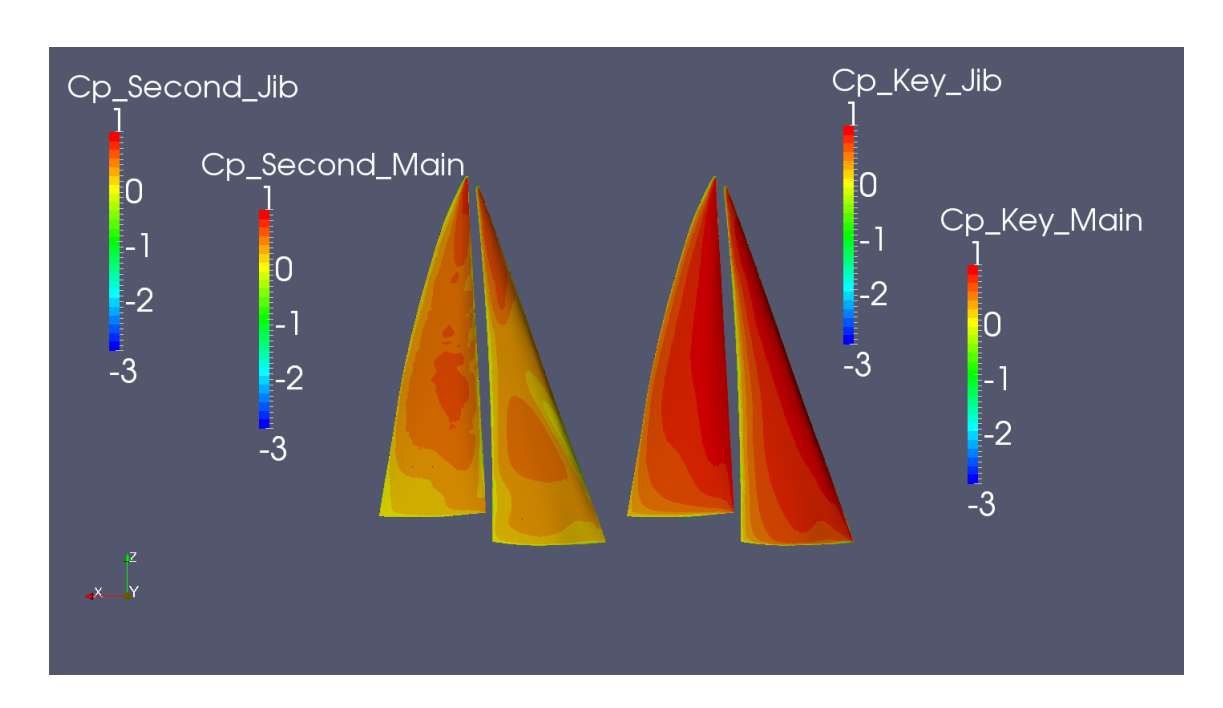

Figura 5.34: Andamento del coefficiente  $C_P$  sulla superficie delle vele delle due barche dal lato di sopravento

<span id="page-157-0"></span>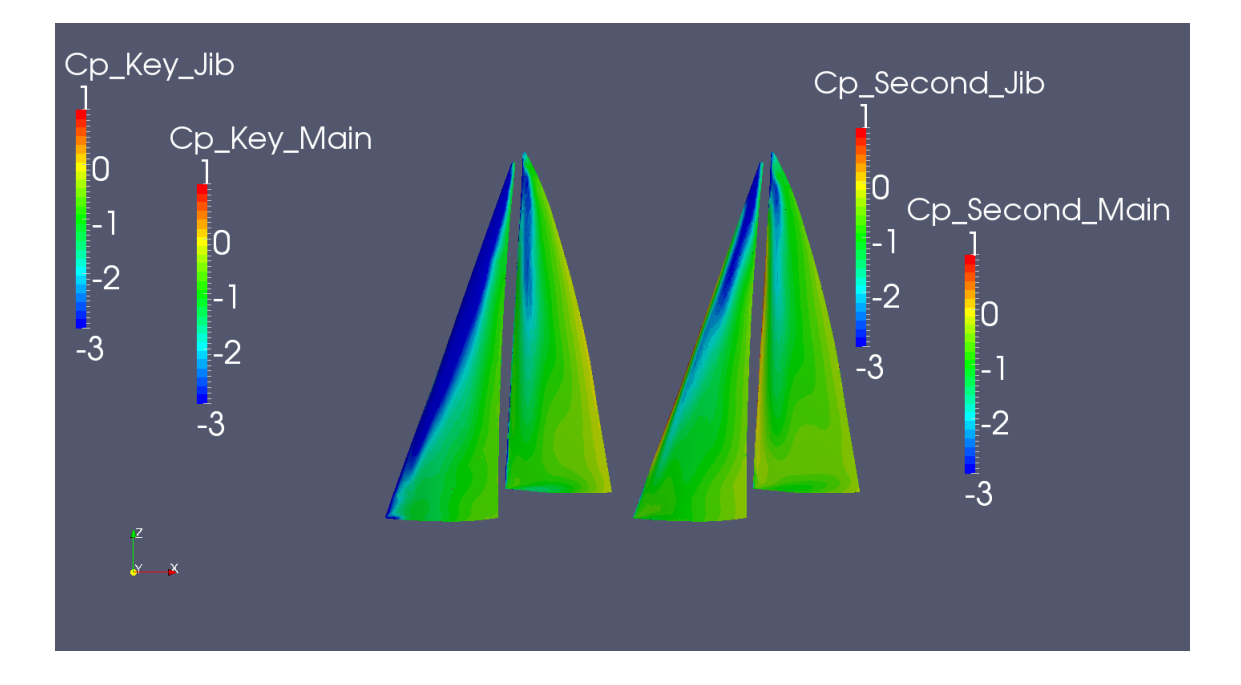

Figura 5.35: Andamento del coefficiente  $C_P$  sulla superficie delle vele delle due barche dal lato di sottovento

Tutto quello detto fin ora, a proposito di quanto osservato nelle figure, `e confermato delle curve che rappresentano i rapporti tra la Driving Force di barca Key rispetto a quella di Barca Alone (Figure [5.24](#page-148-1) - [5.25\)](#page-149-0) e dall'andamento del rapporto tra la Driving Force di Barca Second e di Barca Key (Figure [5.26](#page-149-1) - [5.27\)](#page-150-0), in funzione della posizione di barca Second.

### 5.4.4 Safe Leeward Position

I grafici rappresentati in Figura [5.24](#page-148-1) e [5.25,](#page-149-0) mettono in evidenza l'esistenza di una zona di incremento delle prestazioni per la Barca Key rispetto alla Barca Singola.

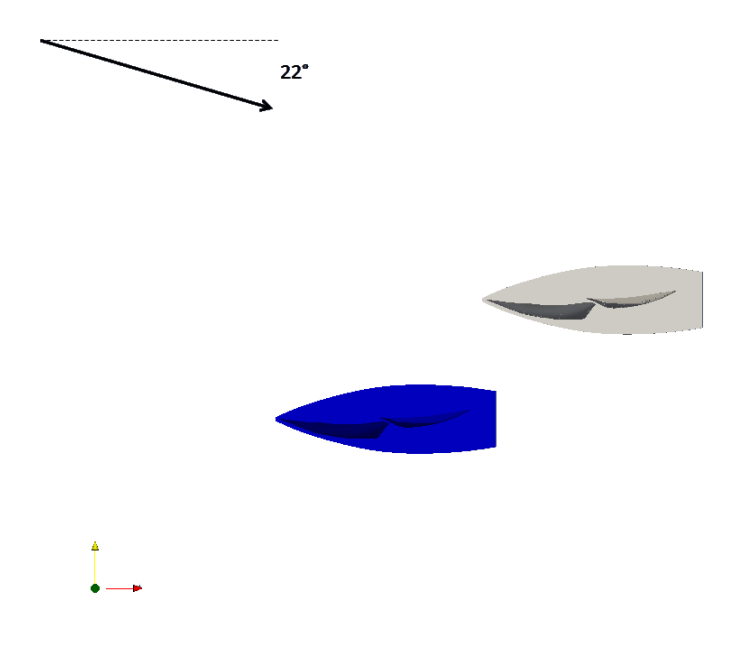

Figura 5.36: Le due imbarcazioni, disposte in questo modo, generano una situazione di incremento delle prestazioni per Barca Key (blu).

Quando la Barca Second si posiziona sopravento alla Key (in posizione arretrata) e con il corretto allineamento (ovvero posizionandosi a 30° con riferimento alla Figura [5.13\)](#page-135-0), Barca Key gode di una maggiore differenza di pressione tra il ventre e il dorso delle sue vele, sia rispetto a Barca Second che a Barca Alone, e sperimenta quindi una spinta maggiore. Figura [5.37](#page-159-0) mette in evidenza le Linee di Flusso attorno alle due imbarcazioni su un piano passante per il Centro Velico di Barca Key e perpendicolare all'albero.

<span id="page-159-0"></span>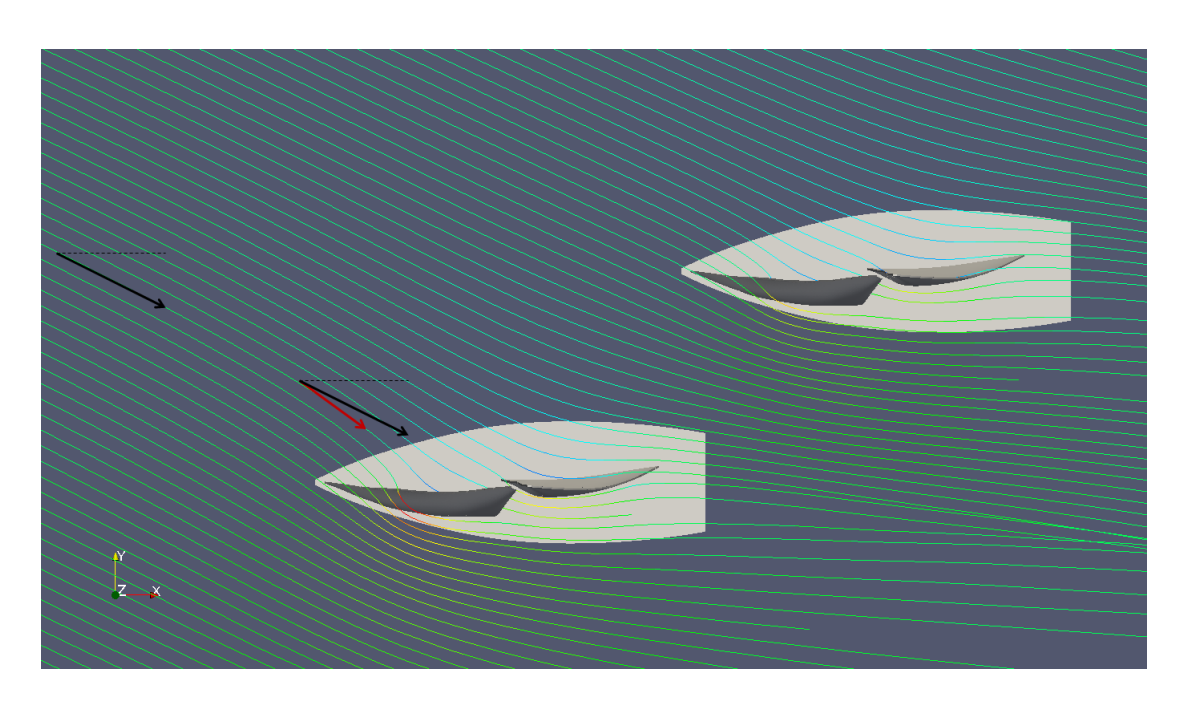

Figura 5.37: Stream Lines attorno alle due imbarcazioni per il caso Performance Increase

La presenza di Barca Second in questa particolare posizione, costringe la vena fluida che investe Barca Key a deviare il suo corso impattando con un angolo d'attacco più favorevole, ovvero più ampio dei 22<sup>°</sup> che caratterizzano la vena indisturbata. In queste condizioni Barca Key si trova a poter navigare su una bolina più larga, e quindi più veloce.

Questo comportamento può essere spiegato anche osservando l'andamento dei coefficienti  $C_{\theta}$ ,  $C_{V}$ , e  $C_{P}$  (Figure da [5.38](#page-160-0) a [5.40\)](#page-161-0). Sulle vele di Barca Key si riscontra un profilo di velocità di intensità non diminuita o deviato per la presenza di ostacoli, (Key naviga in acque indisturbate), che si traduce in una marcata differenza di pressione tra ventre e dorso delle vele, sia rispetto a barca Second, che rispetto al caso Alone (Figure da [5.18](#page-143-0) a [5.20\)](#page-145-0).

## Programma automatico per la tattica di regata

<span id="page-160-0"></span>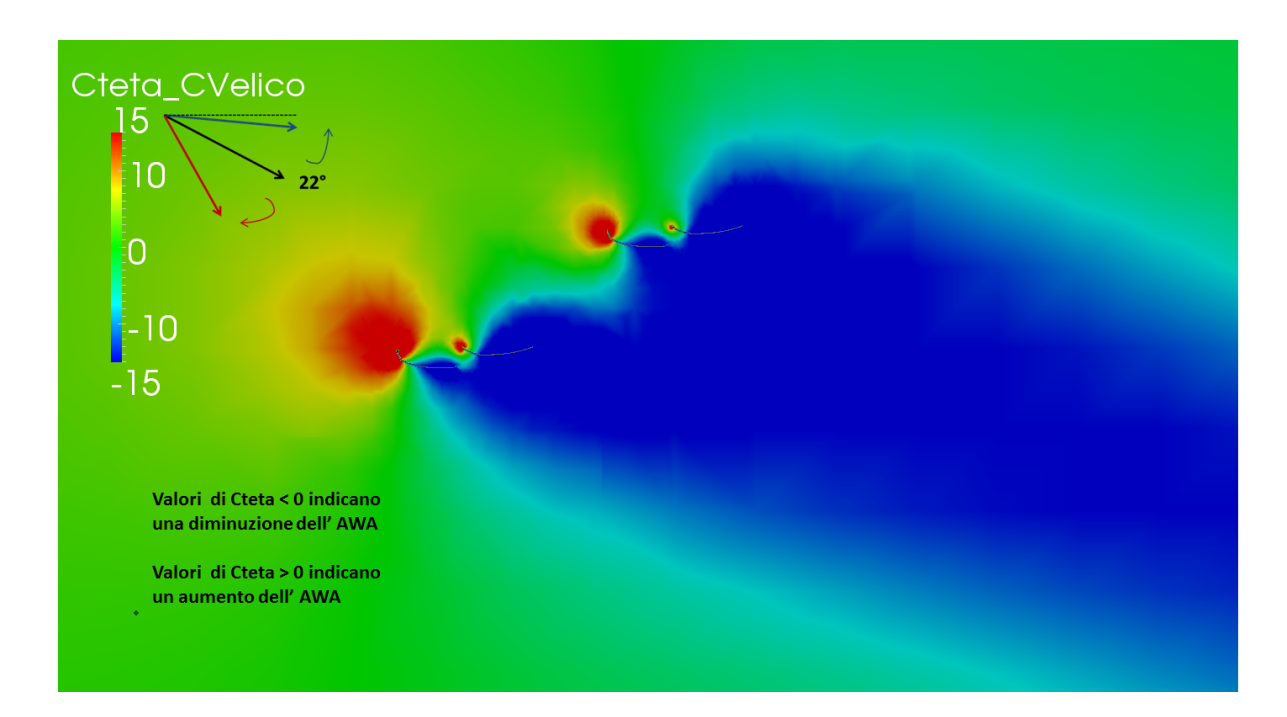

Figura 5.38: Andamento del coefficiente  $C_{\theta}$  su un piano perpendicolare all'asse z ad un'altezza e passante per il Centro Velico

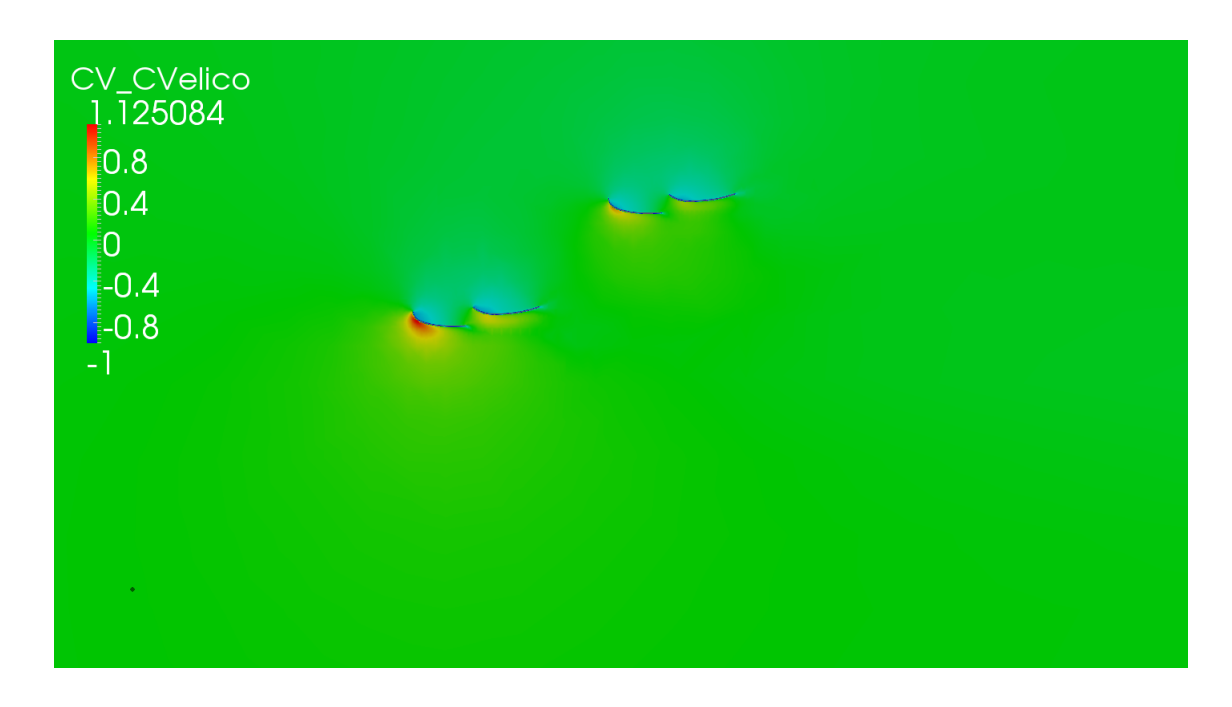

Figura 5.39: Andamento del coefficiente  $C_V$  su un piano perpendicolare all'asse z ad un'altezza e passante per il Centro Velico

<span id="page-161-0"></span>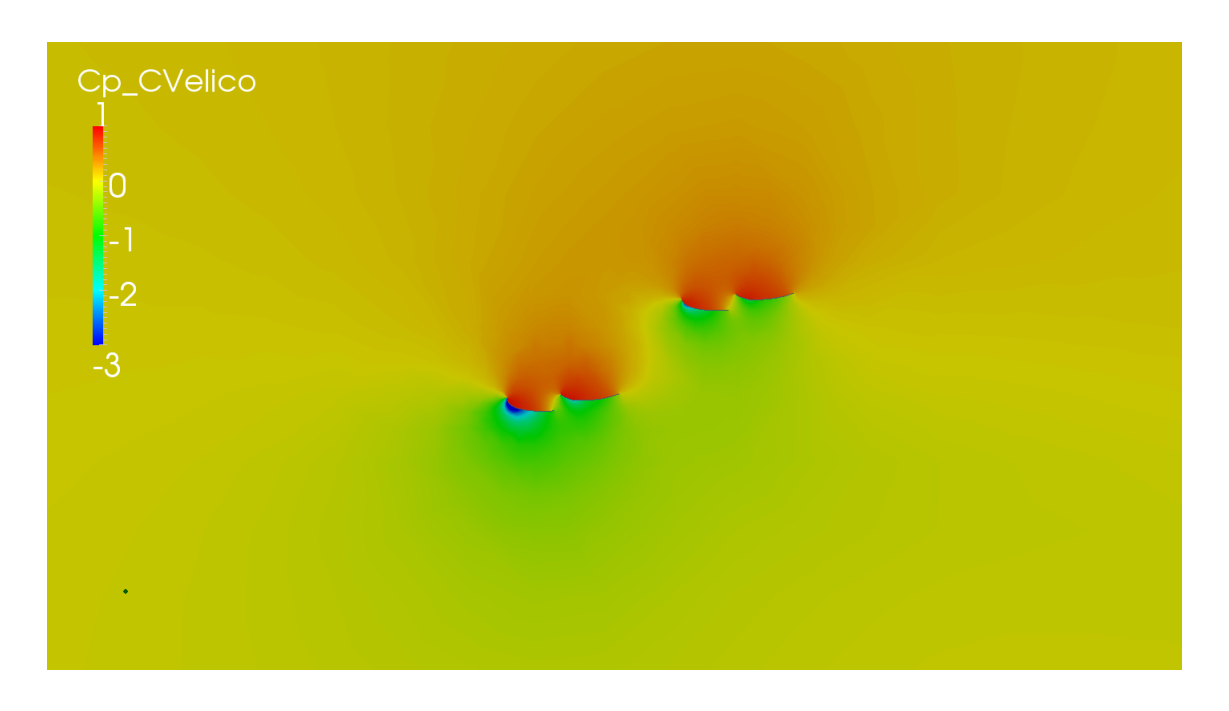

Figura 5.40: Andamento del coefficiente  $C_P$  su un piano perpendicolare all'asse z ad un'altezza e passante per il Centro Velico

Dall'osservazione della distribuzione del *C<sup>P</sup>* selle vele (Figura [5.42\)](#page-162-0), si evince come si sviluppi una depressione maggiore sull'inferitura del Fiocco di Barca Key rispetto al caso Alone (Figura [5.22\)](#page-146-1), ad indicare un aumento della Driving Force esprimibile.

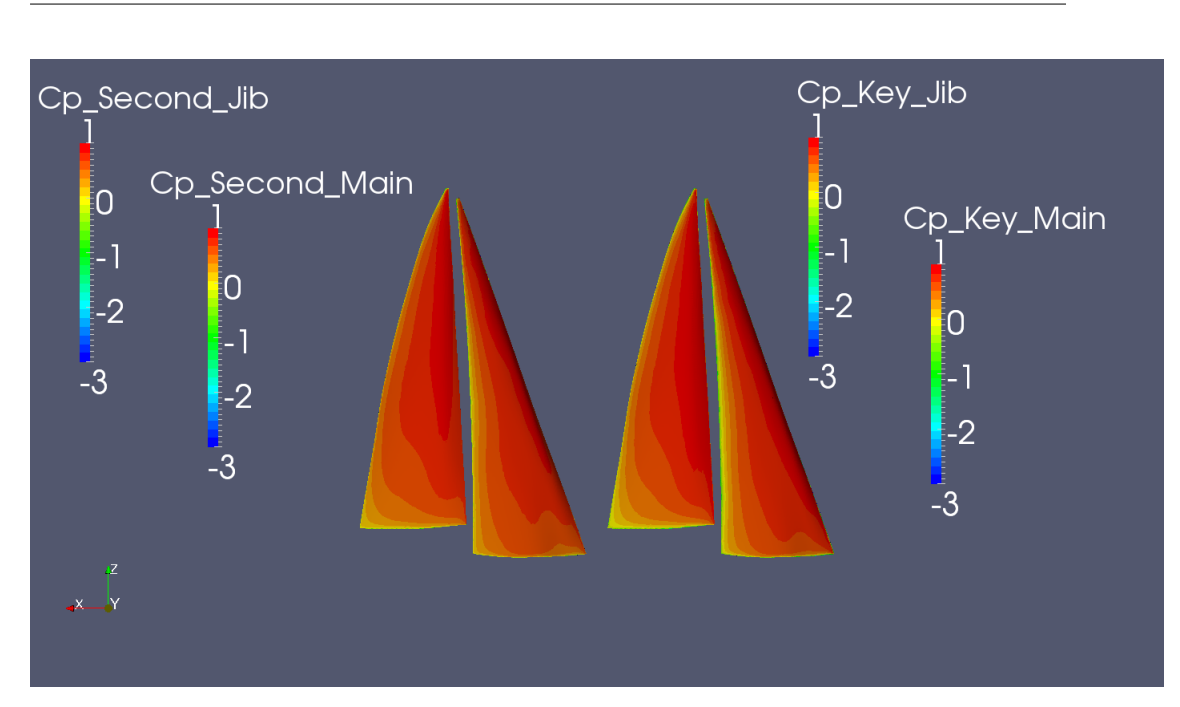

Programma automatico per la tattica di regata

Figura 5.41: Andamento del coefficiente  $C_P$  sulla superficie delle vele delle due barche dal lato di sopravento

<span id="page-162-0"></span>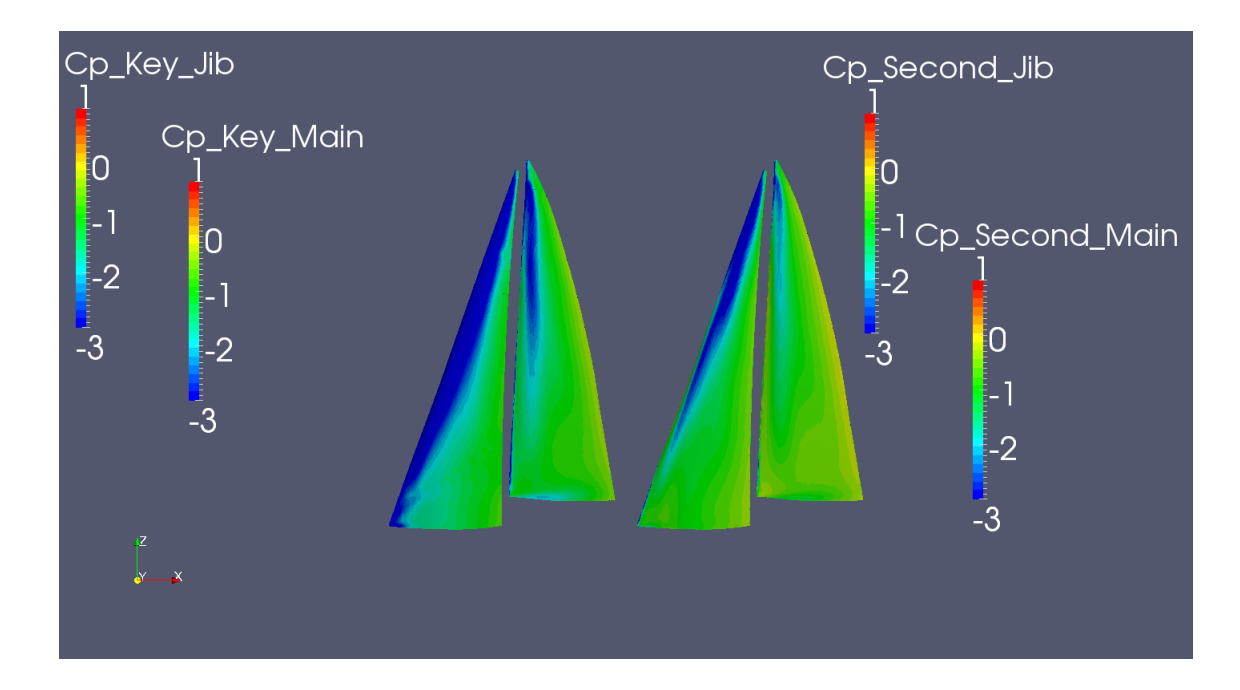

Figura 5.42: Andamento del coefficiente  $C_P$  sulla superficie delle vele delle due barche dal lato di sottovento

Poiché questa è la posizione relativa per cui Barca Key gode del maggior guadagno per effetto di Barca Second, sperimentando un forte incremento delle sue prestazioni rispetto alla barca singola e rispetto a Barca Second, è importante che l'equipaggio di Barca Second si sposti rapidamente per non avvantaggiare l'avvesario.

Al contrario il timoniere di Barca Key dovrà cercare di manovrare per portarsi in questa posizione, che è la più vantaggiosa dal punto di vista tattico.

# Conclusioni

Il presente lavoro ha avuto come scopo quello di approfondire lo studio della mutua influenza tra due imbarcazioni ingaggiate su un'andatura di bolina, cercando anche di fornire ai regatanti risultati facilmente interpretabili, ma allo stesso tempo utili, per definire una tattica di regata efficace. Questa ricerca si è concretizzata nella definizione di un Programma Automatico capace di realizzare in maniera autonoma le simulazioni necessarie a definire l'entità del disturbo reciproco, per ogni posizione relativa tra le due barche.

I naviganti ora dispongono di un oggetto capace di informarli sull'estensione della zona di influenza e delle conseguenze sulla Driving Force ottenibile che la presenza di un'altra imbarcazione comporta. Queste informazioni sono fornite da un tool automatico che richiede pochi input all'utente (velocità e direzione del vento apparente e dimensioni dell'imbarcazione), e vengono restituite sotto forma di grafici e figure di chiara lettura, che ne garantiscono una rapida interpretazione anche ai non esperti di Fluidodinamica Computazionale (CFD).

Data l'elevata complessità del fenomeno e del software OpenFoam, si sono resi indispensabili due studi preparatori su delle tipiche superfici portanti, quali la Piastra Piana ed il profilo alare NACA 0010. Questa prima parte `e stata indispensabile per disporre delle nozioni necessarie alla realizzazione della griglia di calcolo (o più comunemente "mesh"), e per capire come condurre correttamente la simulazione.

Il modello per lo studio della barca singola, utilizzato in seguito per definire il Programma Automatico, è stato validato con i dati provenienti dalle misurazioni svolte presso la Galleria del Vento del Politecnico di Milano, ed `e impostato in modo che analizzi sistematicamente le varie posizioni relative tra le due imbarcazioni.

Si fissa una barca nello spazio (Barca Key) e si muove su circonferenze a diversi raggi un'altra barca (Barca Second) per esplorare tutte le possibili configurazioni d'ingaggio. I risulati presentati in questo lavoro sono espressi in termini di rapporti tra le forze generate da un'imbarcazione che naviga nei pressi di un'altra (e sperimenta quindi gli effetti della sua presenza), e da una barca che naviga in condizioni indisturbate; sono inoltre mostrati i campi di

#### Conclusioni

moto e dipressione attorno alle imbarcazioni.

Dall'analisi dei risultati ottenuti è emersa l'esistenza di due zone di particolare interesse per la tattica di regata. La prima, "di copertura" (Blanketing), `e molto pericolosa dato che comporta un forte calo prestazionale quando vi si naviga all'interno; la seconda, di aumento delle prestazioni ("Safe Leeward Position") per la barca oggetto d'indagine rispetto ad una barca che naviga indisturbata, è dovuta al particolare allineamento tra le due imbarcazioni che potrebbe venire a generarsi durante una regata.

In futuro sar`a possibile utilizzare il Programma Automatico per studiare il fenomeno anche su andarure diverse dalla bolina, permettendo un'indagine pi`u completa di tutte le condizioni d'ingaggio possibili durante una regata, ma anche studiare più di due imbarcazioni contemporaneamente. Inoltre, vista la natura ricorsiva del programma, potrà essere utilizzato per simulare il comportamento di una singola barca, con regolazioni differenti delle vele o particolari inclinazioni dello scafo, per valutare le massime prestazioni ottenibili con uno studio paramentrico.

## **Bibliografia**

- [1] Versteeg and Malasekera, "An indroduction to Computational Fluid dunamics - The Finite Volume Method".
- [2] Mark Johnson, "Racing Basics", 1995.
- [3] C.A. Marchaj, A. Coles, "Aero hydrodynamics of sailing", International Marine Publishing, 1979.
- [4] C.A. Marchaj, A. Coles, "Sail Performance", International Marine Publishing, 1996.
- [5] P.J Richards, D.J Le Pelley, D. Jowett and O. Detlefsen,"A Wind Tunnel Study of the Interaction Between Two Sailing Yachts", 21th Chesapeake Sailing Yacht Symposium - Annapolis, Maryland, 2013
- [6] Mario Caponnetto, "The Aerodinamic Interference Between Two Boats Sailing Close-Hauled", 1996.
- [7] F.Fossati, S.Muggiasca, F.Martina, "Experimental Database of Sails Performance and Flying Shapes in Upwind Conditions
- [8] T. Spenkuch, Dr. S. Turnock, Dr. M. Scarponi, Prof. A. Shenoi, "Lifting Line Method for Modelling Covering and Blanketing Effects For Yacht Fleet Race Simulation"
- [9] Lezione del corso "Meccanica dei Fluidi", a cura del Proff. Diego Berzi
- [10] Dispense del corso "Tecniche di Modellazione delle Macchine a Fluido", a cura del Proff. Gianluca Montenegro
- [11] Polimi, www1.mate.polimi.it/didattica/turbolenza/
- [12] CFDonline, http://www.cfdonline.com.
- [13] *OpenFoam Official UserGuide*, www.openfoam.org
- [14] Paolo Schito, Ferruccio Resta, Fabio Fossati, Ignazio Viola, "Analisi Numerica e Sperimentale del Piano Velico di Imbarcazioni in Andature di Bolina, Politecnico di Milano, 2007.
- [15] Fabio Cristiano Robustelli, Carlo Vincenzo Savastano, Fabio Fossati, Marco Belloli, "Indagine sull'Aerodinamica ad Alti Numeri di Reynolds della Torre di un Ponte Strallato: Simulazioni Numeriche e Prove in Galleria del Vento", Politecnico di Milano, 2011.